# MICROSOFT **PROGRAMMER'S<br>REFERENCE**

MATOSON

**INCLUDES TWO 5.25-INCH DISKS WITH SAMPLE MOUSE MENUS, MOUSE.LIB AND EGA.LIB, AND** A COLLECTION OF VALUABLE **PROGRAMMING EXAMPLES** 

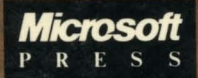

### **MICROSOFT** MOL ISF **PROGRAMMER'S REFERENCE**

....

 $\label{eq:2} \mathcal{L}_{\text{max}} = \frac{1}{2} \sum_{i=1}^{N} \frac{1}{2} \sum_{i=1}^{N} \frac{1}{2} \sum_{i=1}^{N} \frac{1}{2} \sum_{i=1}^{N} \frac{1}{2} \sum_{i=1}^{N} \frac{1}{2} \sum_{i=1}^{N} \frac{1}{2} \sum_{i=1}^{N} \frac{1}{2} \sum_{i=1}^{N} \frac{1}{2} \sum_{i=1}^{N} \frac{1}{2} \sum_{i=1}^{N} \frac{1}{2} \sum_{i=1}^{N} \frac{1}{2} \sum_{i=1}$  $\label{eq:2.1} \frac{1}{2}\sum_{i=1}^n\frac{1}{2}\sum_{j=1}^n\frac{1}{2}\sum_{j=1}^n\frac{1}{2}\sum_{j=1}^n\frac{1}{2}\sum_{j=1}^n\frac{1}{2}\sum_{j=1}^n\frac{1}{2}\sum_{j=1}^n\frac{1}{2}\sum_{j=1}^n\frac{1}{2}\sum_{j=1}^n\frac{1}{2}\sum_{j=1}^n\frac{1}{2}\sum_{j=1}^n\frac{1}{2}\sum_{j=1}^n\frac{1}{2}\sum_{j=1}^n\frac{1}{2}\sum_{j=1}^n\$  $\mathcal{L}^{\text{max}}_{\text{max}}$  and  $\mathcal{L}^{\text{max}}_{\text{max}}$  $\mathcal{L}^{\mathcal{L}}(x)$  and  $\mathcal{L}^{\mathcal{L}}(x)$  are the set of the set of the set of the set of the set of  $x$  $\mathcal{F}^{\text{max}}_{\text{max}}$ 

# **MICROSOFT** MOUSE **PROGRAMMER'S REFERENCE**

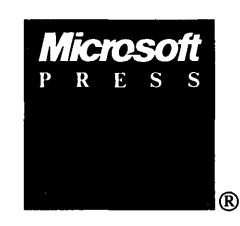

#### PUBLISHED BY

Microsoft Press A Division of Microsoft Corporation 16011 NE 36th Way, Box 97017, Redmond, Washington 98073-9717

Copyright © 1989 by Microsoft Press

All rights reserved. No part of the contents of this book may be reproduced or transmitted in any form or by any means without the written permission of the publisher.

Library of Congress Cataloging in Publication Data

Microsoft Mouse programmer's reference.

Includes index.

1. Microcomputers-Programming. 2. Computer interfaces. I. Microsoft Press. QA76.6.M516 1989 005.265 88-32395 ISBN 1-55615-191-8

Printed and bound in the United States of America.

123456789 MLML 32109

Distributed to the book trade in the United States by Harper & Row.

Distributed to the book trade in Canada by General Publishing Company, Ltd.

Distributed to the book trade outside the United States and Canada by Penguin Books Ltd.

Penguin Books Ltd., Harmondsworth, Middlesex, England Penguin Books Australia Ltd., Ringwood, Victoria, Australia Penguin Books N.Z. Ltd., 182-190 Wairau Road, Auckland 10, New Zealand

British Cataloging in Publication Data available

IBM<sup>®</sup>, PC/AT<sup>®</sup>, and *PS/2<sup>®</sup>* are registered trademarks of International Business Machines Corporation. CodeView®, InPort® Microsoft®, MS-DOS®, and XENIX® are registered trademarks of Microsoft Corporation. UNIX™ is a trademark of AT&T Bell Laboratories. Microsoft Mouse is a trademark of Microsoft Corporation.

### **Contents**

*Acknowledgments vii Introduction ix* 

### **PART I: INTRODUCTION 1**

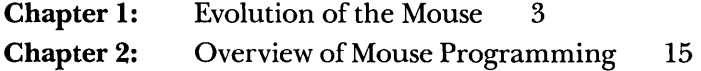

### **PART II: MOUSE MENUS 23**

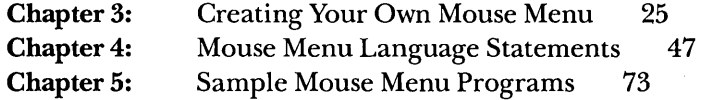

### **PART III: MOUSE PROGRAMMING INTERFACE 81**

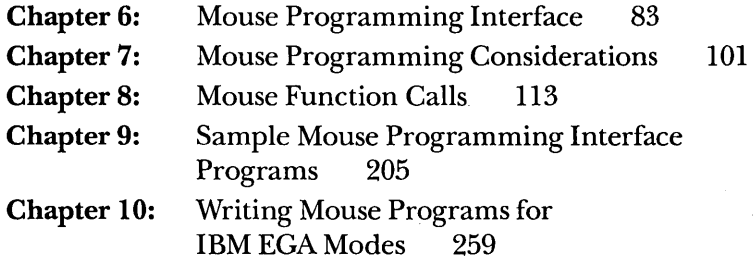

### **PART IV: APPENDIXES 285**

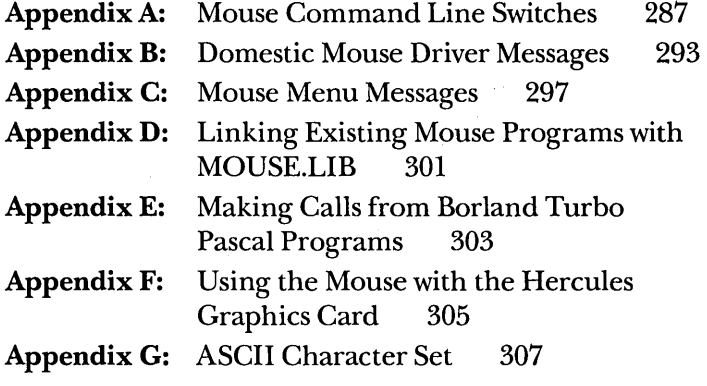

*Index 315* 

 $\mathcal{L}_{\text{max}}$  and  $\mathcal{L}_{\text{max}}$  . The  $\mathcal{L}_{\text{max}}$  $\mathcal{L}^{\text{max}}_{\text{max}}$  , where  $\mathcal{L}^{\text{max}}_{\text{max}}$  $\label{eq:2.1} \mathcal{A}_{\mathcal{A}}(x) = \mathcal{A}_{\mathcal{A}}(x) \mathcal{A}_{\mathcal{A}}(x)$  $\sim 10^{-10}$  $\label{eq:2.1} \mathcal{L}(\mathcal{A})=\mathcal{L}(\mathcal{A})\otimes\mathcal{L}(\mathcal{A})\otimes\mathcal{L}(\mathcal{A})\otimes\mathcal{L}(\mathcal{A})\otimes\mathcal{L}(\mathcal{A})$ 

### **Acknowledgments**

Several people made outstanding contributions to the *Microsoft Mouse Programmer's Reference.* In particular, we would like to thank the following reviewers whose technical skills and timely critiques proved invaluable to this project: Eric Fogelin, Tom Hensel, Greg Lee, and Paul Schuster. Their expertise, hard work, and dedication helped make this book a superb tool for serious programmers.

In addition, we would like to thank the following reviewers and writers who also made essential contributions: Rich Abel, Henry Burgess, Tom Button, Stew Chapin, Barbara Hubbard, Len Oorthuys, Steve Shaiman, Rick Thompson, Bill Wesse, and Nathan Williams.

 $\label{eq:2.1} \mathcal{L}_{\mathcal{A}}(\mathcal{A}) = \mathcal{L}_{\mathcal{A}}(\mathcal{A}) = \mathcal{L}_{\mathcal{A}}(\mathcal{A})$  $\Delta \sim 1$  $\label{eq:2.1} \mathcal{L}(\mathcal{L}^{\text{max}}_{\mathcal{L}}(\mathcal{L}^{\text{max}}_{\mathcal{L}}))\leq \mathcal{L}(\mathcal{L}^{\text{max}}_{\mathcal{L}}(\mathcal{L}^{\text{max}}_{\mathcal{L}}))$  $\label{eq:2.1} \frac{1}{\sqrt{2}}\sum_{i=1}^n\frac{1}{\sqrt{2\pi}}\sum_{i=1}^n\frac{1}{\sqrt{2\pi}}\sum_{i=1}^n\frac{1}{\sqrt{2\pi}}\sum_{i=1}^n\frac{1}{\sqrt{2\pi}}\sum_{i=1}^n\frac{1}{\sqrt{2\pi}}\sum_{i=1}^n\frac{1}{\sqrt{2\pi}}\sum_{i=1}^n\frac{1}{\sqrt{2\pi}}\sum_{i=1}^n\frac{1}{\sqrt{2\pi}}\sum_{i=1}^n\frac{1}{\sqrt{2\pi}}\sum_{i=1}^n\frac{$  $\sim$ 

 $\label{eq:2.1} \begin{split} \mathcal{L}_{\text{max}}(\mathbf{X},\mathbf{X}) &= \mathcal{L}_{\text{max}}(\mathbf{X},\mathbf{X}) \mathcal{L}_{\text{max}}(\mathbf{X}) \mathcal{L}_{\text{max}}(\mathbf{X}) \mathcal{L}_{\text{max}}(\mathbf{X}) \mathcal{L}_{\text{max}}(\mathbf{X}) \mathcal{L}_{\text{max}}(\mathbf{X}) \mathcal{L}_{\text{max}}(\mathbf{X}) \mathcal{L}_{\text{max}}(\mathbf{X}) \mathcal{L}_{\text{max}}(\mathbf{X}) \mathcal{L}_{\text{max}}(\mathbf{X}) \mathcal{L}_{$ 

### **Introduction**

The *Microsoft Mouse Programmer's Reference* is both an overview and a technical resource for experienced programmers. The *Mouse Reference*  includes a history of the Microsoft Mouse, an overview of mouse programming, detailed information on writing and using mouse menu programs, and detailed information on using the mouse programming interface to add mouse support to an application program you've written. In addition, the *Microsoft Mouse Programmer's Reference* offers a wealth of sample programs in several languages to demonstrate the topics and functions discussed in this book.

This package includes disks that contain the MOUSE.LIB and EGA.LIB libraries and all the sample mouse menu and mouse programming interface programs listed in this book. In addition, the disks include several lengthy sample programs not listed in the book.

The *Microsoft Mouse Programmer's Reference* is divided into four sections. Part I, "Introduction," provides a history of the Microsoft Mouse and an overview of mouse programming. Part II, "Mouse Menus," details the mouse menu programming language, gives a complete description of each mouse menu statement, and offers sample mouse menu programs. Part III, "Mouse Programming Interface," discusses the topics you'll need to consider when adding mouse support to a program you're writing. Part III also describes each of the mouse function calls available through MOUSE.LIB or Interrupt 33H and offers sample programs in QuickBASIC, Interpreted BASIC, C, Quick C, MASM, FORTRAN, and Pascal. In addition, Part III includes information on adding mouse support to programs that will run on an EGA and describes the EGA Register Interface functions available through the EGA.LIB library. The appendixes in Part IV cover mouse command line switches, mouse messages, and the ASCII character set.

The following notational conventions are used in this book:

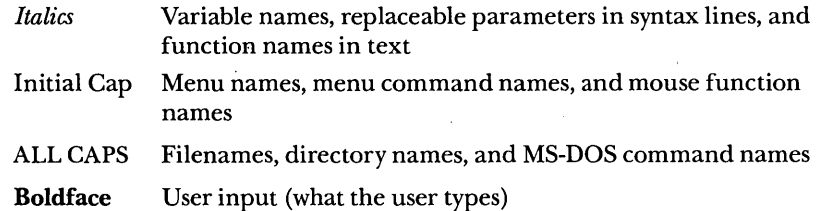

ix

 $\sim 10^{-1}$  $\mathcal{L}^{\text{max}}_{\text{max}}$  and  $\mathcal{L}^{\text{max}}_{\text{max}}$ 

### PART I

# **Introduction**

Chapter 1: Evolution of the Mouse

- The Early Mice
- The Microsoft Mouse
- Looking Ahead

### Chapter 2: Overview of Mouse Programming

- The Mouse Driver
- Mouse Menus
- The Mouse Programming Interface

 $\label{eq:2.1} \frac{1}{\sqrt{2}}\sum_{i=1}^n\frac{1}{\sqrt{2}}\sum_{i=1}^n\frac{1}{\sqrt{2}}\sum_{i=1}^n\frac{1}{\sqrt{2}}\sum_{i=1}^n\frac{1}{\sqrt{2}}\sum_{i=1}^n\frac{1}{\sqrt{2}}\sum_{i=1}^n\frac{1}{\sqrt{2}}\sum_{i=1}^n\frac{1}{\sqrt{2}}\sum_{i=1}^n\frac{1}{\sqrt{2}}\sum_{i=1}^n\frac{1}{\sqrt{2}}\sum_{i=1}^n\frac{1}{\sqrt{2}}\sum_{i=1}^n\frac$  $\label{eq:2.1} \frac{1}{\sqrt{2\pi}}\int_{\mathbb{R}^3}\frac{1}{\sqrt{2\pi}}\int_{\mathbb{R}^3}\frac{1}{\sqrt{2\pi}}\int_{\mathbb{R}^3}\frac{1}{\sqrt{2\pi}}\int_{\mathbb{R}^3}\frac{1}{\sqrt{2\pi}}\int_{\mathbb{R}^3}\frac{1}{\sqrt{2\pi}}\int_{\mathbb{R}^3}\frac{1}{\sqrt{2\pi}}\int_{\mathbb{R}^3}\frac{1}{\sqrt{2\pi}}\int_{\mathbb{R}^3}\frac{1}{\sqrt{2\pi}}\int_{\mathbb{R}^3}\frac{1$ 

 $\label{eq:2.1} \frac{1}{2} \sum_{i=1}^n \frac{1}{2} \sum_{j=1}^n \frac{1}{2} \sum_{j=1}^n \frac{1}{2} \sum_{j=1}^n \frac{1}{2} \sum_{j=1}^n \frac{1}{2} \sum_{j=1}^n \frac{1}{2} \sum_{j=1}^n \frac{1}{2} \sum_{j=1}^n \frac{1}{2} \sum_{j=1}^n \frac{1}{2} \sum_{j=1}^n \frac{1}{2} \sum_{j=1}^n \frac{1}{2} \sum_{j=1}^n \frac{1}{2} \sum_{j=1}^n \frac{$ 

 $\label{eq:2.1} \frac{1}{\sqrt{2}}\left(\frac{1}{\sqrt{2}}\right)^{2} \left(\frac{1}{\sqrt{2}}\right)^{2} \left(\frac{1}{\sqrt{2}}\right)^{2} \left(\frac{1}{\sqrt{2}}\right)^{2} \left(\frac{1}{\sqrt{2}}\right)^{2} \left(\frac{1}{\sqrt{2}}\right)^{2} \left(\frac{1}{\sqrt{2}}\right)^{2} \left(\frac{1}{\sqrt{2}}\right)^{2} \left(\frac{1}{\sqrt{2}}\right)^{2} \left(\frac{1}{\sqrt{2}}\right)^{2} \left(\frac{1}{\sqrt{2}}\right)^{2} \left(\$  $\label{eq:2.1} \frac{1}{2} \sum_{i=1}^n \frac{1}{2} \sum_{j=1}^n \frac{1}{2} \sum_{j=1}^n \frac{1}{2} \sum_{j=1}^n \frac{1}{2} \sum_{j=1}^n \frac{1}{2} \sum_{j=1}^n \frac{1}{2} \sum_{j=1}^n \frac{1}{2} \sum_{j=1}^n \frac{1}{2} \sum_{j=1}^n \frac{1}{2} \sum_{j=1}^n \frac{1}{2} \sum_{j=1}^n \frac{1}{2} \sum_{j=1}^n \frac{1}{2} \sum_{j=1}^n \frac{$ 

 $\label{eq:2.1} \frac{1}{\sqrt{2}}\int_{\mathbb{R}^3}\frac{1}{\sqrt{2}}\left(\frac{1}{\sqrt{2}}\right)^2\frac{1}{\sqrt{2}}\left(\frac{1}{\sqrt{2}}\right)^2\frac{1}{\sqrt{2}}\left(\frac{1}{\sqrt{2}}\right)^2\frac{1}{\sqrt{2}}\left(\frac{1}{\sqrt{2}}\right)^2.$ 

 $\label{eq:2.1} \frac{1}{\sqrt{2}}\int_{0}^{\infty}\frac{1}{\sqrt{2\pi}}\left(\frac{1}{\sqrt{2\pi}}\right)^{2\alpha} \frac{1}{\sqrt{2\pi}}\int_{0}^{\infty}\frac{1}{\sqrt{2\pi}}\left(\frac{1}{\sqrt{2\pi}}\right)^{\alpha} \frac{1}{\sqrt{2\pi}}\frac{1}{\sqrt{2\pi}}\int_{0}^{\infty}\frac{1}{\sqrt{2\pi}}\frac{1}{\sqrt{2\pi}}\frac{1}{\sqrt{2\pi}}\frac{1}{\sqrt{2\pi}}\frac{1}{\sqrt{2\pi}}\frac{1}{\sqrt{2\pi}}$ 

### **Chapter 1**

### **Evolution**  of the **Mouse**

The mouse—a small, hand-held device that controls the movement of the cursor on a computer screen—was first developed 25 years ago. From humble beginnings as an odd-looking, one-button, wooden prototype, the mouse has evolved into a sleek, sophisticated tool that is nearly as familiar to today's computer user as the keyboard.

Spanning fewer than 10 years of the mouse's 25-year history, Microsoft's role in the evolution of the mouse is nevertheless significant. The Microsoft Mouse, first introduced in 1983, has set new standards for how people interact with the computer. Although Microsoft didn't invent the mouse, it has done much to fine-tune it. To understand Microsoft's involvement, let's look at how the mouse originated and developed.

### **THE EARLY MICE**

*We were experimenting with lots of types of devices at the time. Once the mouse proved itself to us, we tested it against several other devices, and it clearly*  won. I felt that until something better came along, the mouse would definitely *remain the best pointing device for computer users.* 

> -Doug Engelbart Inventor of the mouse

> > 3

When Doug Engelbart developed his wooden prototype of the mouse at Stanford Research Institute in 1963, he designed it for use with his Augment computer. Englebart's ideas later influenced the designs of the Xerox Star, Apple Lisa, and Apple Macintosh personal computers. Not even Engelbart then envisioned what occurred over the next 25 years.

Engelbart's mouse was a simple analog device that responded to each movement of the mouse by sending a signal to the software that shifted the position of the cursor on the screen. Inside the wooden mouse body were two metal wheels that were connected to the shafts of two variable resistors. Figure 1-1 shows Engelbart's mouse.

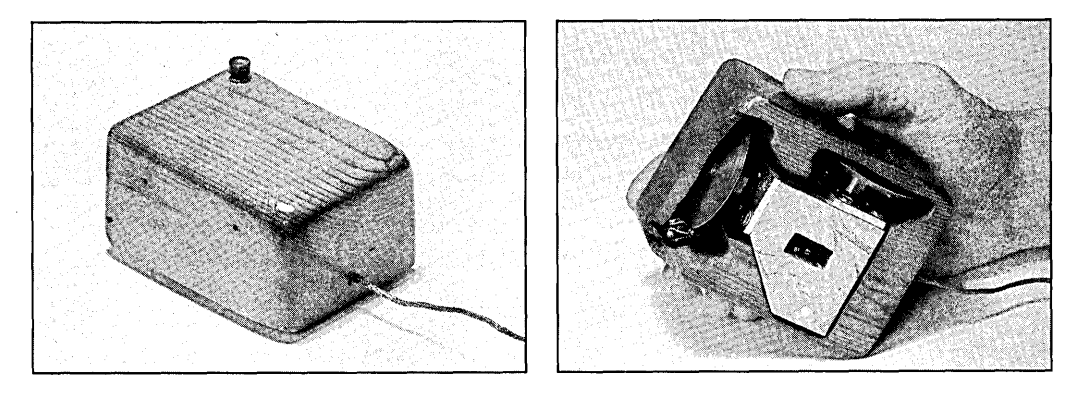

**Figure** 1-1. *Doug Engelhart's original wooden mouse.* 

The concept of using a mouse became more widely known in the early seventies when Xerox Corporation's Palo Alto Research Center (PARe) commissioned Jack S. Hawley to build the first digital mouse. Hawley's mouse was basically a digital version of Engelbart's mouse. At the time, Xerox was developing the powerful Alto computer and wanted to include a mouse as part of the computer package. Although the Xerox Alto performed poorly in the marketplace—fewer than a hundred were sold—it paved the way for the future development of personal computers and the mouse. In 1975, Xerox asked Hawley to develop a new standard for the mouse, a standard that many manufacturers adopted and followed into the eighties. *Mter* Hawley completed his commission for Xerox, he went on to design and manufacture mice through his own company, the Mouse House, in Berkeley, California.

### **THE MICROSOFT MOUSE**

As the Xerox mouse received more attention, Microsoft began to consider the idea of designing a mouse. A former Xerox PARC employee, Charles Simonyi, had recently joined Microsoft and wanted to add mouse support to a new product, Microsoft Word. At about the same time, Microsoft's Bill Gates, Paul Allen, and Raleigh Roark were also exploring ideas for hardware products.

### **From a Lump of Clay**

In the early eighties, Microsoft was a small company with no in-house design resources. For most of its design needs, the company relied on a Seattle graphic designer, David Strong, who had developed the Microsoft corporate logo and color scheme. It therefore seemed natural for Microsoft to approach Strong for assistance with the mouse design.

After the Microsoft team explained precisely what it wanted—a small, easy-to-handle mouse unit just big enough to accommodate the required internal circuitry-Strong went to work. He produced a *2Y2* inch by 4-inch by 1<sup>1</sup>/<sub>1</sub>-inch clay model with thumbtacks on the underside that simulated gliders (Figure 1-2).

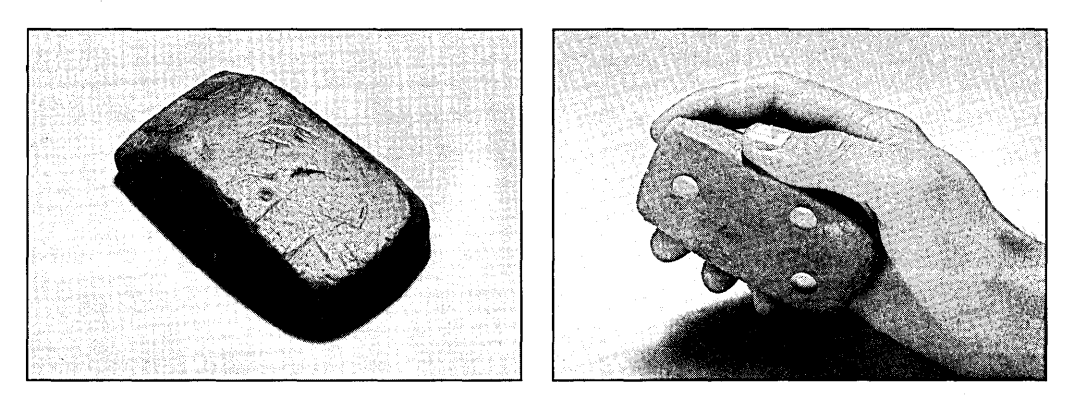

**Figure** 1-2. *The clay model for the original Microsoft Mouse.* 

As Raleigh Roark recalls, "A bunch of us sat around a conference table for hours just gliding this lump of clay back and forth, trying to decide if we liked the feel of it. Nobody could really agree. *Mter* a while, we settled on the design and dimensions we thought would work.

Then, with the clay model in hand, I got on a plane for Tokyo to meet with an electronics manufacturer to get them to build the thing."

Roark flew to Tokyo with Kay Nishi, who was then a Microsoft vice president and president of ASCII Corporation in Japan. Nishi and Roark met with manufacturing engineers to discuss what Microsoft wanted. Discussions came to an abrupt, but temporary, halt when the engineers said it couldn't be done. They believed that the mouse encoders couldn't possibly be squeezed into the small, hand-size mouse that Microsoft wanted. As Roark remembers, "There was a bunch of grumbling about how this was impossible—it just couldn't be done. Then suddenly the room grew quiet, and the chief of engineering said, 'Our engineers will now leave the room for exactly one hour, and when they return they will have a solution to this problem.' The engineers came back with a workable design, and a few months later Microsoft had its first mouse."

### **The First Generation**

*Doing the serial mouse was the biggest thrill for me. It was a conceptual breakthrough; no one had been able to do anything like it before.*  -Raleigh Roark

Head of the Microsoft Serial Mouse Development Team

In June 1983, Microsoft introduced a new product for the IBM Personal Computer, the Microsoft Bus Mouse. This was a two-button mechanical mouse that relied on a steel ball and a pair of rollers to register movement as the mouse glided across a flat surface. The mouse was powered by a half-size circuit board that contained an Intel 8255 Programmable Peripheral Interface and some support chips. A distinct advantage of the Microsoft mouse (shown in Figure 1-3) was that its mechanical encoders used very little power.

A year after the release of the bus mouse, Microsoft developed a serial version of the mouse. This was a major technological breakthrough because the mouse could be connected directly to an RS-232 serial port. It required neither a bus card nor a separate power supply because a CMOS processor in the mouse drew enough power from the RS-232 port for operation.

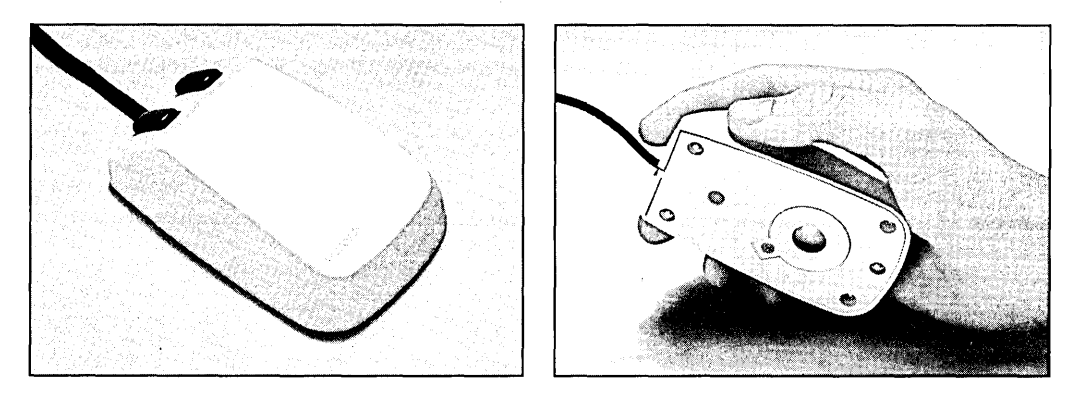

**Figure** 1-3. *Microsoft s first-generation mouse.* 

The first-generation mice had separate, hardware-specific operating software (mouse drivers) for the bus and serial versions and a separate linkable library, MOUSE.LIB, for high-level language development. To help people become comfortable using mice, Microsoft also provided these programs in the original mouse package:

- Notepad, a mouse-oriented text editor
- Piano, an on-screen piano keyboard that users could "play" with the mouse
- Life, a graphic game in which users followed the life and death of simulated microorganisms they designed

Subsequent releases of the mouse software in 1983-1984 brought updates and enhancements to Notepad, the addition of a drawing program named Doodle, and the introduction of mouse menus. With mouse menus, Microsoft provided a way to make the mouse accessible to applications that weren't originally designed for use with a mouse. Users ofVisiCalc, Multiplan, WordStar, and Lotus 1-2-3 could now install special menus that allowed use of the mouse within those applications. In addition, Microsoft provided a MENU.COM program for loading menus and a MAKEMENU.EXE compiler so that people could design and build their own mouse menus.

With the release of MS-DOS 2.0 in 1983, the mouse took advantage of a new MS-DOS feature known as installable device drivers. With installable device drivers, it became much easier to configure any computer system for use with MS-DOS and the mouse.

In 1985, two major software releases, Microsoft Mouse 3.0 and 4.0, introduced support for the IBM PC/AT and the growing number of high-resolution graphics devices. People could now install mouse software for use with most display adapters, including the Hercules Graphics Card, the IBM Color Graphics Adapter (CGA), the IBM Enhanced Graphics Adapter (EGA), and other newly introduced highresolution display adapters and monitors. In addition, the mouse driver could now autodetect the hardware configuration it was installed on.

With software release 4.0 in May 1985, Microsoft replaced Doodle with a popular state-of-the-art graphics application, PC Paintbrush.

### **The Second Generation**

*The Microsoft gray-button mouse, with its 200 ppi, changed the nature of the way people used mice. Doubling the sensitivity meant that users didn't have to push a mouse all over a desk to move the cursor around the screen.*  -Steve Shaiman

Lead Software Designer for Microsoft Mouse 5.0

In October 1985, the mouse achieved a new level of sophistication with its more streamlined, professional look and reengineered driver. Many changes were immediately visible: a gray color for the buttons, a redesigned body, larger wraparound buttons, and a rubber-covered steel ball in place of the solid steel ball. But the true significance of this release could be felt rather than seen. By doubling the resolution to 200 ppi (points per inch), Microsoft made the mouse much easier to use. Figure 1-4 shows Microsoft's second-generation mouse.

The gray-button mouse required much less surface area for movement (a circle of 4-5 inches), and most operations could be accomplished easily with simple wrist and hand movements. By contrast, the earlier mouse seemed clunky and cumbersome, requiring movement over a relatively large surface area (a circle of 8-10 inches).

8

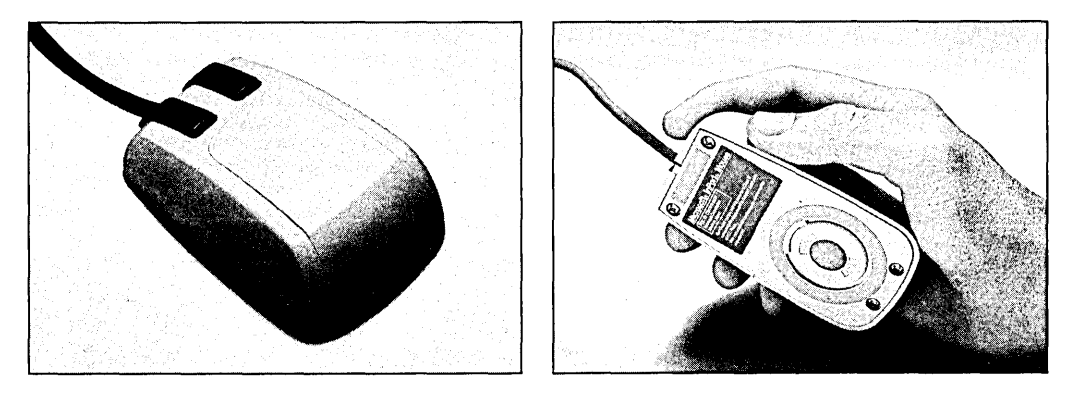

Figure 1-4. *Microsoft's second-generation mouse.* 

In May 1986, Microsoft released, a modified version of the bus mouse interface that was powered by a custom InPort chip, which further enhanced mouse performance because the mouse driver could take advantage of the chip's programmable interrupt rate.

Improved performance of mouse hardware set the stage for what was perhaps the most important mouse software release, Microsoft Mouse 6.0. Introduced in September 1986, Microsoft Mouse 6.0 brought a major overhaul of the mouse software:

- PC Paintbrush was updated and renamed Microsoft Paintbrush.
- A mouse setup program was added, and Show Partner, a graphics presentation program, was added. (Show Partner was discontinued in version 6.1).
- Expert mouse menus were added for power users of Lotus 1-2-3, Display Write III, and Multimate 3.31.
- $\blacksquare$  Computer-based tutorials became part of the package. (These were discontinued in version 6.1.)
- A mouse Control Panel let people adjust the sensitivity of the mouse for different applications.

Furthermore, in this release an optional international version of the mouse driver generated messages in anyone of nine foreign languages, which let software developers readily build in mouse support for most foreign-language applications. The international driver is shipped to users outside the United States.

### **The Third Generation**

*The new Microsoft Mouse (the one that looks like a bar of Dove soap), with its repositioned ball and seemingly improved mechanism, makes all the difference in the world.* 

> -John C. Dvorak *PC Magazine,* December 22, 1987

The third-generation mouse, introduced in September 1987, had a smaller, sleeker mouse body with easy-to-use buttons that clicked when pressed.

Figure 1-5 shows Microsoft's third-generation mouse.

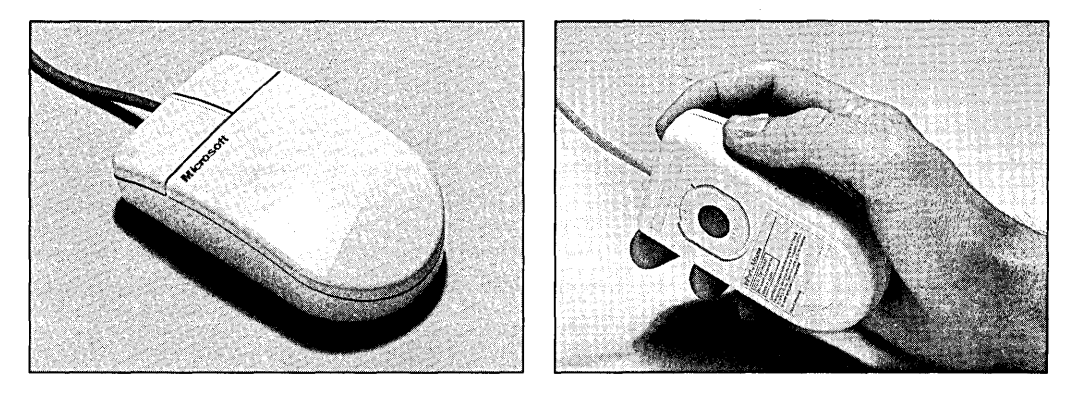

Figure 1-5. *Microsoft's third-generation mouse*.

The internal architecture of this new Microsoft Mouse remained basically the same as that of the gray-button mouse, but some major changes made the mouse easier to control—changes such as moving the traction ball to the front of the mouse and making the left button larger than the right. In July 1988, the *Wall Street Journal* published an article (shown in Figure 1-6) about the ergonomics of the third-generation mouse.

Software included in the mouse package continued to improve and offered increasingly more options. Microsoft currently offers the mouse in a variety of bus-version and serial-version hardware and software configurations. The bus version, like earlier Microsoft bus mice, uses its own card. The serial version can be connected directly to a serial port or to the mouse port on IBM PS/2 computers and other PS/2-style mouse port interfaces.

Figure 1-7 on p. 12 illustrates the milestones in Microsoft mouse history.

### **nny Mouse Holds Many Design Problems**

**NOMPUTER MICE cram a** surprising number of design  $\prime$  issues into a tiny package, as Microsoft Corp. proved when it undertook to develop a new model of the hand-held control.

SHAPE: "Most mice on the market take their shape from the form of a computer or keyboard. They're rectilinear, with fairly hard edges," says Paul Bradley, an industrial designer at Matrix Product Design Inc., of Palo Alto, Calif., which was responsible for the new mouse's appearance. "We used a softer form that's closer to the contour of a hand."

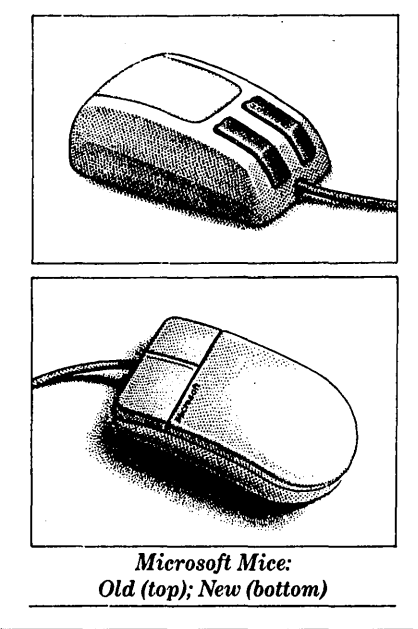

Matrix collaborated with human-factors specialists at ID Two in San Francisco and engineers at David Kelley Design, Palo Alto.

SIZE: "At first we. thought a much smaller device, to be held in the fingertips, might give more accurate control," says/Mr. Bradley. Tests proved that wrong. "Our mouse is lower, but otherwise not smaller," he says. "You can drive it with your fingertips, but still rest your hand on it."

BALANCE: A mouse rolls on a plastic ball set in its underside, usually at about the middle. The designers moved the ball forward to facilitate fingertip operation.

CONTROLS: ID Two did extensive testing on the type, size and configuration of the two buttons that execute mouse commands. It found that making one button larger than the other improved performance without troubling left-handed users, but that a ridge was needed between the buttons as a tactile landmark. Test users preferred buttons with crisply clicking feedback over a "mushier" button used earlier.

FINISH: Most mice tend to have a textured finish, often in universal humdrum computer beige. Microsoft chose to make the new mouse glossy white.

Microsoft considers the effort worthwhile. Since it introduced the model last fall, sales have already exceeded total previous Microsoft mouse sales since 1984.

Figure 1-6. Article from the Wall Street Journal *about the new Microsoft Mouse*.

### **MILESTONES IN MICROSOFT MOUSE HISTORY**

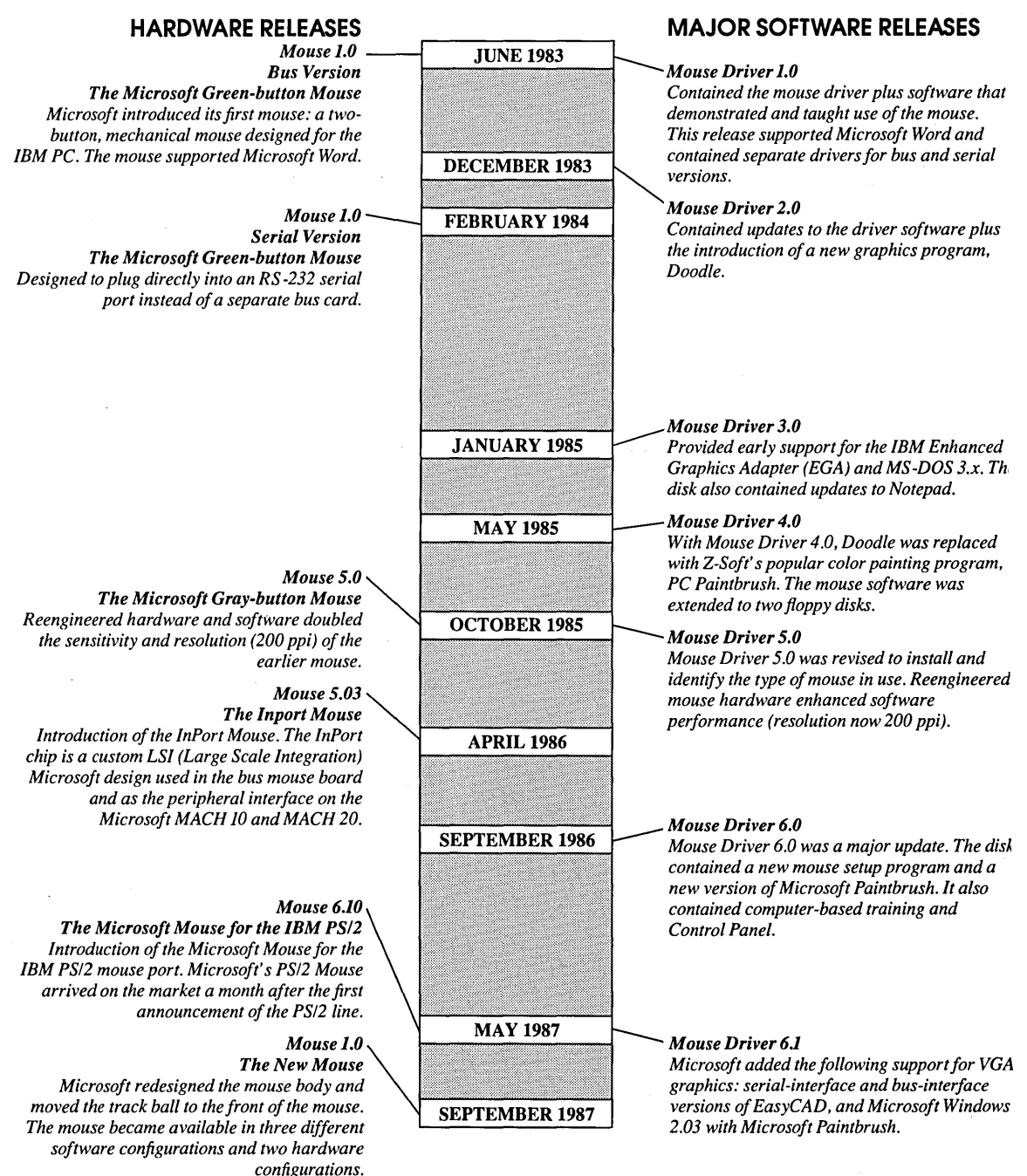

**Figure** 1-7. *Major hardware and software releases of the Microsoft Mouse.* 

### **LOOKING AHEAD**

*As software becomes more complex, more of us will need to adopt pointing devices to work efficiently with computers. There is probably a mouse in your future.* 

—Cary Lu

Author of *The Apple Macintosh Book, 3rd ed.,* Microsoft Press

*Sometime in the not-too-distant future, every microcomputer will be shipped with a mouse. As the world moves to Windows and OS/2, mice will become as endemic as keyboards are.* 

> - Steve Shaiman Director, Microsoft Hardware Group

In the summer of 1988, 25 years after Doug Engelbart crafted his wooden prototype, Microsoft celebrated the sale of its millionth mouse.

Today, software applications with graphical user interfaces are rapidly becoming the norm rather than the exception, and with this comes wider acceptance and use of the mouse. As OS/2 and Presentation Manager, Microsoft Windows, and other graphical-user-interface software come into wider use, using a mouse makes increasingly more sense and begins to seem a necessity rather than a luxury.

 $\mathcal{L}(\mathcal{L}^{\mathcal{L}})$  and  $\mathcal{L}(\mathcal{L}^{\mathcal{L}})$  and  $\mathcal{L}(\mathcal{L}^{\mathcal{L}})$  $\label{eq:2.1} \mathcal{L}(\mathcal{L}^{\mathcal{L}}_{\mathcal{L}}(\mathcal{L}^{\mathcal{L}}_{\mathcal{L}})) = \mathcal{L}(\mathcal{L}^{\mathcal{L}}_{\mathcal{L}}(\mathcal{L}^{\mathcal{L}}_{\mathcal{L}})) \otimes \mathcal{L}^{\mathcal{L}}_{\mathcal{L}}(\mathcal{L}^{\mathcal{L}}_{\mathcal{L}})$  $\label{eq:2.1} \frac{1}{\sqrt{2}}\int_{0}^{\infty}\frac{1}{\sqrt{2\pi}}\left(\frac{1}{\sqrt{2\pi}}\right)^{2\alpha} \frac{1}{\sqrt{2\pi}}\int_{0}^{\infty}\frac{1}{\sqrt{2\pi}}\left(\frac{1}{\sqrt{2\pi}}\right)^{\alpha} \frac{1}{\sqrt{2\pi}}\int_{0}^{\infty}\frac{1}{\sqrt{2\pi}}\frac{1}{\sqrt{2\pi}}\frac{1}{\sqrt{2\pi}}\frac{1}{\sqrt{2\pi}}\frac{1}{\sqrt{2\pi}}\frac{1}{\sqrt{2\pi}}\frac{1}{\sqrt{2\pi}}$  $\label{eq:2.1} \mathcal{L}(\mathcal{L}^{\mathcal{L}}_{\mathcal{L}}(\mathcal{L}^{\mathcal{L}}_{\mathcal{L}})) = \mathcal{L}(\mathcal{L}^{\mathcal{L}}_{\mathcal{L}}(\mathcal{L}^{\mathcal{L}}_{\mathcal{L}})) = \mathcal{L}(\mathcal{L}^{\mathcal{L}}_{\mathcal{L}}(\mathcal{L}^{\mathcal{L}}_{\mathcal{L}}))$  $\label{eq:2.1} \frac{1}{\sqrt{2}}\left(\frac{1}{\sqrt{2}}\right)^{2} \left(\frac{1}{\sqrt{2}}\right)^{2} \left(\frac{1}{\sqrt{2}}\right)^{2} \left(\frac{1}{\sqrt{2}}\right)^{2} \left(\frac{1}{\sqrt{2}}\right)^{2} \left(\frac{1}{\sqrt{2}}\right)^{2} \left(\frac{1}{\sqrt{2}}\right)^{2} \left(\frac{1}{\sqrt{2}}\right)^{2} \left(\frac{1}{\sqrt{2}}\right)^{2} \left(\frac{1}{\sqrt{2}}\right)^{2} \left(\frac{1}{\sqrt{2}}\right)^{2} \left(\$ 

### Chapter 2

# **Overview**  of Mouse **Programming**

The mouse is an electronic device that sends signals to your computer. To your software, these signals represent cursor movements and button presses. However, the raw data sent to your computer is difficult to use in its original form. Also, different signals are generated depending on whether a bus, InPort, serial, or PS/2 mouse is used. To give programmers an easy-to-use, consistent interface, Microsoft and most other mouse manufacturers provide a mouse driver.

### **THE MOUSE DRIVER**

A mouse driver is software that lets the operating system consistently interpret the raw data from the mouse. The Microsoft mouse driver does this by providing application programs with 35 function calls that let programs perform specific tasks, such as checking the state of a mouse button. These function calls are consistent regardless of the mouse hardware you use.

Microsoft provides three methods for interfacing with the mouse driver: mouse menus, the mouse library, and direct calls to MS-DOS Interrupt 33H. Each method has distinct advantages and disadvantages, and each method fulfills a particular need. For example, you can use

mouse menus only with existing applications. However, you can use the mouse library and Interrupt 33H in programs you write yourself.

#### **Using Mouse Menus**

Mouse menus let you integrate the mouse into most preexisting textbased software packages that wouldn't otherwise support the mouse. Thus, you can bringup menus that aren't necessarily in the application, and you can emulate keystrokes. You can also assign mouse motions and button presses to tasks you would normally perform with the keyboard.

### **Using the Mouse Library**

The mouse library lets you incorporate the mouse into an application as you write it. Because the mouse support becomes an integral part of the program, the functionality of the mouse support within the application program far exceeds that which you can obtain with mouse menus. The library lets the application take advantage of 35 mouse function calls, which are accessible from high-level languages such as interpreted BASIC, QuickBASIC, C, QuickC, FORTRAN, and Pascal. The function calls are also accessible from MASM.

### **Using MS-DOS Interrupt 33H**

You can access the mouse driver directly through MS-DOS software Interrupt 33H, which provides you the same 35 functions that are available through the mouse library. Because the overhead of making library calls is eliminated, a program written using Interrupt 33H is smaller and faster than the same program written using the mouse library. Most professionally developed programs that use the mouse interact with it through Interrupt 33H. Any language that can make calls to the MS-DOS interrupts can use this method of interfacing with the mouse driver.

### **MOUSE MENUS**

A mouse menu displays menus on the screen with options you can select. The selected option can feed characters into the keyboard buffer for the current application, or it can execute other menu commands.

*NOTE: The only way the mouse menu programs interact with an application is by detecting mouse motion or button presses and then feeding characters into the keyboard buffer.* 

The keyboard buffer is a small portion of memory that holds characters you type on the keyboard. Your application program reads these characters from the buffer in the order in which they were input and acts on them accordingly. A mouse menu program can emulate the keyboard by sending characters directly to the keyboard buffer as you move the mouse or press one or more mouse buttons.

Menu software loads the keyboard buffer much faster than you can load it by typing at the keyboard. How fast the buffer is loaded by the keyboard is limited to a set rate determined by each computer's BIOS; however, the menu software doesn't have this limitation. For this reason, when the mouse emulates the direction keys, the cursor moves much faster than if you pressed the actual keys on the keyboard.

*NOTE: Because certain applications access the keyboard directly, your mouse menu program might not work as you expect. In addition, mouse menu programs can't generate some keystrokes, such as Ctrl-All-Del. These keystrokes are listed under the TYPE statement entry in Chapter* 4, *''Mouse Menu Language Statements. "* 

#### **Keyboard Mapping**

A mouse menu program recognizes seven mouse actions:

- **•** Left button pressed
- Right button pressed
- Both buttons pressed
- Right motion
- **Executed Left motion**
- Up motion
- **Down motion**

You can make each of these actions correspond to one or more menu commands. For example, some useful and common mappings of mouse actions to the keyboard buffer include the following:

• Right, left, up, and down motions that correspond to the rightarrow, left-arrow, up-arrow, and down-arrow keys

- A button press that corresponds to pressing Enter or Esc
- $\blacksquare$  A button press that tells the menu software to display a custom menu, which you usually write to execute application program commands or MS-DOS commands

The following mouse menu program demonstrates some simple keyboard mapping:

```
BEGIN lb.rb.bb,lm.rm,um.dm.48.48 
1b: EXECUTE f1 : :Left button emulates F1 key
rb: 
bb: 
1m: 
rm: 
um:
dm: 
f1: 
entkey: 
TYPE enter 
escape: 
TYPE 27 
left: 
right: 
up: 
down: 
        EXECUTE entkey 
:Right button emulates Enter key 
        EXECUTE escape 
:Both buttons emulate Esc key 
        EXECUTE left 
:Left movement emulates left-arrow key 
        EXECUTE right :Right movement emulates right-arrow key
        EXECUTE up 
:Up movement emulates up-arrow key 
        EXECUTE down 
       TYPE 0.59 
        TYPE 0,75 
        TYPE 0,77 
       TYPE 0.72 
       TYPE 0,80 
                        :Down movement emulates down-arrow key 
                        :These commands perform the 
                      :actual work when you move 
                    :the mouse or press one or 
                        :both mouse buttons. Refer 
                        ;to Chapter 4 for detailed 
                        ;explanations of each of 
                        :these commands.
```
### **Creating a Mouse Menu**

The mouse menu programming language has commands that let you create custom pop-up menus in a variety of configurations and hierarchies. You can create simple single-function menus, or you can create elaborate multilayer menu systems in which choosing an item from one menu can call up another menu.

You follow the same basic steps to create a mouse menu as you do when developing any other software:

- 1. Design and write the source code
- 2. Compile the source file
- 3. Run the mouse menu program
- 4. Debug the program

For instructions on creating a mouse menu program, see Chapter 3, "Creating Your Own Mouse Menu."

### **THE MOUSE PROGRAMMING INTERFACE**

Mouse menus provide mouse support for an existing application program that doesn't already support the mouse. However, the most efficient way to add mouse program support is to write the mouse support directly into the application program's code. The mouse can then become a separate user-input device of its own, not merely a keyboard emulator. The most important feature the mouse brings to the user interface is the *free-floating* cursor used in many popular products such as Microsoft Word, Microsoft Works, AutoCAD, Microsoft Paintbrush, and Microsoft Windows. This feature makes programs more intuitive, user-friendly, and easy to learn.

As the link between the mouse hardware and the application software, the mouse driver keeps constant track of mouse movement and button-press information. When an application program needs mouse information, it makes a request to the driver, which then returns the requested information to the application program.

### **Working with Functions**

The mouse driver understands 35 input and output operations. Each operation, or function, is a specific instruction to the mouse driver that enables a program to communicate with the mouse. Some functions request information about the mouse such as button-press information, relative cursor position, and relative motion. Other functions control characteristics of the mouse interface such as regulating the sensitivity of cursor motion, defining the shape of the cursor, and limiting cursor movement to a specific area. The application program tells the mouse driver what it wants through the mouse function calls, and the driver does the rest.

#### **Communicating with the Mouse Driver**

You can use two methods to communicate with the mouse driver from within a program: You can use the MOUSE.LIB library, which allows the program to communicate with the mouse driver using the calling conventions of a particular language, or you can communicate with the driver using MS-DOS Interrupt 33H. All mouse function calls are available using library calls or using MS-DOS Interrupt 33H. Each method has its distinct advantages; however, functionality is the same in both methods.

*NOTE: The mouse driver and the corresponding interface control only the mouse. You must set video modes and program interaction with the mouse within a program as required for your specific application.* 

#### **Using the MOUSE.LlB Library**

You can use the MOUSE.LIB library supplied with the disks in this book as a library file for several Microsoft languages. Using the libraries lets you add mouse support to a program by making procedure calls in Pascal, subprogram calls in QuickBASIC, function calls in C and QuickC, or subprogram calls in FORTRAN. The library enables all parameter passing and declarations to be consistent with the language you are using. Because of this, no special programming techniques are necessary to program the mouse. Calls to the mouse simply become another subroutine.

To use the mouse library, the language you use must support Microsoft library conventions. If the language supports the conventions, you can link the library with your program. For information about linking to various mouse programs, see Chapter 9, "Sample Mouse Programming Interface Programs."

You should also consult the documentation of the language you are using regarding the linking of external libraries. If the language doesn't support the Microsoft library conventions, you will be unable to link with the MOUSE.LIB library. However, it might be possible to program the mouse using Interrupt 33H as described in the following section.

#### **Using Interrupt 33H**

A command in the AUTOEXEC.BAT or CONFIG.SYS file usually loads the mouse driver when MS-DOS starts. The driver installs the starting address as the vector for Interrupt 33H and then attaches itself to the operating system. You can then access the mouse driver through software Interrupt 33H. When your software calls this interrupt, the system finds the address of the mouse driver in the interrupt vector table, goes to the mouse driver, and executes the requested function.

*NOTE: The mouse driver (MOUSE. COM or MOUSE.SYS) must be in memory when an application or program uses mouse function calls.* When *the driver is loaded, programs can access the Interrupt* 33H *vector* if *they use the mouse function calls (in which the driver provides an interface for application programmers).* 

You can specify the different functions by loading the AX, BX, CX, and DX registers with the appropriate values. Some functions also use the ES, SI, and DI registers. The mouse driver returns values to the calling routine through these same registers. For detailed information on using registers to pass function variables, see Chapter 8, "Mouse Function Calls."

The primary advantage of using Interrupt 33H instead of the mouse libraries is improved execution speed. Interrupt 33H circumvents the overhead associated with calling subroutines by calling the interrupt directly. Also, languages that can't use the supplied mouse library can use Interrupt 33H if they can load processor registers and make calls to MS-DOS.

#### **EGA Register Interface**

Although the mouse driver supports the EGA and VGA, programmers sometimes like to program the EGA or VGA hardware directly. Because the mouse driver keeps track of the EGA and VGA registers, programmers must take some special considerations into account when programming the D, E, F, 10, 11, 12, and 13 graphics modes of the EGA and VGA adapters.

For detailed information on using the EGA Shadow Register Interface, see Chapter 10, "Writing Mouse Programs for IBM EGA Modes."

21

 $\mathcal{O}(\mathcal{O}(10^6))$  . The  $\mathcal{O}(\mathcal{O}(10^6))$ 

### **PART II**

# Mouse Menus

### Chapter 3: Creating Your Own Mouse Menu

- Mouse Menu Language Commands
- Statement Format
- Mouse Menu Program Structures
- Creating a Mouse Menu.Program

### Chapter 4: Mouse Menu Language Statements

- Statement Syntax Conventions
- Statement Descriptions

### Chapter 5: Sample Mouse Menu Programs

- The SIMPLE Mouse Menu Program
- DOSOVRLY Mouse Menu Program
- Other Sample Mouse Menu Programs

 $\label{eq:2.1} \frac{1}{\sqrt{2}}\int_{0}^{\infty}\frac{1}{\sqrt{2\pi}}\left(\frac{1}{\sqrt{2\pi}}\right)^{2\alpha} \frac{1}{\sqrt{2\pi}}\int_{0}^{\infty}\frac{1}{\sqrt{2\pi}}\left(\frac{1}{\sqrt{2\pi}}\right)^{\alpha} \frac{1}{\sqrt{2\pi}}\frac{1}{\sqrt{2\pi}}\int_{0}^{\infty}\frac{1}{\sqrt{2\pi}}\frac{1}{\sqrt{2\pi}}\frac{1}{\sqrt{2\pi}}\frac{1}{\sqrt{2\pi}}\frac{1}{\sqrt{2\pi}}\frac{1}{\sqrt{2\pi}}$  $\sim 20$  $\label{eq:2.1} \frac{1}{\sqrt{2}}\int_{\mathbb{R}^3}\frac{1}{\sqrt{2}}\left(\frac{1}{\sqrt{2}}\right)^2\frac{1}{\sqrt{2}}\left(\frac{1}{\sqrt{2}}\right)^2\frac{1}{\sqrt{2}}\left(\frac{1}{\sqrt{2}}\right)^2\frac{1}{\sqrt{2}}\left(\frac{1}{\sqrt{2}}\right)^2.$  $\label{eq:2.1} \frac{1}{\sqrt{2}}\left(\frac{1}{\sqrt{2}}\right)^{2} \left(\frac{1}{\sqrt{2}}\right)^{2} \left(\frac{1}{\sqrt{2}}\right)^{2} \left(\frac{1}{\sqrt{2}}\right)^{2} \left(\frac{1}{\sqrt{2}}\right)^{2} \left(\frac{1}{\sqrt{2}}\right)^{2} \left(\frac{1}{\sqrt{2}}\right)^{2} \left(\frac{1}{\sqrt{2}}\right)^{2} \left(\frac{1}{\sqrt{2}}\right)^{2} \left(\frac{1}{\sqrt{2}}\right)^{2} \left(\frac{1}{\sqrt{2}}\right)^{2} \left(\$  $\mathcal{A}(\mathbf{x})$  and  $\mathcal{A}(\mathbf{x})$  $\mathcal{L}(\mathcal{L}(\mathcal{L}))$  and the set of the set of the set of the set of the set of the set of the set of the set of the set of the set of the set of the set of the set of the set of the set of the set of the set of the set o  $\mathcal{O}(\mathcal{O}_\mathcal{O})$ 

 $\mathcal{L}(\mathcal{A})$  and  $\mathcal{L}(\mathcal{A})$  .

### Chapter 3

# **Creating Your Own Mouse Menu**

The mouse menu programming language is designed to provide mouse support for applications that don't currently support the mouse. The menu communicates to the application through the keyboard buffer by using a set of commands. This chapter describes how to use those commands to design and run your own mouse menus.

### **MOUSE MENU LANGUAGE COMMANDS**

The mouse menu programming language consists of 13 commands. You use these commands in statements that assign different functions to the mouse, create menus, and simulate the pressing of keys.

Table 3-1 lists the commands in the mouse menu programming language:

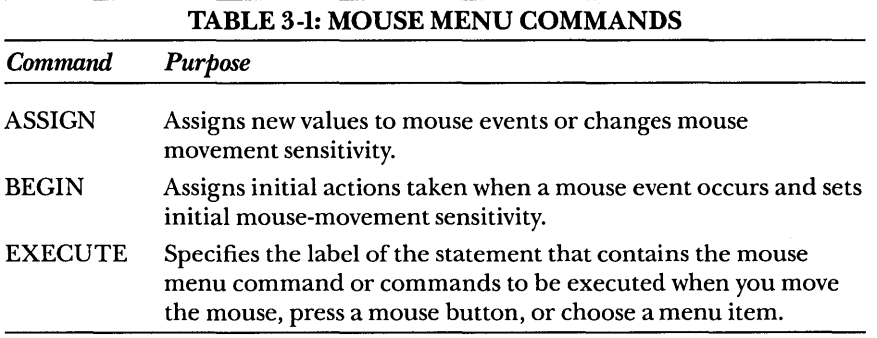

*(continued)*
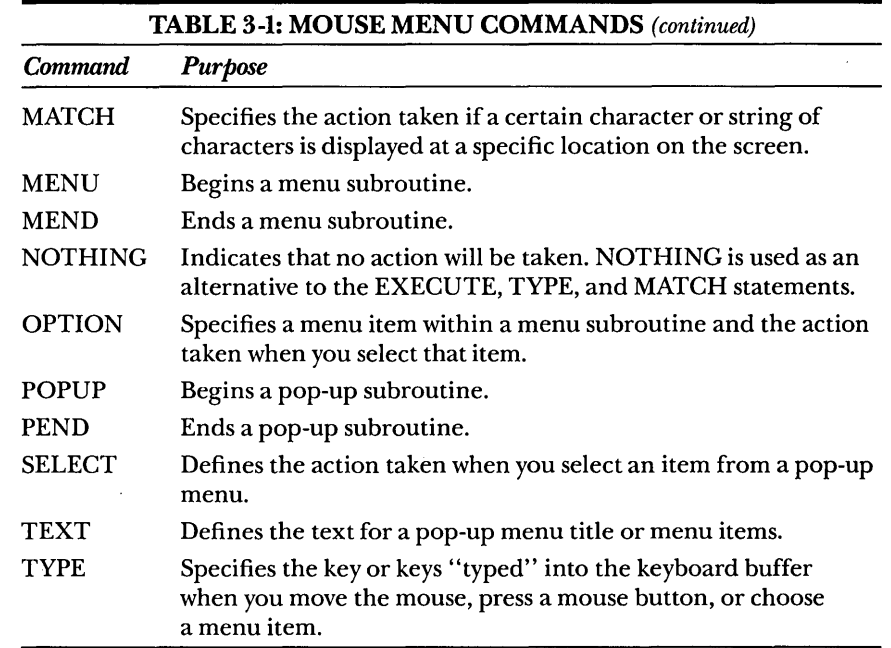

# **STATEMENT FORMAT**

In the mouse menu programming language, you can enter statements in uppercase or lowercase letters. Most statements have the following format:

*[label:] command [parameters ;comments]* 

*NOTE: The BEGIN statement and statements within menu and pop-up subroutines don't use this format because they don't require labels. The BEGIN statement doesn't need a label because it's always the first statement in a program, and statements within menu or pop-up subroutines don't need labels because they run sequentially.* 

The components of a statement are described in the following sections.

## **Labels**

A label is the name you give a mouse menu statement. Except for statements in menu or pop-up subroutines, all statements must have labels for the program to access them. Your program calls a statement when its label is referenced in another statement. When the labeled statement is completed, control returns to the statement that referenced

the label. In other words, control doesn't fall through to the next statement. In the following statement, *mat1* is the label of the MATCH statement:

mat1: MATCH 23, inverse."Format", exec1, exec2

When you include a label, be sure to follow these guidelines:

- $\blacksquare$  Begin a label with a letter and follow it immediately with a colon.
- Leave at least one space between the colon and the command.
- Do not use mouse menu command names or the words *backsp, enter, esc,* or *tab* for labels.
- Use any printable standard ASCII characters except a colon in a label.
- Use labels that suggest what the statement does in the program. For example, you could use *menu1* as the label for the first menu subroutine.

#### **Parameters**

A parameter is a variable that affects the action of a statement. When you use a statement, you must substitute an appropriate value for each parameter you want to use. All statements except NOTHING, MEND, and PEND have parameters.

Parameters follow the command word in a statement. When you use parameters in a statement, you must type a space between the command word and the first parameter. Commas must separate any additional parameters.

The EXECUTE and TYPE statements let you use from 1 to 15 parameters. However, other statements require a specific number of parameters. Suppose you are using one of these other statements, such as the MATCH statement, and you don't want to use a particular parameter. However, you do want to use the parameters that follow. To accomplish this, you include an additional comma to hold the place of the unused parameter. The MAKEMENU utility automatically uses the default value for any parameter that you leave out of a statement that has a required number of parameters.

For example, in the following statement, 23, *inverse, Format, execl,* and *exec2* are five of the six required values for MATCH statement parameters. The fact that the second comma immediately follows the

first comma tells the MAKEMENU utility that the second parameter is not included and that the default value should be used:

mat1: MATCH 23, inverse."Format", exec1, exec2

The mouse menu programming language uses three types of parameters: *numeric* parameters, *string* parameters, and *attribute* parameters.

#### **Numeric Parameters**

You use numeric parameters for numeric data, such as screen coordinates or movement-sensitivity values for the mouse.

In the preceding example, 23, the row coordinate for the MATCH statement, is the value for a numeric parameter.

#### **String Parameters**

Most string parameters specify text for menus or messages. A string parameter can contain digits, letters, special characters, or spaces.

You must enclose a string in double-quotation marks (" "). You cannot use a double-quotation mark as part of the string: The doublequotation marks enclosing the string are the only ones allowed.

#### **Attribute Parameters**

The attribute parameter determines the display attribute, which specifies how a menu or message box appears on the screen. This parameter can have one of four values: *normal, bold, inverse,* or, if your system uses a color display adapter and monitor, a number that designates specific foreground and background colors. Figure 3-1 shows how the normal, bold, and inverse values affect the text displayed by a pop-up menu.

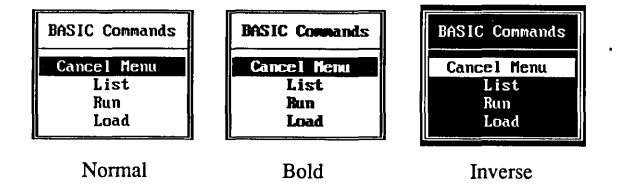

Figure 3-1. *Effects of display attributes applied to pop-up menu text.* 

If you don't specify an attribute parameter, the default attribute is used. Default attributes are included in the description of each statement in Chapter 4, "Mouse Menu Language Statements."

#### **Color Menus**

If your system uses a color display adapter and color monitor, you can use the attribute parameter in a MATCH, MENU, or POPUP statement to specify particular colors for the background and foreground of a menu or message box. Text is displayed in the foreground color; the remainder of the box is displayed in the background color.

Table 3-2 lists the background and foreground colors available, and it gives a corresponding value for each color. The value for a particular color differs depending on whether you use the color for the foreground or the background. The display attribute that specifies a particular color combination is the sum of the values for the desired foreground and background colors. Suppose you want green text on a blue background. The value for a green foreground is 2, and the value for a blue background is 16. Therefore, the value of the attribute parameter is 18.

*NOTE: Color shades can vary on different equipment. Also, if you specify a display-attribute value greater than* 127, *the foreground cowr blinks when the menu or message box is displayed. In addition, a gray background* (128) *woks the same as a black background* (0).

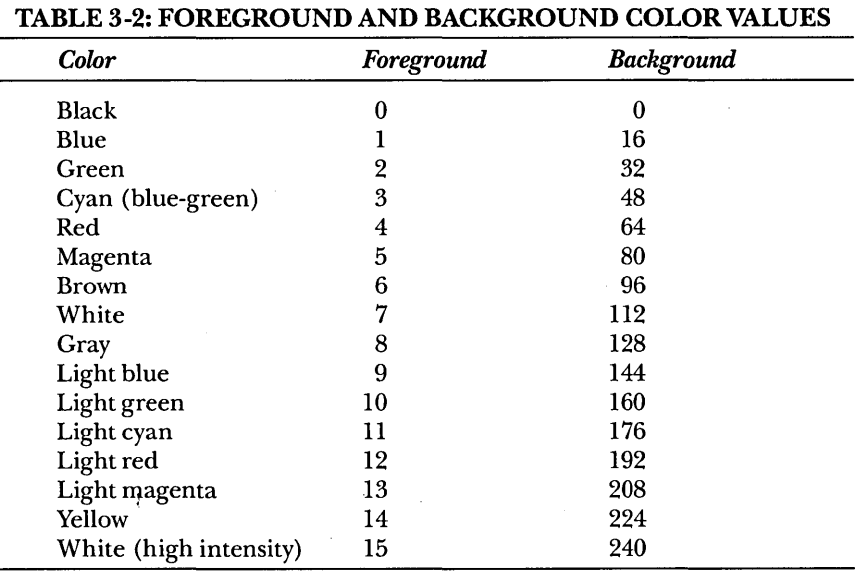

Specifying a value of 7 is equivalent to specifying the *normal* attribute parameter. The value 7 is the sum of  $\theta$  (the value for a black background) and 7 (the value for a white foreground). Specifying a value of 15 is equivalent to specifying the *bold* attribute parameter. The value 15 is the sum of  $\theta$  (the value for a black background) and 15 (the value for a high-intensity white foreground). Specifying a value of 112 is the equivalent of specifying the *inverse* attribute parameter. The value 112 is the sum of 112 (the value for a white background) and 0 (the value for a black foreground).

#### **Comments**

Comments describe what a statement does. They are used to help you and anyone else who might read your program to understand the program, and they have no effect on how the statement is executed.

You can insert a comment at the end of a statement or on a separate line. To specify a comment, simply type a semicolon (;) followed by the comment. If you include a comment on the same line as a statement, separate the last parameter of the statement and the semicolon preceding the comment with one or more spaces. The following is an example of a TYPE statement followed by a comment:

F1: TYPE 0,59 ;Simulates pressing the F1 key

# **MOUSE MENU PROGRAM STRUCTURES**

The following sections describe how each type of command is used in a mouse menu source program. For detailed information about commands and their parameters, see Chapter 4, "Mouse Menu Language Statements."

#### **Mouse Event Commands**

Mouse event commands, BEGIN and ASSIGN, specify which statements the program executes when you press a mouse button or move the mouse.

#### **The BEGIN Command**

Use a BEGIN command to specify the initial statements executed when particular mouse events occur and to set the initial mouse sensitivity. Always use a BEGIN command as the first statement in your program.

You can include one or more of the following parameters in the BEGIN statement:

- Button parameters: *lfbtn* (left button), *rtbtn* (right button), and/or *btbtn* (both buttons). Button parameters define the action taken when you press one or both mouse buttons.
- Movement parameters: *lfmov* (mouse left), *rtmov* (mouse right), *upmov* (mouse up), and/or *dnmov* (mouse down). Movement parameters define the action taken when you move the mouse.
- Movement-sensitivity parameters: *hsen* (horizontal movement sensitivity) and/or *vsen* (vertical movement sensitivity). Movement-sensitivity parameters define how much the mouse must move before the cursor moves. This is helpful in tailoring cursor movement to the different column and row widths found in spreadsheet programs. You specify the movement of the mouse in a unit of distance known as a mickey, which is approximately *Y200* inch. For more information on the mickey, see Chapter 6, "Mouse Programming Interface."

### **The ASSIGN Command**

Use the ASSIGN command to assign new values to mouse events and mouse sensitivity. An ASSIGN command is useful if you want your mouse menu program to execute different statements or subroutines, depending on one of the following:

- The current mode of an application program
- Other conditions that require the mouse buttons to cause different actions or the movement sensitivity to change .

## **Menu Subroutine Commands**

Menu subroutines create single-column pop-up menus, which are bordered menus with a single column of menu items (Figure 3-2).

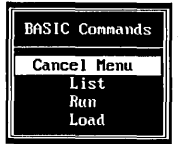

**Figure** 3-2. *Single-column pop-up menu.* 

To choose items in a menu, you move the mouse pointer to the desired item and then press either mouse button. If you press both mouse buttons at once, the equivalent of a NOTHING command is executed and the menu disappears.

MENU, OPTION, and MEND are menu subroutine commands. To code menu subroutines, use the following format:

```
label: MENU ["title"],[row],[column],[attribute] 
       OPTION ["text"],[label]
```
MEND

#### **The MENU Command**

Begin each menu subroutine with a MENU command. You can include four parameters:

- $\blacksquare$  The menu's title, enclosed in double-quotation marks (" ")
- The row and column of the screen where the upper-left corner of the menu will appear
- $\blacksquare$  The menu's display attribute

#### **The OPTION Commands**

Include OPTION commands within a menu subroutine to specify one or more menu items and the action taken when you choose an item. Always include at least one OPTION command that lets you exit from the menu.

The *text* parameter is the text the menu displays for that item. If you omit the *text* parameter, the menu displays a blank line. Case is significant; that is, uppercase and lowercase are displayed exactly as you type them.

The *pointer* parameter is the label of the statement that is to be executed when you choose that menu item. If you do not specify a *pointer* parameter, the equivalent of a NOTHING statement is executed when that item is chosen, and the menu disappears.

#### **The MEND Command**

Always follow the last OPTION command with a MEND (menu end) command, which ends the menu subroutine.

#### **Sample Menu Subroutine**

The following menu subroutine produces the Inverse Attribute menu shown earlier, in Figure 3-1.

In this example, the upper-left corner of the menu produced by this subroutine appears at row 5, column 20. Because an attribute is not specified in the MENU statement, the *inverse* display attribute (the default) is used. When the menu appears on the screen, the first menu item is highlighted (in this case, *Cancel Menu).* 

If you select *Cancel Menu,* the menu disappears because a *pointer*  parameter is not specified for that OPTION statement. If you select any other item, the statement identified by the label specified in the *pointer*  parameter for that OPTION statement is executed. .

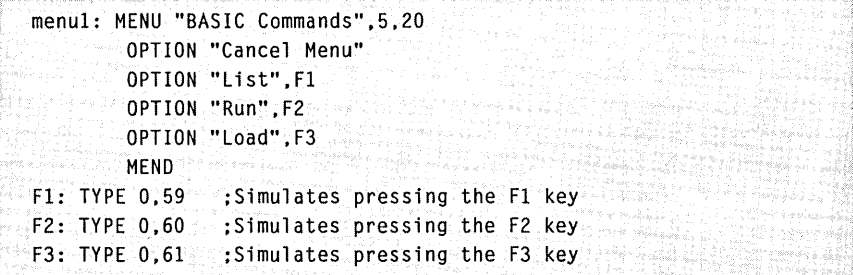

## **Pop-up Subroutine Statements**

You can use pop-up subroutines to create multiple-column menus and message boxes.

You use multiple-column menus in the same way as singlecolumn menus: Choose an item by moving the mouse pointer to the item, and then press either mouse button. Pressing both mouse buttons at once is the equivalent of a NOTHING statement and removes the menu from the screen. When the menu first appears on the screen, the first menu item, as defined by the first SELECT statement in the POPUP subroutine, is highlighted. Figure 3-3 shows a multiple-column menu.

| = cursor movement <del>===</del> |
|----------------------------------|
| Top of screen                    |
| Bottom of screen                 |
| Start of file                    |
| Previous place End of file       |
|                                  |

**Figure** 3-3. *Multiple-column menu.* 

Message boxes are simply pop-up menus that display messages instead of menu items (Figure 3-4). You can combine pop-up subroutines with MATCH commands so that message boxes appear when your application program changes the display mode or when other conditions change the screen display.

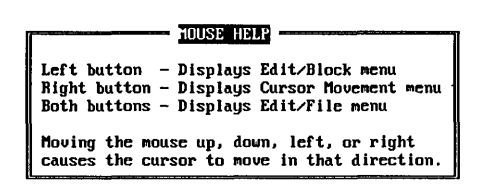

Figure 3-4. *Message box.* 

The pop-up subroutine statements are the POPUP, TEXT, SELECT, and PEND statements.

To code pop-up subroutines for multiple-column menus and message boxes, use the following format:

```
label: POPUP [row],[column],[attribute] 
        [TEXT [" text"]] 
        SELECT row, column, length, [pointer] 
        PEND
```
#### **The POPUP Command**

Begin each pop-up subroutine with a POPUP command. You can include three parameters:

- The row of the menu's upper-left corner
- The column of the menu's upper-left corner
- The menu's display attribute

#### **The TEXT Command**

Include TEXT commands within a pop-up subroutine to specify the menu title, menu items, and, optionally, menu borders. Type the title text, item text, and menu borders exactly as they'll appear on each line of the menu and enclose them in double-quotation marks ( " ").

*NOTE: Menus created with the MENU command and menus created with the POPUP command differ. The MENU command, which creates only singlecolumn menus, creates a border around the displayed menu and draws a line between the menu title and the menu items. Figure* 3-1 *shows an example of those lines. The POPUP command doesn't draw these lines, so you must include linedrawing characters within TEXT statements. The easiest way to do this is to use equal signs* (=) *or hyphens* (-) *for the horizontal lines, and vertical-line characters*  ( : ) *for the vertical lines. Examples of this technique are shown on the following pages. To use the same line-drawing characters created by the MENU command, use the line-drawing characters of the extended ASCII character set. These are shown in Appendix* G, *''ASCII Character Set.* " *To create these characters, hold down the Alt key, type the number of the character on the numeric keypad, then release the Alt key. The line-drawing character will appear on your screen.* 

The text generated by a TEXT command will be located on the screen relative to the coordinates you specify in the POPUP statement.

#### **The SELECT Commands**

Use SELECT commands to define the area in which you can choose each menu item. Specify the row, column, and length of the screen area you want to select, relative to the menu's upper-left corner. The coordinates of the upper-left corner ofa pop-up menu are (1,1). You can also include a *pointer* parameter to specify a statement that is executed when you choose an item on the screen that is pointed to by that SELECT statement. As with the OPTION statement for a single-column menu, you simply specify the label of the statement that will be executed.

You must include at least one SELECT command in each pop-up subroutine as an exit point.

#### **The PEND Command**

Always follow the last SELECT command with a PEND (pop-up end) command, which ends the pop-up subroutine.

#### **Sample Pop-up Subroutines**

The following pop-up subroutine creates the multiple-column menu shown earlier, in Figure 3-3.

In this example, the upper-left corner of the menu is at row 2, column 1. Because an attribute parameter is not specified in the POPUP statement, the *inverse* display attribute (the default) is used.

The TEXT statements specify the menu's borders, title, and items. Their location is relative to the coordinates you specified in the POPUP statement as the upper-left corner of the menu. The first character of the first menu item starts at relative row 2, column 3 in the menu; however, its actual screen coordinates are row 3, column 3. When the popup menu appears on the screen, the first item is highlighted.

The SELECT statements define item-selection areas. In the first item *(Cancel menu),* 2, 3, and 15 define the row, column, and length of the selection area. Because the SELECT statement for the *Cancel menu*  doesn't include a label for the *pointer* parameter, the menu disappears from the screen if you select *Cancel menu.* The other SELECT statements execute the statements named in their *pointer* parameters.

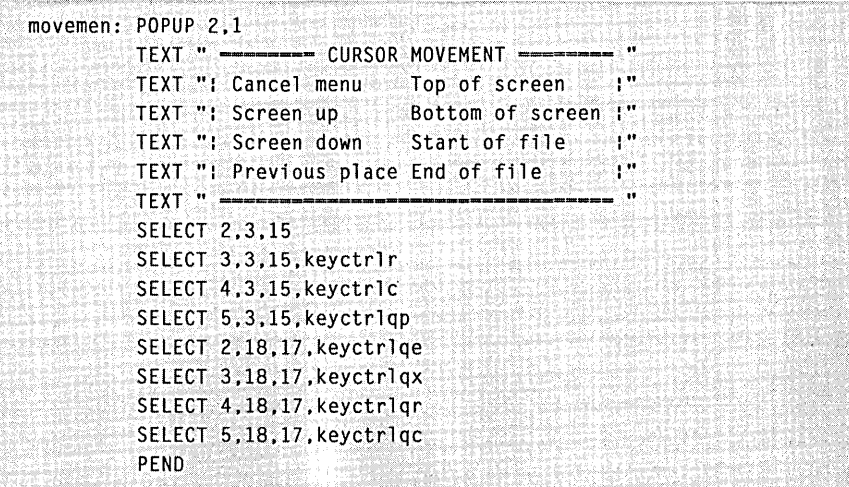

The following pop-up subroutine creates the message box shown earlier, in Figure 3-4. Note that the message box in Figure 3-4 uses the upper-ASCII characters 186,187,188,200,201, and 205 to create the border.

In this example, the POPUP statement defines row 2, column 1 as the upper-left-corner coordinates. Because an *attribute* parameter is not specified in the POPUP statement, the *inverse* display attribute is used.

The TEXT statements define the message-box border, title, and message text. Their screen location is relative to the coordinates you specified in the POPUP statement as the upper-left corner of the menu. The single SELECT statement highlights the menu box title and defines an exit point for the menu. Because the message box has only one SELECT statement, you cannot move the cursor within the message box.

```
mousehlp: pOPUP 2.1 
 TEXT II --------------- MOUSE HELP _= __ ;= _____________ II 
 TEXT ": :" 
 TEXT ": Left button - Displays Edit/Block menu tit 
 TEXT ": Right button - Displays Cursor Movement menu :" 
 TEXT ": Both buttons - Displays Edit/File menu :" 
 TEXT ": :" 
 TEXT ": Moving the mouse up, down, left, or right :"
 TEXT If: causes the cursor to move in that direction. :" 
 TEXT ": :" 
 TEXT " ======
 SELECT 1.18.10 
 PEND Contract Contract PEND
```
## **Action Commands**

Action commands specify the action taken when you choose a menu item, press one or both buttons, or move the mouse. The EXECUTE, TYPE, and NOTHING commands are action commands.

It's important to understand the flow of the actions taken by mouse menu programs. Most programming languages follow sequentially from one statement to the next unless they encounter a branching statement or a subroutine call. You can think of mouse menu program statements as subroutines, with an implied return at the end of each statement. The only exception to this rule occurs with the statements in the menu or pop-up subroutines, but if you think of the MENU-MEND and POPUP-PEND blocks as single complex statements, the rule applies to all cases.

A mouse menu program is entered when one of the actions of the BEGIN or ASSIGN statements occurs, such as pressing a mouse button or moving the mouse. The program then branches to the labeled statement indicated in the BEGIN or ASSIGN statement. When the program completes that statement, it returns to the BEGIN or ASSIGN statement and terminates. Before completing its task, however, that statement might call out another statement, and so on.

When the program completes the action of a labeled statement, it returns control to the statement that referenced that label. The program terminates when the nested chain of statements completes its

37

tasks and the program flow returns to the originating BEGIN or ASSIGN statement.

The following example shows the flow of the action when you press the right mouse button:

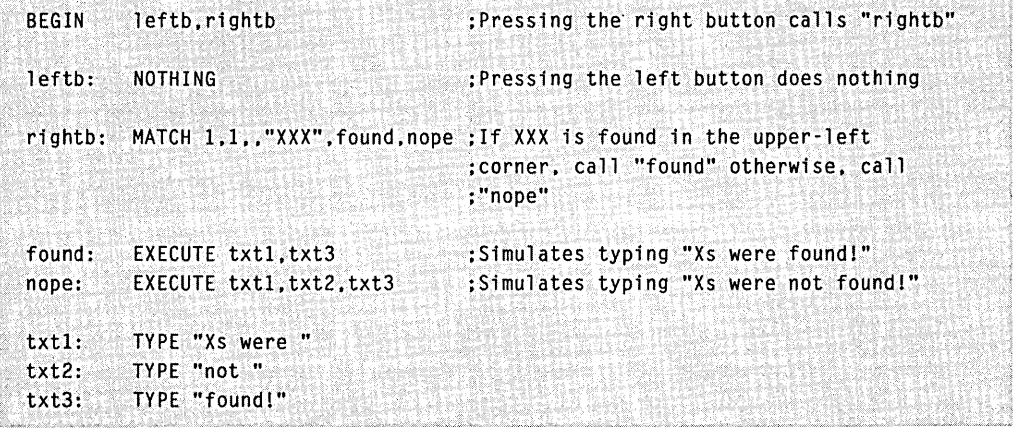

Assuming that XXX is currently displayed in the upper-left corner of the screen, the program takes the following actions when the right button is pressed:

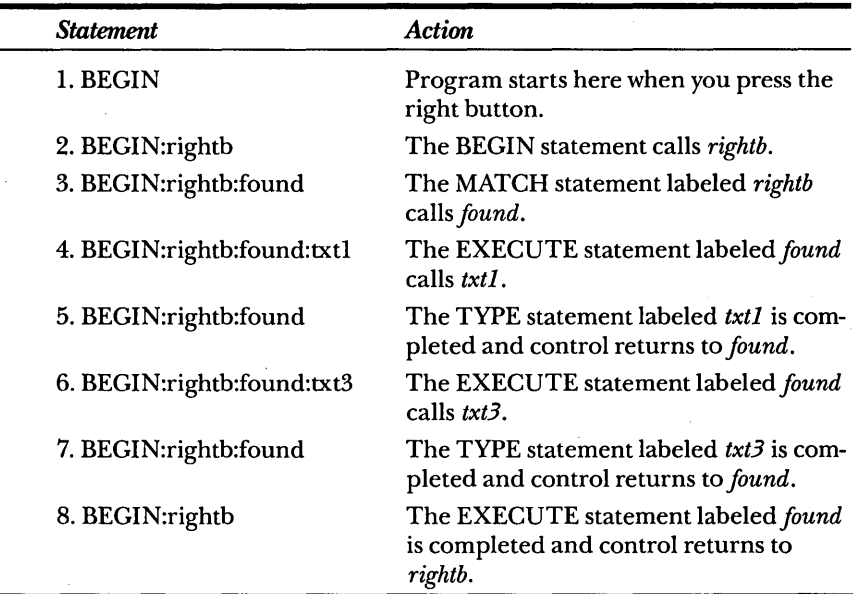

*(continued)* 

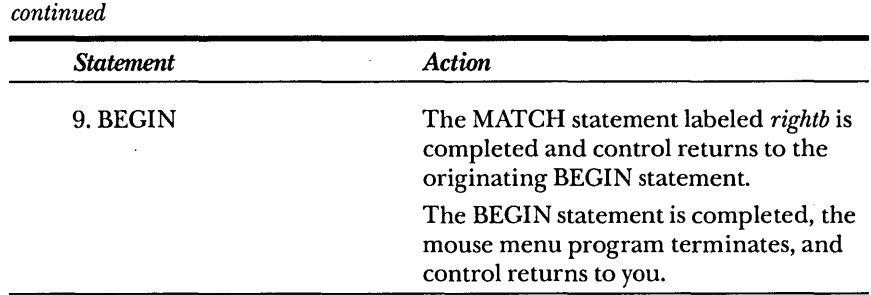

#### **The EXECUTE Command**

Use the EXECUTE command to define a series of statements that will be executed when you do the following:

- **Press one or both mouse buttons.**
- Choose a menu item.
- Move the mouse.
- Cause a MATCH command to be executed.

To specify statements that the EXECUTE statement calls out, you use statement labels. You can specify up to 15 labels for each EXECUTE statement. The following EXECUTE statement uses five labels. This statement executes the statement labeled *dsk,* then the statement labeled *s*, and so on. After the program executes the statement labeled *exec4,* it returns to the statement that referenced *exec1.* 

exec1: EXECUTE dsk,s,a,s,exec4

It is possible for an EXECUTE command to call out another EXECUTE command. Furthermore, up to 15 EXECUTE commands can call out other EXECUTE commands. For example, the following sequence of nested EXECUTE commands simulates typing abcdef:

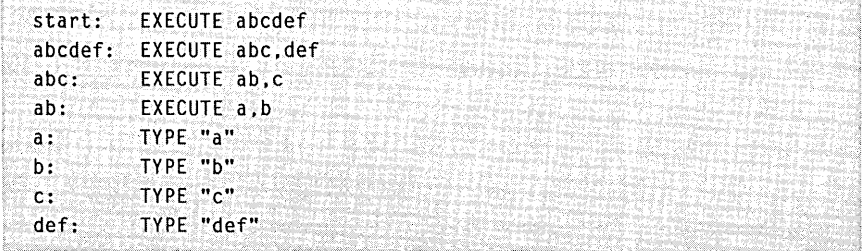

#### **The TYPE Command**

Use the TYPE command to simulate pressing keys on the keyboard. For example, the following TYPE statement simulates pressing the A key:

```
key1: TYPE "A"
```
The following TYPE statement simulates typing the *diskcopy a:b:* command and pressing the Enter key:

key15: TYPE "diskcopy a: b:",enter

Note that you can enter a series of separate keystrokes by separating each group with commas. You can indicate which key is simulated in one of three ways:

- Use the the key's name, enclosed in double-quotation marks (for example, "A").
- Use the ASCII code for the character on the key (for example, use 65 for A). You can use extended ASCII codes, ASCII control characters, and extended keyboard scan codes to simulate special keys or key sequences, such as the Alt, Ctrl-Q, Spacebar, and direction keys. (For a list of ASCII control characters and extended keyboard scan codes, see Appendix G, "ASCII Character Set.")
- Use the key's symbolic name ifit has one. The predefined symbolic keys are enter, tab, backsp, and esc.

In the following TYPE statements, the comments indicate which key or keys each statement simulates.

Notice that the statements labeled *dir* and a simulate typing character strings by enclosing the characters in double-quotation marks. The statements labeled if, *rt, up,* and *dn* define the direction keys by using extended keyboard scan codes. The statement labeled *s* simulates pressing the Spacebar by using the standard ASCII code for a space. The statement labeled *ent* simulates pressing the Enter key by using the symbolic name for the key. The statement labeled *cls* simulates typing the MS-DOS CLS command and pressing the Enter key. The statements labeled *ctrlc* and *ctrld* simulate pressing Ctrl-key combinations. The statements labeled *home* and *end* simulate pressing the Home and End keys.

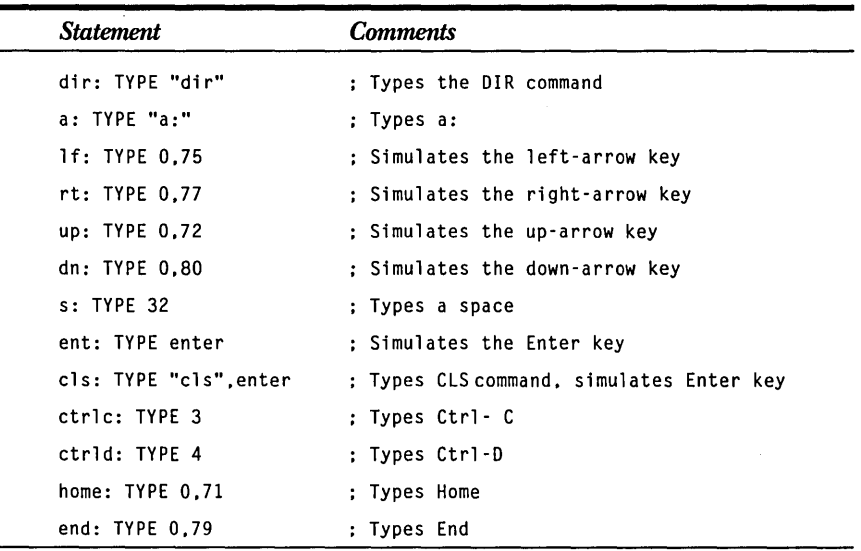

#### **The NOTHING Command**

Use the NOTHING command to specify that no action is taken.

#### **The MATCH Command**

Use a MATCH command to direct a mouse menu program to take different actions, depending on what is displayed on the screen.

A MATCH statement specifies a string of characters, a row and column on the screen, and a display attribute. If a line on the screen matches the specified string, begins at the specified row and column, and appears in the specified display attribute, then the program executes a particular statement. This feature enables a mouse menu program to respond to different operating modes of the application program or screen display.

For example, if an application program always displays the word *COMMAND* in column 1 of row 22 of the screen when it is in command mode and if it displays the word *ALPHA* in the same place when it is in alphanumeric mode, you can use a MATCH command to take a different action, depending on which mode the application program is in.

A MATCH statement uses the following format:

MATCH *row,co7umn,[attrfbute],strfng,match,nomatch* 

The *row* and *column* parameters describe where the *string* parameter must be located on the screen for a match. To be matched, the row and column parameters must point to the first character of a string. If the *row* and *column* parameters are blank, the default is (1,1). If the *string*  parameter is blank, the match succeeds with any text.

The *attribute* parameter indicates how the string must appear on the screen for a match. This parameter can have the normal, bold, or inverse symbolic values or an integer value that denotes specific foreground and background colors. If the *attribute* parameter is left blank or if it has the value 0, all display attributes are matched.

The *match* and *nomatch* parameters are the labels of the statements executed if the match is made or not made, respectively. If the *match* or *nomatch* parameters are blank, the equivalent of a NOTHING command is executed. .

#### **Sample Program**

The mouse menu source program on page 43 shows how MATCH statements are used. It also changes the active drive when you press the right mouse button. The program goes through the following procedure:

- When you press the right mouse button, the *chdriv* EXECUTE statement calls the *checka* MATCH statement and then clears the screen.
- The *checka* MATCH statement checks row 2, column 1 on the screen. If it finds a: in normal display, it executes the *tob* statement. If a: is not found, it executes the *checkb* statement, which performs a similar check for the b: characters. The program calls up to three MATCH statements, looking for the first match with  $a$ ; b; or  $c$ :
- The *tob* statement clears the screen, changes the active drive to B, and ends the mouse menu program. Similarly, *toc* and *toa*  change the active drive to C or A.
- If the three MATCH statements fail to find a:, b:, or c: at row 2, column 1, the program clears the screen and terminates without changing the active drive. With the screen cleared, the MS-DOS prompt should put the active drive letter in row 2, column 1, ready for the next press of the right mouse button.
- Pressing the left button creates a directory listing, and pressing both buttons simulates typing Ctrl-C.

```
BEGIN dir.chdriv.ctrlc : Labels for left. right. or both
                                    :buttons 
chdriv: EXECUTE checka.cls ;Calls "checka." then clears screen 
checka: MATCH 2.1.normal ."a:".tob.checkb 
checkb: MATCH 2.1.normal ."b:".toc.checkc 
checkc: MATCH 2.1.normal ."c:".toa 
                                   ;If a: found. change to drive B 
                                   ;If b: found. change to drive C 
                                    :If c: found. change to drive A 
toa: EXECUTE cls,a,ent ; ;Clears screen, changes to drive A
tob: EXECUTE cls.b.ent ;Clears screen. changes to drive B 
toe: EXECUTE cls.c.ent : Clears screen. changes to drive C
a: TYPE "a:" We are all the second intervention in Types a:
b: TYPE "b:" :Types b: 
c: TYPE "c:" ;Types c: 
cls: TYPE "cls".enter : Clears the screen
dir: TYPE "dir", enter ; Gets directory listing ; Gets and rectors directory listing ;
ent: TYPE enter ; Types the Enter key
\mathsf{ctrl}: TYPE 3 \mathsf{curl} : Types Ctrl- C
```
# **CREATING A MOUSE MENU PROGRAM**

The following procedure lets you create a mouse menu source file. It then shows you how to create a mouse menu program from the source file by using the MAKEMENU utility.

To create a mouse menu, do the following:

- 1. Write the mouse menu source file by using a text editor or word processing program.
- 2. Save the source file with the filename extension .DEF. A file with this extension is used by the MAKEMENU utility to generate a mouse menu program (a .MNU file). When a source file is converted to a .MNU file, the resulting file must not exceed 57KB.
- 3. Type makemenu and press the Enter key.
- 4. At the prompt, type the name of the source file (without the .DEF extension), and then press the Enter key.

*NOTE: Be sure to save the source file as a standard ASCII text file. Most simple text editors save files in ASCII by default. In word-processing programs, such as Microsoft Word, however, you usually need to select a special unformatted option to get ASCII text. You can combine steps* 3 *and* 4 *by typing* makemenu *followed by a space and the name of the source file (without the* .DEF *extension) on the same line.* 

If your file contains no errors, MAKEMENU displays the following message:

#### Conversion completed

and returns you to MS-DOS. The mouse menu is then ready for you to test. However, if your file contains errors, MAKEMENU displays the types of errors and the statements that contain the errors. In this case, correct the source program and repeat steps 3 and 4. For more information on error messages, see Appendix B, "Domestic Mouse Driver Messages."

*NOTE: The disks that come with this book include mouse menu source files for some commonly used applications that don't have built-in mouse support (such as WordStar).* If *you want to create a mouse menu from one of the source files included on the disks, you can copy the source file and edit the copy to meet your specific needs. You can then use the preceding procedure to create mouse menus from these source files.* 

## **Testing the Mouse Menu Program**

When the mouse menu source file has been successfully translated into an executable menu file, it is ready for you to test.

*NOTE:* If *you did not specify that the mouse driver should be loaded every time you start MS-DOS when you ran the Mouse Setup program, be sure you type*  mouse *to install the mouse driver before you start your menu file. The menu will load before you type* mouse; *however, it will not work.* 

To test the mouse menu, do the following:

1. Type menu *filename* at the MS-DOS prompt and press the Enter key to start your mouse menu program. In this command, *filename* is the name of the .MNU file generated by MAKEMENU with or without the .MNU extension. When the mouse menu file is loaded, the following message appears:

#### Menu installed

2. Start your application program and tryout the menu to ensure that it works under all conditions in your program.

3. If your application program doesn't work the way you want it to, quit the application program, then end the mouse menu program by typing **menu off** at the MS-DOS prompt and pressing the Enter key. The following message is displayed:

#### **Keyboard emulation off**

4. Correct the source file, and then run the MAKEMENU utility again.

#### **Running a Mouse Menu Program**

Follow the steps below to run a mouse menu program.

- 1. Use the MS-DOS COPY command to copy the mouse menu (.MNU) file and the MENU.COM file onto the disk that contains the application program with which you want to use the menu.
- 2. Type **menu** *filename* to run the mouse menu program for the application. In this command, *filename* is the name of the mouse menu program. When the mouse menu file is loaded, the following message appears:

#### **Menu installed**

*NOTE: To start a mouse menu program that is not in the current directory, include the pathname of the directory that contains the mouse menu file as part of* filename.

3. Run the application program according to the instructions in the program's documentation.

A mouse menu program runs independently of the corresponding application program. You should end the mouse menu program you're running and begin another whenever you end one application and begin another.

### **Ending a Mouse,Menu Program**

To end the mouse menu program, you simply type **menu off** and press the Enter key. The following message is displayed:

#### **Keyboard emulation off**

You can then load and run another mouse menu program.

## **Allocating Memory for Mouse Menus**

MENU.COM can allocate up to 57 KB of memory for a mouse menu program. (The size of MENU. COM [7 KB] plus the size of the .MNU file cannot exceed 64 KB.) If the menu file is smaller than 6 KB, MENU.COM allocates 6 KB of memory. If the menu file is greater than 6 KB, MENU.COM allocates the exact size of the file.

Every time you start MS-DOS, the first menu file you load determines the amount of memory reserved for a menu file. If you plan to use more than one mouse menu before restarting your system, first load the .MNU file that requires the greatest amount of memory so that MENU.COM will allocate enough memory to hold each menu file.

Note that a mouse menu will work only if the application it is working with allows memory-resident programs to run with it. In addition, a mouse menu will not work with an application that intercepts the keyboard interrupt and bypasses the keyboard buffer.

If you type **menu off** to disable a mouse menu, note that the memory allocated by MENU.COM will not be released for use by other programs.

# Chapter 4

# Mouse Menu **Language Statements**

This chapter describes in detail each statement used by the mouse menu programming language. Each statement description includes the statement syntax, a description of each parameter, and one or more examples of how to use the statement.

# **STATEMENT SYNTAX CONVENTIONS**

The following syntax conventions apply for each statement:

- The command word appears in uppercase.
- **Labels appear in lowercase.** A colon (:) and a space must separate each label from the command word.
- Parameters appear in lowercase italic. A comma (,) must separate each parameter from other parameters. If you don't include a parameter, you must include an additional comma where the parameter would have appeared.
- $\blacksquare$  A parameter in brackets ([]) is optional. A parameter that doesn't appear in brackets is required.
- **If a parameter appears in double-quotation marks ("**"), you must include the double-quotation marks.
- If a parameter appears more than once in a statement, the second occurrence of the parameter is enclosed in brackets and followed by an ellipsis  $(\dots)$ .

47

# **THE ASSIGN STATEMENT**

The ASSIGN statement has the following format:

*label:* ASSIGN *[lfbtn].[rtbtn].[btbtn].[lfmov].[rtmov]. [upmov].[dnmov].[hsen].[vsen]* 

## **Description**

The ASSIGN statement redefines one or more of the mouse parameters in the BEGIN statement or in the most recent ASSIGN statement. If you don't specify a parameter value in an ASSIGN statement, the last parameter value given (in either the BEGIN statement or another ASSIGN statement) is used. Statement labels are the values you use for all parameters except *hsen* and *vsen.* 

## **Parameters**

The parameters for the ASSIGN statement are as follows:

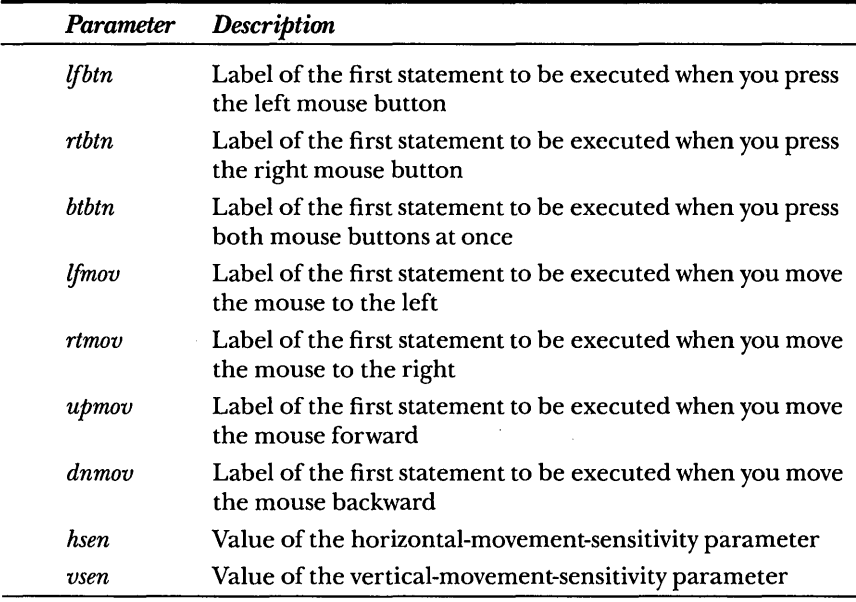

## **Example**

**In** the following example, the BEGIN statement assigns initial values to all button and movement parameters. Because values are not specified for the sensitivity parameters *(vsen* and *hsen)* , the default values of 4 and 8 are used.

The ASSIGN statement changes the values of the left button, right button, and up-and-down-movement parameters. It also changes the value of *hsen* to 16 and the value of *vsen* to 18. Commas indicate which values aren't being changed.

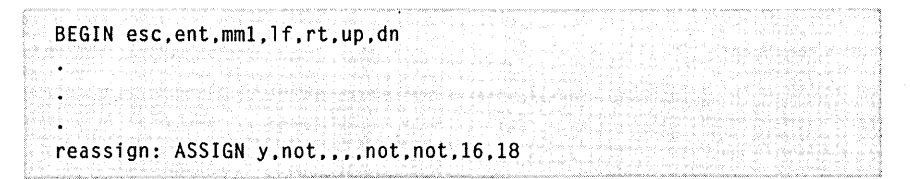

# **THE BEGIN STATEMENT**

The BEGIN statement has the following format:

BEGIN *[7fbtn],[rtbtn],[btbtn],[7fmov],[rtmov], [upmov],[dnmov],[hsen],[vsen]* 

## **Description**

The BEGIN statement defines the actions taken when the mouse is used. The parameters for BEGIN define the statements executed when you move the mouse or press the mouse buttons. They also define the movement sensitivity for the mouse. All parameters for the BEGIN statement are optional. If you don't provide a value for a button or mouse-movement parameter (all parameters except *hsen* and *vsen)* , nothing happens when you press a mouse button or move the mouse. If you don't provide a value for *hsen* or *vsen,* the default values of 4 and 8 are used. Statement labels are the values you use for all parameters used with the BEGIN statement except *hsen* and *vsen.* 

*NOTE: When a mouse menu subroutine (see MENU and POPUP) is executed, the parameters for the BEGIN statement do not affect the mouse functions within that subroutine. You can use either mouse button to choose an item in a menu, and all mouse-movement functions are active.* 

The movement-sensitivity parameters, *hsen* and *vsen,* control the horizontal-movement and vertical-movement sensitivity of the mouse. Movement sensitivity is the distance the mouse must move (measured in mickeys) before the on-screen pointer moves. (For more information on the mickey, see Chapter 6, "Mouse Programming Interface.")

#### **Parameters**

Because the BEGIN statement is always the first statement in a menu . source file, it doesn't require a label. The parameters for the BEGIN statement follow.

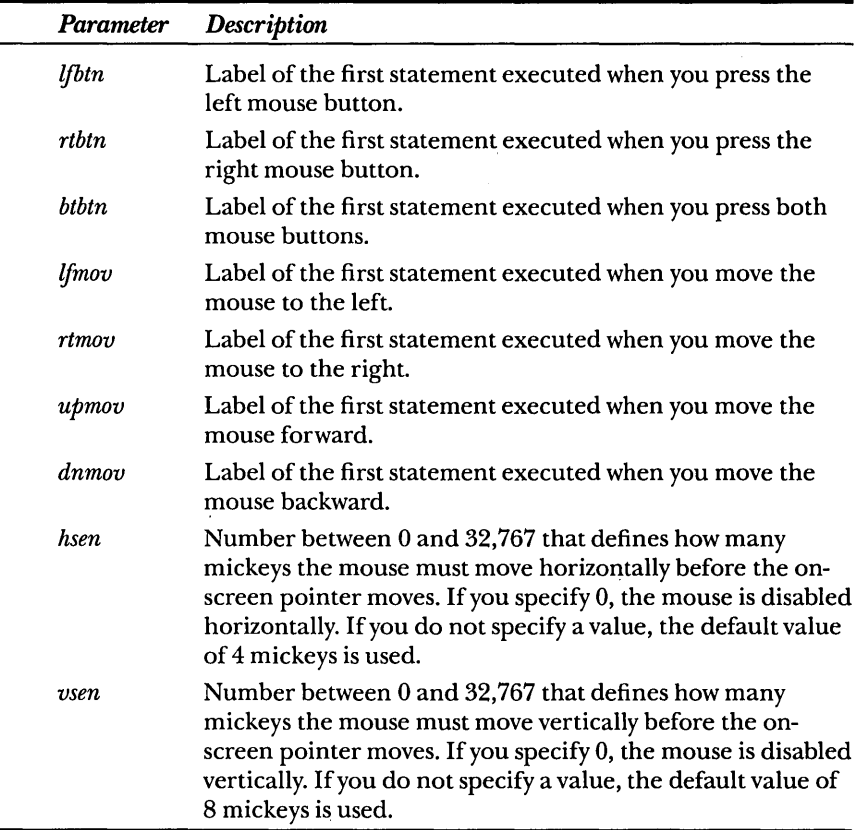

# **Example**

The BEGIN statement in this example defines initial values for all parameters except *btbtn, hsen,* and *vsen.* Because *btbtn* isn't specified, nothing happens when you press both mouse buttons. Because values are not given for *hsen* and *vsen,* the default values of 4 and 8 mickeys are used.

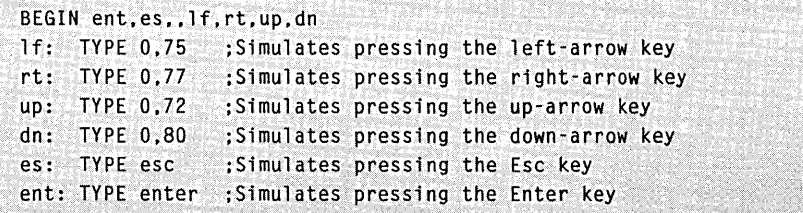

51

# **THE EXECUTE STATEMENT**

The Execute statement has the following format:

label: EXECUTE label [, label ... ]

## **Description**

The EXECUTE statement carries out other statements when you

- Select a menu and pop-up item
- **Move the mouse**
- **Press one or both mouse buttons**
- Execute a MATCH statement

Each EXECUTE statement can specify up to 15 other statements to execute. An EXECUTE statement can call other EXECUTE statements; you can link up to 15 EXECUTE statements in this manner. Statements within an EXECUTE statement are executed sequentially, starting with the first statement. .

## **Parameters**

The parameters for the EXECUTE statement are as follows:

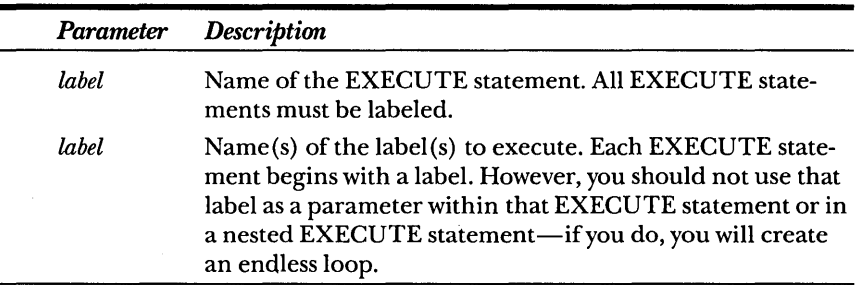

#### **Examples**

In this example, the EXECUTE statement labeled *exec4* executes the statements labeled *dir, s, a,* and *ent,* which simulate typing *dira:* and then pressing Enter.

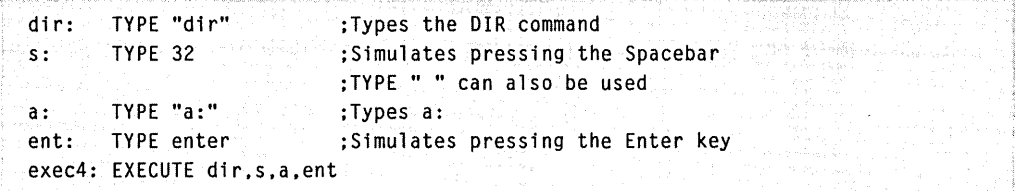

**In** the following example, two EXECUTE statements are nested, and the first EXECUTE statement calls the second. The comments describe the flow of the program when the *exec1* statement is activated.

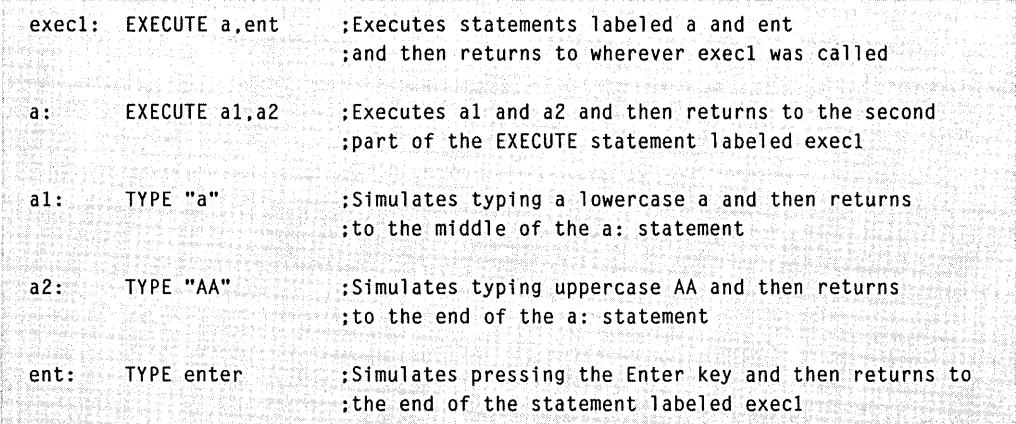

The following examples cause infinite loops, which you should avoid. EXECUTE statements must not call themselves.

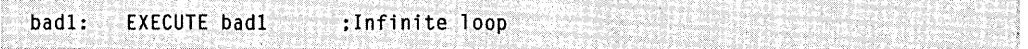

Also, a nested EXECUTE statement must not call any EXECUTE statement that leads to its own activation.

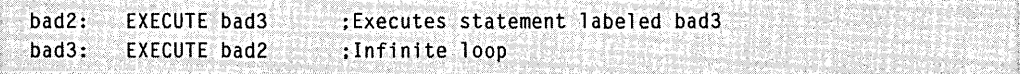

 $\pmb{\epsilon}$ 

# **THE MATCH STATEMENT**

The MATCH statement has the following format:

*label:* MATCH *[rowJ,[columnJ,[attrfbuteJ,"strfng",match,nomatch* 

## **Description**

The MATCH statement executes other statements or subroutines, depending on whether it finds a specified string at a given screen location. You must provide values for the *row* and *column* parameters in absolute screen coordinates. The starting coordinates for the screen are at row 1, column 1.

## **Parameters**

The parameters for the MATCH statement are as follows:

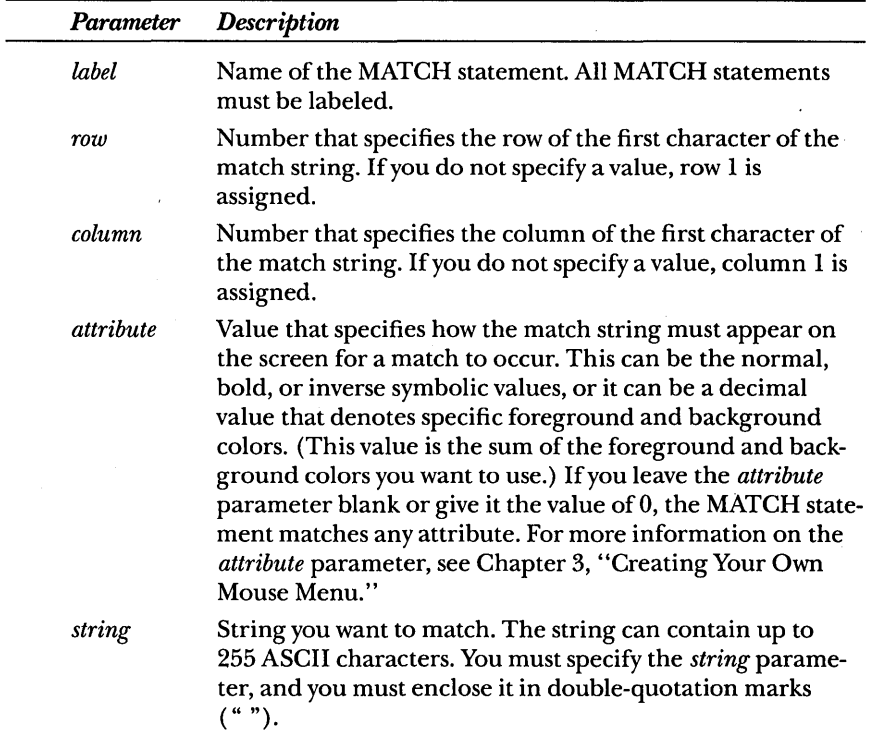

*(continued)* 

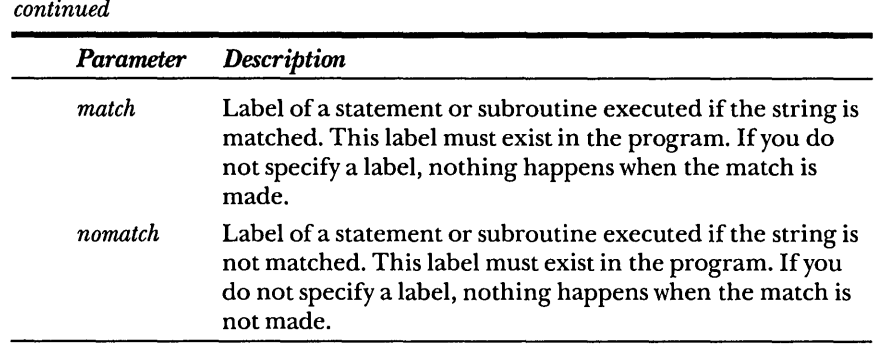

#### **Example**

The following example from the WS.DEF menu source file, included on the disks in this book, checks whether WordStar is displaying the Beginning menu or the Main menu.

When you press the left mouse button, the following occurs:

- The MATCH statement labeled *leftb* looks for an *e* at row 1, column 12. This is the first character in the string *editing no file,*  which appears on the screen in that position if WordStar version 3.2 is displaying the Beginning menu. If *leftb* finds the *e* in that position, it executes the statement labeled *irnen.* (In WS.DEF, the *irnen* statement displays the No-File pop-up menu for WordStar.) If *leftb* doesn't find the *e* in that position, it executes the statement labeled *chk33.*
- The *chk33* statement looks for the letter *n* at row 1, column 12. This is the first character in the string *not editing,* which is on the screen in that position if WordStar version 3.3 is displaying the Beginning menu. If the *chk33* statement finds the *n* in that position, it executes the statement labeled *irnen.* (In WS.DEF, the *imen* statement displays the No-File pop-up menu for Word-Star.) If *chk33* doesn't find the *n* in that position, it executes the *chkl* statement.
- The *chkl* statement looks for a colon (:) after the disk drive identifier in the first line of the WordStar Main menu display. If *chkl* finds a colon, it executes the statement labeled *ernen.*  (In WS.DEF, the *ernen* statement displays the Edit/Block popup menu.) If *chkl* doesn't find a colon, the menu program does nothing.

55

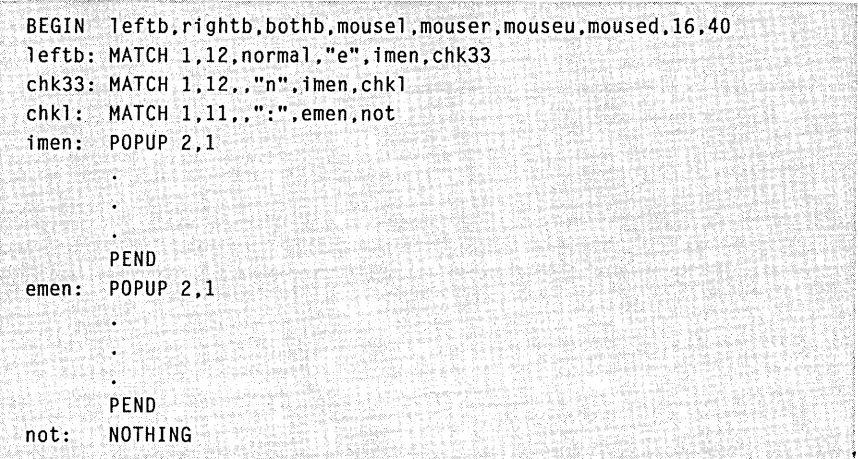

# **THE MENU ... MEND STATEMENTS**

MENU statements have the following format:

label: MENU ["t1tle"].[row].[column].[attribute]

```
MEND
```
## **Description**

The MENU statement is the first statement in a menu subroutine that creates a bordered, single-column pop-up menu. The specific dimensions of a menu are determined by the number of items in a menu. The dimensions are also determined by the largest number of characters in the longest menu item or in the menu title.

When the menu is displayed, the first menu item is highlighted. You can choose any menu item by moving the mouse until that item is highlighted and then pressing either mouse button. If you press both mouse buttons, the equivalent of a NOTHING statement is executed and the menu disappears. Any movement or button actions defined in a BEGIN or ASSIGN statement are ignored within the MENU subroutine.

Each menu subroutine must have a MEND (menu end) statement, which indicates the end of a menu subroutine. The MEND statement has no parameters.

*NOTE: The MENU statement automatically generates a border around the entire menu and draws a line between the menu title and the menu items.* 

## **Parameters**

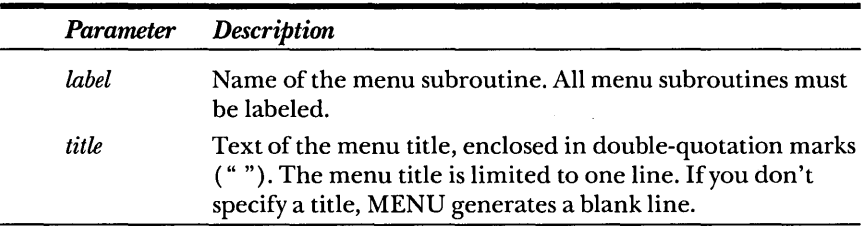

The MENU statement has the following parameters:

*(continued)* 

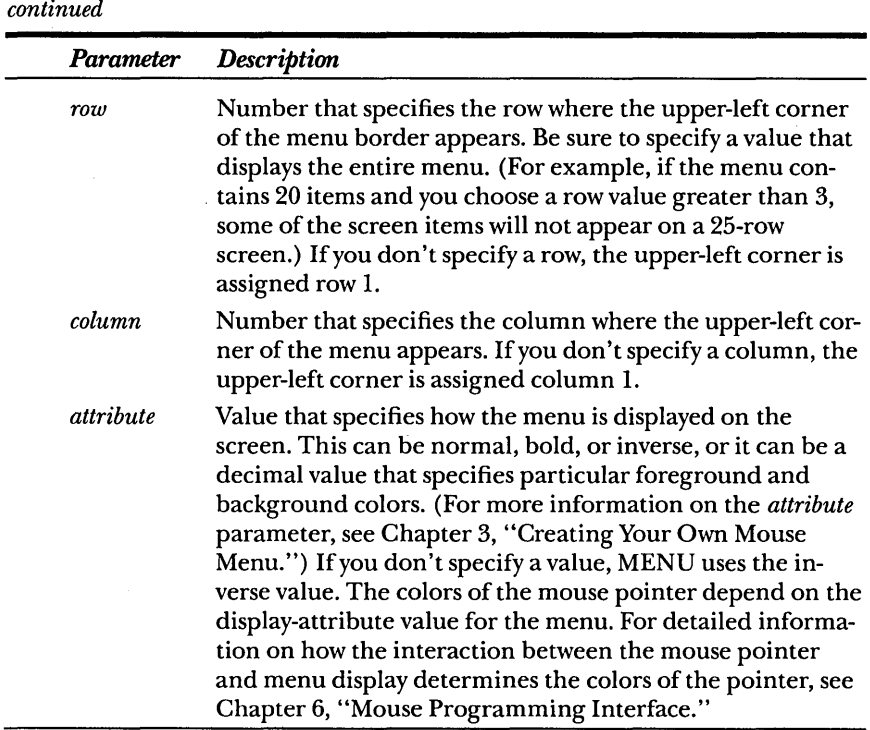

### **Example**

In the following example, the MENU statement contains all four parameters. The menu title is *Display Directory.* The upper-left corner of the menu border is at row 5, column 5. The menu is displayed with a normal screen attribute.

The OPTION statements specify which statements execute when you choose items from the menu. OPTION statements are described in greater detail later in this chapter.

*NOTE: You should always include a provision for the user to make the menu disappear without causing an action to occur. This example includes a* Cancel *option that, because it doesn't have a label in the line, executes the equivalent of a NOTHING statement.* 

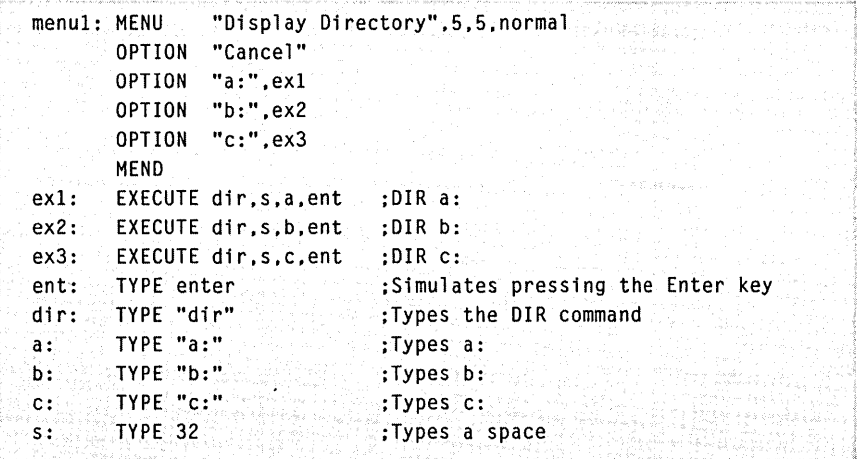

# **THE NOTHING STATEMENT**

The NOTHING statement has the following format:

label: NOTHING

## **Description**

The NOTHING statement specifies that no action occur when you press a mouse button, move the mouse, or choose a menu option. You can also use the NOTHING statement to specify that no action occur when a MATCH statement is executed.

#### **Parameters**

The NOTHING statement has no parameters.

## **Example**

This example from the WS.DEF mouse menu program, which is included on the disks in this book, determines which pop-up menu is displayed when you press the right mouse button.

The WS.DEF program does the following:

- If the MATCH statement finds the specified character, it executes the statement labeled *movemenu,* which displays the CURSOR MOVEMENT pop-up menu.
- If the MATCH statement doesn't find the specified character, it executes the NOTHING statement, labeled *nul,* and the mouse menu program does nothing.

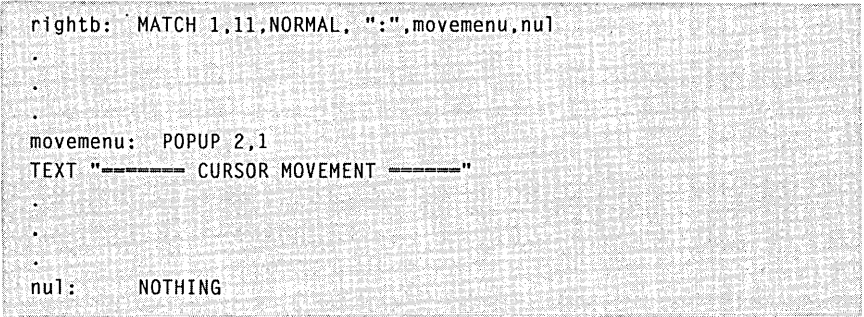

60

# **THE OPTION STATEMENT**

The OPTION statement has the following format:

[label:] OPTION [text], [pointer]

## **Description**

OPTION statements define each menu item in a menu subroutine: the text of the menu item and the action taken when you choose the item. You usually don't label OPTION statements, although you can if you want to. If you do label them, the MAKEMENU program ignores the labels when it assembles the source program.

## **Parameters**

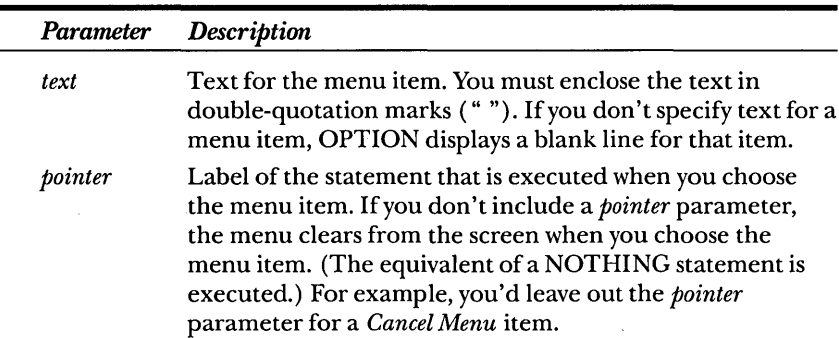

The parameters for OPTION statements are as follows:

## **Example**

The following example shows OPTION statements that define four menu items. If you choose the first menu item, the menu disappears from the screen because the OPTION statement doesn't have a *pointer*  parameter. If you choose any other menu item, the specified statement is executed.
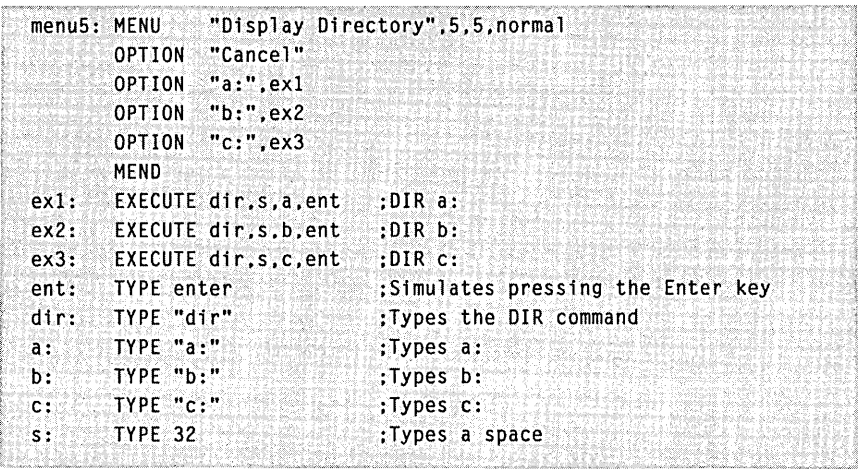

# **THE POPUP ... PEND STATEMENTS**

POPUP statements have the following format:

*7abe7:* pOPUP *[row],[co7umn],[attr1bute]* 

PEND

# **Description**

The POPUP statement is the first statement in a pop-up subroutine that creates a multiple-column menu or a message box.

Each pop-up subroutine must have a PEND (pop-up end) statement, which indicates the end of a pop-up subroutine.

# **Parameters**

The parameters for the POPUP statement are as follows:

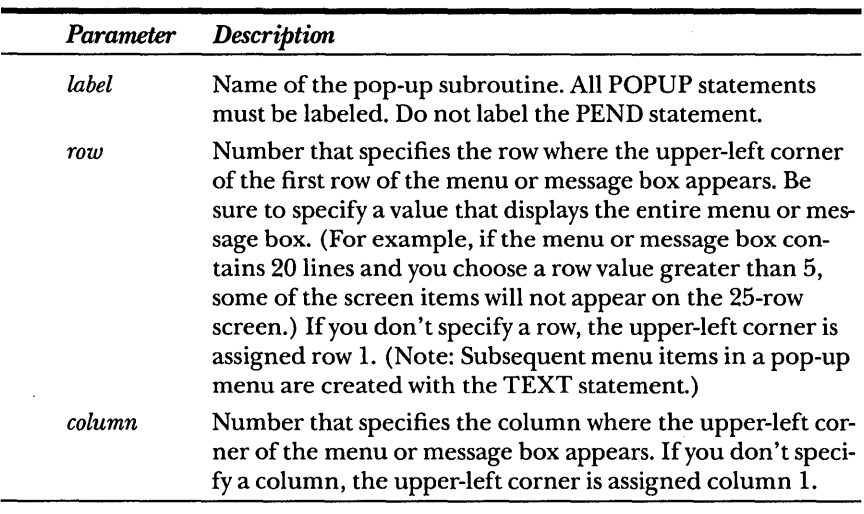

*(continued)* 

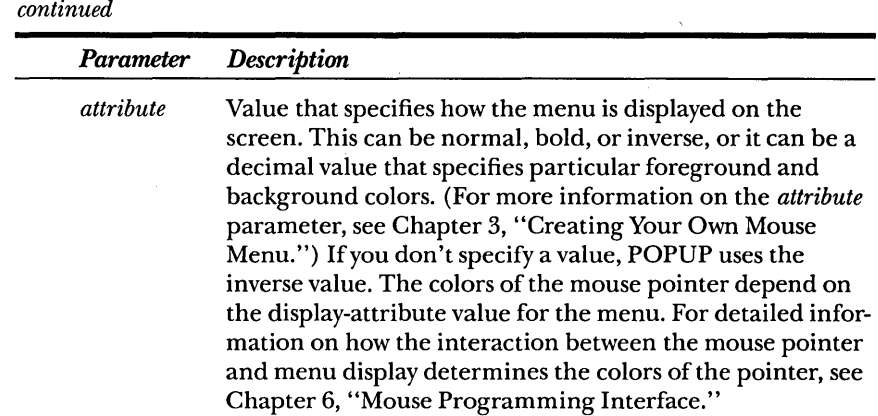

*NOTE: Unlike the MENU statement, which generates a border around the entire menu and draws a line between the menu title and the menu items, a POPUP statement doesn't draw any lines. You must, therefore, include line-drawing characters within the TEXT statements that are part of the pop-up subroutine. The easiest characters to use are the equal sign (=) or the minus sign (-) for horizontal lines, the vertical line character* (1) *for vertical lines, and the plus sign* (+) *for the corners. You can also use the upper-ASCII line-drawing characters, which are listed in Appendix* G, *''ASCII Character Set. "* 

*In addition, the POPUP statement provides a greater degree of control when you define menu choices than does the MENU statement. Your pop-up subroutine must include SELECT statements to select and act upon the menu choices presented with TEXT statements.* 

### **Examples**

The following example is a simple pop-up menu. When you press the left mouse button, the pop-up menu lets you select one of two MS-DOS commands. The POPUP statement defines the upper-left corner of the menu as row 5, column 20. The menu border is created using plus signs  $(+)$ , pipes  $(')$ , and equal signs  $(=)$ . The second line of the menu displays the title. In addition, three menu selections are presented in the fourth and fifth lines, as defined by the SELECT statements. SELECT statements are discussed in further detail later in this chapter.

```
BEGIN leftb 
leftb: POPUP 5.20.inverse 
       TEXT "+----------------------------
       TEXT "! POPUP - DOS helper !"
       TEXT "+---------------------+" 
       TEXT ": CLS DIR :" 
       TEXT ": Exit POPUP menu :"
       TEXT "+<del>--------------------</del>--+"
       SELECT 5.4.17 
       SELECT 4,6,5,cls
       SELECT 4.14.5.dir 
       PEND 
cls: TYPE "cls".enter 
dir: TYPE "dir", enter
```
The following example from the WS.DEF mouse menu program, included on the disks in this book, is a pop-up subroutine for a message box.

ASCII graphics characters create solid double borders for the menu. Also, the single SELECT statement clears the message box from the screen because it does not include a *pointer* parameter. Therefore, pressing either mouse button clears the message box from the screen.

```
mousehlp: POPUP 2.1 
  TEXT " ---------- MOUSE HELP -= ... ============= " 
  TEXT "I
  TEXT ": Left button - Displays Edit/Block menu |"
  TEXT ": Right button - Displays Cursor Movement menu :" 
  TEXT ": Both buttons - Displays Edit/File menu | | |
  TEXT \cdot : \cdot : \cdot : \cdot : \cdot : \cdot : \cdot : \cdot : \cdot : \cdot : \cdot : \cdot : \cdot : \cdot : \cdot : \cdot : \cdot : \cdot : \cdot : \cdot : \cdot : \cdot : \cdot : \cdot : \cdot : \cdot : \cdot : \cdot : \cdot : \cdot : \cdot :
  TEXT ": Moving the mouse up, down, left, or right :"
  TEXT ": causes the cursor to move in that direction. :" 
   TEXT ": :n 
   TEXT " -----------------------------...... ---...... " 
  SELECT 1.18.10 
  PEND<sub>®</sub>
```
# **THE SELECT STATEMENT**

The SELECT statement has the following format:

SELECT *row, column, length[,pointer]* 

# **Description**

The SELECT statement in pop-up subroutines defines selection areas for items on the menu. It also specifies which statement executes if the cursor is in the defined area. The defined area doesn't have to contain any text.

*NOTE: The highlight in a menu or message box moves from one defined selection area to another when you move the mouse. It* s *a good idea to define each part of a menu with a SELECT statement so that the movement of the highlight and the movement of the mouse are visually coordinated; however, be sure you don't define the same screen position with more than one SELECT statement.* 

# **Parameters**

The parameters for the SELECT statement are as follows:

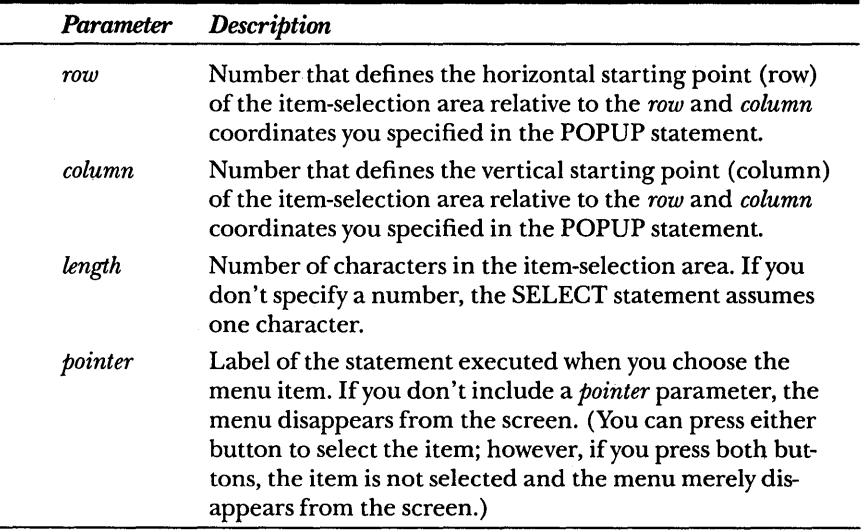

# **Example**

The SELECT statements in the following example let you select *CLS* to clear the screen, *DIR* to get a directory listing, or *Exit pop-up menu* to clear the menu from the screen.

Notice that the first SELECT statement in a pop-up subroutine defines which selection will be highlighted when the menu appears.

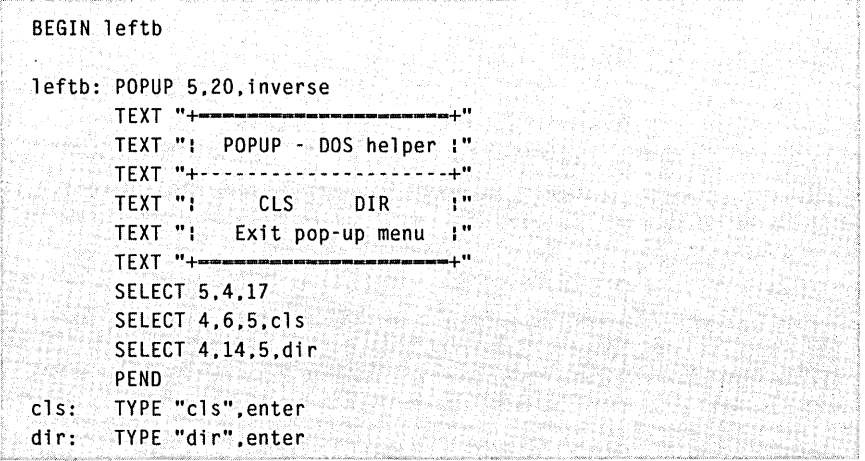

# **THE TEXT STATEMENT**

The TEXT statement has the following format:

TEXT "string"

# **Description**

The TEXT statement in pop-up subroutines defines the menu title, the text for menu items, and the characters used to draw lines and borders. It is similar to the *title* and *text* parameters in the MENU and OPTION statements, but it lets you place text anywhere on the screen (as long as the text is below and to the right of the upper-left corner of the pop-up menu).

### **Parameter**

The parameter for the TEXT statement is as follows:

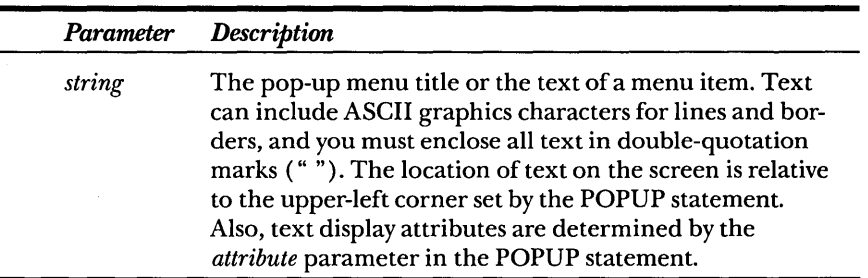

### **Example**

The TEXT statements in the following example define the appearance of the pop-up menu. The statements completely define the borders, title, and all menu selections.

```
BEGIN leftb 
leftb: POPUP S,20,inverse 
       TEXT "+-------------=====+" 
       TEXT ": POPUP - DOS helper :"
       TEXT "+---------------------+" 
       TEXT ": CLS DIR :" 
       TEXT ": Exit pop-up menu :" 
       TEXT "+---===--------------+" 
       SELECT 5,4,17
       SELECT 4,6,5,cls
       SELECT 4.14.5.dir 
       PEND 
cls: TYPE "cls", enter
dir: TYPE "dir",enter
```
# **THE TYPE STATEMENT**

The TYPE statement has the following format:

*label:* TYPE *key* [, *key*...]

### **Description**

A TYPE statement simulates typing one or more keys.

*NOTE: All keys you specify in the TYPE statement are inserted into a keyboard buffer when the menu program is running. They are not output* as *keystrokes until the menu program becomes inactive.* 

### **Parameters**

The parameters for the TYPE statement are as follows:

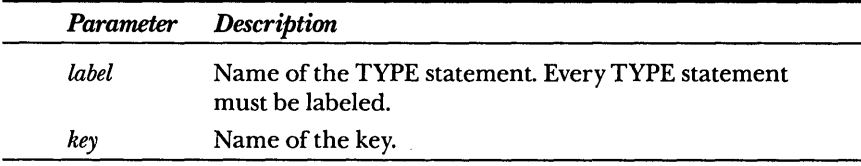

The name of the key can be:

- **One or more letters or numbers enclosed in double-quotation** marks (such as "X" or "dir").
- A standard ASCII code (characters 0 through 127) or an extended ASCII code (characters 128 through 255) . The ASCII control characters (0 through 31) that you can use with the TYPE statement are listed in Appendix G, "ASCII Character Set."
- An extended-keyboard-scan code. (These are listed in Appendix G, "ASCII Character Set.")
- Any of the following predefined symbolic keys: enter, tab, backsp, esc.

*NOTE:* If *you want to simulate typing a double-quotation mark* ("), *use ASCII code 34.* 

### **Examples**

The following TYPE statements use character strings to define the keys:

```
dir: TYPE "dir" :Types the OIR command 
a: TYPE "a:" :Types a:
```
The following TYPE statement uses an ASCII code to simulate typing a space:

```
s: TYPE 32 : Types a space
```
The following TYPE statements use extended-keyboard-scan codes to simulate the arrow keys:

If: . TYPE 0,75 rt: TYPE 0.77 up: TYPE 0.72 dn: TYPE 0,80 ;Simulates pressing the left-arrow key :Simulates pressing the right-arrow key ;Simulates pressing the up-arrow key ;Simulates pressing the down-arrow key

# **Key Sequences That Can't Be Simulated**

Some key sequences can't be simulated by using the TYPE statement because they are suppressed in the ROM (Read-Only Memory) BIOS (Basic Input/Output System) keyboard routine. These include the following key combinations:

- Alt-Backspace
- Alt-Esc
- $\blacksquare$  Alt plus one of the direction keys
- Alt plus one of the following characters:  $[ \ ]$ ; ' , . / \*
- Alt plus one of the following keys: Enter, Ctrl, Shift, Caps Lock, Num Lock, Scroll Lock
- Ctrl-Alt-Del
- Ctrl-Break
- Ctrl-Ins
- Ctrl plus one of the direction keys
- Ctrl plus one of the following characters:  $1\ 3\ 4\ 5\ 7\ 8\ 9\ 0=$ ;  $'$  – , . /

• Ctrl plus one of the following keys: Tab, Shift, Caps Lock, NumLock

• Shift-PrtSc

# **Chapter 5**

# **Sample Mouse Menu Programs**

- This chapter discusses the source program listings for two simple mouse menu programs that simplify some tasks commonly performed on an IBM personal computer or compatible.

Use your word processor or text editor to create the source file for either mouse menu, run the MAKEMENU utility to generate a mouse menu file, and then start using the mouse menu immediately. You can also use these listings as a basis for designing similar mouse menus that include features specific to your needs.

# **THE SIMPLE MOUSE MENU PROGRAM**

The SIMPLE mouse menu program lets you use the mouse instead of commonly used keys. It is most helpful when used with applications that require frequent use of the direction keys. For example, in many spreadsheet applications you must press the direction keys to move the cursor. If the SIMPLE mouse menu is installed, you can move the cursor by simply moving the mouse. In addition, pressing the left mouse button is equivalent to pressing the Enter key, pressing the right mouse button simulates pressing the Esc key, and pressing both buttons at once is the same as pressing the Ins key. If your application doesn't use one of these keys and you press the corresponding mouse button(s) by accident, the application responds as if you had typed a key on the keyboard. You can then correct the mistake as you would correct any typing error.

The source program for the SIMPLE mouse menu is as follows:

```
A menu that simulates direction, Enter, Esc. 
and Ins keys 
\cdotBEGIN ent,es.ins.lf,rt.up.dn,32.16 
÷.
ent: TYPE enter : Enter key<br>es: TYPE esc : Esc key
es: TYPE esc : Esc key
ins: TYPE 0,82 : Ins key
If: TYPE 0,75 ; Left-arrow key<br>rt: TYPE 0,77 ; Right-arrow key
rt: TYPE 0.77
up: TYPE 0,72 : Up-arrrow key<br>discussion of the Up-arrrow key
dn: TYPE 0,801 : Down-arrow key
```
# **THE DOSOVRLY MOUSE MENU PROGRAM**

The DOSOVRLY (DOS overlay) mouse menu lets you choose several MS-DOS commands at the MS-DOS command level by pointing to a menu option and pressing the mouse. In other words, this mouse menu "overlays" MS-DOS.

In addition to a main menu, the DOSOVRLY mouse menu program has two submenus, Directory and Change Directory, which list additional MS-DOS commands. The source listing for DOSOVRLY is a good example of how to create a hierarchy of menus and submenus in one of your own mouse menu programs.

The DOSOVRLY mouse menu program provides several features that are useful at the MS-DOS command level:

- Moving the mouse left and right simulates pressing the leftarrow and right-arrow keys. This lets you edit your MS-DOS commands by simply moving the mouse.
- **Pressing the right mouse button simulates pressing Enter.**
- **•** Pressing both mouse buttons at once simulates typing CLS, the MS-DOS command for clearing the screen.
- **Pressing the left mouse button displays the DOSOVRLY main** menu. Options on this menu let you clear the screen, execute the MS-DOS DATE or TIME command, or choose the Directory or Change Directory submenu. To select a menu option, move

the highlight to the option and then press either mouse button. From within a submenu, you can choose an option to move to the other submenu or to return to the main menu.

*NOTE: In the DOSOVRLY source program, the* lb, rb, bb, lm, and rm *parameters specified in the BEGIN statement are labels for EXECUTE statements. These EXECUTE statements branch to the appropriate MENU or TYPE statements.* 

If you want to simplify the following program, branch directly from the BEGIN statement to the *mnul* menu subroutine and to the TYPE statements by using the following statement:

BEGIN mnu!,ent,cls,left,right

The source program for the DOSOVRLY mouse menu is as follows:

```
BEGIN lb,rb,bb,lm.rm 
lb; EXECUTE mnul 
Select Main Menu if left button 
                      Type Enter if right button 
rb: EXECUTE ent 
                      Type CLS command if both buttons 
bb: EXECUTE cls 
                      Press left·arrow key if left motion 
1 m: EXECUTE 1 eft 
rm: EXECUTE right 
Press right·arrow key if right motion 
\ddot{\phantom{a}}mnul: MENU "Main Menu".2.55,NORMAL 
  OPTION "cancel ",none 
  OPTION "clear the screen ",cls 
   OPTION "date ",date
   OPTION "time ",time 
   OPTION "Directory ".mnu3 
  OPTION "Change Directory ";mnu2 
  MEND 
mnu2: MENU "Change Directory".2,55.NORMAL 
  OPTION "cancel ",none<br>OPTION "cd .. ".cd1
   OPTION "cd \ldots ",cdl
   OPTION "cd ",cd2
  OPTION "Directory ",mnu3 
  OPTION "Main menu ",mnul, 
  MEND 
mnu3: MENU "Directory",2,55,NORMAL 
   OPTION "cancel ".none 
   OPTION "dir ",dir
  OPTION "dir *.exe ",dire
```
*(continued)* 

```
continued
```
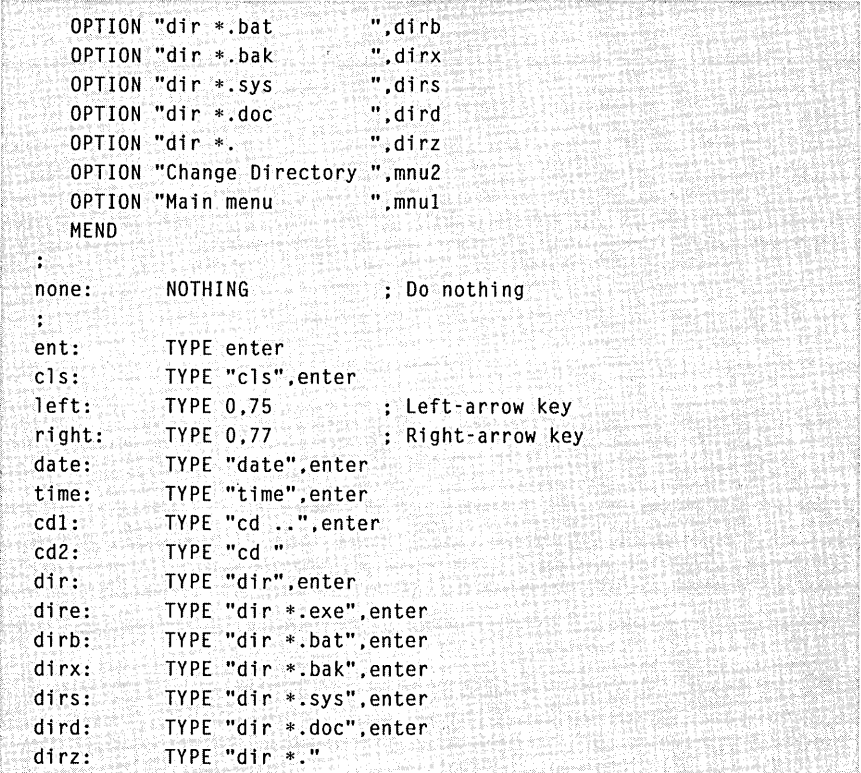

# **OTHER SAMPLE MOUSE MENU PROGRAMS**

The disks that accompany this book contain ten sample mouse menu programs, which you can recognize by the .DEF filename extension. Of the ten .DEF files, five are demonstration programs and five are fully operational mouse menu programs designed for use with early versions of IBM Multiplan, Microsoft Multiplan, Symphony, VisiCalc, and WordStar. These files are located in the \MENUS directory on disk 2.

### **Demonstration Programs**

The five demonstration programs on the disks are designed to show various elements of mouse menu programming. The source files for these programs are the COLOR.DEF, DROP.DEF, EXECUTE1.DEF, EXECUTE2.DEF, and KBD.DEF files. Each of these files contains comments that explain how the demonstration program works. For an overview of each demonstration program, read the following sections.

### **The COLOR Program**

When you run the COLOR program, it displays a menu of all possible color choices for mouse menus:

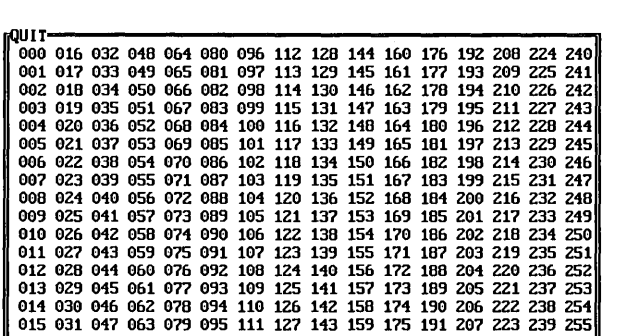

The numbers in the menu are the sums of the various foreground and background color combinations listed in Table 3-2 in Chapter 3. The COLOR program can help you choose color combinations for MENU or POPUP statements.

### **The DROP Program**

The DROP program demonstrates how you can create drop-down menus. When you run the program and press the left mouse button, the following main menu appears:

 $CLR$  scrn  $|$  list dir  $|$  ch drive

If you choose the leftmost menu item, CLRSCRN, the DROP program clears the screen and causes the main menu to disappear. If you choose the middle menu item, LIST DIR, a second pop-up menu appears in place of the main menu, giving the appearance of a drop-down menu:

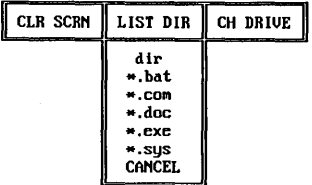

The selection rectangle is restricted to the items within the newly displayed column, letting you list a directory of the current drive in one of several ways.

If you choose the rightmost main menu item, CH DRIVE, a third pop-up menu appears in place of the main menu. Like the second menu, the third menu also gives the appearance of a menu "pulled down" from the main menu.

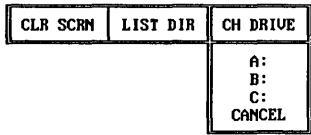

### **The EXECUTEl Program**

The EXECUTE1 demonstration program is designed to show the EXECUTE mouse menu command.

When you press the left mouse button, a menu with a single option appears on the screen. The option leads to a second menu, and then it clears the screen. Although the string *cls <enter>* is sent to the keyboard buffer before the second menu is displayed, the screen doesn't clear until after the second menu disappears because the contents of the keyboard buffer are not processed until the mouse menu returns control to MS-DOS.

### **The EXECUTE2 Program**

The EXECUTE2 demonstration program is designed to show how to create a multi-level menu.

The program relies on mouse event trapping to determine whether or not a second menu is displayed. When you press the left mouse button, a menu is displayed in the upper-right corner of your screen. If you press either mouse button, the program clears the screen and the menu disappears. If you press both buttons, the menu disappears and the program does not clear the screen. If, however, you move the mouse horizontally before pressing the left or right mouse button, a second menu is displayed. The horizontal mouse movement is the event trapped by the mouse menu program—unless it detects horizontal mouse movement, the mouse menu program will not display the second menu.

*Note: The EXECUTE2 program is well commented; we recommend that you read the source file before you compile and run the program.* 

### **The KBD Program**

The KBD program is designed to provide partial keyboard emulation with the mouse. Most, but not all, the keystrokes that the mouse can emulate are included in the program.

When you press a mouse button, the following pop-up menu is displayed:

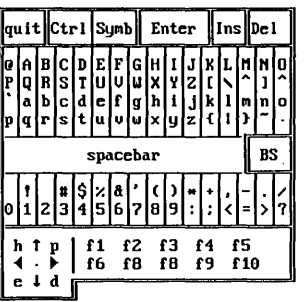

To select a character, move the mouse pointer to that character and double-click the left mouse button. The KBD program then sends that character to the keyboard buffer and the menu is reactivated. To make the menu disappear and cause the KBD program to act upon the "keystrokes" you sent to the keyboard buffer, click the Enter box at the top of the menu.

Alternately, you can click the Ctrl box at the top of the menu, which causes the following menu to appear:

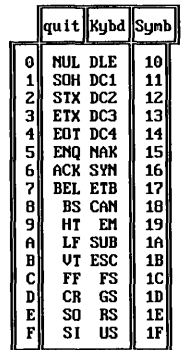

Double-clicking one of the characters in the menu causes the KBD program to send that character to the keyboard buffer. You can also click the Quit option to return to the MS-DOS prompt, or you can click

the Kybd option to return to the first menu. Note that this second menu has no Enter option. To select Enter, you must return to the first menu and choose the Enter option, or click the Symb option and choose the Enter option.

Clicking the Symb option on either the first or second menu causes the following menu to appear:

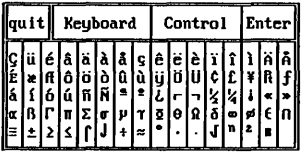

Double-clicking one of the characters in this menu causes the KBD program to send that character to the keyboard buffer. You can then choose the Enter option, which clears this menu and causes the KBD program to act upon the keystrokes you sent to the keyboard buffer. You can also choose the Keyboard option to activate the first menu, or you can choose the Control option to activate the second menu.

### **Application Mouse Menus**

The five mouse menu programs on the disks are designed to work with earlier versions of five applications that didn't offer mouse support. The following table lists the names of the source files and the application programs for which they are designed:

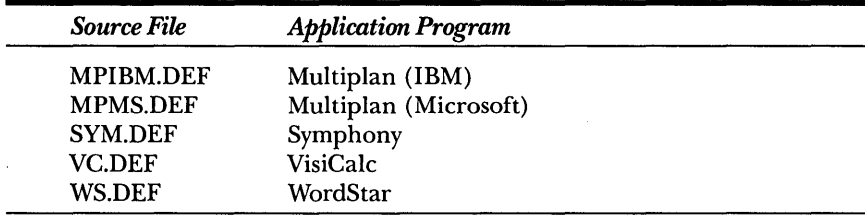

To create a mouse menu file, use the MAKEMENU utility. To load and start the mouse menu file, use the MENU program.

# **PART III**

# **Mouse Programming Interface**

Chapter 6: Mouse Programming Interface

- The Mouse Driver Software
- Video Adapters and Displays
- The Virtual Screen
- Graphics and Text Cursors
- The Internal Cursor Flag
- Reading the Mouse

# Chapter 7: Mouse Programming Considerations

- Setting Up Your System
- Advanced Topics
- Mouse Functions

## Chapter 8: Mouse Function Calls

- Introduction to Mouse Functions
- Function Descriptions

# Chapter 9: Sample Mouse Programming Interface Programs

- Interpreted BASIC Programs
- QuickBASIC Programs
- C and QuickC Programs
- MASM Programs
- FORTRAN Programs
- Pascal Programs

# Chapter 10: Writing Mouse Programs for IBM EGA Modes

- The EGA Register Interface Library
- Restrictions on Using the EGA Register Interface Library
- EGA Register Interface Functions

 $\label{eq:2.1} \frac{1}{\sqrt{2}}\int_{\mathbb{R}^3}\frac{1}{\sqrt{2}}\left(\frac{1}{\sqrt{2}}\right)^2\frac{1}{\sqrt{2}}\left(\frac{1}{\sqrt{2}}\right)^2\frac{1}{\sqrt{2}}\left(\frac{1}{\sqrt{2}}\right)^2\frac{1}{\sqrt{2}}\left(\frac{1}{\sqrt{2}}\right)^2\frac{1}{\sqrt{2}}\left(\frac{1}{\sqrt{2}}\right)^2\frac{1}{\sqrt{2}}\left(\frac{1}{\sqrt{2}}\right)^2\frac{1}{\sqrt{2}}\frac{1}{\sqrt{2}}\frac{1}{\sqrt{2}}\frac{1$  $\label{eq:2.1} \mathcal{L}(\mathcal{L}^{\text{max}}_{\mathcal{L}}(\mathcal{L}^{\text{max}}_{\mathcal{L}})) \leq \mathcal{L}(\mathcal{L}^{\text{max}}_{\mathcal{L}}(\mathcal{L}^{\text{max}}_{\mathcal{L}}))$  $\label{eq:2.1} \frac{1}{\sqrt{2}}\int_{\mathbb{R}^3}\frac{1}{\sqrt{2}}\left(\frac{1}{\sqrt{2}}\right)^2\frac{1}{\sqrt{2}}\left(\frac{1}{\sqrt{2}}\right)^2\frac{1}{\sqrt{2}}\left(\frac{1}{\sqrt{2}}\right)^2\frac{1}{\sqrt{2}}\left(\frac{1}{\sqrt{2}}\right)^2.$ 

 $\label{eq:2.1} \mathcal{L}(\mathcal{L}^{\text{max}}_{\mathcal{L}}(\mathcal{L}^{\text{max}}_{\mathcal{L}})) \leq \mathcal{L}(\mathcal{L}^{\text{max}}_{\mathcal{L}}(\mathcal{L}^{\text{max}}_{\mathcal{L}}))$ 

 $\label{eq:2.1} \frac{1}{\sqrt{2}}\left(\frac{1}{\sqrt{2}}\right)^{2} \left(\frac{1}{\sqrt{2}}\right)^{2} \left(\frac{1}{\sqrt{2}}\right)^{2} \left(\frac{1}{\sqrt{2}}\right)^{2} \left(\frac{1}{\sqrt{2}}\right)^{2} \left(\frac{1}{\sqrt{2}}\right)^{2} \left(\frac{1}{\sqrt{2}}\right)^{2} \left(\frac{1}{\sqrt{2}}\right)^{2} \left(\frac{1}{\sqrt{2}}\right)^{2} \left(\frac{1}{\sqrt{2}}\right)^{2} \left(\frac{1}{\sqrt{2}}\right)^{2} \left(\$  $\label{eq:2.1} \frac{1}{\sqrt{2}}\left(\frac{1}{\sqrt{2}}\right)^{2} \left(\frac{1}{\sqrt{2}}\right)^{2} \left(\frac{1}{\sqrt{2}}\right)^{2} \left(\frac{1}{\sqrt{2}}\right)^{2} \left(\frac{1}{\sqrt{2}}\right)^{2} \left(\frac{1}{\sqrt{2}}\right)^{2} \left(\frac{1}{\sqrt{2}}\right)^{2} \left(\frac{1}{\sqrt{2}}\right)^{2} \left(\frac{1}{\sqrt{2}}\right)^{2} \left(\frac{1}{\sqrt{2}}\right)^{2} \left(\frac{1}{\sqrt{2}}\right)^{2} \left(\$  $\label{eq:2.1} \frac{1}{\sqrt{2\pi}}\int_{\mathbb{R}^3}\frac{1}{\sqrt{2\pi}}\int_{\mathbb{R}^3}\frac{1}{\sqrt{2\pi}}\int_{\mathbb{R}^3}\frac{1}{\sqrt{2\pi}}\int_{\mathbb{R}^3}\frac{1}{\sqrt{2\pi}}\int_{\mathbb{R}^3}\frac{1}{\sqrt{2\pi}}\int_{\mathbb{R}^3}\frac{1}{\sqrt{2\pi}}\int_{\mathbb{R}^3}\frac{1}{\sqrt{2\pi}}\int_{\mathbb{R}^3}\frac{1}{\sqrt{2\pi}}\int_{\mathbb{R}^3}\frac{1$ 

 $\label{eq:2.1} \frac{1}{\sqrt{2\pi}}\sum_{i=1}^n\frac{1}{\sqrt{2\pi}}\sum_{i=1}^n\frac{1}{\sqrt{2\pi}}\sum_{i=1}^n\frac{1}{\sqrt{2\pi}}\sum_{i=1}^n\frac{1}{\sqrt{2\pi}}\sum_{i=1}^n\frac{1}{\sqrt{2\pi}}\sum_{i=1}^n\frac{1}{\sqrt{2\pi}}\sum_{i=1}^n\frac{1}{\sqrt{2\pi}}\sum_{i=1}^n\frac{1}{\sqrt{2\pi}}\sum_{i=1}^n\frac{1}{\sqrt{2\pi}}\sum_{i=1}^n\$ 

# Chapter 6

# **Mouse Programming Interface**

This chapter describes the interface between the mouse software and IBM PC or IBM-compatible computers. It discusses how your program uses mouse function calls to select the type of cursor displayed, how the cursor interacts with information on the screen, and how your actions with the mouse influence the cursor.

# **THE MOUSE DRIVER SOFTWARE**

The following sections describe the interface issues you must consider when programming for the mouse: how your particular display adapter affects the type of mouse cursor displayed, how your program must manipulate the cursor, and how your program can acquire information about mouse activities. It discusses information you will need in order to provide the appropriate mouse support in your program-such as information on the difference between text mode and graphics mode and between graphics cursors and text cursors.

The sections also cover the concept of a virtual screen—an important concept for ensuring that the mouse driver interacts properly with the video display.

# **VIDEO ADAPTERS AND DISPLAYS**

Many types of video adapters and video displays are available for the IBM family of personal computers. Their unique display capabilities and characteristics affect how the mouse cursor appears and moves on the screen.

### **Screen Modes**

The screen mode defines the number of pixels and the types of objects that appear on the screen. A pixel is a point of light or a block of light made up of individual points. The screen modes available to you depend on the video adapter installed in your computer. Some adapters display both points of light and blocks of light; others display only blocks of light.

The screen modes and the video adapters that support them are listed in Figure 6-1.

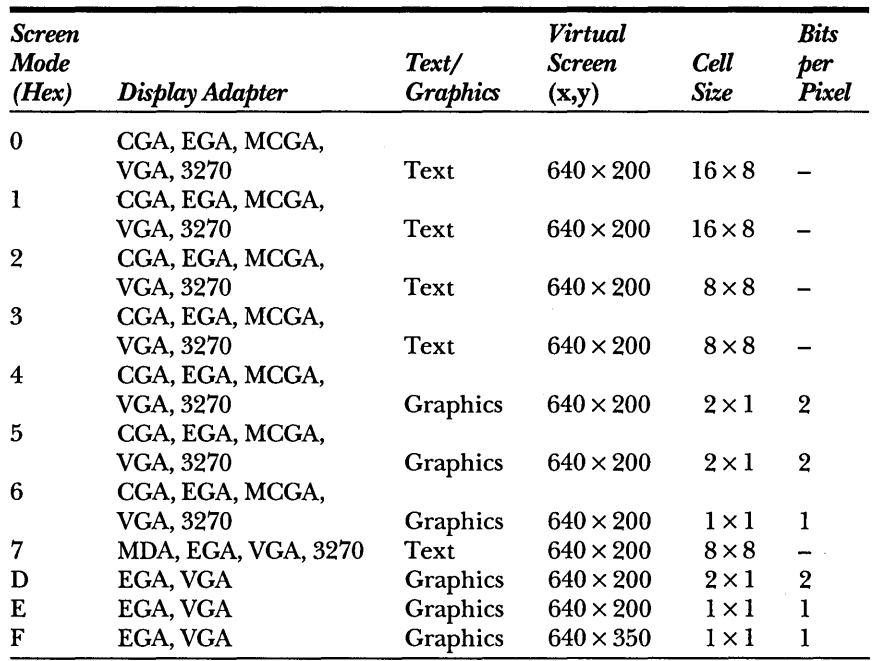

**Figure** 6-1. *Screen-mode characteristics of the IBM PC family of video-display adapters.* 

*(continued)* 

| <b>Screen</b><br>Mode<br>(Hex) | Display Adapter | Text/<br>Graphics | Virtual<br><b>Screen</b><br>(x,y) | <b>Cell</b><br>Size | <b>Bits</b><br>per<br>Pixel |
|--------------------------------|-----------------|-------------------|-----------------------------------|---------------------|-----------------------------|
| -10                            | EGA, VGA        | Graphics          | $640 \times 350$                  | $1 \times 1$        |                             |
| 11                             | MCGA, VGA       | Graphics          | $640 \times 480$                  | $1 \times 1$        |                             |
| 12                             | VGA             | Graphics          | $640 \times 480$                  | $1 \times 1$        |                             |
| 13                             | MCGA, VGA       | Graphics          | $640 \times 200$                  | $2 \times 1$        | 2                           |

Figure 6-1. *continued* 

MDA = Monochrome Display Adapter

CGA = Color/Graphics Adapter

EGA = Enhanced Graphics Adapter

MCGA = Multi-Color Graphics Array

VGA = Video Graphics Array

3270 = IBM 3270 All-Paints-Addressable Graphics Adapter

*NOTE: For Hercules Monochrome Graphics Cards, the current convention* is *to use screen mode* 5 *for page* 1 *and screen mode* 6 *for page* O. *See Appendix F for more information.* 

### Text Mode *vs* Graphics Mode

Some adapters display only text mode, and others display both text mode and graphics mode. Each mode has its own characteristics; however, the modes share similar programming considerations for the mouse.

In graphics mode, you can access individual points of light. Some graphics modes display these points in only one color; others give you a choice of colors.

In text mode, you can access only character-cell-sized blocks of light made up of individual points. Common text modes on IBM PCs include 80 columns by 25 rows or 40 columns by 25 rows. Text mode uses less memory and is generally faster than graphics mode. The disadvantages are that color combinations apply to entire character cells, not to individual points within each character cell, and that any graphics must consist of ASCII characters.

### Testing for Screen Modes

Suppose you want to write programs that can run on a variety of machines. Because you don't know what types of video adapters are installed in the other machines, and because your program might use graphics or color, your program must test each video adapter to see if the desired screen modes are available. In addition, your program should be able to compensate if only text mode is available.

85

In C programming the \_ *setvideomode* function returns a value that lets you check availability of specified video modes. The following program demonstrates this by attempting to set a medium-resolution graphics mode with as many colors as possible:

```
/* 
 * SETVIO.C 
 * Short QuickC program that sets a graphics video 
 * mode based on the available graphics adapter. 
 * 
* Program list: setvid 
*/ 
#include <stdio.h> 
#include <graph.h> 
main()( 
    if (_setvideomode(_MRES256COLOR» 
        printf("VGA medium resolution. 256 colors\n"): 
    else if (_setvideomode(_MRES16COLOR))
        printf("EGA medium resolution, 16 colors\n");
    else if (_setvideomode(_MRES4COLOR))
        printf("CGA medium resolution. 4 colors\n"); 
    else 
        printf("No medium-resolution graphics mode available\n");
Ĵ
```
In QuickBASIC, you can use the ON ERROR statement to test for valid video modes and available video adapters. The SETVID.BAS program demonstrates one way to do this:

```
' SETVID.BAS
' Short QuickBASIC program that sets a graphics video
* mode based on the available graphics adapter.
 ON ERROR GOTO ErrorTrap
* Try VGA medium resolution, 256 colors
 videoMode = 13SCREEN videoMode
```
*(continued)* 

```
continued
```

```
• Try EGA medium resolution, 16 colors 
   IF videoMode = 0 THEN
       videoMode = 7SCREEN videoMode 
   END IF 
  • Try CGA medium resolution, 4 colors 
   IF videoMode- 0 THEN 
       videoMode = 1SCREEN videoMode 
   END IF 
  • Clear the error trapping 
   ON ERROR GOTO 0 
  • Did we find a valid video mode? 
   IF videoMode THEN 
       PRINT "Video mode number"; videoMode
   ELSE 
       PRINT "No medium-resolution graphics mode available" 
   END IF 
  • All done 
   END 
ErrorTrap: 
   videoMode -0RESUME NEXT
```
Following is a similar program in interpreted BASIC. Notice that BASICA may not support all available modes.

```
100 • Short BASICA program that sets a graphics video 
110 • mode based on the available graphics adapter. 
120 • 
130 ON ERROR GOTO 270 
140 VIDEOMODE -13150 SCREEN VIDEOMODE 
160 IF VIDEOMODE THEN GOTO 230
170 VIDEOMODE - 7
180 SCREEN VIDEOMODE 
190 IF VIDEOMODE THEN GOTO 230 
200 VIDEOMODE - 1
```
*(continued)* 

### *continued*

```
210 SCREEN VIDEOMODE 
220 '230 IF VIDEOMODE THEN PRINT "Video mode number"; VIDEOMODE
240 IF VIDEOMODE - 0 THEN PRINT "No medium-resolution mode available"
250 END 
260 ' 
270 VIDEOMODE - 0
280 RESUME NEXT
```
# **THE VIRTUAL SCREEN**

To understand how the mouse interacts with the normal display of your program, you must understand the concept of a virtual screen.

A virtual screen simplifies programming for the screen resolutions that are available with the various video adapters. A virtual screen can be thought of as a grid that overlays the physical screen. As a programmer, you need to work only with the grid coordinates on the virtual screen. The mouse software translates the virtual-screen coordinates into the physical-screen coordinates for the current screen mode.

The mouse software operates on the computer screen as if it were a virtual screen composed of a matrix of horizontal and vertical points. In Figure 6-1 on pages 84 and 85, the Virtual Screen column shows the number of horizontal and vertical points in the matrix for each screen mode.

*NOTE: The minimum size of a virtual screen is 640 pixels* by *200 pixels.* 

Notice that most of the text and graphics modes have virtualscreen dimensions of 640 by 200 pixels. This often simplifies the task of programming the mouse in several graphics modes.

You can set or change the screen mode by issuing an Interrupt lOH instruction, which invokes a built-in routine in the computer's ROM BIOS. When issuing an Interrupt lOH, you must specify a function number and (optionally) a subfunction number that specify the work you want Interrupt lOH to perform.

Whenever your program calls Interrupt 10H to change the screen mode, the mouse software intercepts the call and determines which virtual screen to use. The mouse software also reads the screen mode and chooses the appropriate virtual screen whenever your program calls Mouse Function 0 (Mouse Reset and Status) to reset default parameter values in the mouse software.

In the following C program, the mouse driver intercepts Interrupt lOH during the second call to the *\_setvideomode* function and then hides the mouse cursor. *Mter* you press a key, the mouse cursor reappears.

```
#include <stdio.h> 
#include <graph.h> 
#include <dos.h> 
void mouse(int *, int *, int *, int *);
main(){ 
    int m1.m2.m3.m4; 
   if (_setvideomode(_MRES256COLOR))
        { 
        printf("320 x 200\n"); 
        m1 - 0;
                                    /* Reset mouse */ 
        mouse(&m1.&m2.&m3.&m4); 
                                   1* Show cursor *1 
        ml = 1:
        mouse(&m1.&m2.&m3.&m4); 
        } 
    getch(); 
    if (_setvideomode(_VRESI6COLOR» 
        \left\langle \cdot \right\rangleprintf("640 \times 480\n");
                              /* Cursor is now hidden */ 
        getch(); 
        m1 - 1;/ / / Show cursor /mouse(&m1.&m2.&m3,&m4); 
        \mathbf{I}getch(); 
្យ
void mouse(m1, m2. m3. m4) 
int *m1. *m2. *m3, *m4; 
{ 
    union REGS reg; 
    reg.x.ax = *m1:
    reg.x.bx = *m2;reg.x(cx = *m3;reg.x.dx = *m4;
```
*(continued)* 

### *continued*

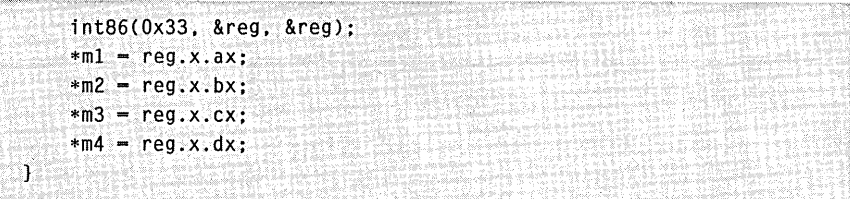

Regardless of the screen mode, the mouse software uses a pair of virtual-screen coordinates to locate an object on the screen. Each pair of coordinates defines a point on the virtual screen. The horizontal coordinate is given first.

Many mouse functions take virtual-screen coordinates as input or return them as output. Whenever you refer to a virtual-screen coordinate for a pixel or character in a mouse function, be sure the values are correct for the current screen mode. When you first program mouse functions, a common error is confusing physical-screen coordinates and virtual-screen coordinates. For example, in a medium-resolution mode (320 by 200 pixels) a horizontal mouse position of 320 pixels is at the center of the screen rather than at the right edge. In this case, even though there are 320 physical pixels across the screen, the virtual screen has 640 pixels. Remember that mouse functions always refer to virtual-screen coordinates.

The Cell Size column in Figure 6-1 shows the minimum resolution of mouse motion in terms of the virtual screen for each mode. Consider, for example, the 8-by-8 cell size shown for mode 3 (the 8o-charactersby-25-lines text mode). In this mode, as the mouse cursor moves from character to character, the returned position of the mouse changes by 8 virtual-screen units. The character cell at the upper-left corner of the screen is at mouse coordinates (0,0), but as soon as the mouse cursor moves to the second character cell on that line the coordinates are (8,0). At the bottom-right character cell of the screen, the coordinates are (632,192).

### **Graphics Modes**

In graphics modes 6, E, F, 10, 11, and 12, and in graphics modes 5 and 6 with an HGC, each pixel on the virtual screen has a one-to-one correspondence with each pixel on the physical screen. In these modes, the full range of coordinates in the Virtual Screen column of Figure 6-1 is permitted.

In graphics modes 4, 5, D, and 13, the physical screen is 320 by 200 pixels. The virtual screen for these modes is 640 by 200 pixels, which makes the modes consistent with the other eGA graphics modes. Notice that the horizontal coordinates for the mouse cursor are evenly numbered. Each horizontal pixel position on the screen represents a change of two virtual-screen units. In this way, the horizontal pixel positions numbered 0 through 319 on the physical screen map to positions 0 through 638 on the virtual screen. The vertical coordinates are unaffected because both the physical-screen and virtual-screen coordinates are numbered from 0 through 199.

### **Text Modes**

Text modes 2, 3, and 7 display only characters on the screen, and each character is an 8-by-8-pixel group. (See the Cell Size column in Figure 6-1.)

When you are in text mode, you can't access the individual pixels in a character, so the mouse software uses the coordinates of the pixel in the cell's upper-left corner as the character's location. Because each character is an 8-by-8-pixel group, both the horizontal and the vertical coordinates are multiples of 8.

For example, the character in the upper-left corner of the screen has the coordinates  $(0,0)$ , and the character immediately to the right of that character has the coordinates (8,0).

In text modes 0 and 1, as in text modes 2, 3, and 7, only characters can appear on the screen; however, in modes  $0$  and  $1$ , each character is a 16-by-8-pixel block. (See the Cell Size column in Figure 6-1.)

As in text modes 2, 3, and 7, the mouse software uses the coordinates of the pixel in the cell's upper-left corner as the character's location. But because modes 0 and 1 have only half as many pixels as modes 2,3, and 7, the mouse software uses horizontal coordinates that are multiples of 16.

For example, the character in the upper-left corner of the screen has the coordinates (0,0), and the character immediately to the right of the first character has the coordinates (16,0).

In all these text modes, whether they use 40 or 80 columns, the character cells are 8 pixels in height. This means that the vertical coordinates change by 8 virtual-screen units for each vertical-character-cell movement of the mouse cursor. For example, the first character in the, second row of the screen has the coordinates (0,8).

# **GRAPHICS AND TEXT CURSORS**

The mouse has one of three cursors:

- $\blacksquare$  The graphics cursor, a shape that moves over images on the screen (for example, an arrow)
- $\blacksquare$  The software text cursor, a character attribute that moves from character to character on the screen (for example, an underscore, reversed type, or a blinking square)
- The hardware text cursor, a flashing square, half-square, or underscore that moves from character to character on the screen

The mouse software supports only one cursor on the screen at a time. In the graphics modes, the graphics cursor is the only cursor available. The mouse software can display either of the two types of text cursors in the text modes. Your application program might change the cursor type, shape, or other attributes "on the fly," so it's a good idea to hide the cursor temporarily while changes are made. Hiding the cursor during changes lets the mouse driver detect any changes made by an Interrupt 10H call. Mouse Functions 1 (Show Cursor) and 2 (Hide Cursor) can help you with this. For more information on these functions, see Chapter 8, "Mouse Function Calls."

Mouse Functions 9 (Set Graphics Cursor Block) and 10 (Set Text Cursor) let you define the characteristics of the cursors in your application programs. You can define the characteristics yourself, or you can use the characteristics of the sample cursors provided in this book. For more information about the sample cursors, see Chapter 8, "Mouse Function Calls."

# **The Graphics Cursor**

The graphics cursor, which is used when the video adapter is in one of the graphics modes, is a block of individual pixels. In modes 6, D, E, F, 10,11, and 12, and modes 5 and 6 on an HGC, the cursor is a 16-by-16 square that contains 256 pixels. In modes 4 and 5, the cursor is an 8-by-16 square that contains 128 pixels.

As you move the mouse, the graphics cursor moves over the screen and interacts with the pixels directly under it. This interaction creates the cursor shape and background.

### **Screen Mask and Cursor Mask**

For each graphics mode, the interaction between the screen pixels and cursor pixels is defined by two 16-by-16-bit arrays: the screen mask and the cursor mask. The screen mask determines whether the cursor pixels are part of the shape or part of the background. The cursor mask determines how the pixels under the cursor contribute to the color of the cursor when the video adapter is in text mode .

. In your application programs, you can specify the shapes of the screen mask and cursor mask by defining the shapes as arrays and passing these arrays as parameters in a call to Mouse Function 9. For more information on Mouse Function 9, see Chapter 8, "Mouse Function Calls."

*Mask interaction in modes* 4 *and* 5 The interaction between the screen mask and the cursor mask differs somewhat between modes 4 and 5 and the rest of the graphics modes. In modes 4 and 5, each pair of bits in the masks represents one pixel on the screen. The graphics cursor masks are always defined as 16-by-16-bit squares; however, in modes 4 and 5 the cursor appears as an 8-by-16 rectangle of screen pixels. This two-to-one mapping causes each 2-bit pair of the masks to represent one screen pixel. In all other graphics modes, one mask bit represents one pixel on the screen.

To create the cursor, the mouse software operates on the data in the computer's screen memory that defines the color of each pixel on the screen. First, each bit in the masks expands to match the number of bits in video memory that are required for each pixel's color information. For example, in mode D each screen pixel requires 4 bits to indicate one of 16 possible colors. In this case, each 1 in the masks expands to 1111 and each *0* expands to *0000.* Other graphics modes result in different amounts of this bit expansion. Mode 4 (2 colors) doesn't require expansion; whereas mode 13H (256 colors) requires that each mask bit expand to 8 bits.

The mouse software then logically ANDs each of these bit groups with the bit group for the associated screen pixel. This allows the pixel color to remain unaltered wherever the screen-mask bit is 1. It also allows a new color setting wherever the screen-mask bit is o. The pixel is blocked by a 0 and allowed through by a 1.

93

Finally, the pixel bits are XORed with the expanded bit groups from the cursor mask. Where the cursor mask is 0, the pixel is unaltered. Where the mask is 1, the color bits are inverted. This results in an inversion of the color information for the pixel. Most commonly, the screen mask is 0 and the cursor mask is 1 wherever the cursor image is shown, resulting in a solid, bright white image. Careful manipulation of the screen and cursor masks, and of the color palette information, lets you create transparent or colorful graphics cursors.

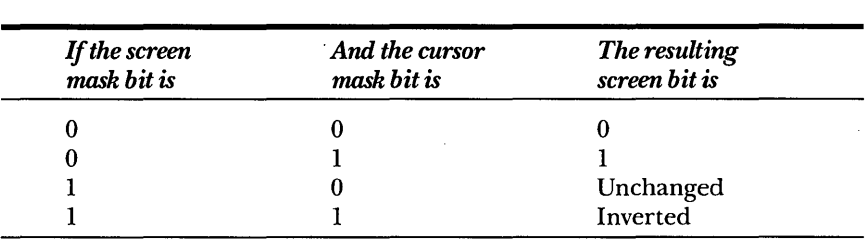

Figure 6-2 shows how these operations affect each individual screen bit.

Figure 6-2. *This table shows how the screen-mask bit and the cursor-mask bit affect the screen bit.* 

In modes 4 and 5, each pair of mask bits maps to one screen pixel, resulting in a slightly different cursor creation. Each screen pixel requires 2 bits of color information. These 2 bits logically AND and XOR with the screen-mask-bit and cursor-mask-bit pairs to create the cursor. The most important consequence of this is that you should set each pair of mask bits to the same value to prevent the cursor image from *bleeding* around the edges. You can see this bleeding effect as a magenta or cyan (blue) fringe on the default-cursor arrow when you are in mode 4 or 5.

The illustration on page 95 depicts the screen and cursor masks for the default graphics cursor. The Is in the screen mask let the background show through; the Os hide the background pixels. The Is in the cursor mask indicate bright white pixels composing the cursor image; the Os let the background show through unaltered.

*Mask interaction in modes E and 10* In modes E and 10, as in modes 6 and F, each bit in the screen mask and cursor mask corresponds to a pixel in the cursor block.

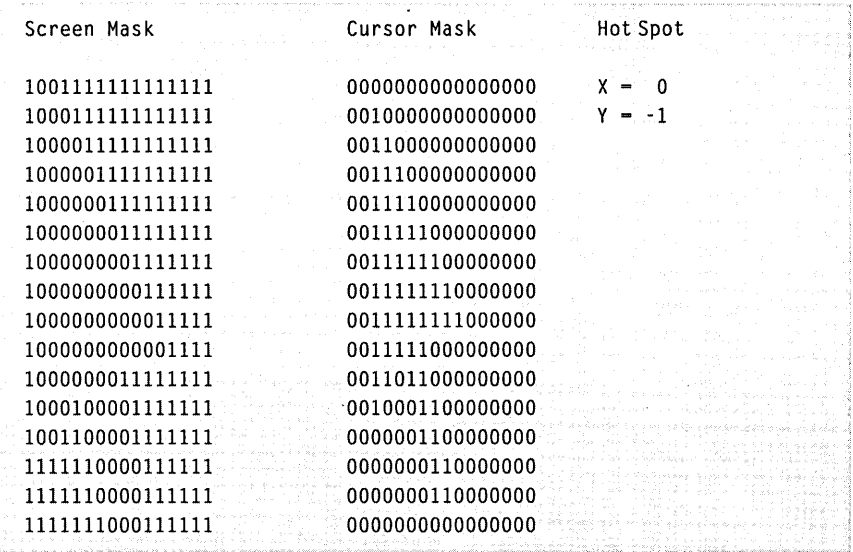

### *The default graphics mode screen and cursor masks.*

The cursor mask and screen mask are stored in off-screen memory. Each plane has its own identical copy of the cursor mask and screen mask; therefore, for each plane, the resulting screen bit in Figure 6-2 is actually the bit used in the color look-up table on the EGA.

In EGA and VGA graphics modes, the color information is kept in look-up tables. This means that the pixel-color information bits represent an index to a table of predefined colors. By changing the colors in this table, you can change the color of the mouse cursor. For more information about changing colors, see the BASIC PALETTE statement or the C \_ *remappalette* function in your product's language reference manual.

### **The Graphics-Cursor Hot Spot**

Whenever a mouse function refers to the graphics-cursor location, it gives the point on the virtual screen that coincides with the cursor's *hot spot.* You can set the hot spot at any virtual-screen coordinates up to ±127 units from the upper-left corner of the screen-mask and cursormask definitions. This means that you can set the hot spot at a visible cursor pixel location or at an *invisible* pixel location where the background is visible. The cursor image appears on the screen relative to the hot spot.

You define the hot spot in the cursor block by passing the horizontal and vertical coordinates of the point to Mouse Function 9. For all graphics modes, the coordinates are relative to the upper-left corner of the cursor block. In most cases, the hot spot is set in the range 0 through 16, the area where the cursor pixel masks are defined; however, you can define the hot spot anywhere in the range -128 through 127.

### **Text Cursors**

Two types of text cursors are used with the mouse. The software text cursor affects the appearance of the entire character cell, altering the character's attributes. The hardware text cursor comes with the computer hardware; it usually contains a block of scan lines in part of the character cell. Picking one type of text cursor instead of the other is largely a matter of preference. Both are fast and efficient.

### **The Software Text Cursor**

You use the software text cursor when the video adapter is in one of the text-screen modes.

The software text cursor affects how characters appear on the screen. Unlike the graphics cursor, the software text cursor usually doesn't have a shape of its own. Instead, it changes the character attributes (such as foreground and background colors, intensity, and underscoring) of the character directly under it; however, if the cursor has a shape of its own, it is shaped as one of the 256 characters in the ASCII character set.

The screen and cursor masks control which attributes are altered and whether the ASCII code for the character itself is modified.

*Screen mask and cursor mask* Earlier in this chapter, you read about the relationships of screen and cursor masks to the graphics cursor. Software text cursors also use screen and cursor masks. In fact, the effect of the software text cursor on the character under it is defined by the screen mask and the cursor mask. The screen mask is a 16-bit value that determines which of the character's attributes are preserved, and the cursor mask is a 16-bit value that determines how these attributes change to yield the cursor.

To create the cursor, the mouse software operates on the data that defines each character on the screen. The mouse software first logically ANDs the screen mask and the 16 bits of screen data for the character currently under the cursor. The mouse software then logically XORs the cursor mask with the result of the AND operation, causing the cursor's appearance on the screen.

The format of the screen data for each character is shown in Figure 6-3. Each of the 16 bits shown in Figure 6-3 has a purpose as follows:

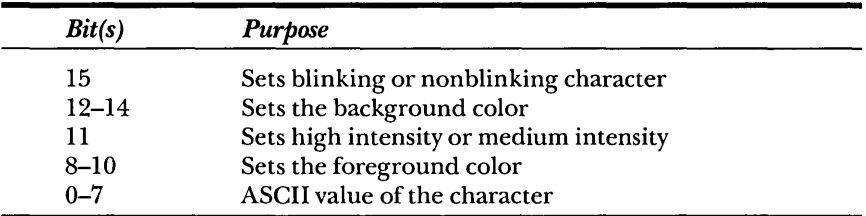

The range of values for each field depends on the characteristics of the display adapter in your computer. (See the documentation that came with your display adapter for details.)

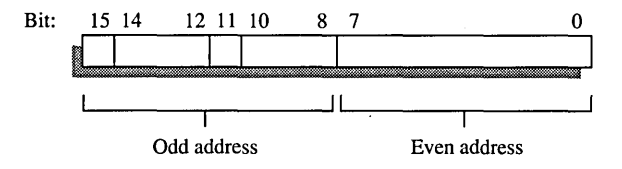

**Figure** 6-3. *Data format for each screen character in text mode.* 

The screen mask and cursor mask are identical in structure to the character structure shown in Figure 6-3. The value contained in each field of the screen mask and cursor mask defines a character's new attributes when the cursor is over that character.

For example, to invert the foreground and background colors, be sure the screen mask and cursor mask have the values shown in Figure 6-4. (The software text cursor defined in this figure is the default cursor before Mouse Function 10 (Set Text Cursor) is called to redefine it.)

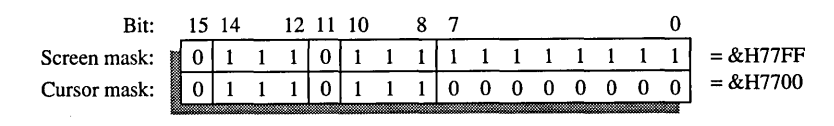

**Figure** 6-4. *Sample screen-mask and cursor-mask values.*
In your application programs, you can define the values of the screen mask and cursor mask by passing their values as parameters to Mouse Function 10. For more information on Function 10, see Chapter 8, "Mouse Function Calls."

Whenever a mouse function refers to the text cursor location, it gives the virtual-screen coordinates of the character under the cursor. The text cursor doesn't have a hot spot.

#### **The Hardware Text Cursor**

The hardware text cursor is another cursor that is used when the computer is in one of the text modes. This type of cursor is also set using Function 10.

The hardware text cursor is the computer's cursor—the one you see on the screen after the MS-DOS system-level prompt. The mouse software lets you adapt this cursor to your needs.

*Scan lines* The hardware cursor is 8 pixels long and 8 to 14 pixels high. Each horizontal set of pixels forms a line called a scan line. There are 8 to 14 scan lines.

Your program turns scan lines on or off. If a scan line is on, it appears as a flashing bar on the screen. If a scan line is off, it has no effect on the screen. Your program defines which lines are on and which are off by passing the numbers of the first and last lines in the cursor to Mouse Function 10.

The number of lines in the cursor depends on the display adapter in your computer. For example:

- If your computer has a Color/Graphics Adapter, the cursor has 8 lines, numbered 0 through 7.
- If your computer has a Monochrome Display Adapter, the cursor has 14 lines, numbered 0 through 13.
- If your computer has an Enhanced Graphics Adapter and a Color Display, the cursor has 8 lines, numbered 0 through 7.
- If your computer has an Enhanced Graphics Adapter and an Enhanced Color Display, the cursor has 8 lines, numbered 0 through 7.

# **THE INTERNAL CURSOR FLAG**

Regardless of the type of cursor displayed, the mouse software maintains an internal flag that determines whether or not the cursor appears on the screen. The value of this flag is always 0 or less. When the value of the flag is 0, the mouse software displays the cursor. When the value of the flag is less than 0, the mouse software hides the cursor.

Application programs cannot access this flag directly. To change the flag's value, your program must call Mouse Functions 1 (Show Cursor) and 2 (Hide Cursor). Function 1 increments the flag; Function 2 decrements it. Initially, the flag's value is -1, so a call to Function 1 displays the cursor.

Your program can call Mouse Function 1 or Function 2 any number of times, but if it calls Function 2, it must subsequently call Function 1 to restore the flag's previous value. For example, if the cursor is on the screen and your program calls Function 2 five times, it must also call Function 1 five times to return the cursor to the screen.

If your program calls Function 1 to display the cursor, any additional calls to Function 1 have no effect on the internal cursor flag; therefore, one call to Function 2 always hides the cursor. In addition, your program can call Mouse Function 0 (Mouse Reset and Status), or it can change screen modes to reset the flag to -1 and hide the cursor.

# **READING THE MOUSE**

To obtain input from the mouse, you can read the status of the mouse buttons, and you can check to see if (and how far) you have moved the mouse. In addition, your program can check how many times you pressed or released a particular button, and it can adjust the mousemovement sensitivity.

#### **Mouse Buttons**

Mouse Function 5 (Get Button Press Information) and Function 6 (Get Button Release Information) read the state of the mouse buttons. They return a count of the number of times the buttons are pressed and released. The count that Mouse Functions 5 and 6 return is an integer value in which the first 2 bits are set or cleared. Bit 0 represents the state of the left button, and bit 1 represents the state of the right button. If a bit is set (equal to 1), the button is down. If a bit is clear (equal to 0), the button is up.

The mouse software increments a counter each time the corresponding button is pressed or released. Functions 5 and 6 can read the contents of these counters. The software sets the counter to 0 after you reset the mouse (Mouse Function 0) or after you read a counter's contents.

#### **Mouse Unit of Distance: The Mickey**

The motion of the mouse track ball translates into values that express the direction and duration of the motion. These values are given in a unit of distance called a *mickey*, which is approximately  $1/200$  inch.

When you move the mouse across a desktop, the mouse hardware passes a horizontal and vertical mickey count-that is, the number of mickeys the mouse ball rolled in the horizontal and vertical directions-to the mouse software. The mouse software uses the mickey count to move the cursor a certain number of pixels on the screen.

You can use Mouse Function 11 (Read Mouse Motion Counters) to read the relative motion counters kept by the mouse software. Mter the counters are read, they are reset to o. You can also obtain the absolute position of the mouse as maintained by the mouse software by calling Mouse Function 3 (Get Button Status and Mouse Position).

#### **Mouse Sensitivity**

The number of pixels that the cursor moves doesn't need to correspond one-to-one with the number of mickeys the track ball rolls. The mouse software defines a sensitivity for the mouse, which is the number of mickeys required to move the cursor 8 pixels on the screen. The sensitivity determines the rate at which the cursor moves on the screen.

In your application programs, you can define the mouse's sensitivity by passing a mickey count to Mouse Function 15 (Set Mickey/Pixel Ratio) or by calling Mouse Function 26 (Set Mouse Sensitivity). The default mickey count is 8 mickeys to 8 pixels, but the mickey count can be any value from 1 through 32,767.

For example, if you pass a count of 32, the sensitivity is 32 mickeys per 8 pixels. In this case, the cursor moves at one-fourth the speed of the default setting.

# **Chapter 7**

# **Mouse Programming Considerations**

The Microsoft mouse driver provides you with 35 functions to add mouse support to your application program. After you load the mouse driver—either by loading MOUSE.COM from the MS-DOS command prompt or from AUTOEXEC.BAT or by loading MOUSE.SYS with a DEVICE directive in CONFIG.SYS—you can include these functions in your application program by calling Interrupt 33H with the appropriate parameters or by using the mouse library, MOUSE.LIB.

Although using these functions is fairly straightforward, you must consider several aspects of the system on which your application is running. The most important considerations are the type of video hardware installed and what modes it is capable of displaying—mouse functions that draw, display, and move the mouse cursor are heavily dependent on the current video display mode. Other considerations include the version of the mouse driver, the country in which the application program is being used, and whether or not the application program using the mouse is a terminate-and-stay-resident (TSR) program.

# **SETTING UP YOUR SYSTEM**

Although there are no hard-and-fast rules about where you must place mouse support within your program, you should include certain mouse functions early in your program to ensure that you properly installed the mouse driver and that its version number is high enough to support the mouse functions you plan to use in your application. In addition, because the mouse driver works closely with the video adapter, your application program must be well behaved in terms of how it uses the video adapter. For example, you should be sure your program communicates with the video adapter using the BIOS. You should not try to program the video hardware directly.

You must use four variables to make a mouse function call. The first variable identifies the function number; the other three indicate any additional information required by that function. The mouse functions return information in these same variables. You should declare these variables as you would any other integer-value variables within your program.

You make mouse function calls either by using Interrupt 33H or by calling the MOUSE.LIB library. Both offer identical functionality and differ only in how you call them. See Chapter 2, "Overview of Mouse Programming," for more information; however, note that application programs using MOUSE.LIB must treat the functions as external.

#### **Testing for the Mouse Driver**

After declaring any necessary variables and functions, you should check to see that the mouse driver was installed correctly by verifying that the vector for Interrupt 33H does not point to 0:0 or an IRET instruction. You should then include Mouse Function 0 (Mouse Reset and Status) in your program to reset the mouse driver. Optionally, you can then include a call to Mouse Function 36 (Get Driver Version, Mouse Type, and IRQ Number) to check the version of the mouse driver that is installed and to verify that the mouse functions you will use later in the application program are supported.

Be sure your program issues an error message that sends a warning if the mouse driver is not installed properly or (assuming you used Mouse Function 36) if the version of the mouse driver is not high enough to support the mouse functions you will use later.

In most cases, you can now call Mouse Function 1 in your application program to display a cursor. The cursor that appears reflects the

current mode of the video adapter: The mouse driver displays a square if the video adapter is in text mode or a solid arrow if the video adapter is in graphics mode. If your video adapter is in a mode that is not supported by the mouse driver, the results can be unpredictable at this point. For example, the mouse cursor might not display, but your application might continue to run normally; or your system could lock up. (See the section on unsupported video modes later in this chapter.)

Instead of calling Mouse Function 1 (Show Cursor) to display the cursor, you can first call other mouse functions to perform such tasks as modifying the shape of the cursor or defining an area to which cursor movement will be restricted. Although you can include these calls at any point later in the program, you may want to take care of these tasks now so that you do not need to make such changes later.

#### **Controlling the Mouse Cursor**

As explained in Chapter 6, you can include in your program Function 9 (Set Graphics Cursor Block) and Function 10 (Set Text Cursor) to modify the shape of any graphics or text cursor. In addition, you can use Function 7 (Set Minimum and Maximum Horizontal Cursor Position) and Function 8 (Set Minimum and Maximum Vertical Cursor Position) to define a boundary for cursor movement on the screen. You can also use Function 16 (Conditional Off) to define an area of the screen in which the cursor will disappear if the user moves the cursor into that area.

To turn off the cursor completely, without losing any of the cursor attributes you've set in your program, you can use Function 2 (Hide Cursor). Note that after your program hides the cursor, the mouse driver still keeps track of mouse movements and button presses. If you include mouse functions in your program that continue to track mouse movements and button presses when the cursor is turned off, a call to Function 1 (Show Cursor) causes the mouse cursor to appear in the updated position. You can also use Function 4 (Set Mouse Cursor Position) to position the cursor before you display it.

Other functions let you control the relationship between mouse movements and mouse cursor movements. Function 15 (Set Mickey / Pixel Ratio) adjusts the ratio of mouse movement to mouse cursor movement, and Function 19 (Set Double-Speed Threshold) defines the speed of mouse movement that causes mouse sensitivity to double.

A single call to Function 26 (Set Mouse Sensitivity) is equivalent to separate calls to Functions 15 and 19. In most cases, you'll find it's easier

to use Function 26 than to use the two separate functions. Calling Function 27 (Get Mouse Sensitivity) lets your program check the current values of the mickey-per-pixel ratio and double-speed threshold, allowing your program to use Function 26 to set them to new values if necessary.

#### **Obtaining Button and Position Feedback**

To use the mouse as more than a pointing device, you need to request feedback from the mouse driver about mouse position and button presses. Your program can then use this information to control program flow by augmenting the user interface.

You can use Function 3 (Get Button Status and Mouse Position) to determine whether the user pressed a mouse button and, if so, what the position of the cursor was when the button was pressed. This information lets your program perform such tasks as highlighting text, selecting on-screen menu items, and creating shapes.

Function 5 (Get Button Press Information) and Function 6 (Get Button Release Information) obtain mouse movement and button press status. Functions 5 and 6 are similar to Function 3 except that they maintain a buffer to keep a cumulative count of button presses or releases since those functions were last called. Function 3 checks the mouse buttons only when the function is called. Functions 5 and 6let you build a "click-ahead" buffer into your program, much as the keyboard buffer lets you use a type-ahead buffer.

Use of Function 11 (Read Mouse Motion Counters) lets your program keep track of *relative* mouse motion, as opposed to absolute screen position. In other words, Function 11 can indicate how far the user moved the mouse since the last call to Function 11.

# **ADVANCED TOPICS**

Several mouse functions address specific programming issues not normally encountered in the average program.

Due to the close interaction between the mouse driver and the video adapter, you need to take special steps if your program is performing advanced video techniques. (For EGA programming considerations, see Chapter 10, "Writing Mouse Programs for IBM EGA Modes.")

#### Video Modes

When your program changes video modes, the way the system uses video memory can change substantially. To ensure that the mouse cursor does not interfere with other portions of memory, you first include Function 2 (Hide Cursor) in your program to hide the cursor. You can then change the video mode within the program and use Function 1 (Show Cursor) to display the cursor again. Following these steps reduces the possibility that problems will occur in video memory.

*NOTE: We also recommend hiding the cursor* if *you want to draw an object in graphics mode under the cursor. This technique prevents garbage from appearing on the screen.* 

#### **Video Paging**

Many video adapters have several pages available for programs to use. To accommodate this feature, your program can include Function 29 (Set CRT Page Number) and Function 30 (Get CRT Page Number), which can let the mouse driver know which video page is the active video page so that it can display the mouse cursor there.

#### **User-Installed Mouse Interrupt Subroutines**

Any mouse action that occurs as the application is running, such as moving the mouse or pressing a button, generates a hardware interrupt. The operating system senses the interrupt, suspends processing of the currently running program, and looks in the interrupt vector table for the address of the interrupt routine, which in this case is an address installed by the mouse driver when it was loaded. The operating system then transfers control to the interrupt routine, which executes and returns control to the operating system. Finally, the operating system "cleans up" the interrupt and returns control to the program that was running.

When it executes, the interrupt routine installed by the mouse driver first checks the call mask, a built-in table of bits that corresponds to each type of mouse action, such as movement, a button press, a button release, and so on. If the bit corresponding to the mouse action that caused the interrupt is set to zero, the interrupt handler simply executes as it normally would. If the corresponding bit is set to one, the interrupt handler also executes the user-written interrupt handler for that event.

#### **Specifying Interrupt Handlers**

You specify the location of an interrupt handler that you wrote, as well as changes to the call mask, by using any of three mouse functions provided for that purpose: Function 12 (Set Interrupt Subroutine Call Mask and Address), Function 20 (Swap Interrupt Subroutines), and Function 24 (Set Alternate Subroutine Call Mask and Address). You can use an additional function, Function 25 (Get User Alternate Interrupt Address), before calling Function 20 or Function 24 to determine what subroutine mask and address were set by a previous call to Function 20 or Function 24.

#### **Writing and Installing Interrupt Handlers**

You write and install custom interrupt handlers for one or more mouse actions if you want an alternate set of events to occur as the result of an . action. Doing this supplements the steps the mouse driver would normally take for a mouse event.

Your first step is to write the interrupt subroutine. The interrupt subroutine needs to be a FAR assembly language program because the subroutine must be able to do an intersegment return to the mouse driver. Next, you must determine which mouse event(s) will cause your subroutine to be used in addition to the mouse driver's subroutine, and then set the appropriate call mask bit(s). A table corresponding to all mouse actions is kept by the mouse driver. For each mouse event, such as a right button press, the driver checks the portion of the table that represents that event to see if that event will cause the interrupt subroutine you have written to be executed. If so, the system will also execute your interrupt routine. Interrupt routines cannot call any MS-DOS or BIOS interrupts because MS-DOS and the BIOS are not reentrant; that is, they can't be suspended to call other instances of themselves.

To install your custom interrupt subroutine, you can use one of three functions: Function 12 (Set Interrupt Subroutine Call Mask and Address), Function 20 (Swap Interrupt Subroutines), or Function 24 (Set Alternate Subroutine Call Mask and Address). Avoid using Function 12 because Functions 20 and 24 have superseded the older call and provide more flexibility and functionality.

*Mouse Function* 12 Function 12 (Set Interrupt Subroutine Call Mask and Address) replaces an existing interrupt subroutine address and call mask with a new address and call mask. When the mask condition specified by Function 12 is matched, the specified subroutine is executed. The disadvantage of using Function 12 is that it doesn't offer a method for the calling program to get the existing subroutine address and call mask so that they can be restored after the subroutine specified by Function 12 is finished. For example, suppose you are writing a terminate-and-stay-resident program for the mouse and you need to install your own interrupt subroutine. Function 12 replaces the existing interrupt address in the mouse driver with its own interrupt address; consequently, the program you are running is unable to call its interrupt subroutine. We therefore strongly recommend that you use Function 20 or Function 24 instead of Function 12.

*Mouse Function 20* Like Function 12, Function 20 (Swap Interrupt Subroutines) replaces an existing subroutine address and call mask with a new address and call mask. Function 20 also returns the previous address and call mask to the program so that your program can restore them after it is finished with the new subroutine and call mask.

*Mouse Function* 24 Function 24 (Set Alternate Subroutine Call Mask and Address) sets up to three unique interrupt addresses and call masks. This allows you to create up to three separate interrupt subroutines, each of which has its own call mask, so that your program can take a different action depending on which event specified by the call mask occurs. You do not need to create all three subroutines. For example, you can create only one interrupt subroutine and have the addresses associated with all three call masks point to it; then any of three unique events will cause that interrupt subroutine to be executed.

Alternate subroutines set by Function 24 are always activated by a combination of a Shift, Alt, or Ctrl key press combined with mouse motion or button presses. The call mask for each call to Function 24 must include one or more of the bits for the shift keys as well as one or more of the bits for mouse activity.

#### **Light Pen Emulation**

When you use Function 13 (Light Pen Emulation Mode On), the mouse emulates a light pen. You use this function primarily to include mouse support for programs that have been developed for a light pen. With light pen emulation on, the mouse loads its cursor-position values into the area of the system where a light pen would load its position values.

*NOTE: You cannot use a light pen and a mouse at the same time.* If *your system has a light pen as well as a mouse installed, you must use Function* 14 *(Light Pen Emulation Mode Off) to prevent the mouse's position values from conflicting with those of the light pen. By default, light pen emulation is on.* 

### **Supported and Unsupported Video Modes**

The mouse supports the following video modes:

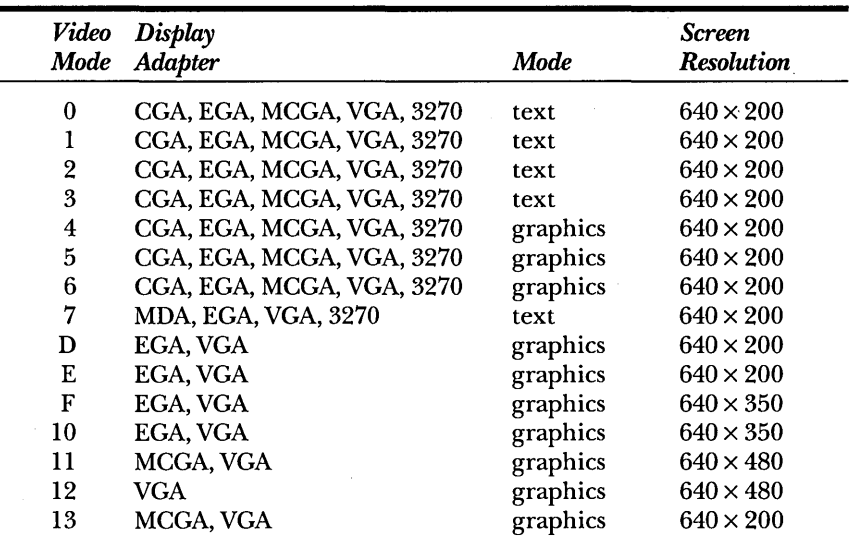

MDA = Monochrome Display Adapter

CGA = Color/Graphics Adapter

EGA = Enhanced Graphics Adapter

MCGA = Multi-Color Graphics Array

VGA = Video Graphics Array

3270 = IBM 3270 All-Points-Addressable Graphics Adapter

*NOTE: For Hercules Monochrome Graphics cards, the current convention is to use screen mode* 5 *for page* 1 *and screen mode* 6 *for page* O. *See Appendix F, "Using the Mouse with the Hercules Graphics Card. "* 

The mouse driver might not draw the cursor correctly or return correct screen coordinates in unsupported screen modes. If you want to use the mouse with an unsupported screen mode, contact Microsoft Product Support or the manufacturer of your video adapter. (Instructions for contacting Microsoft Product Support can be found in the documentation that came with your Microsoft Mouse.)

## **Language Support**

The following table shows the languages supported by the international version of the mouse driver, the language numbers, and the language switch designators.

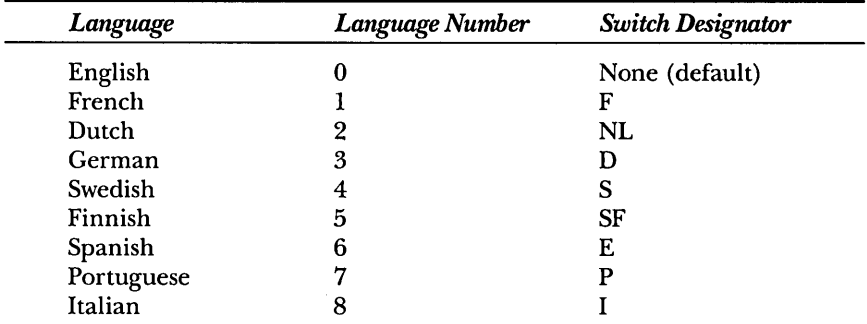

The /L command line switch sets the language when the mouse driver is loaded. Load-time messages are displayed in the selected language, and there are no run-time messages in the mouse driver. Messages used by the nonselected languages are not loaded into memory.

Function 34 (Set Language for Messages) is a special-case function that lets the mouse reset the language being used. This function can be used only by the mouse driver, not by your program. Using Function 34 on the domestic (English only) version of the mouse has no effect; the domestic version ignores the /L command line switch.

There may be times when you want to know the installed language. Function 35 (Get Language Number) returns the number of the currently installed language.

# **MOUSE FUNCTIONS**

The following list shows the mouse functions by functional category:

#### **Driver Control and Feedback**

Function 0: Mouse Reset and Status

Function 21: Get Mouse Driver State Storage Requirements

Function 22: Save Mouse Driver State

Function 23: Restore Mouse Driver State

Function 28: Set Mouse Interrupt Rate

Function 31: Disable Mouse Driver

Function 32: Enable Mouse Driver

Function 33: Software Reset

Function 36: Get Driver Version, Mouse Type, and IRQ Number

#### **Cursor Control**

Function 1: Show Cursor

Function 2: Hide Cursor

Function 4: Set Mouse Cursor Position

Function 7: Set Minimum and Maximum Horizontal Cursor Positions

Function 8: Set Minimum and Maximum Vertical Cursor Positions

Function 9: Set Graphics Cursor Block

Function 10: Set Text Cursor

Function 15: Set Mickey/Pixel Ratio

Function 16: Conditional Off

Function 19: Set Double-Speed Threshold

Function 26: Set Mouse Sensitivity

Function 27: Get Mouse Sensitivity

#### **Button and Position Feedback**

Function 3: Get Button Status and Mouse Position

Function 5: Get Button Press Information

Function 6: Get Button Release Information

Function 11: Read Mouse Motion Counters

#### **Video Control and Feedback**

Function 29: Set CRT Page Number Function 30: Get CRT Page Number

#### **Connecting to Additional Subroutines**

Function 12: Set Interrupt Subroutine Call Mask and Address Function 20: Swap Interrupt Subroutines

#### **Connecting to Alternate Subroutine**

Function 24: Set Alternate Subroutine Call Mask and Address Function 25: Get User Alternate Interrupt Address

#### **Light Pen Emulation**

Function 13: Light Pen Emulation Mode On Function 14: Light Pen Emulation Mode Off

#### **Language Support (International Version Only)**

Function 34: Set Language for Messages Function 35: Get Language Number

For more' information on programming with mouse functions and for specific programming examples, see Chapter 8, "Mouse Function Calls," and Chapter 9, "Sample Mouse Programming Interface Programs."

 $\label{eq:2.1} \frac{1}{\sqrt{2}}\int_{\mathbb{R}^3}\frac{1}{\sqrt{2}}\left(\frac{1}{\sqrt{2}}\right)^2\frac{1}{\sqrt{2}}\left(\frac{1}{\sqrt{2}}\right)^2\frac{1}{\sqrt{2}}\left(\frac{1}{\sqrt{2}}\right)^2\frac{1}{\sqrt{2}}\left(\frac{1}{\sqrt{2}}\right)^2\frac{1}{\sqrt{2}}\left(\frac{1}{\sqrt{2}}\right)^2\frac{1}{\sqrt{2}}\frac{1}{\sqrt{2}}\frac{1}{\sqrt{2}}\frac{1}{\sqrt{2}}\frac{1}{\sqrt{2}}\frac{1}{\sqrt{2}}$ 

 $\label{eq:2.1} \frac{1}{\sqrt{2}}\int_{\mathbb{R}^3}\frac{1}{\sqrt{2}}\left(\frac{1}{\sqrt{2}}\right)^2\frac{1}{\sqrt{2}}\left(\frac{1}{\sqrt{2}}\right)^2\frac{1}{\sqrt{2}}\left(\frac{1}{\sqrt{2}}\right)^2\frac{1}{\sqrt{2}}\left(\frac{1}{\sqrt{2}}\right)^2\frac{1}{\sqrt{2}}\left(\frac{1}{\sqrt{2}}\right)^2\frac{1}{\sqrt{2}}\frac{1}{\sqrt{2}}\frac{1}{\sqrt{2}}\frac{1}{\sqrt{2}}\frac{1}{\sqrt{2}}\frac{1}{\sqrt{2}}$  $\label{eq:2.1} \frac{1}{\sqrt{2}}\int_{\mathbb{R}^3}\frac{1}{\sqrt{2}}\left(\frac{1}{\sqrt{2}}\right)^2\frac{1}{\sqrt{2}}\left(\frac{1}{\sqrt{2}}\right)^2\frac{1}{\sqrt{2}}\left(\frac{1}{\sqrt{2}}\right)^2\frac{1}{\sqrt{2}}\left(\frac{1}{\sqrt{2}}\right)^2\frac{1}{\sqrt{2}}\left(\frac{1}{\sqrt{2}}\right)^2\frac{1}{\sqrt{2}}\frac{1}{\sqrt{2}}\frac{1}{\sqrt{2}}\frac{1}{\sqrt{2}}\frac{1}{\sqrt{2}}\frac{1}{\sqrt{2}}$ 

 $\label{eq:2.1} \frac{1}{\sqrt{2\pi}}\int_{\mathbb{R}^3}\frac{1}{\sqrt{2\pi}}\left(\frac{1}{\sqrt{2\pi}}\right)^2\frac{1}{\sqrt{2\pi}}\int_{\mathbb{R}^3}\frac{1}{\sqrt{2\pi}}\frac{1}{\sqrt{2\pi}}\frac{1}{\sqrt{2\pi}}\frac{1}{\sqrt{2\pi}}\frac{1}{\sqrt{2\pi}}\frac{1}{\sqrt{2\pi}}\frac{1}{\sqrt{2\pi}}\frac{1}{\sqrt{2\pi}}\frac{1}{\sqrt{2\pi}}\frac{1}{\sqrt{2\pi}}\frac{1}{\sqrt{2\pi}}\frac{$ 

 $\mathcal{L}(\mathcal{A})$  and  $\mathcal{L}(\mathcal{A})$  are the set of the set of the set of the set of the set of the set of the set of the set of the set of the set of the set of the set of the set of the set of the set of the set of the set

# Chapter 8

# **Mouse Function Calls**

This chapter describes the input, output, and operation of each mouse function call. The actual statements required to make the function calls depend on the programming language you use; therefore, this chapter also provides examples showing how you can call each function in interpreted BASIC, QuickBASIC, C and QuickC, and MASM (Microsoft Macro Assembler). For further instructions on making function calls from these languages, see Chapter 9, "Sample Mouse Programming Interface Programs."

*NOTE:* If *you design a mouse-supported application program that uses a graphics mode on the IBM EGA (or on a graphics adapter emulating an EGA) that is not supported by the mouse driver or you program the EGA hardware directly, your program must interact with the adapter through the Microsoft EGA Register Interface. For instructions on using the EGA Register Interface, see Chapter 10,*  'Writing Mouse Programs for IBM EGA Mode."

# **INTRODUCTION TO MOUSE FUNCTIONS**

The table on the following page shows the number and name of each mouse function described in this chapter.

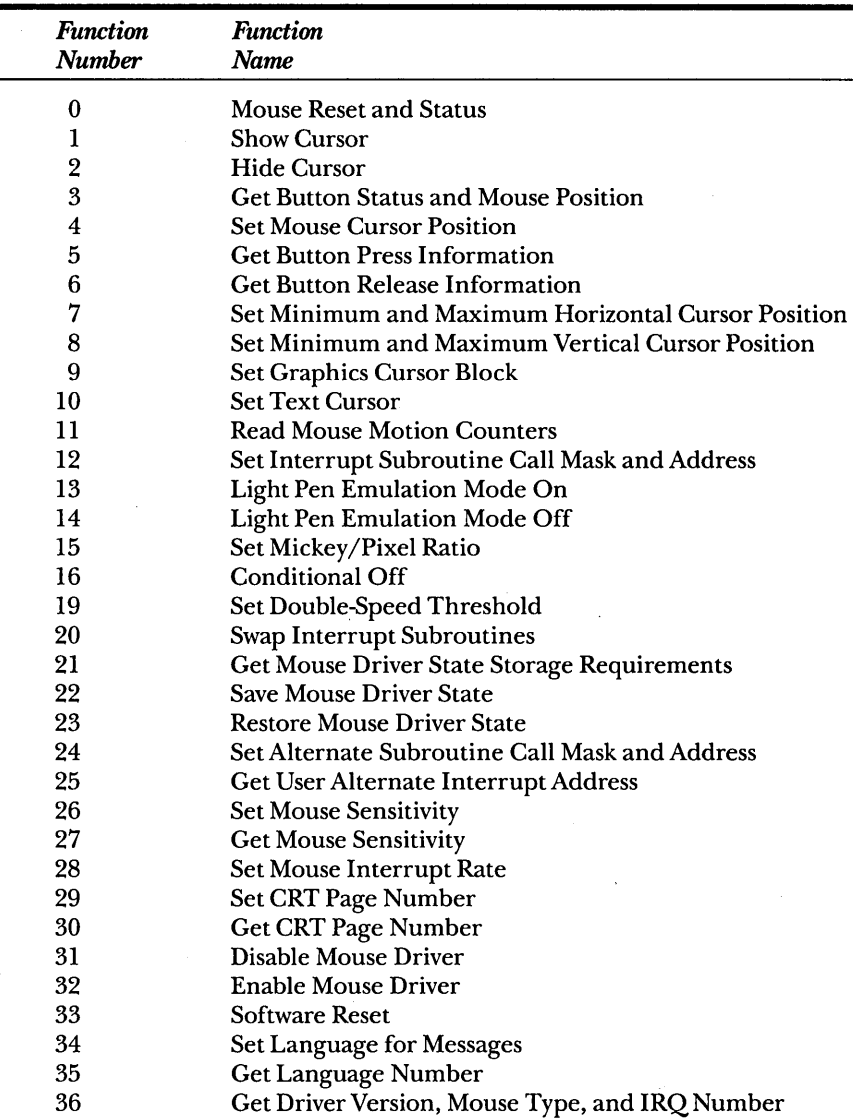

Each function contains the following:

- The parameters required to make the function call (input) and the expected return values (output)
- Any special considerations regarding the function
- Sample program fragments that illustrate how to use the function call

The mouse function parameter names Ml%, M2%, M3%, and M4% are placeholders. When you make a function call, use the actual values that you want to pass. Be sure the values are appropriate for the language you are using.

Use the percent sign  $(\%)$  to emphasize that the passed parameters are all 16-bit integers. This is standard notation for interpreted BASIC and QuickBASIC. When you use C or QuickC, pass the addresses of short integer variables. When you use MASM, the AX, BX, CX, and DX registers correspond to the  $M1\%$ ,  $M2\%$ ,  $M3\%$ , and  $M4\%$ . Note that in a few special cases, ES is used for M2%.

If the function description doesn't specify an input value for a parameter, you don't need to supply a value for that parameter before making the function call. If the function description doesn't specify an output value for a parameter, the parameter's value is the same before and after the function call.

*NOTE: All mouse function calls require four parameters. The mouse software doesn't check input values, so be sure the values you assign to the parameters are correct for the given function and screen mode.* If *you pass the wrong number of parameters or assign incorrect values, you will get unpredictable results.* 

# **MOUSE FUNCTION 0: MOUSE RESET AND STATUS**

**Call with**  $M1\% = 0$ 

**Returns**  $M1\% =$  mouse status (if mouse found and reset  $= -1$ , otherwise  $= 0$ )  $M2\%$  = number of buttons (if mouse found and reset = 2)

**Description** Mouse Function 0 returns the current status of the mouse hardware and software. If you installed the mouse hardware and software correctly, the mouse status is  $= -1$ . (With mouse version 6.25 or later, if the driver is installed correctly but you later disconnect a serial or PS/2 mouse, subsequent calls to Function 0 will return M1%=  $0$ .) If you didn't install the hardware and software, the mouse status is = o. Also, if the mouse pointer is currently visible, Function 0 hides it as part of the reset process. In addition, Function 0 disables any interrupt handlers previously installed by the user for mouse events except those installed using Function 24.

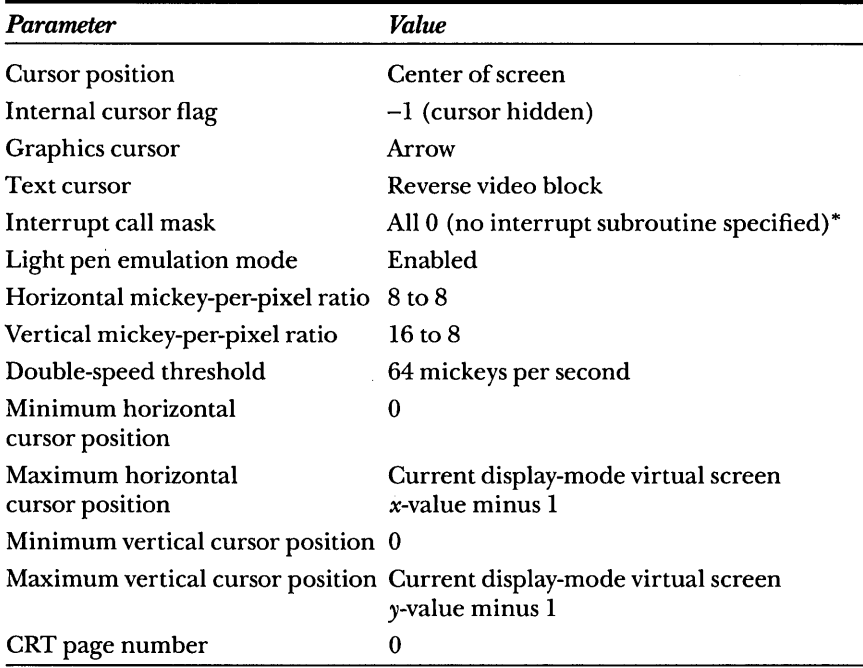

Function 0 resets the mouse driver to the following default values:

\*This is true only for interrupt subroutines that weren't installed using Function 24.

**Examples** Each of the following program fragments verifies mouse installation. If the mouse is installed correctly, the programs reset it. The programs also display a message stating whether the mouse was found.

> *NOTE: The Qy,ickBASIC and C/Qy,ickC examples show how to use structure variables that represent the AX, BX, CX, and DX registers. They also demonstrate how to directly call the mouse interrupt. A simpler way to call the mouse functions is to use calls to routines provided in the MOUSE.LIB library. For more information on this alternate method, see Chapter* 7, *''Mouse Programming Considerations. " The method presented here also works well and shows the correlation between the*  Ml %, M2%, M3%, *and* M4% *parameters and the AX, BX, CX, and DX registers.*

#### *Interpreted BASIC*

```
100 ' Mouse Reset and Status
110 \cdot120 ' Determine mouse interrupt address
130 DEF SEG -0140 MOUSEG = 256 * PEEK(207) + PEEK(206)
150 MOUSE = 256 * PEEK(205) + PEEK(204) + 2
160 OEF SEG = MOUSEG 
170 ' 
180 M1% - 0
190 ' Check if interrupt code loaded 
200 IF (MOUSEG% OR (MOUSE% - 2» AND (PEEK(MOUSE - 2) <> 207) THEN GOTO 260 
210 PRINT "Mouse driver not found" 
220 OEF SEG 'Restore BASIC data segment 
230 END 
240250 ' Mouse Reset and Status 
260 CALL MOUSE(M1%. M2%, M3%. M4%) 
270 OEF SEG 'Restore BASIC data segment 
280 ' 
290 • Was mouse found? 
300 IF M1% -1 THEN 340
310 PRINT "Mouse not found" 
320 END 
330 '340 PRINT "Mouse found and reset" 
350 END
```
#### *QuickBASIC*

```
" Mouse Reset and Status 
OEFINT A-Z 
TYPE RegType 
     ax AS INTEGER 
     bx AS INTEGER 
     ex AS INTEGER 
     dx AS INTEGER 
    bp AS INTEGER 
     s1 . AS INTEGER 
    di AS INTEGER 
    flags AS INTEGER 
END TYPE 
DECLARE SUB Interrupt (intnum%, iReg AS RegType, oReg AS RegType)
DIM iReg AS RegType
DIM oReg AS RegType 
• Check for valid interrupt 
DEF SEG - 0mouseseg - 256 * PEEK(207) + PEEK(206) 
mouseofs - 256 * PEEK(205) + PEEK(204) + 2
DEF SEG - mouseseg
IF (mouseseg = 0 AND mouseofs = 0) OR PEEK(mouseofs) = 207 THEN
    PRINT "Mouse driver not found" 
    SYSTEM 
END IF 
· Mouse Reset and Status 
iReg.ax = 0Interrupt &H33. i Reg. oReg 
IF oReg. ax - -1 THEN
    PRINT "Mouse found and reset" 
ELSE 
    PRINT "Mouse not found"
    SYSTEM
END IF
```
#### *C/QuickC*

```
/* Mouse Reset and Status */ 
#include <stdio.h> 
#include <stdlib.h> 
#inc1ude <dos.h> 
main(){ 
    union REGS. iReg,oReg; 
  void (interrupt far *int_hand1er)(); 
   long vector; 
   unsigned char first_byte; 
    /* Get interrupt vector and first instruction of interrupt */ 
    int\_handler = \_dos\_getvect(0x33);first_byte = * (unsigned char far *) int_handler;
    vector = (long) int_handler;/* Vector shouldn't be 0, and first instruction shouldn't be iret */ 
    if ((vector = 0) 1! (first_byte == 0xcf))\label{eq:3.1} \begin{array}{ll} \displaystyle \rho \sqrt{2} \log \left[ -\rho \log \sqrt{\epsilon} \right] \leq \epsilon \end{array}printf("Mouse driver NOT installed"); 
         ext(1):\mathbf{1}/* Mouse Reset and Status */ 
    iReg.x.ax = 0;
    int86(Ox33, &iReg, &oReg); 
    /* Was the mouse found? */ 
    if (oReg.x.ax -- -1)printf("Mouse found and reset\n"): 
    else 
         { 
         printf("Mouse not found\n"); 
         exit(1):
         \mathbf{1}T
```
#### *MASM*

```
; Mouse Reset and Status 
print MACRO string 
       mov dx, OFFSET string 
       mov ah.9 
       int 21h 
        ENDM 
        DOSSEG CONSTRUCTION
        .MODEL SMALL 
       .STACK 100h 
        . DATA 
mesgO db "Mouse driver not found", 13. 10, "$" 
mesg1 db "Mouse not found", 13. 10. "$" 
mesg2 db "Mouse found and reset", 13, 10, "$"
       .CODE 
        ; Set up OS for the data segment 
start: mov ax. @DATA 
       mov ds,ax 
        : Check for valid interrupt 
       mov ax. 3533h : Get Interrupt 33H vector
       int 21h 
       mov ax, es 
       or ax, bx 
        jz no_driver 
es and bx both 0 ? 
       cmp byte ptr es:[bx], 207 
       jne reset 
no_driver: 
       print mesgO 
       : Exit with a code of 1 
       mov a1, 1 
       jmp short exit 
reset: ; Mouse Reset and Status 
       xor ax.ax 
        int 33h 
                     M1\% = 0
```
*(continued)* 

#### *continued*

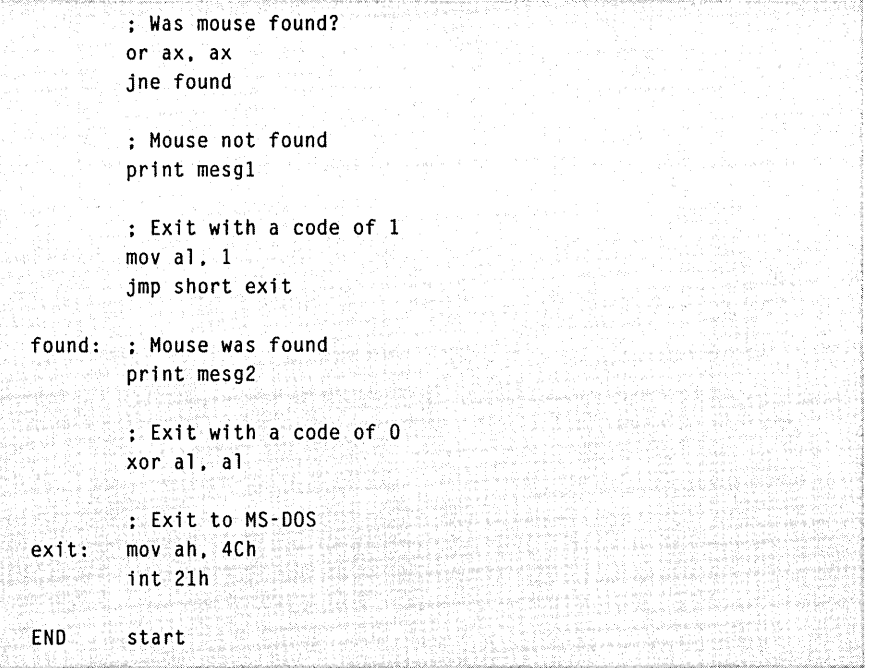

# **MOUSE FUNCTION 1: SHOW CURSOR**

**Call with**  $M1\% = 1$ 

#### **Returns** Nothing

**Description** Mouse Function 1 increments the internal cursor flag and, if the value of the flag is 0, displays the cursor on the screen. The mouse driver then tracks the motion of the mouse, changing the cursor's position as the mouse changes position.

> *NOTE:* If *your program used Function* 7 *or Function* 8 *to establish a display area, Function* 1 *displays the cursor within that area. Also, Function* 1 *will disable a conditional-off region established using Function* 16 *(Conditional Off).*

> The current value of the internal cursor flag depends on the number of calls your program makes to Functions 1 and 2. The default flag value is -1. Therefore, when you start up your computer or reset the mouse driver using Mouse Function 0 or Function 33, your program must call Function 1 to redisplay the cursor. For more information on the internal cursor flag, see Chapter 6, "Mouse Programming Interface."

If the internal cursor flag is already 0, Function 1 does nothing.

**Examples** Each of the following program fragments shows how you can make the mouse cursor visible after you reset the mouse driver with Function 0:

#### *Interpreted BASIC*

```
110 'Show Cursor 
120 M1% = 1
130 CALL MOUSE(Ml%. M2%. M3%, M4%) <
```
#### *QuickBASIC*

```
• Show Cursor 
iReg.ax -1Interrupt &H33. iReg. oReg
```
## *C/QuickC*

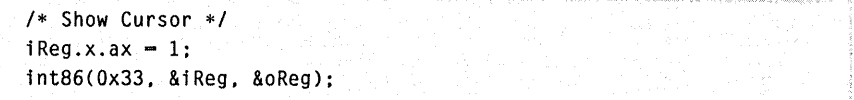

#### *MASM*

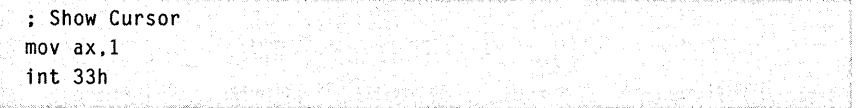

# **MOUSE FUNCTION 2: HIDE CURSOR**

**Call with**  $M1\% = 2$ 

#### **Returns** Nothing

**Description** Mouse Function 2 removes the cursor from the screen and decrements the internal cursor flag. After Function 2 hides the cursor, the mouse driver continues to track the motion of the mouse, changing the cursor's position as the mouse changes position.

> Use this function before you change any area of the screen that contains the cursor. This ensures that the cursor won't affect the data you write to the screen.

> *NOTE:* If *your program changes the screen mode, it should call Function 2 prior to changing the screen mode and then call Function* 1 *so that the cursor will be drawn correctly the next time it appears on the screen.*

> Each time your program calls Function 2, it must subsequently call Function 1 to restore the internal cursor flag to its previous value. Alternately, your program can call Function 0 or Function 33 to force the value of the internal cursor flag to  $-1$  and then call Function 1 to display the cursor again. For more information on the internal cursor flag, see Chapter 6, "Mouse Programming Interface."

> At the end of your program, call Function 2, Function 0, or Function 33 to hide the mouse cursor; otherwise, if the internal cursor flag is 0 when the program ends, the mouse cursor remains on the screen.

**Examples** Each of the following program fragments shows how you can make the mouse cursor invisible:

#### *Interpreted BASIC*

```
110 ' Hide Cursor
120 M1% = 2
130 CALL MOUSE(M1%, M2%, M3%, M4%)
```
#### *QuickBASIC*

```
, Hide Cursor 
i Reg. ax = 2Interrupt &H33. iReg, oReg
```
# *C/QuickC*

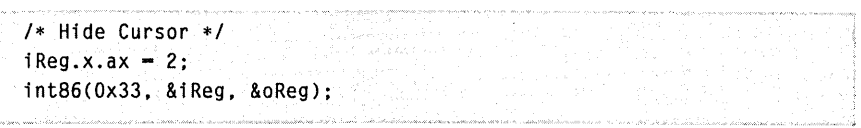

#### *MASM*

 $\sim$ 

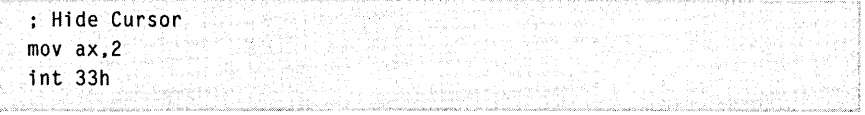

# **MOUSE FUNCTION 3: GET BUTTON STATUS AND MOUSE POSITION**

**Call with**   $M1\% = 3$ 

- **Returns**   $M2\% =$  button status M3% = horizontal cursor coordinates M4% = vertical cursor coordinates
- **Description** Mouse Function 3 returns the state of the left and right mouse buttons. It also returns the state of the cursor's horizontal and vertical virtualscreen coordinates.

The button status is a single-integer value. Bit 0 represents the left button; bit 1 represents the right button. The value of a bit is 1 if the corresponding button is down and 0 if it is up.

The cursor coordinates that Function 3 returns are always within the range of minimum and maximum values for the virtual screen or within the range set with Function 7 and Function 8. For more information on the virtual screen, see Chapter 6, "Mouse Programming Interface."

**Examples** Each of the following program fragments returns the mouse button status and the current mouse coordinates (in virtual-screen coordinates) .

#### *Interpreted BASIC*

```
300 • Get Button Status and Mouse Position 
310 \cdot320 M1% -3330 CALL MOUSE(M1%. M2%. M3%. M4%) 
340 \cdot350 PRINT "Mouse virtual-screen coordinates: ": M3%. 
M4% 
360 IF M2% - 0 THEN PRINT "Neither button pressed" 
370 IF M2% - 1 THEN PRINT "Left button pressed 
380 IF M2% = 2 THEN PRINT "Right button pressed "
390 IF M2% - 3 THEN PRINT "Both buttons pressed " 
400 IF M2% > 3 THEN PRINT "Unexpected number of buttons 
pressed"
```
*QuickBASIC* 

```
• Get Button Status and Mouse Position 
i Reg. ax -3Interrupt &H33. 1Reg. oReg 
PRINT "Mouse virtual-screen coordinates: "; oReg.cx, oReg.dx
SELECT CASE oReg.bx
CASE 0 
    PRINT "Neither button pressed" 
CASE 1 
    PRINT "Left button pressed
CASE 2 
    PRINT "Right button pressed "
CASE 3 
    PRINT "Both buttons pressed ...
CASE ELSE 
    PRINT "Unexpected number of buttons pressed" 
END SELECT
```
#### *CIQuickC*

```
1* Get Button Status and Mouse Position */ 
i Reg. x. ax = 3;
                      W. L
int86(Ox33. &iReg, &oReg); 
printf("Mouse virtual-screen coordinates: %d,%d\n",
        oReg.x.cx. oReg.x:dx); 
switch (oReg.x.bx) 
    { 
    case 0: 
        printf("Neither button pressed\n");
        break:: 
    case 1: 
        printf("Left button pressed \n");
        break; 
   case 2: 
        printf("Right button pressed \n");
        break; 
    case 3: 
        printf("Both buttons pressed \n");
        break; 
    default: 
        printf("Unexpected number of buttons pressed\n"); 
        break: 
    \mathbf{J}
```
#### *MASM*

```
: Get Button Status and Mouse Position
mov ax,3 x^2-3int 33h 
mov mouse_x.cx 
mov mouse y.dx
mov ax,bx 
and ax.1 
mov left_button,ax 
shr bx.1 
mov right_button.bx 
               Mose x-coordinate - M3%\therefore Mouse y-coordinate - M4%
                         ; Left button - M2%. bit 0
                         : Right button = M2%. bit 1
```
# **MOUSE FUNCTION 4: SET MOUSE CURSOR POSITION**

**Call with**  $M1\% = 4$ M3% = new horizontal cursor coordinate M4% = new vertical cursor coordinate

#### **Returns** Nothing

**Description** Mouse Function 4 sets the cursor to the specified horizontal and vertical virtual-screen coordinates. The parameter values must be within the range of minimum and maximum values for the virtual screen or within the range set with Function 7 and Function 8.

> The cursor appears at the new location unless one of the following conditions is true:

- Function 1 hasn't yet displayed the cursor.
- Function 2 hid the cursor.
- $\blacksquare$  Function 0 or 33 hid the cursor during the reset process.
- The cursor was set to appear in a conditional-off region previously established using Function 16.

If your program set a minimum and maximum vertical and horizontal cursor position using Functions 7 and 8, Function 4 adjusts the values you specified in the function call, placing the cursor within the maximum boundaries. For example, assume you used Function 7 to set the minimum horizontal cursor position to 50 and the maximum horizontal cursor position to 90, and you used Function 8 to set the minimum vertical cursor position to 100 and the maximum horizontal cursor position to 150. If you then use Function 4 with a value of (0,0), the cursor appears at (50,100). If you use Function 4 with a value of (150, 200), the cursor would appear at (90,150). Therefore, if the horizontal cursor position or vertical cursor position you specify in Function 4 is less than the minimum or greater than the maximum values established using Functions 7 and 8, Function 4 places the cursor at the nearest corresponding edge inside the boundaries established by Functions 7 and 8.

If the virtual screen is not in a graphics mode with a cell size of 1 by 1, Function 4 rounds the parameter values to the nearest horizontal-coordinate or vertical-coordinate values permitted for the current screen mode. For more information, see Chapter 6, "Mouse Programming Interface."

**Examples** Each of the following program fragments sets the mouse cursor to the middle of the screen. Assume that the *HMAX%* and *VMAX%* variables are the maximum virtual-screen coordinates.

#### *Interpreted BASIC*

```
110 ' Set Mouse Cursor POSition 
120 M1% - 4
130 M3% - HMAX% \ 2
140 M4% - VMAX% \ 2
150 CAll MOUSE(Ml%, M2%. M3%. M4%)
```
#### *QuickBASIC*

```
• Set Mouse Cursor Position 
iReg.ax = 4iReg.cx = HMAX% \ 2
iReg.dx = VMAX% \ 2
Interrupt &H33. iReg. oReg
```
#### *CIQuickC*

*1\** Set ,Mouse Cursor Position *\*1*   $i$  Reg.x. ax  $= 4$ ;  $i$ Reg.x.cx = hmax >> 1;  $i$ Reg.x.dx = vmax >> 1: int86(Ox33. &iReg. &oReg): hmax *1 2*  "max *1 2* 

#### *MASM*

```
: Set Mouse Cursor Position 
mov ax.4 
mov ex,hmax 
shr ex.1 
mov dx.vmax 
shr dx.l 
int 33h 
                   hmax 1 2 
                   vmax I 2
```
# **MOUSE FUNCTION 5: GET BUTTON PRESS INFORMATION**

**Call with**   $M1\% = 5$ 

 $M2\% = \text{button}$ 

**Returns**   $M1\% =$  button status M2% = number of button presses M3% = horizontal cursor coordinate at last press M4% = vertical cursor coordinate at last press

**Description** Mouse Function 5 returns the following:

- The current status of both buttons
- The number of times you pressed the specified button since the last call to this function
- $\blacksquare$  The cursor's horizontal and vertical coordinates the last time you pressed the specified button

The *M2%* parameter specifies which button Function 5 checks. If this parameter is 0, Function 5 checks the left button. If this parameter is 1, Function 5 checks the right button.

The button status is a single-integer value. Bit 0 represents the left button, and bit 1 represents the right button. The value of a bit is 1 if the corresponding button is down and 0 if it is up.

The number of button presses always ranges from 0 through 65535. Function 5 doesn't detect overflow, and it sets the count to 0 after the call.

The values for the horizontal and vertical coordinates are in the ranges defined by the virtual screen. These values represent the cursor position when you last pressed the button, not the cursor's current position.

**Examples** Each of the following program fragments returns button press information for the left mouse button accumulated since your program last called this function.

#### *Interpreted BASIC*

```
110 • Get Button Press Information
120 ' 
130 M1% - 5
140 M2% = 0 \blacksquare Theck left button
150 CALL MOUSE(M1%. M2%. M3%. M4%) 
160 ' 
170 PRINT "Left button presses: "; M2% 
180 PRINT "Horizontal position at last press: ": M3% 
190 PRINT "Vertical position at last press: ": M4%
```
#### *QuickBASIC*

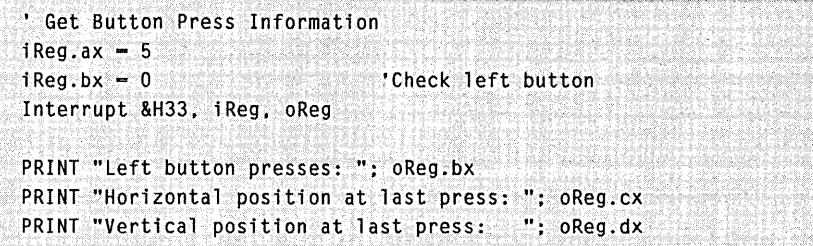

#### *C/QuickC*

/\* Get Button Press Information \*/  $i$ Reg.x.ax  $-5$ ;  $i$ Reg.x.bx = 0;  $\frac{1}{2}$  /\* Check left button \*/ int86(Ox33. &iReg. &oReg); printf("Left button presses: %d\n". oReg.x.bx); printf("Horizontal position at last press: %d\n", oReg.x.cx); printf("Vertical position at last press: %d\n". oReg.x.dx);

#### *MASM*

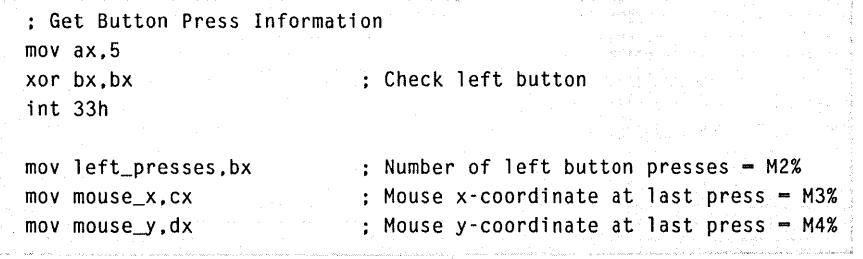
## **MOUSE FUNCTION 6: GET BUTTON RELEASE INFORMATION**

**Call with**   $M1\% = 6$ 

 $M2\% = \text{button}$ 

**Returns**   $M1\% = \text{button status}$ M2% = number of button releases M3% = horizontal cursor coordinate at last release M4% = vertical cursor coordinate at last release'

**Description** Mouse Function 6 returns the following:

- The current status of both buttons
- The number of times you released the specified button since the last call to this function
- The cursor's horizontal and vertical coordinates the last time you released the specified button

The M2% parameter specifies which button Function 6 checks. If this parameter is 0, Function 6 checks the left button. If this parameter is 1, Function 6 checks the right button.

The button status is a single-integer value. Bit 0 represents the left button, and bit 1 represents the right button. The value of a bit is 1 if the corresponding button is down and 0 if it is up.

The number of button releases always ranges from 0 through 65535. Function 6 doesn't detect overflow, and it sets the count to 0 after the call.

The values for the horizontal and vertical coordinates are in the ranges defined by the virtual screen. These values represent the cursor position when you last released the button, not the cursor's current position.

**Examples** Each of the following program fragments returns button release information for the left mouse button accumulated since your program last called this function.

#### *Interpreted BASIC*

```
410 ' Get Button Release Information 
420 ' 
430 M1% - 6<br>440 M2% - 0
                                'Check left button
450 CALL MOUSE(Ml%. M2%. M3%. M4%) 
460 ' 
470 PRINT "Left button releases: "; M2% 
480 PRINT "Horizontal position at last release: "; M3% 
490 PRINT "Vertical position at last release: ""; M4%
```
#### *QuickBASIC*

```
, Get Button Release Information 
iReg.ax -6i Reg.bx -0Interrupt &H33. iReg. oReg 
                              'Check left button 
PRINT "Left button releases: "; oReg.bx 
PRINT "Horizontal position at last release: "; oReg.cx 
PRINT "Vertical position at last release: "; oReg.dx
```
#### *C/QuickC*

/\* Get Button Release Information \*/  $i$ Reg.x.ax =  $6$ ;  $iReg.x.bx = 0;$  /\* Check left button \*/ int86(Ox33. &iReg. &oReg); printf("Left button releases: %d\n". oReg.x.bx); printf("Horizontal position at last release: %d\n". oReg.x.cx): printf("Vertical position at last release: %d\n". oReg.x.dx):

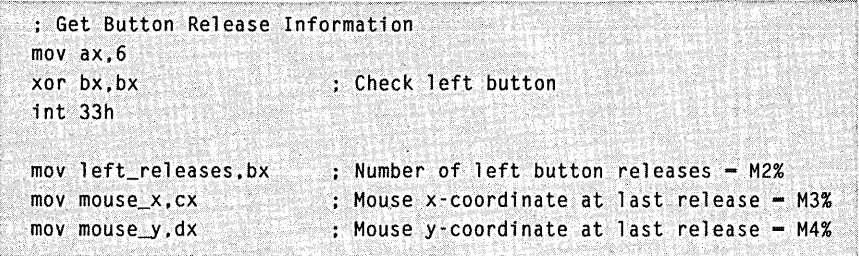

# **MOUSE FUNCTION 7: SET MINIMUM AND MAXIMUM HORIZONTAL CURSOR POSITION**

**Call with**   $M1\% = 7$ 

> M3% = minimum position M4% = maximum position

#### **Returns**  Nothing

**Description** Mouse Function 7 sets the minimum and maximum horizontal cursor coordinates on the screen. Thus, a call to Function 7 restricts all cursor movement to the specified area. The resolution of the current virtual screen defines the minimum and maximum values. For more information on the virtual screen, see Chapter 6, "Mouse Programming Interface."

> *NOTE:* If *the minimum value is greater than the maximum value, Function* 7 *interchanges the two values.*

**Examples** Each of the following program fragments limits cursor movement to the middle half of the screen (see Figure 8-1). Assume that the *HMAX%*  variable is the maximum virtual-screen horizontal coordinate.

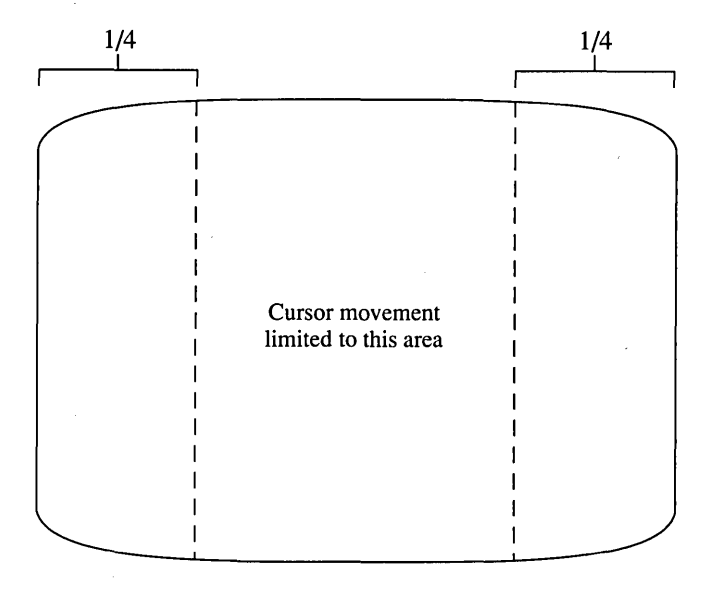

**Figure** 8-1. *Cursor movement limited to middle half of the screen.* 

### *Interpreted BASIC*

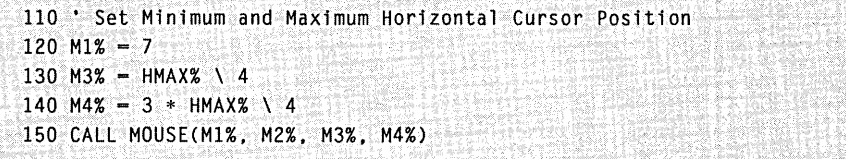

## *QuickBASIC*

```
' Set Minimum and Maximum Horizontal Cursor Position
iReg.ax - 7
iReg.cx = hmax% \ 4
iReg.dx = 3 * hmax% \ 4
Interrupt &H33. iReg, oReg
```
## *C/QuickC*

```
1* Set Minimum and Maximum Horizontal Cursor Position *1 
iReg.x.ax = 7;
iReg.x.cx = hmax / 4;
iReg.x.dx = 3 * hmax / 4;
int86(Ox33. &iReg, &oReg);
```
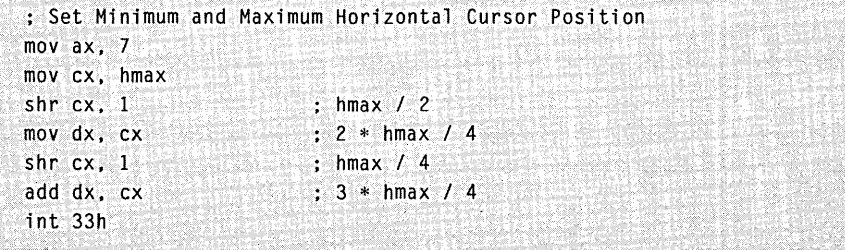

# **MOUSE FUNCTION 8: SET MINIMUM AND MAXIMUM VERTICAL CURSOR POSITION**

**Call with**   $M1\% = 8$ M3% = minimum position  $M4\%$  = maximum position

#### **Returns**  Nothing

**Description** Mouse Function 8 sets the minimum and maximum vertical cursor coordinates on the screen. Thus, a call to Function 8 restricts cursor movement to the specified area. The resolution of the current virtual screen defines the minimum and maximum values. For more information on the virtual screen, see Chapter 6, "Mouse Programming Interface."

> *NOTE:* If *the minimum value is greater than the maximum value, Function* 8 *interchanges the two values.*

**Examples** Each of the following program fragments limits cursor movement to the middle half of the screen (see Figure 8-2). Assume that the *VMAX%*  variable is the maximum virtual-screen vertical coordinate.

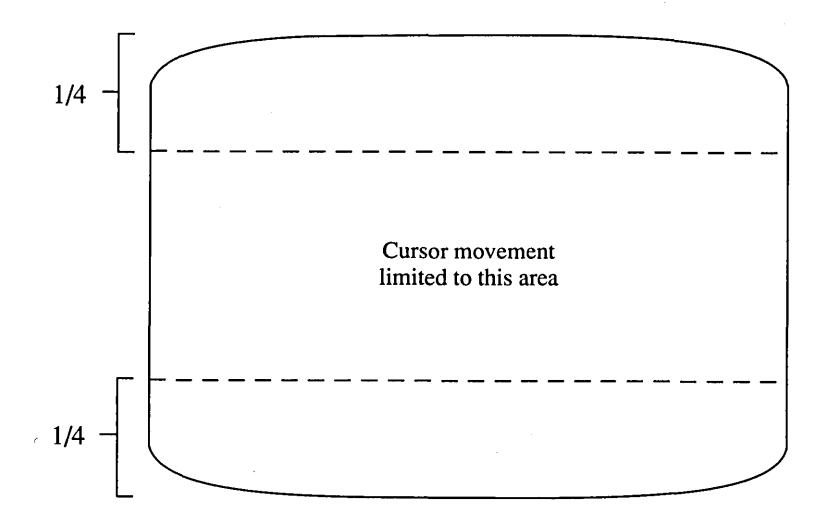

**Figure** 8-2. *Cursor movement limited to middle half of the screen.* 

### *Interpreted BASIC*

```
110 ' Set Minimum and Maximum Vertical Cursor Position 
120 M1% - 8
130 M3% - VMAX% \ 4
140 M4% = 3 * VMAX% \ 4
150 CALL MOUSE(Ml%. M2%. M3%, M4%)
```
### *QuickBASIC*

```
• Set Minimum and Maximum Vertical Cursor Position 
i Reg.ax -8iReg.cx - VMAX% \ 4
iReg.dx = 3 * VMAX% \ 4
Interrupt &H33, iReg, oReg
```
## *C/QuickC*

```
/* Set Minimum and Maximum Vertical Cursor Position */iReg.x.ax = 8;
iReg.x.cx - vmax / 4;
iReg.x.dx = 3 * vmax /4;
int86(0x33. &iReg. &oReg);
```
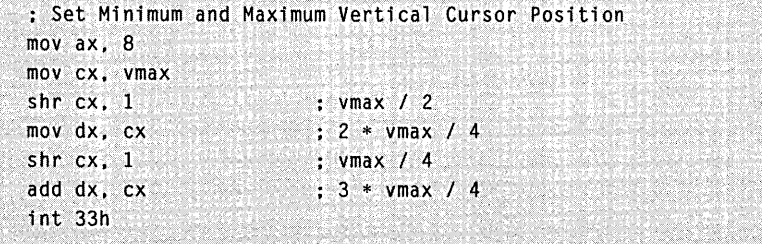

## **MOUSE FUNCTION 9: SET GRAPHICS CURSOR BLOCK**

**Call with**   $M1\% = 9$ M2% = horizontal cursor hot spot M3% = vertical cursor hot spot M4% = pointer to screen and cursor masks

#### **Returns**  Nothing

**Description** Mouse Function 9 defines the shape, color, and center of the graphics cursor (the cursor used when your computer is in graphics mode). Function 9 doesn't automatically display the cursor. To make the cursor visible, your program must call Function 1 (Show Cursor).

> The cursor hot-spot values define one pixel relative to the upper-left corner of the cursor block. Although the values within the cursor block can range from -128 through 127, they usually range from o through 15.

Function 9 uses the values found in the screen mask and the cursor mask to build the cursor shape and color. To pass the screen and cursor masks, you assign their values to an integer array (packed 2 bytes per integer). You then use the first element of the array as the M4% parameter in the function call.

For more information about the screen mask, the cursor mask, and the graphics cursor hot spot, see Chapter 6, "Mouse Programming Interface."

**Examples** Each of the following program fragments creates a graphics-mode mouse cursor shaped like a hand. The hot spot is at the tip of the extended index finger.

## *Interpreted BASIC*

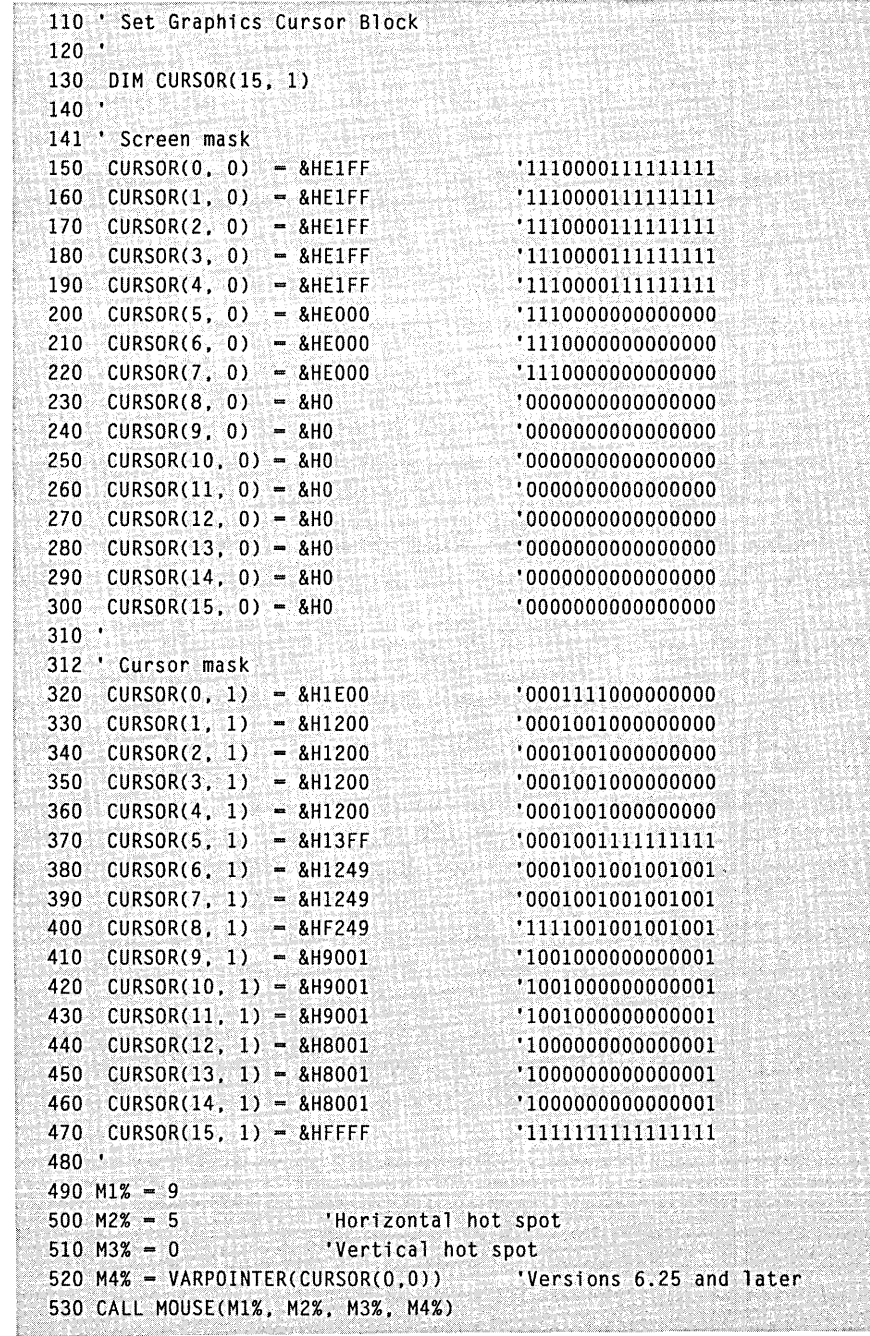

 $\bar{z}$ 

## *QuickBASIC*

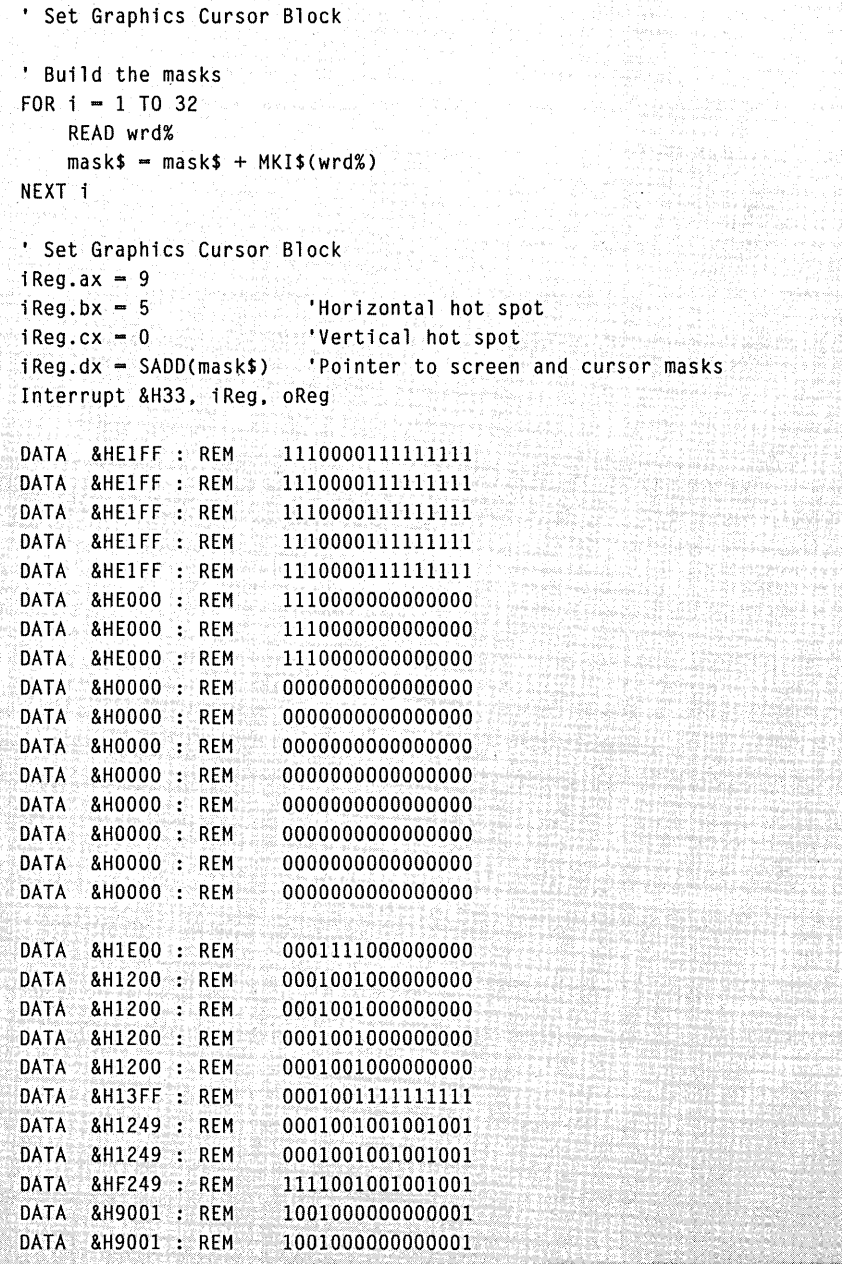

### *continued*

 $\overline{a}$ 

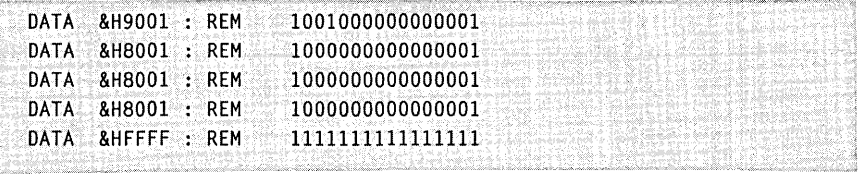

## *C/QuickC*

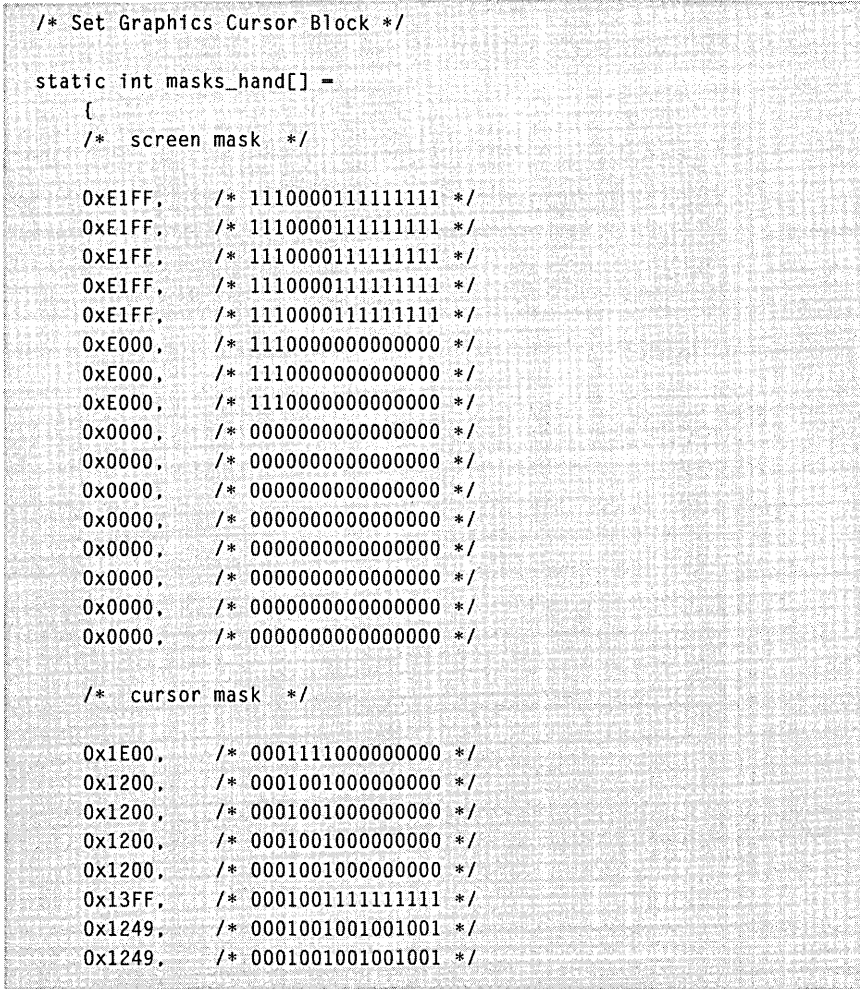

```
continued
```
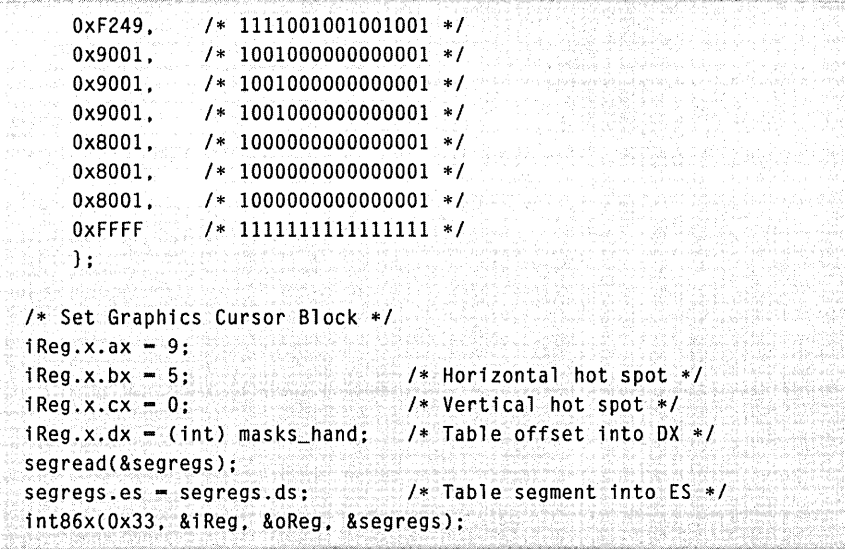

## *MASM*

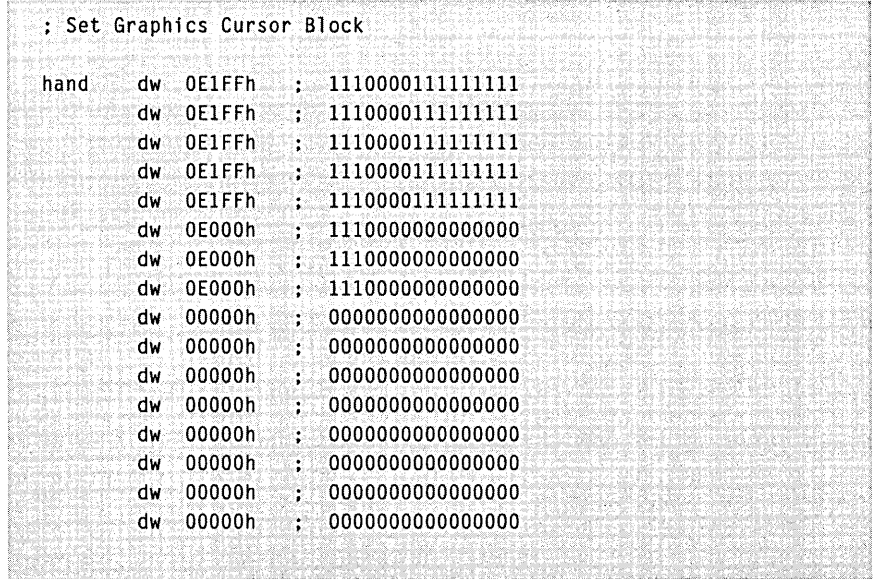

## *continued*

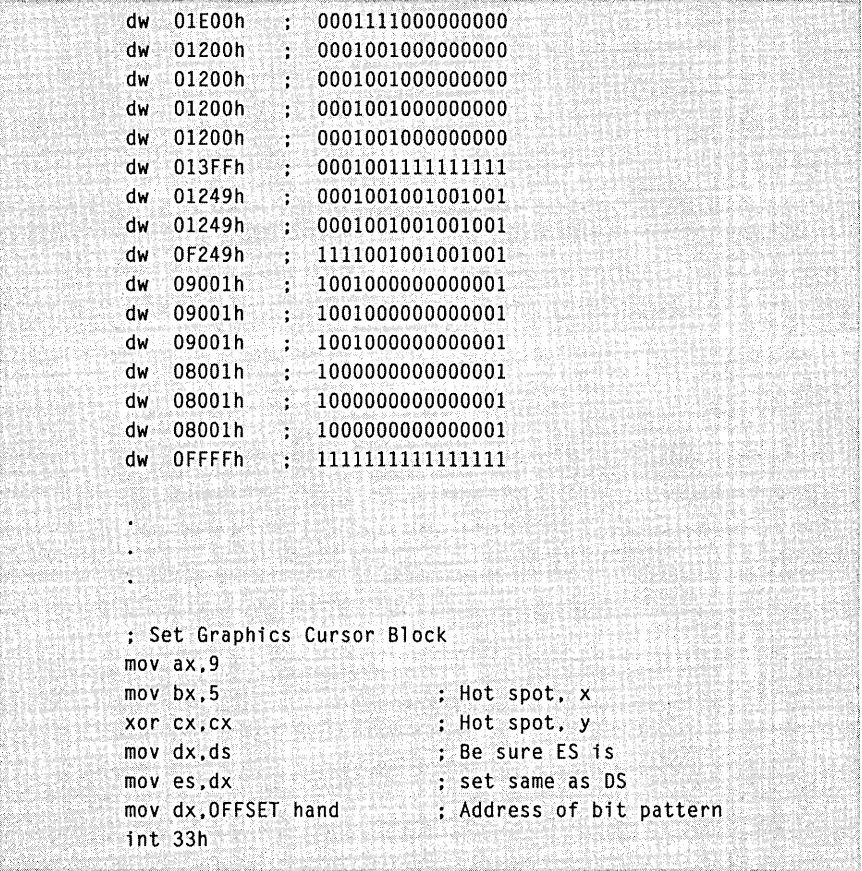

 $\ddot{\phantom{a}}$ 

# **MOUSE FUNCTION 10: SET TEXT CURSOR**

**Call with**   $M1\% = 10$  $M2\% = \text{cursor select}$ M3% = screen mask value or scan line start M4% = cursor mask value or scan line stop

**Returns**  Nothing

**Description** Mouse Function 10 selects the software text cursor or the hardware text cursor. Before your program can call Function 10, it must call Function 1 (Show Cursor) to display the cursor.

> The value of the M2% parameter specifies which cursor you want to select. If M2 % is 0, Function 10 selects the software text cursor. If M2% is 1, Function 10 selects the hardware text cursor.

> If Function 10 selects the software text cursor, the *M3%* and *M4%*  parameters must specify the screen mask and the cursor mask. These masks define the attributes of a character when the cursor is over it. The mask values depend on the display adapter in the computer.

If Function 10 selects the hardware text cursor, the *M3%* and *M4%*  parameters must specify the line numbers of the first and last scan lines in the cursor. These line numbers depend on the display adapter in the computer.

*NOTE: For more information on the software text cursor and the hardware text cursor, see Chapter* 6, *''Mouse Programming Interface. "* 

**Examples** Each of the following program fragments sets the software text cursor, which inverts the foreground and background colors:

#### *Interpreted BASIC*

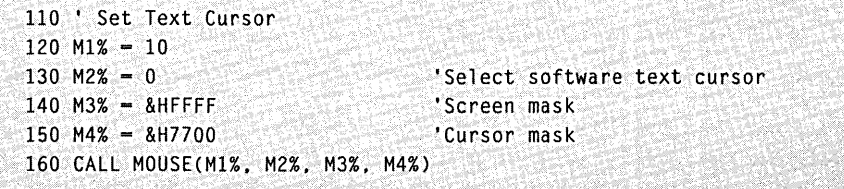

## *QuickBASIC*

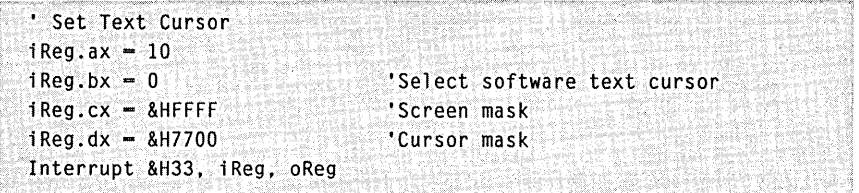

## *C/QuickC*

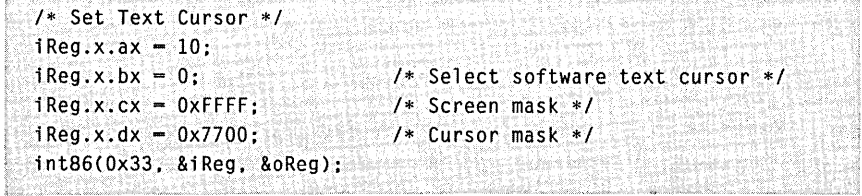

### *MASM*

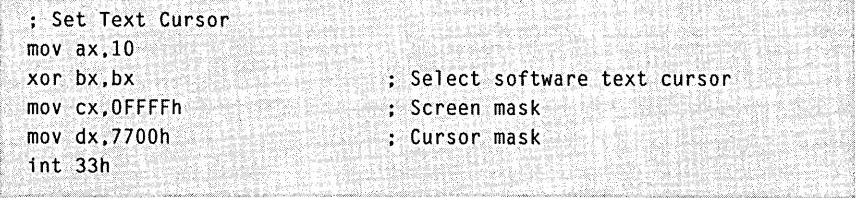

 $\cdot$ 

 $\bar{\mathcal{A}}$ 

## **MOUSE FUNCTION 11: READ MOUSE MOTION COUNTERS**

**Call with**   $M1\% = 11$ 

**Returns**  M3% = horizontal mickey count M4% = vertical mickey count

**Description** Mouse Function 11 returns the horizontal and vertical mickey count since your program last called this function. The mickey count is the distance that the mouse has moved, in  $\frac{1}{200}$ -inch increments. For more information on the mickey, see Chapter 6, "Mouse Programming Interface."

> The mickey count always ranges from -32768 through 32767. A positive horizontal count indicates motion to the right, whereas a negative horizontal count indicates motion to the left. A positive vertical count indicates motion to the bottom of the screen, whereas a negative vertical count indicates motion to the top of the screen.

Function 11 ignores overflow, and it sets the mickey count to 0 after the call is completed.

**Examples** Each of the following program fragments returns the horizontal and vertical mickey counts since your program last called this function:

#### *Interpreted BASIC*

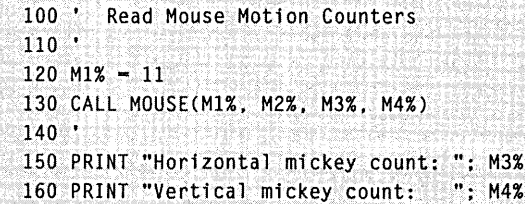

### *QuickBASIC*

```
, Read Mouse Motion Counters 
i Reg. ax -11Interrupt&H33. iReg. oReg 
PRINT "Horizontal mickey count: "; oReg.cx 
PRINT "Vertical mickey count:
                                 "; oReg.dx
```
## *C/QuickC*

```
/* Read Mouse Motion Counters */ 
i Reg. x. ax = 11;
int86(Ox33, &iReg, &oReg); 
printf("Horizontal mickey count: %d\n", oReg.x.cx); 
printf("Vertical mickey count: %d\n", oReg.x.dx);
```
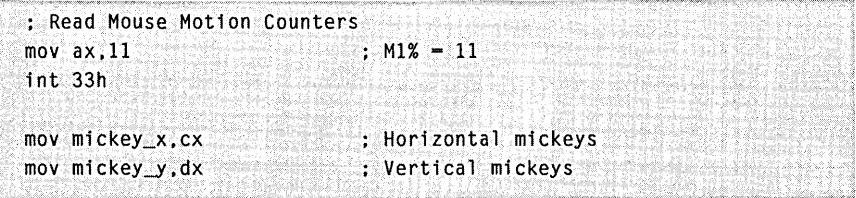

## **MOUSE FUNCTION 12: SET INTERRUPT SUBROUTINE CALL MASK AND ADDRESS**

**Call with**  $M1\% = 12$  $M3\% = \text{call mask}$ M4% = subroutine address

#### **Returns** Nothing

**Description** Mouse Function 12 sets the call mask and the subroutine address for mouse hardware interrupts.

> A mouse hardware interrupt stops your program's execution and calls the specified subroutine whenever one or more of the conditions defined by the call mask occurs. When the subroutine ends, your program continues execution at the point of interruption.

The call mask is a single-integer value that defines which conditions cause an interrupt. Each bit in the call mask corresponds to a specific condition, as shown in the following table:

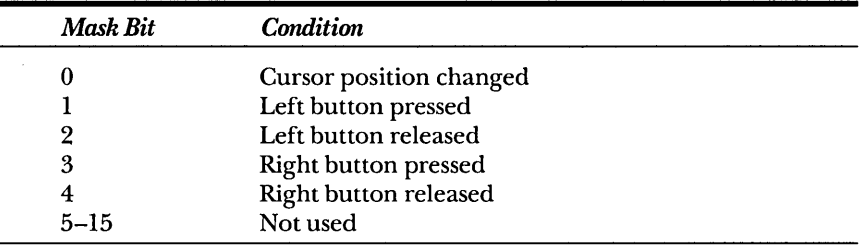

To enable the subroutine for a given condition, set the corresponding call mask bit to 1 and pass the mask as the M3% parameter.

To disable the subroutine for a given condition, set the corresponding bit to 0 and pass the mask as the M3% parameter.

Your program can set any combination of one or more bits in the call mask. When anyone of the indicated conditions is detected, the mouse hardware interrupt calls the subroutine. The subroutine determines which condition occurred by inspecting the bits passed in the ex register. The indicated conditions are ignored when you set the value of the call mask bits to o.

A call to Function 0 sets the call mask to o.

Before your program ends, be sure it sets the interrupt call mask to o. (This is handled automatically if your program calls Mouse Function 0.) If the call mask and subroutine remain defined when the program is no longer running, the subroutine will still execute if one of the conditions defined by the call mask occurs.

When the mouse software makes a call to the subroutine, it loads the following information into the microprocessor's registers:

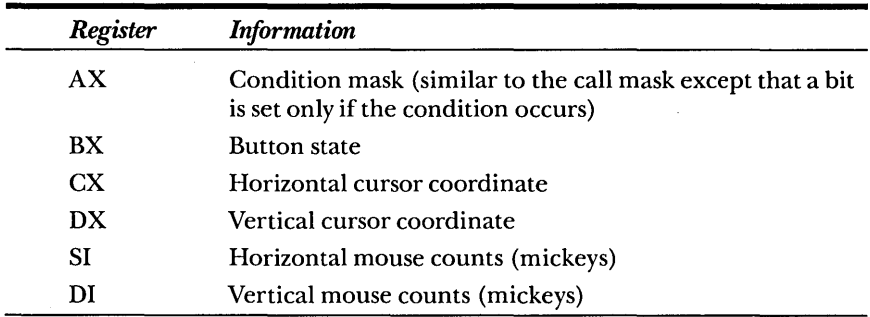

*NOTE: The DS register, which contains the mouse driver data segment, is missingfrom this list. The interrupt subroutine is responsible for setting the DS register as needed. Because the mouse driver loads the hardware registers directly, we recommend that you use assembly language to create your Function* 12 *routine so that registers can be manipulated easily.* 

## **Using Function 12 from Within Programs**

To Use Function 12 with interpreted BASIC programs,

- 1. Load an assembly-language subroutine into the BASIC interpreter's data segment. All exits from the subroutine must use a FAR return instruction.
- 2. Pass the subroutine's entry address to Function 12 as the fourth parameter (*M4*%).

To use Function 12 with QuickBASIC programs,

- 1. Load an assembly-language subroutine into QuickBASIC's data segment. You can load the subroutine into a string or into a COMMON array.
- 2. Pass the subroutine's address to Function 12 as the fourth parameter *(M4%)*. The VARPTR function returns the address of an array.

To use Function 12 with C or QuickC programs,

- l. Use the appropriate mouse call for the memory model of your program. Use *cmouses* for small-model programs, use *cmousec*  for compact-model programs, use *cmousem* for medium-model programs, and use *cmousel* for large-model and huge-model programs.
- 2. Pass the offset part of the subroutine's address in the fourth parameter *(M4%).* If you want to directly call the mouse interrupt, place the segment part of the address in the ES register.

To use Function 12 with MASM programs,

- l. Move the segment of the subroutine into the ES register, the offset into the DX register, the call mask into the CX register, and the mouse function number (12) into the AX register.
- **Examples** Each of the following short programs calls Function 12 to activate an interrupt-driven subroutine for the mouse. When you press the right mouse button, the mouse cursor moves to the upper-left corner of the screen.

#### *Interpreted BASIC*

```
100 ' Set Interrupt Subroutine Call Mask and Address 
110 ' 
120 ' Determine mouse interrupt address 
130 DEF SEG = 0140 MOUSEG = 256 * PEEK(207) + PEEK(206) 
150 MOUSE = 256 * PEEK(205) + PEEK(204) + 2
160 OEF SEG - MOUSEG 
170 \cdot180 'Mouse Reset and Status 
190 M1% -0200 CALL MOUSE(M1%. M2%. M3%. M4%) 
210 ' 
220 ' Show Cursor
230 M1% - 1
240 CALL MOUSE(Ml%. M2%. M3%. M4%) 
250 ' 
260 ' Build interrupt-driven subroutine to activate Function 12 
270 DIM MSUB%(5) 
280 MSUB%(0) = &H4B8 , Subroutine is from this code...
```

```
continued
```

```
290 MSUB%(1) = &HB900
300 MSUB% (2) = 8H0310 MSUB%(3) - &HBA
320 MSUB% (4) = 8HCD00330 MSUB%(5) = &HCB33
340 ' 
                                     MOV AX.4 
Function 4. Set Mouse Cursor 
                                     MOV CX,O 
                                /' MOV DX,O 
                                     INT 33h 
Mouse interrupt 
                                     RETF 
Return to BASIC 
                                                  Left edge of screen 
                                                  Top edge of screen
350 ' Set Interrupt Subroutine Call Mask and Address 
360 M1% = 12 ' Mouse Function 12 
370 M3% - 8 <sup>1</sup> Interrupt when right button pressed<br>380 CALL MOUSE(M1%, M2%, M3%, MSUB%(0)) <sup>1</sup> Mouse driver versions
380 CALL MOUSE(M1%, M2%, M3%, MSUB%(O)) • Mouse driver versions before 6.25<br>390 · M4% = VARPTR(MSUB%(O)) • Mouse driver versions 6.25 and later
390 'M4% = VARPTR(MSUB%(0)) (Nouse driver versions 6.25 and later
400 • CALL MOUSE(M1%. M2%. M3%. M4%) • Mouse driver versions 6.25 and later 
410 ' 
420 ' Loop until key press. allowing mouse testing 
430 IF INKEY$="" THEN GOTO 410
440 ' 
450 ' Reset the mouse to deactivate the interrupt 
460 M1% = 0
470 CALL MOUSE(Ml%, M2%. M3%. M4%) 
480 ' 
490 END
```
#### *QuickBASIC*

```
Set Interrupt Subroutine Call Mask and Address
DEFINT A-Z 
TYPE RegType 
    ax AS INTEGER 
    bx AS INTEGER 
    cx AS INTEGER 
    dx AS INTEGER 
     bp AS INTEGER 
     s1 AS INTEGER 
    di AS INTEGER 
    fl ags AS INTEGER 
END TYPE 
DECLARE SUB Interrupt (intnum%, iReg AS RegType, oReg AS RegType)
DIM iReg AS RegType 
DIMoReg AS RegType
```

```
(continued)
```

```
continued
```

```
, Build interrupt-driven subroutine to activate Function 12 
DIM msub%(5)
COMMON msub%() 
                         • Subroutine 
is from this code ... 
msub%(0) = 8H4B8msub%(1) = 8HB900MOV AX.4 
Function 4, Set Mouse 
Cursor 
                             MOV CX.O 
Left edge of screen 
msub% (2) - 8H0msub%(3) - &HBA
                             MOV DX.O 
Top edge of screen 
msub\%(4) \equiv &HCD00
                             INT 33h 
Mouse interrupt 
                                     : Return to QuickBASIC:
msub% (5) = 8HCB33RETF
, Mouse Reset and Status 
iReg.ax = 0Interrupt &H33. iReg. oReg 
, Show Cursor 
i Req. ax -1Interrupt &H33, iReg, oReg 
• Set Interrupt Subroutine Call Mask and Address 
i Reg. ax -12iReg.cx = 8 • · Interrupt when right button pressed
iReg.dx = VARPTR(msub%(0))
                                                 ana 22 milyon<br>Wigathawa 1960 h
Interrupt &H33. iReg. oReg 
, Wait until any key is pressed 
DO 
LOOP WHILE INKEYS - ""
, Reset mouse to deactivate the interrupt 
iReg.ax = 0Interrupt &H33, iReg. oReg 
END
```
## *C/QuickC*

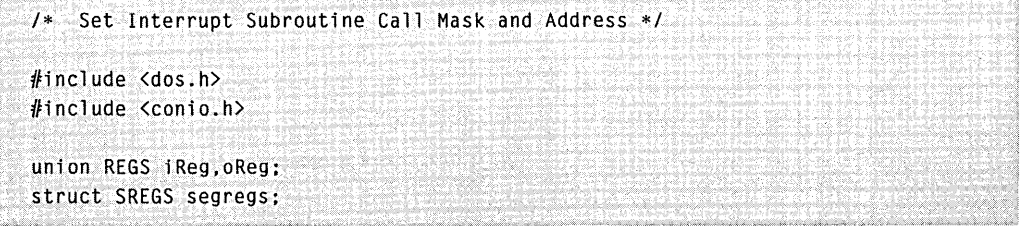

#### *continued*

```
/* This is the sub to be activated with the right mouse button */ 
void msub() 
\mathcal{L}iReg.x.ax = 4; /* Function 4: Set Mouse Cursor 
*/ 
   iReg.x.cx - 0: 1* Left edge of screen */ 
   iReg.x.dx -0; 4 * Top edge of screen */int86(Ox33. &iReg. &oReg) : /* Moves cursor to upper-left corner */ 
\mathbf{J}main(){ 
    printf("\n\n\nDemonstration of mouse Function 12 ... \0"): 
   printf("Press any key to quit\\n");
   1* Mouse Reset and Status *1 
   iReg.x.ax = 0:
   fnt86(Ox33. &iReg. &oReg); 
   /* Show Cursor */ 
   iReg.x.ax -1:
   lnt86{Ox33. &iReg. &oReg); 
    1* Set Interrupt Subroutine Call Mask and Address *1 
   \lceil \text{Reg.x.ax} \rceil = 12; /* Mouse Function 12 is called */
   iReg.x.cx - 8; 1* when right button is pressed *1 
    iReg.x.dx = (int) msub; / * 0ffset of msub() into DX*/-segregs.es = ((long) msub) >> 16; /* Segment of msub() into ES */
   int86x(Ox33. &iReg, &oReg, &segregs): 
   1* Wait for a key press */ 
   getch(); 
    1* Reset the mouse to deactivate the interrupt *1 
    iReg.x.ax = 0:
   int86(Ox33. &iReg. &oReg); 
Ĵ.
```
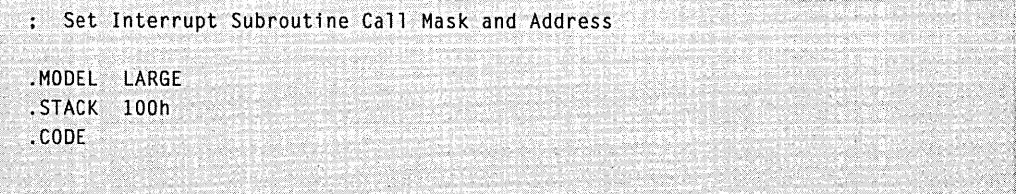

```
continued 
  ; This is the subroutine activated by the right mouse button 
  msub PROC 
          mov ax,4 enterprise of the set of the Function 4, Set Mouse Cursor
         xor cx,cx Left edge of screen 
         mov dx, cx \qquad \qquad ; Top edge of screen
         int 33h Move the cursor
         ret 
  msub ENDP 
        ; Set up OS for the data segment 
  start: mov ax, @DATA
         mov dS,ax 
         : Mouse Reset and Status 
         xor aX,ax 
         int 33h 
         ; Show Cursor 
         mov aX,1 
         int 33h 
         ; Set Interrupt Subroutine Call Mask and Address 
         mov aX,SEG msub 
         mov es,ax : : 0ffset of sub into ES
         mov ax,12<br>
mov cx,8<br>
Mouse Function 12<br>
Thermust Little State of Theorems
          mov cx, B interrupt when right button
          mov dx,OFFSET msub : Segment of sub into DX
         int 33h 
          ; Wait for a key press. allowing testing of mouse 
         mov ah,B 
         int 21h 
         : Reset the mouse to deactivate the interrupt 
         xor ax. ax 
         int 33h 
          ; Exit to MS-DOS 
         mov ax.4COOH 
         int 21h 
  END start 
                              Exit no error 
                                                               released
```
# **MOUSE FUNCTION 13: LIGHT PEN EMULATION MODE ON**

**Call with**  $M1\% = 13$ 

#### **Returns** Nothing

**Description** Mouse Function 13 lets the mouse emulate a light pen. After your program calls Function 13, calls to the PEN function return the cursor position at the last *pen down.* 

> The mouse buttons control the *pen down* and *pen off the screen*  states. The pen is down when you press both mouse buttons. The pen is off the screen when you release either mouse button.

The mouse software enables the light pen emulation mode after each reset (Function 0).

**Examples** Each of the following program fragments enables the light pen emulation mode:

#### *Interpreted BASIC*

```
110 ' Light Pen Emulation Mode On 
120 M1% - 13
130 CALL MOUSE(M1%. M2%. M3%. M4%)
```
#### *QuickBASIC*

```
• Light Pen Emulation Mode On 
iReg.ax = 13Interrupt &H33. iReg. oReg
```
#### *C/QuickC*

```
/* light Pen Emulation Mode On */ 
iReg.x.ax = 13;
int86(ox33. &iReg. &oReg):
```

```
: light Pen Emulation Mode On 
mov ax.13 
int 33h
```
## **MOUSE FUNCTION 14: LIGHT PEN EMULATION MODE OFF**

**Call with**  $M1\% = 14$ 

### **Returns** Nothing

**Description** Mouse Function 14 disables light pen emulation. After your program calls Function 14, calls to the PEN function return information about the light pen only.

> If a program uses both a light pen and a mouse, the program must disable the mouse light pen emulation mode to work correctly.

**Examples** Each of the following program fragments disables the light pen emulation mode:

#### *Interpreted BASIC*

```
110 ' Light Pen Emulation Mode Off
120 M1% = 14
130 CALL MOUSE(M1%. M2%. M3%. M4%)
```
#### *QuickBASIC*

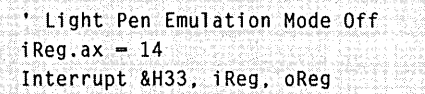

#### *C/QuickC*

```
1* Light Pen Emulation Mode Off */
iReg.x.ax = 14;
int86(0x33, 8iReg. 80Reg);
```
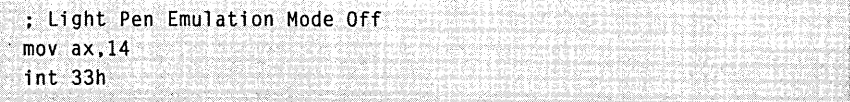

## **MOUSE FUNCTION 15: SET MICKEY/PIXEL RATIO**

**Call with**   $M1\% = 15$ M3% = horizontal mickey/pixel ratio M4% = vertical mickey/pixel ratio

#### **Returns**  Nothing

**Description** Mouse Function 15 sets the mickey-to-pixel ratio for horizontal and vertical mouse motion. The ratios specify the number of mickeys for every 8 virtual-screen pixels. The values must range from 1 through 32767. For more information on the mickey, see Chapter 6, "Mouse Programming Interface."

> The default value for the horizontal ratio is 8 mickeys to 8 virtualscreen pixels'. The default value for the vertical ratio is 16 mickeys to 8 virtual-screen pixels.

> Later in this chapter, you'll see that Mouse Function 26 (Set Mouse Sensitivity) combines Function 15 and Function 19 (Set Double-Speed Threshold) so that you can set the mouse-sensitivity parameters in one function call instead of two.

**Examples** Each of the following program fragments sets the mickey-to-pixel horizontal ratio to 16 to 8 and the vertical ratio to 32 to 8. This sets the cursor at half speed.

#### *Interpreted BASIC*

```
lID' Set Mickey/Pixel Ratio 
120 M1% - 15130 M3% - 16 'Horizontal ratio 
140 M4% = 32 'Vertical ratio 
150 CALL MOUSE(Ml%. M2%. M3%, M4%)
```
#### *QuickBASIC*

```
, Set Mickey/Pixel Ratio 
iReg.ax = 15
iReg.cx -16 \cdots i Horizontal ratio
iReg.dx = 32 ·'.Vertical ratio 
Interrupt &H33, iReg. oReg
```
# *C/QuickC*

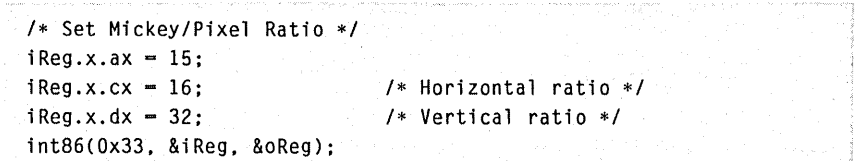

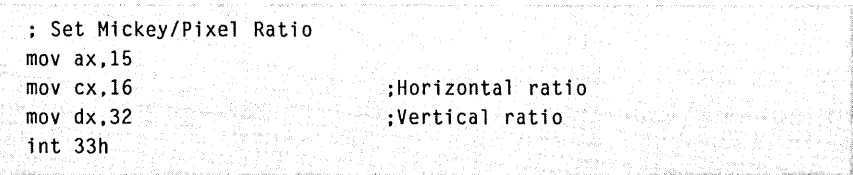

## **MOUSE FUNCTION 16: CONDITIONAL OFF**

**Call with**  $M1\% = 16$ M4% = address of the region array

### **Returns** Nothing

**Description** Mouse Function 16 defines a region on the screen that you want to update. If the mouse cursor is in the defined region or moves into it, Function 16 hides the cursor during the updating process. When Function 16 ends, your program must call Function 1 (Show Cursor) to redisplay the cursor.

> Function 16 defines a region by placing the screen-coordinate values in a four-element array. The following table defines the elements of the array:

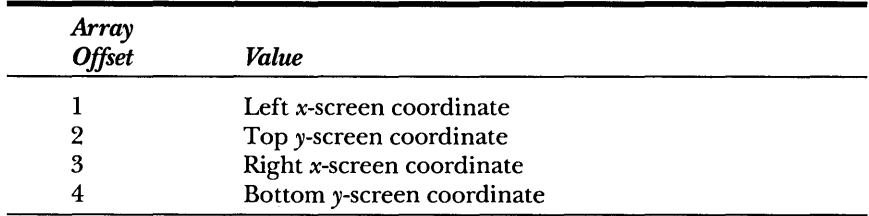

Function 16 is similar to Function 2 (Hide Cursor), but you can use Function 16 for advanced applications that require faster screen updates.

**Examples** Each of the following program fragments hides the cursor if it moves into the upper-left corner of the screen.

> In the QuickBASIC, C/QuickC, and MASM examples, notice that the register parameters are set directly when you use Interrupt 33H. Compare this with the interpreted BASIC example, which passes the address of an integer array that defines the region.

## *Interpreted BASIC*

```
200 ' Conditional Off 
210 \degree220 DIM REGION%(4) 
230 REGION%(0) - 0
240 REGION%(1) - 0
250 REGION%(2) - 64
260 REGION%(3) - 20
270 M1\% - 16280 M4% - VARPOINTER (REGION%(0)) 'Versions 6.25 and later
290 CALL MOUSE(Ml%. M2%. M3%. M4%)
```
### *QuickBASIC*

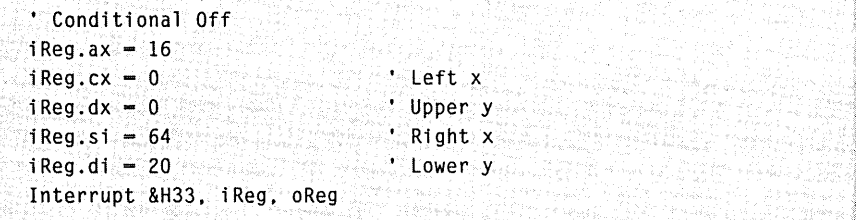

## *C/QuickC*

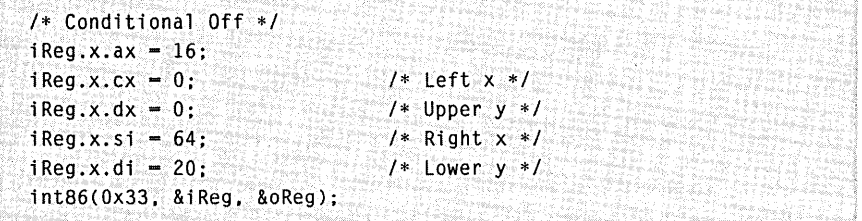

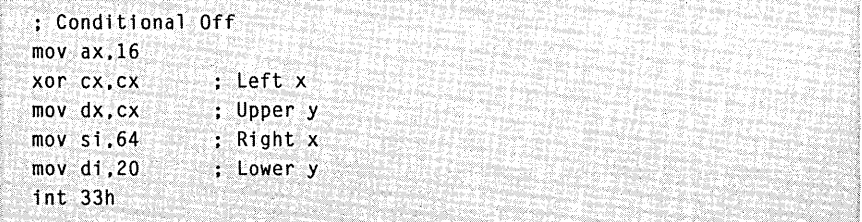

## **MOUSE FUNCTION 19: SET DOUBLE-SPEED THRESHOLD**

**Call with**  $M1\% = 19$ M4% = threshold speed in mickeys per second

**Returns** Nothing

**Description** Mouse Function 19 sets the threshold speed for doubling the cursor's motion on the screen. This function makes it easier for you to point the cursor at images that are far apart on the screen.

> The *M4%* parameter defines the mouse's threshold speed. If you specify a value of  $0$  or if your program calls Function  $0$  (Mouse Reset and Status) or Function 33 (Software Reset) to reset the mouse, Function 19 assigns a default value of 64 mickeys per second. If you move the mouse faster than the value of the M4% parameter, cursor motion doubles in speed. The threshold speed remains set until your program calls Function 19 again or until Function 0 resets the mouse.

> Once your program turns on the speed-doubling feature, this feature is always on, but your program can effectively turn off this feature by calling Function 19 again and setting the M4% parameter to a speed faster than the mouse can physically move (for example, 10000 mickeys per second) .

> Later in this chapter, you'll see that Mouse Function 26 (Set Mouse Sensitivity) combines Function 15 (Set Mickey/Pixel Ratio) and Function 19 so that you can set the mouse-sensitivity parameters in one function call instead of two.

**Examples** Each of the following program fragments sets the double-speed threshold to 32 mickeys per second. Later, it sets the threshold to a value that effectively turns off speed doubling.

#### *Interpreted BASIC*

```
110 ' Set Double-Speed Threshold 
120 M1% - 19130 M4% - 32
140 CALL MOUSE(M1%. M2%. M3%. M4%) 
i.
\mathbf{r}220 M1% - 19
230 M4% - 10000
240 CALL MOUSE(M1%. M2%. M3%. M4%)
```
#### *QuickBASIC*

```
, Set Double-Speed Threshold 
iReg.ax = 19
iReg.dx -32Interrupt &H33. iReg. oReg 
i ita
iReg.ax = 19iReg.dx = 10000
Interrupt &H33. iReg. oReg
```
## *C/QuickC*

```
/* Set Double-Speed Threshold */ 
iReg.x.ax = 19;
iReg.x.dx = 32;int86(Ox33. &iReg. &oReg): 
y.
iReg.x.ax = 19;
iReg.x.dx = 10000;int86(Ox33. &iReg. &oReg);
```
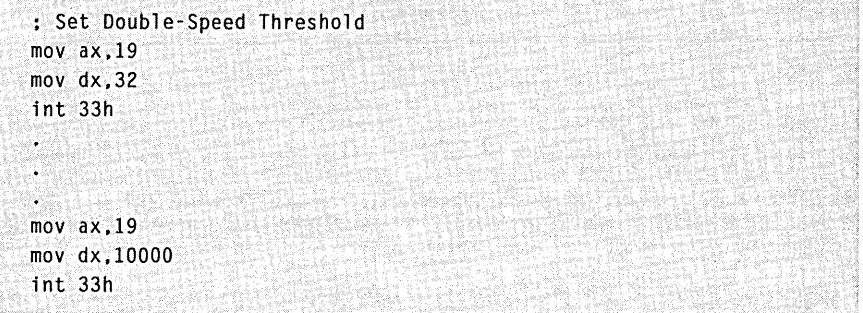

## **MOUSE FUNCTION 20: SWAP INTERRUPT SUBROUTINES**

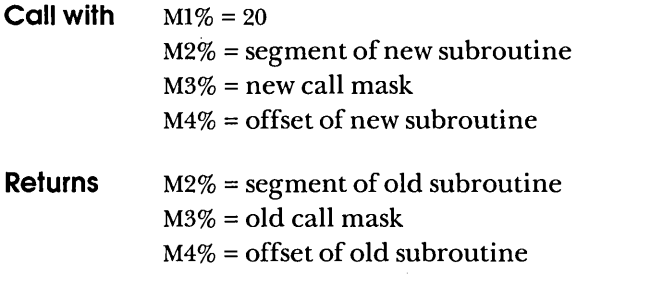

**Description** Mouse Function 20 sets new values for the call mask and the subroutine address for mouse hardware interrupts. It also returns the values that you previously specified.

> A mouse hardware interrupt stops your program's execution and calls the specified subroutine whenever one or more of the conditions defined by the call mask occurs. When the subroutine ends, your program continues execution at the point of interruption.

The call mask is an integer value that defines which conditions cause an interrupt. Each bit in the call mask corresponds to a specific condition, as shown in the following table:

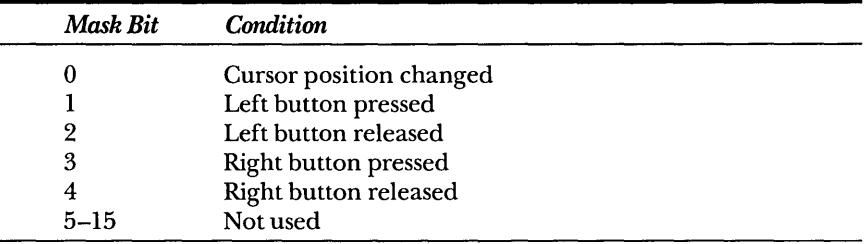

To enable the subroutine for a given condition, set the corresponding call mask bit to 1 and pass the mask as the  $M3\%$  parameter.

To disable the subroutine for a given condition, set the corresponding bit to 0 and pass the mask as the  $M3\%$  parameter.

Your program can set any combination of one or more bits in the call mask. When anyone of the indicated conditions is detected, the mouse hardware interrupt calls the subroutine. The subroutine determines which condition occurred by inspecting the bits passed in the ex register. The indicated conditions are ignored when you set the value of the call mask bits to o.

Before your program ends, be sure to restore the initial values of the call mask and the subroutine address by calling Function O.

When the mouse software makes a call to the subroutine, it loads the following information into the central processing unit's registers:

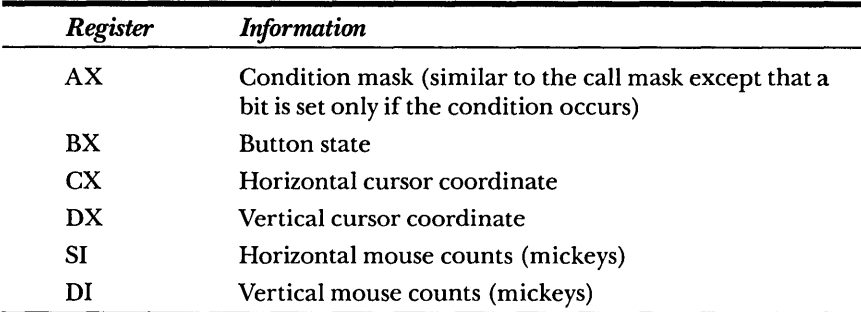

*NOTE: The DS register, which contains the mouse driver data segments, is missing from this list. The interrupt subroutine is responsible for setting the DS register as needed. Because the mouse driver loads the hardware directly, we recommend that you use assembly language to create your Function 20 routine so that registers can be manipulated easily.* 

## **Using Function 20 from Within Programs**

To use Function 20 with interpreted BASIC programs,

- 1. Load an assembly-language subroutine into the BASIC interpreter's data segment. All exits from the subroutine must use a FAR return instruction.
- 2. Pass the subroutine's entry address to Function 20 as the fourth parameter *(M4%).*
- 3. Pass 0 in the second parameter *(M2* %). This is a signal to the mouse driver that the subroutine is in BASIC's data segment.

To use Function 20 with QuickBASIC programs,

- 1. Load an assembly-language subroutine into QuickBASIC's data segment. You can load the subroutine into a string or into a COMMON array.
- 2. Pass the subroutine's address to Function 20 as the fourth parameter *(M4%).* The VARPTR function returns the address of an array.

3. Pass the segment of the subroutine in the second parameter *(M2* %). The VARSEG function returns the segment of any Quick-BASIC variable.

To use Function 20 with C or QuickC programs,

- 1. Use the appropriate mouse call for the memory model of your program. Use *cmouses* for small-model programs, use *cmousec*  for compact-model programs, use *cmousem* for medium-model programs, or use *cmousel* for large-model and huge-model programs.
- 2. Pass the offset part of the subroutine's address in the fourth parameter *(M4%).*
- 3. Pass the segment part of the subroutine's address in the second parameter *(M2%).*

To use Function 20 with MASM programs,

- 1. Move the segment of the subroutine into the BX register, the offset into the DX register, the call mask into the cx register, and the mouse function number (20) into the AX register.
- **Examples** Each of the following program fragments swaps a new interrupt subroutine with the current subroutine. The mouse hardware interrupt calls the new subroutine when you release the left mouse button. The subroutine moves the mouse cursor to the middle of the screen.

#### *Interpreted BASIC*

```
100 ' Swap Interrupt Subroutines 
290 ' Build replacement subroutine to activate Function 20 
300 DIM MSUB2%(5) 
310 MSUB2%(0) - &H4B8 \cdot\cdot\cdot Subroutine is from this code...
320 MSUB2%(1) - &HB900
330 MSUB2% (2) = 8H140340 MSUB2%(3) = &H64BA \cdotMOV AX.4 : Function 4, Set Mouse Cursor
                          MOV CX, 320 : Middle of screen
                               MOV DX.100 ; Middle of screen
```
*continued* 

```
350 MSUB2%(4) - &HCDOO
  360 MSUB2%(5) - &HCB33
  540 ' Swap Interrupt Subroutines 
                                  INT 33h 
                                  RETF 
                                              Mouse Interrupt 
                                              Return to BASIC 
  550 Ml% - 20 ' Mouse Function 20 
  560 M2% - 0 ' Use BASIC data segment 
  570 M3% - 4 • Interrupt when left button released 
  579 'Use lines 580-590 for mouse driver versions 6.25 and later 
  580 M4% = VARPTR(MSUB2%(0))
  590 CALL MOUSE(MI%. M2%. M3%. M4%) 
  599 ' Use lines 600-620 for mouse driver versions before 6.25 
  600 'MTEMP% = MSUB2%(0)
  610 'CALL MOUSE(MI%. M2%. M3%. MSUB2%(0» 
  620 'MSUB2%(0) - MTEMP%
QuickBASIC 
  , Swap Interrupt Subroutines 
  DIM msub2%(5)
  COMMON msub2%()
```

```
, Build interrupt driven subroutine to activate Function 20 
msub2%(0) = 8H4BB Subroutine is from this code...
msub2%(1) = &HB900 MOV AX,4 ; Function 4, Set Mouse Cursor
msub2%(2) = 8H140 MOV CX,320 ; Middle of screen
msub2*(3) = 8H64BA MOV DX, 100 ; Middle of screen
msub2%(4) - &HCDOO : INT 33h : Mouse Interrupt
msub2%(5) - &HCB33 RETF RETT ; Return to QuickBASIC
```

```
• Swap Interrupt Subroutines 
iRegx.ax - 20 • Mouse Function 20 
iRegx.es = VARSEG(msub2%(0)) \le Segment of msub2
iRegx.cx = 4 \blacksquare Interrupt when left button released
iRegx.dx = VARPTR(msub2%(0)) i Offset of msub2
Interruptx &H33. iRegx. oReQx
```
## *C/QuickC*

```
1* Swap Interrupt Subroutines *1 
1* This is the replacement subroutine for Function 20 *1 
void msub2() 
\mathfrak{c}iReg.x.ax = 4; <sup>2</sup> /* Function 4: Set Mouse Cursor */
    iReg.x.cx - 320; 1* Middle of screen *1 
    iReg.x.dx = 100; i * Middle of screen */int86(Ox33. &iReg. &oReg) : 1* Moves cursor to upper-left corner *1 
\mathbf{F} .
ن<br>مارسی
  1* Swap Interrupt Subroutine *1 
    iReg.x.ax ... 20; 1* Mouse Function 20 *1 
    iReg.x.cx - 4; 1* When left button is released *1 
   iReg.x.dx - (int) msub2; 1* Offset of msub2() into OX *1 
   segregs.es - ((long) msub2) >> 16: /* Segment of msub2() into ES */
  int86x(Ox33. &iReg. &oReg, &segregs):
```
#### *MASM*

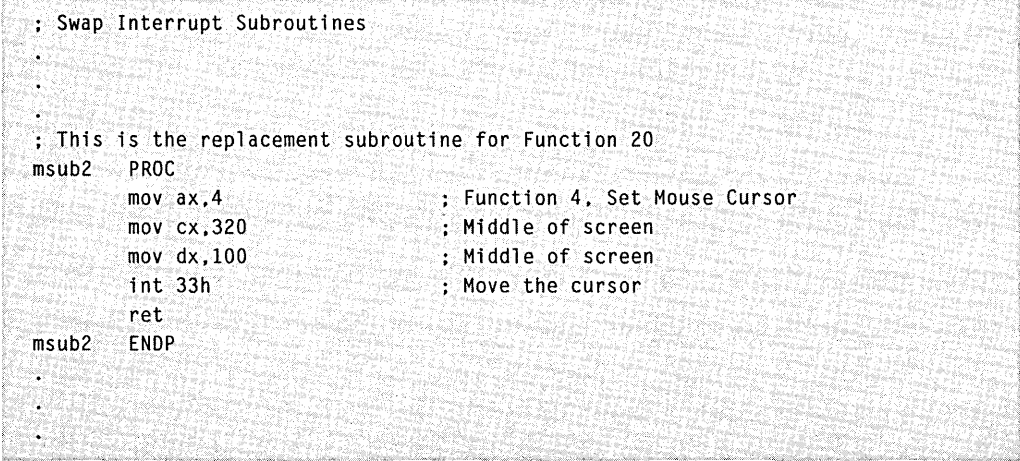

#### *(continued)*

#### PART III: MOUSE PROGRAMMING INTERFACE

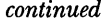

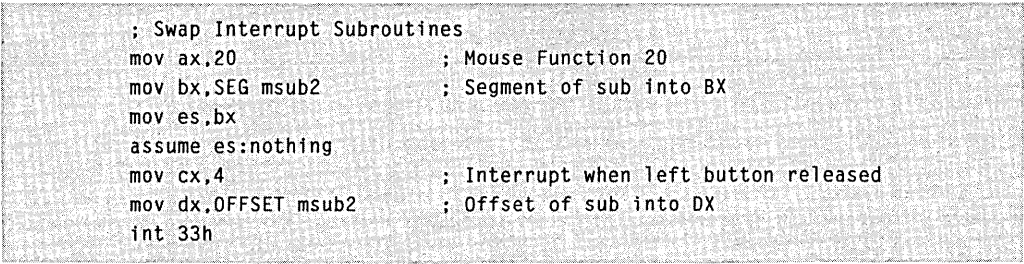

 $\ddot{\phantom{0}}$ 

# **MOUSE FUNCTION 21: GET MOUSE DRIVER STATE STORAGE REQUIREMENTS**

**Call with**  $M1\% = 21$ 

**Returns** M2% = buffer size required to save the mouse driver state

- **Description** Mouse Function 21 returns the size of the buffer required to store the current state of the mouse driver. You can use this function with Functions 22 and 23 when you want to temporarily interrupt a program that uses the mouse in order to execute another program that also uses the mouse, such as the Control Panel.
- **Example** Each of the following program fragments returns the buffer size required to save the mouse driver state:

*Interpreted BASIC* 

```
110 ' Get Mouse Driver State Storage Requirements
120 M1% - 21
130 CAll MOUSE(M1%. M2%. M3%. M4%) 
140 BUFSIZE% = M2%
```
#### *QuickBASIC*

```
• Get Mouse Driver State Storage Requirements 
iReg.ax -21Interrupt &H33. iReg. oReg 
bufSize% - oReg.bx
```
#### *C/QuickC*

```
1* Get Mouse Driver State Storage Requirements *1 
iReg.x.ax = 21:
int86{Ox33. &iReg. &oReg): 
bufsize = oReg.x.bx
```
 $\bar{z}$ 

```
: Get Mouse Driver State Storage Requirements 
mov ax.21 
int 33h 
mov bufsize.bx
```
# **MOUSE FUNCTION 22: SAVE MOUSE DRIVER STATE**

**Call with**  $M1\% = 22$ M4% = pointer to the buffer

#### **Returns** Nothing

**Description** Mouse Function 22 saves the current mouse driver state in a buffer allocated by your program. You can use this function with Functions 21 and 23 when you want to temporarily interrupt a program that uses the mouse in order to execute another program that also uses the mouse.

> Before your program calls Function 22, it should call Function 21 to determine the buffer size required for saving the mouse driver state. It should then allocate the appropriate amount of memory.

**Examples** Each of the following program fragments saves the mouse driver state in a buffer:

#### *Interpreted BASIC*

100 DIM BUF%(lOOO) 220 • 230 'Save Mouse Driver State 240 ' 250 IF BUFSIZE% > 1000 THEN PRINT "Buffer not big enough" : END  $260$  M1%  $-$  22  $262$  M4%  $-$  VARPTR(BUF%(0)) 270 CALL MOUSE(Ml%. M2%. M3%. M4%)

#### *QuickBASIC*

```
• Save Mouse Driver State 
buf$ - SPACE$(bufsiz%)
iReg.ax = 22iReg.dx = SADD(buf$)Interrupt &H33. iReg. oReg
```
## *C/QuickC*

```
/* Save Mouse Driver State */ 
if ((buf = malloc(bufsize)) != NULL)( 
   iReg.x.ax - 22;
    iReg.x.dx = (int) but; /* Buf offset into DX */
   segread(&segregs); 
   segregs.es - segregs.ds; /* Buf segment into ES */ 
   int86x(Ox33, &iReg, &oReg. &segregs); 
   \mathbf{I}
```
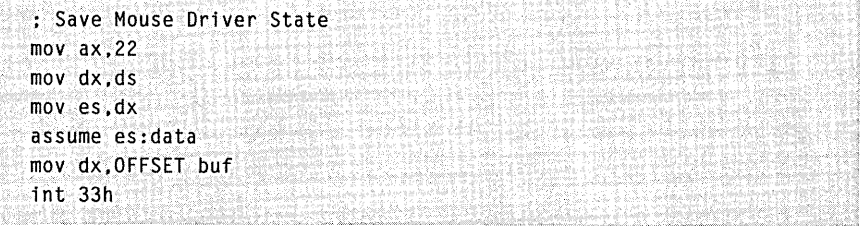

# **MOUSE FUNCTION 23: RESTORE MOUSE DRIVER STATE**

**Call with**  $M1\% = 23$ M4% = pointer to the buffer

**Returns** Nothing

- **Description** Mouse Function 23 restores the last mouse driver state saved by Function 22. You use this function with Functions 21 and 22 when you want to temporarily interrupt a program that uses the mouse in order to execute another program that also uses the mouse. To restore the mouse driver state saved by Function 22, call Function 23 at the end of the interrupt program.
- **Examples** Each of the following program fragments restores the state of the mouse driver. The buffer variable contains the state previously saved by Function 22.

*Interpreted BASIC* 

```
310 ' Restore Mouse Driver State 
320 ' 
330 M1% - 23
334 M4% = VARPTR(BUF%(0))
340 CAll MOUSE(Ml%. M2%. M3%. M4%)
```
#### *QuickBASIC*

```
, Restore Mouse Driver State 
iReg.ax = 23iReg.dx - SADD(buf$)
Interrupt &H33. iReg, oReg
```
#### *C/QuickC*

```
1* Restore Mouse Driver State */ 
i Reg. x. ax = 23;
iReg.x.dx = (int) but; /* Buf offset into DX */
segread(&segregs);
segregs.es - segregs.ds; /* Buf segment into ES */
int86x(Ox33. &iReg. &oReg.
```
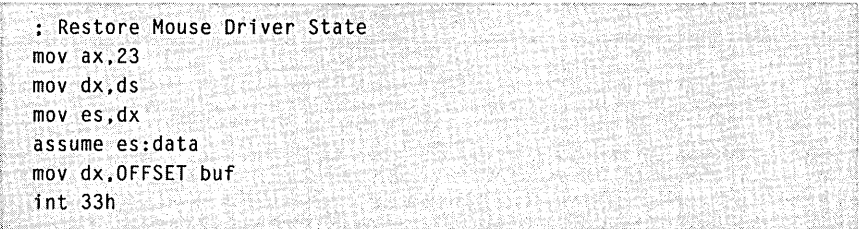

# **MOUSE FUNCTION 24: SET ALTERNATE SUBROUTINE CALL MASK AND ADDRESS**

**Call with**   $M1\% = 24$ M3% = user interrupt call mask M4% = user subroutine address

**Returns**   $M1\%$  = error status (-1 if error occurred)

**Description** Mouse Function 24 sets the call mask and address for up to three alter nate user subroutines. Function 24 differs from Function 12 in two ways. Subroutine calls using Function 24 let the called subroutine make its own interrupt calls, and Function 24 uses more call mask bits to provide a wider range of detectable conditions. The new bits allow detection of Alt, Ctrl, and Shift key presses when you move the mouse or press a button.

> A mouse hardware interrupt stops your program and calls the specified subroutine whenever one or more of the conditions defined by the call mask occurs. When the subroutine ends, your program continues execution at the point of interruption.

*NOTE: When bits* 5 *through* 7 *are set, they require the corresponding shift state to be true in order for other mouse events to call the user subroutine. Unless you set bit* 5, 6, *or* 7, *or any combination of those bits, the subroutine won't be called.* 

The call mask is a single-integer value that defines which conditions cause an interrupt to the subroutine. Each of the first 8 bits in the call mask corresponds to a specific mouse or keyboard condition, as shown in the following table:

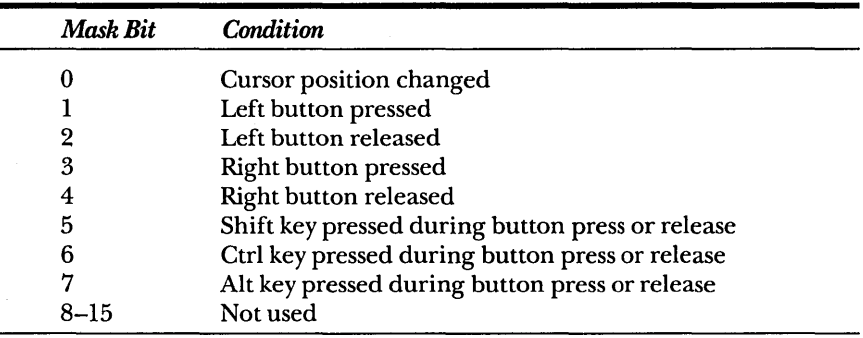

To call the subroutine for any of the listed conditions, set the corresponding bit(s) in the call mask to 1 and pass the mask as the *M3%*  parameter. One or more of the shift-key bits (bits 5, 6, and 7) must be set in combination with one or more of the mouse activity bits (bits 0 through 4) to allow activation of the user subroutine.

To disable the subroutine for any of the listed conditions, set the corresponding bit(s) in the call mask to 0 and pass the mask as the *M3%*  parameter. Failure to reset the mask results in the subroutine's execution whenever the last specified mouse or keyboard condition occurs.

*NOTE: None of the mouse driver versions clears the call mask when Function 0 or Function* 33 *is called. (The only way to reset a mask created by using Function* 24 *is to use another Function* 24 *call with the mouse activity bits portion of the mask set to all zeros.) To work around this problem, useFunction 20 instead of Function* 24 *to swap your interrupt subroutine into place. Before your program exits, swap the original call address back into place.* 

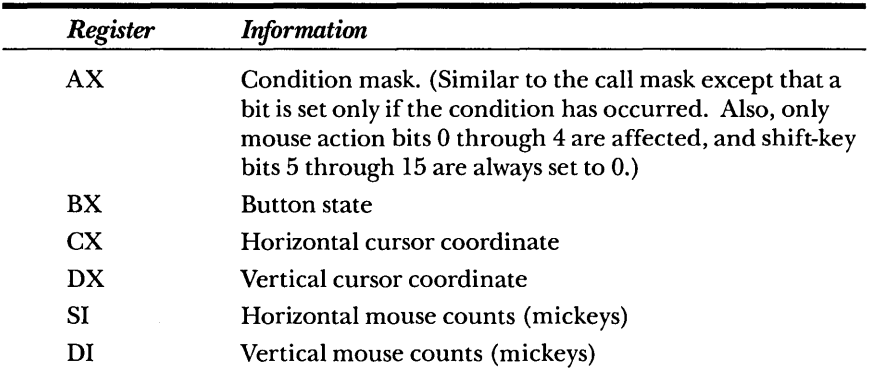

*NOTE: The DS register, which contains the mouse driver data segment, is missingfrom this list. The interrupt subroutine is responsible for setting the DS register as needed. Because the mouse driver works directly with the hardware, we recommend that you use assembly language to create your Function* 24 *routine so that registers can be manipulated easily.* 

## **USing Function 24 from Within Programs**

To use Function 24 with interpreted BASIC programs,

- 1. Load an assembly-language subroutine into the BASIC interpreter's data segment. All exits from the subroutine must use a FAR return instruction.
- 2. Pass the subroutine's entry address to Function 24 as the fourth parameter *(M4%).*

To use Function 24 with QuickBASIC programs,

- 1. Load an assembly-language subroutine into QuickBASIC's data segment. You can load the subroutine into a string or into a COMMON array.
- 2. Pass the subroutine's address to Function 24 as the fourth parameter *(M4* %). The VARPTR function returns the address of an array.

To use Function 24 with C or QuickC programs,

- 1. Use the appropriate mouse call for the memory model of your program. Use *cmouses* for small-model programs, use *cmousec*  for compact-model programs, use *cmousem* for medium-model programs, or use *cmousel* for large-model and huge-model programs.
- 2. Pass the offset part of the subroutine's address in the fourth parameter *(M4%).* If you want to directly call the mouse interrupt, place the segment part of the address in the ES register.

To use Function 24 with MASM programs,

- 1. Pass the segment of the subroutine in the ES register, the offset in the DX register, the call mask in the CX register, and the mouse function number (24) in the AX register.
- **Examples** Each of the following programs calls Function 24 to activate an interrupt-driven subroutine for the mouse. When you press a Shift key and the left mouse button simultaneously, the mouse cursor moves to the upper-left corner of the screen.

#### *Interpreted BASIC*

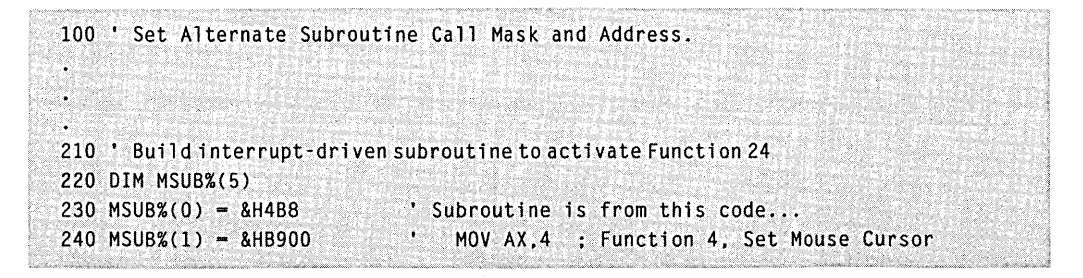

*(continued)* 

#### *continued*

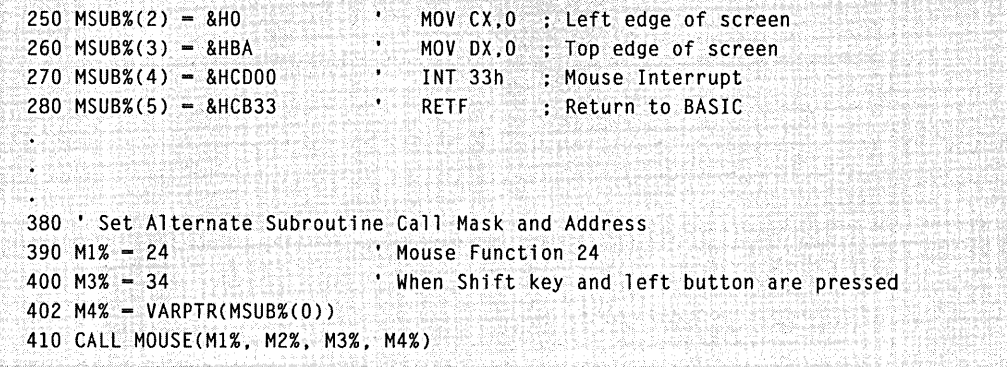

## *QuickBASIC*

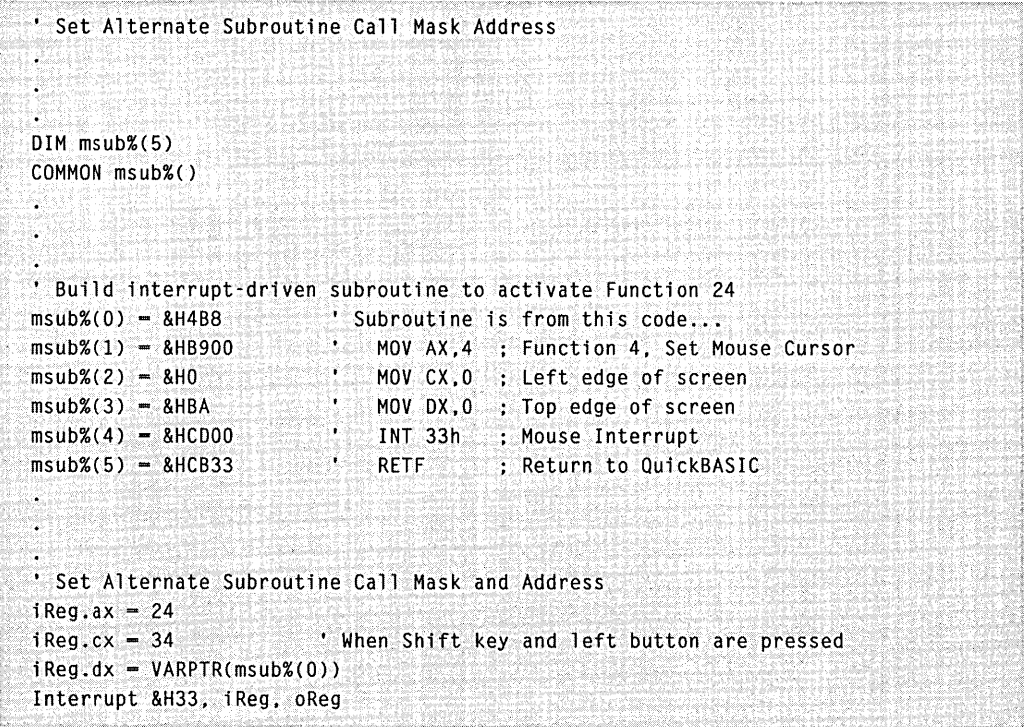

### *C/QuickC*

```
/* Set Alternate Subroutine Call Mask and Address */ 
/* This is the subroutine activated by Function 24 */ 
void msub() 
( 
  iReg.x.ax -4;
                             /* Function 4: Set Mouse Cursor */ 
  iReg.x.cx = 0;
                                /* Left edge of screen */ 
iReg.x.dx = 0;
                                /* Top edge of screen */ 
    int86(Ox33, &iReg, &oReg); 
/* Moves cursor to upper-left corner */ 
\mathbf{L}/* Set Alternate Subroutine Call Mask and Address */ 
  iReg.x.ax = 24; i^* Mouse Function 24 is called */
  iReg.x.cx = 34; i * when Shift key and left button are pressed iiReg.x.dx - (int) msub; /* Offset of msub() into OX */ 
   segregs. es = ((long) msub) > 16; /* Segment of msub() into ES */-
   int86x(Ox33. &iReg, &oReg, &segregs);
```
#### *MASM*

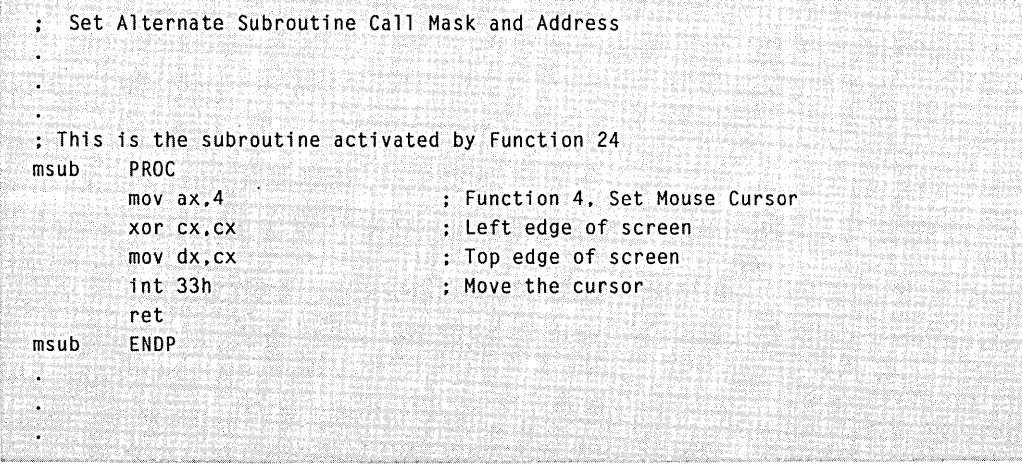

*(continued)* 

#### PART III: MOUSE PROGRAMMING INTERFACE

## *continued*

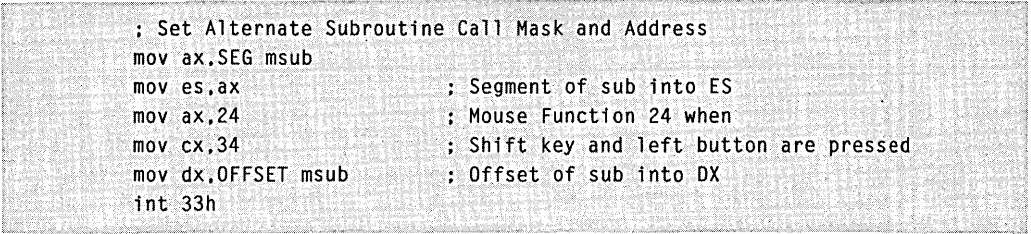

# **MOUSE FUNCTION 25: GET USER ALTERNATE INTERRUPT ADDRESS**

**Call with**  $M1\% = 25$ M3% = user interrupt call mask

**Returns**  $M1\% =$  error status  $(-1$  if no vector/mask, in which case M2%, M3%, and M4% return 0)

M2% = user subroutine segment

M3% = user interrupt call mask

M4% = user subroutine address

**Description** Mouse Function 25 returns the interrupt address of the alternate mouse user subroutine identified by the specified call mask. You can call this function to retrieve the last alternate interrupt subroutine address prior to calling Function 24 so that you can restore the subroutine address later.

> The call mask is a single-integer value that defines which conditions cause an interrupt to the subroutine. Each of the first 8 bits in the call mask corresponds to a specific mouse or keyboard condition, as shown in the following list:

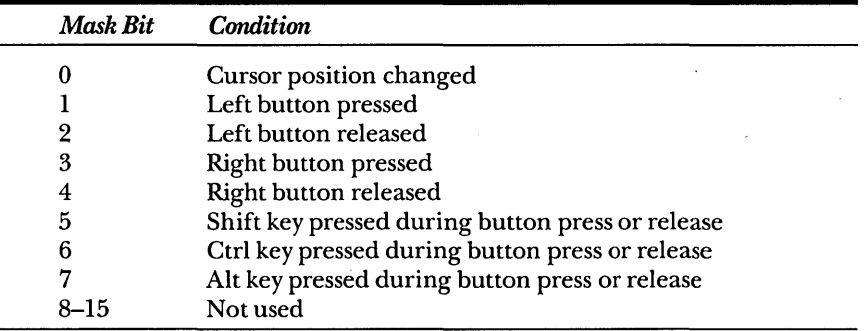

For assembly-language programs, the subroutine address is returned as BX:DX.

**Examples** Assume that Function 24 was used to set the alternate interrupt subroutine. Each of the following program fragments returns the interrupt address of an alternate mouse-user subroutine.

**Interpreted BASIC** 

```
440 • Get User Alternate Interrupt Address 
450 Ml% = 25 · Mouse Function 25 
460 M3% - 34 • Same call mask 
470 CALL MOUS£(Ml%, M2%. M3%. M4%) 
480 CALLMASK% = M3% 
490 SUBSEG% - M2%
500 SUBOFFST% - M4%
```
#### *QuickBASIC*

```
• Get User Alternate Interrupt Address 
iReg.ax = 25
iReg.cx = 34 i Same call mask
Interrupt &H33, iReg. oReg 
callmask% - oReg.cx
subseg% - oReg.bxsuboff% = <math>oReg.dx</math>
```
#### *C/QuickC*

```
/* Get User Alternate Interrupt Address */ 
iReg.x.ax = 25: \frac{1}{2} /* Mouse Function 25 */
iReg.x.cx = 34; \frac{1}{2} /* Same call mask */
int86(Ox33. &iReg. &oReg): 
calIlmask = oReg.x.cx:
subseg = oReg.x.bx;suboff = <math>oReg.x.dx</math>:
```

```
: Get User Alternate Interrupt Address 
mov ax.25 Mouse Function 25 
mov cx,34 : Same call mask
int 33h 
mov callmask.cx 
mov subseg.bx 
mov suboff,dx
```
# **MOUSE FUNCTION 26: SET MOUSE SENSITIVITY**

**Call with**   $M1\% = 26$ M2% = horizontal mickey sensitivity number M3% = vertical mickey sensitivity number M4% = threshold for double speed

#### **Returns**  Nothing

**Description** Mouse Function 26 sets mouse-to-cursor movement sensitivity by defining a scaling factor for the mouse mickeys and the double-speed threshold. For more information on the mickey, see Chapter 6, "Mouse Programming Interface."

> The sensitivity numbers range from 1 through 100, where 50 specifies the default mickey factor of 1. These mickey multiplication factors range from about  $\frac{1}{2}$  for a parameter of 5, to  $\frac{1}{4}$  for a parameter of 100. The mickeys are multiplied by these factors before the mickeyto-pixel ratios (set by Function 15) are applied.

The double-speed ratio is also set to its default value by setting *M4%* to 50.

This function provides a simplified approach to setting the mouse sensitivity and double-speed ratios. The 0 through 100 range provides an intuitive scale for speeding up or slowing down the mouse motion.

**Examples** Each of the following program fragments sets the mouse sensitivity to 10 and the double-speed threshold to 32:

#### *Interpreted BASIC*

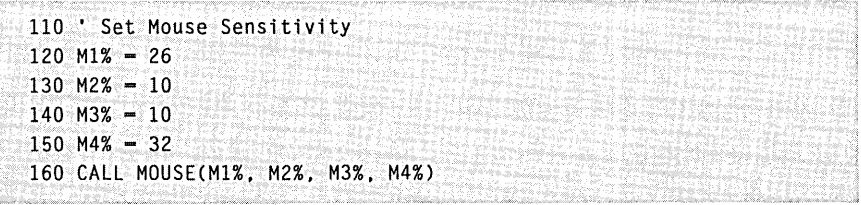

# *QuickBASIC*

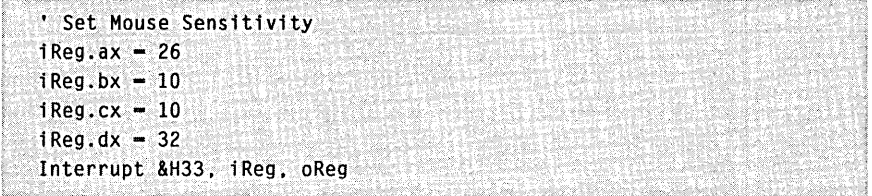

## *CIQuickC*

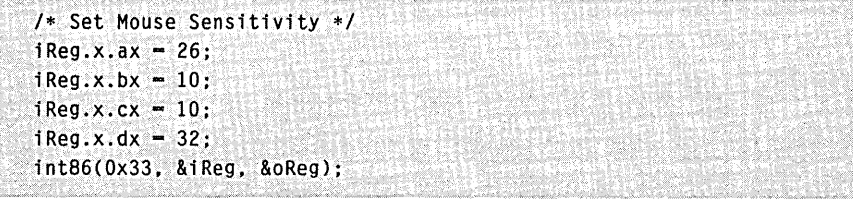

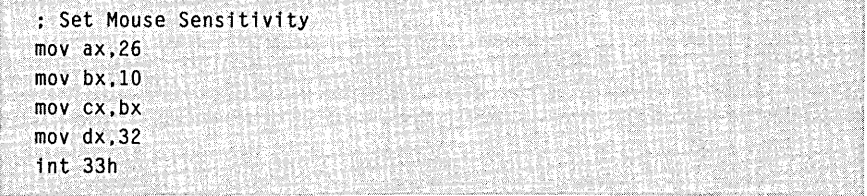

# **MOUSE FUNCTION 27: GET MOUSE SENSITIVITY**

- **Call with**  $M1\% = 27$
- **Returns** M2% = horizontal mickey sensitivity number M3% = vertical mickey sensitivity number M4% = threshold for double speed
- **Description** Mouse Function 27 returns mouse-to-cursor movement sensitivity scaling factors previously set by Function 26.

These factors range from 1 through 100, with default values of 50. To slow the mouse-cursor speed, use Function 26 to decrease the setting. To increase the speed (i.e., increase the mouse sensitivity), use Function 26 to increase the setting within the range 1 through 100.

**Examples** Each of the following program fragments returns the current horizontal and vertical mouse sensitivity settings and the double-speed threshold sensitivity setting.

#### *Interpreted BASIC*

```
300 * Get Mouse Sensitivity
310 '. 
320 M<sub>1</sub>% -27330 CALL MOUSE(Ml%. M2%. M3%, M4%) 
340 HFACTOR - M2%
350 VFACTOR - M3%
360 DFACTOR - M4%
```
#### *QuickBASIC*

```
' Get Mouse Sensitivity
iReg.ax = 27Interrupt &H33. iReg, oReg 
hfactor% = oReg.bx
vfactor% = oReg.cxdfactor% = oReg.dx
```
# *C/QuickC*

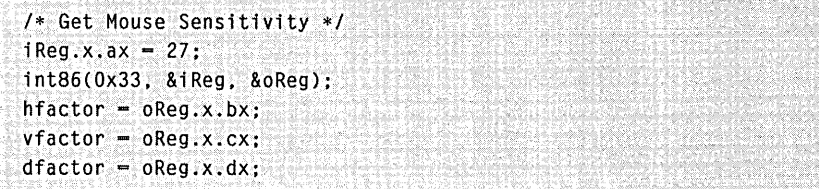

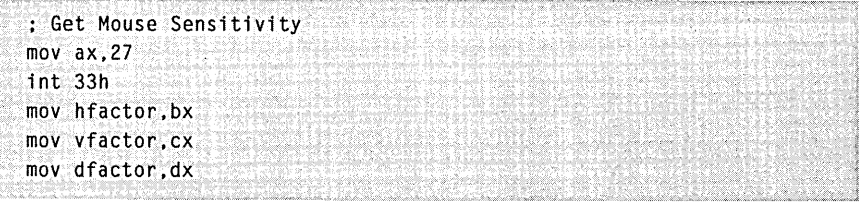

# **MOUSE FUNCTION 28: SET MOUSE INTERRUPT RATE**

**Call with**  $M1\% = 28$ M2% = interrupt rate (in interrupts per second)

#### **Returns** Nothing

**Description** Mouse Function 28 operates only with the InPort mouse. This function sets the rate at which the mouse driver polls the status of the mouse. Faster interrupt rates provide better resolution in graphics applications, but slower interrupt rates might let the applications run faster.

> The interrupt rate is a single-integer value that defines the rate (in interrupts per second). Integer values from 0 through 4 correspond . to specific maximum interrupt rates, as shown in the following table:

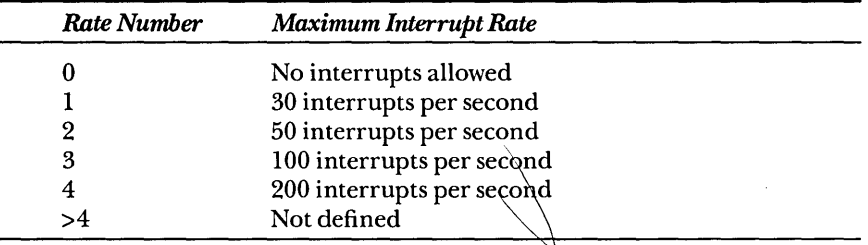

*NOTE:* If *a value greater than* 4 *is used, the InPort mouse driver might behave unpredictably.* 

**Examples** Each of the following program fragments sets the mouse driver interrupt rate to 100 interrupts per second.

#### *Interpreted BASIC*

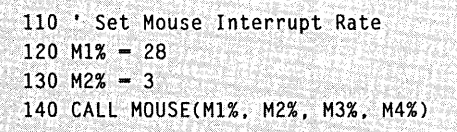

## *QuickBASIC*

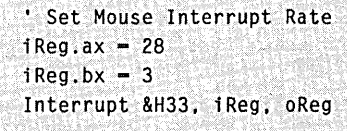

## *C/QuickC*

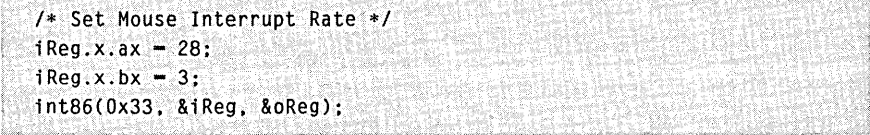

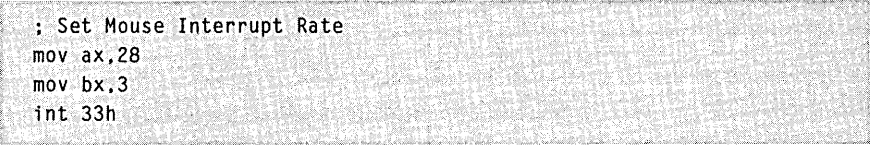

# **MOUSE FUNCTION 29: SET CRT PAGE NUMBER**

**Call with**  $M1\% = 29$ M2% = CRT page for mouse cursor display

#### **Returns** Nothing

**Description** Mouse Function 29 specifies the number of the CRT page on which the mouse cursor will be displayed.

> For information on the number of CRT pages available in each display mode your adapter supports, see the documentation that came with your graphics adapter.

**Examples** The following program fragments set the CRT page number to 3.

#### *Interpreted BASIC*

## 110 ' Set CRT Page Number  $120^{\circ}$ M1%  $-$  29 130 M2% = 3 3 and 5 and 5 and 5 and 5 and 5 and 5 and 5 and 5 and 5 and 5 and 5 and 5 and 5 and 5 and 5 and 5 and 5 and 5 and 5 and 5 and 5 and 5 and 5 and 5 and 5 and 5 and 5 and 5 and 5 and 5 and 5 and 5 and 5 and 5 and 140 CALL MOUSE(M1%. M2%, M3%. M4%)

#### *QuickBASIC*

```
, Set CRT Page Number 
iReg.ax -29i Reg.bx = 3Interrupt &H33. iReg, oReg 
                               , Page 3
```
#### *C/QuickC*

/\* Set CRT Page Number \*/  $i$ Reg.x.ax  $= 29$ ;  $i$ Reg.x.bx  $- 3$ : , i nt86( Ox33, &i Reg, &oReg): /\* Page 3 \*/

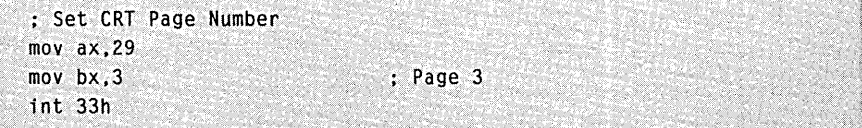

# **MOUSE FUNCTION 30: GET CRT PAGE NUMBER**

- **Call with**  $M1\% = 30$
- **Returns** M2% = CRT page of current mouse cursor display
- **Description** Mouse Function 30 returns the number of the CRT page on which the mouse cursor is currently displayed.
- **Examples** The following program fragments return the number of the CRT page on which the mouse cursor is currently displayed.

#### *Interpreted BASIC*

```
300 ' Get CRT Page Number 
310 ' 
320 M1% = 30
330 CALL MOUSE(Ml%. M2%, M3%. M4%) 
340 CRTPAGE% - M2%
```
#### *QuickBASIC*

```
• Get CRT Page Number 
iReg.ax = 30
Interrupt &H33, iReg. oReg 
CRTPage% = oReg.bx
```
#### *C/QuickC*

```
/* Get CRT Page Number */ 
iReg.x.ax -30;
int86(Ox33. &iReg. &oReg): 
crtpage = oReg.x.bx;
```
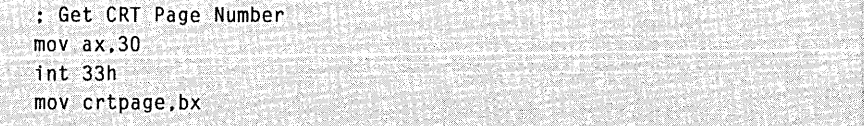

# **MOUSE FUNCTION 31: DISABLE MOUSE DRIVER**

**Call with**   $M1\% = 31$ 

**Returns**   $M1\%$  = error status (-1 if error occurred) M2% = offset of old Interrupt 33H vector M3% = segment of old Interrupt 33H vector

**Description** You use Mouse Function 31 in the MOUSE OFF portion of your program to disable the mouse driver, which subsequently disables the mouse. When your program calls Function 31, you can restore the Interrupt 33H vector to its value before the mouse driver was enabled by using the M2% and M3% parameters. Function 31 removes all other vectors used by the mouse driver.

> If this function can't remove all mouse-driver vectors, excluding the Interrupt 33H vector, it returns an error of  $-1$  for the M1% parameter.

**Examples** Each of the following program fragments disables the mouse driver and returns the segment and offset of the old Interrupt 33H. When your program calls Function 31 from an assembly-language program, use ES:BX for the address of the old Interrupt 33H vector.

#### *Interpreted BASIC*

```
290 ' Disable Mouse Driver 
300 Ml% - 31 ' Mouse Function 31 
310 CALL MOUSE{Ml%, M2%. M3%. M4%) 
320 ERRORSTAT% - M1%
330 1330FF% - M2% 
340 1335EG% - M3%
```
## *QuickBASIC*

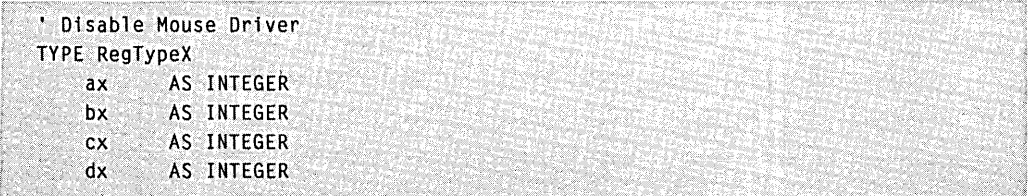

*(continued)* 

#### PART III: MOUSE PROGRAMMING INTERFACE

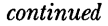

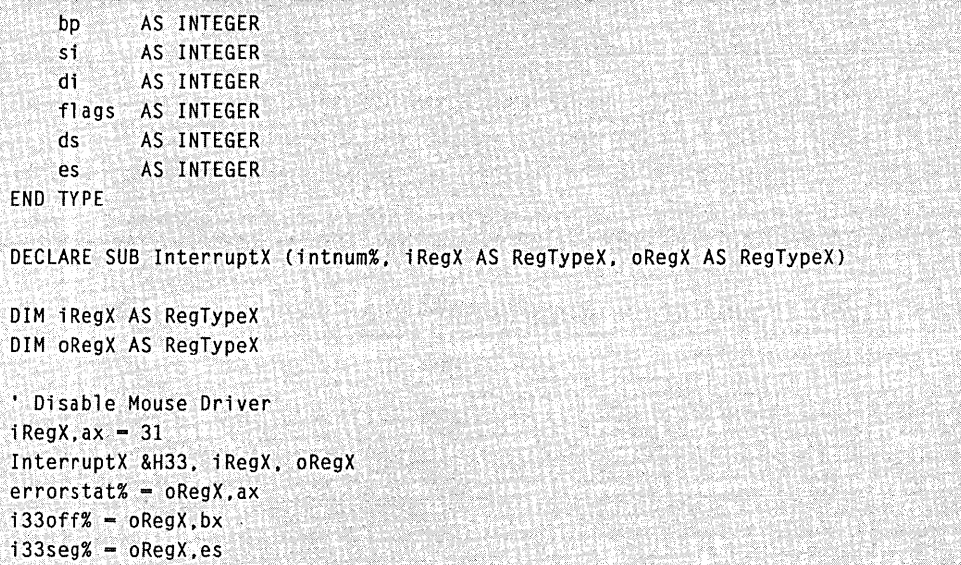

## *C/QuickC*

```
iReg.x~ax - 31: /* Mouse Function 31 */ . 
int86(Ox33, &iReg, &oReg. &segregs): 
error\_stat = oReg.x.ax;i33_off = oReg.x.bx;
133seq - segreg.es;
```
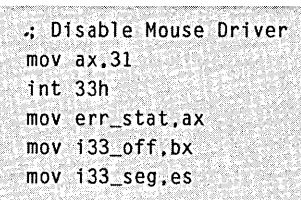

# **MOUSE FUNCTION 32: ENABLE MOUSE DRIVER**

**Call with**  $M1\% = 32$ 

#### **Returns** Nothing

- **Description** You use Mouse Function 32 in the MOUSE ON portion of your program to enable the mouse driver, which subsequently enables the mouse. When your program calls Function 32, the function sets the Interrupt 33H vector to the mouse-interrupt vector and installs all other mousedriver vectors.
- **Examples** Each of the following program fragments enables the mouse driver:

#### *Interpreted BASIC*

```
110 ' Enable Mouse Driver
120 M1% = 32
130 CALL MOUSE(M1%. M2%. M3%. M4%)
```
#### *QuickBASIC*

```
tEnable Mouse Driver 
i Reg. ax -32Interrupt &H33~ iReg, oReg
```
#### *C/QuickC*

```
/* Enable Mouse Driver */ 
iReg.x.ax = 32;
int86(Ox33, &iReg, &oReg);
```
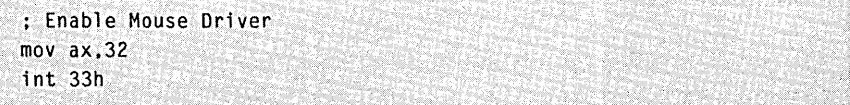

# **MOUSE FUNCTION 33: SOFTWARE RESET**

**Call with**  $M1\% = 33$ 

**Returns**  $M1\% = -1$  (if mouse driver installed; otherwise, 33)  $M2\% = 2$  (provided  $M1\% = -1$ )

**Description** Mouse Function 33 is similar to Function 0 (Mouse Reset and Status) except that Function 33 neither initializes the mouse hardware nor resets other variables that are dependent on display hardware. Resets are confined to software only.

> Function 33 indicates a valid software reset by returning both values. The *Ml%* parameter must be -1, and the *M2%* parameter must be 2 for a valid reset.

Function 33 resets the mouse driver to the following default values:

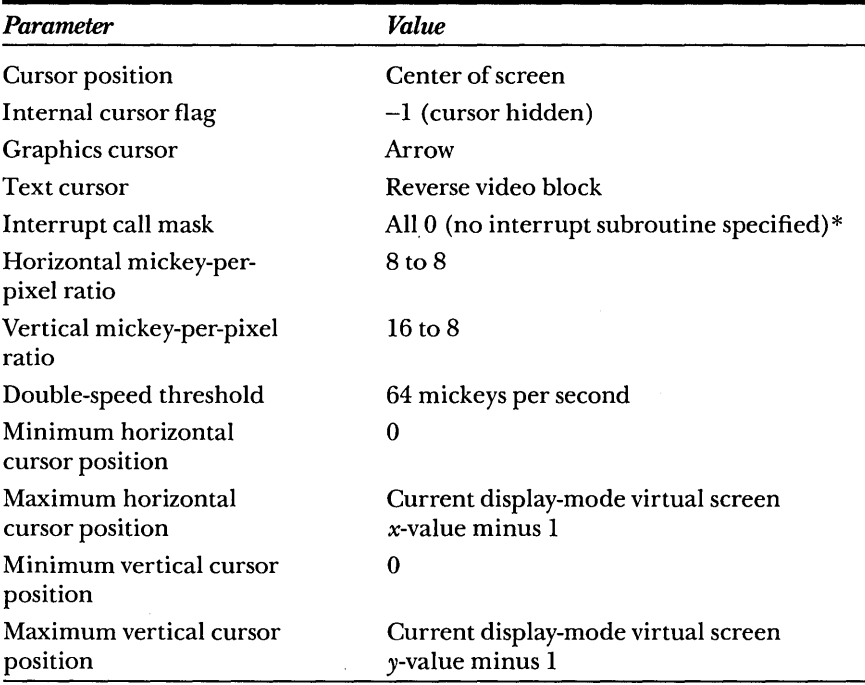

\*This is true only for interrupt subroutines that weren't installed using Function 24.

## **Examples** Each of the following program fragments resets the mouse driver:

## *Interpreted BASIC*

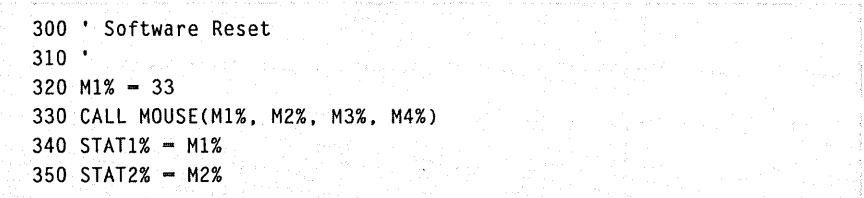

## *QuickBASIC*

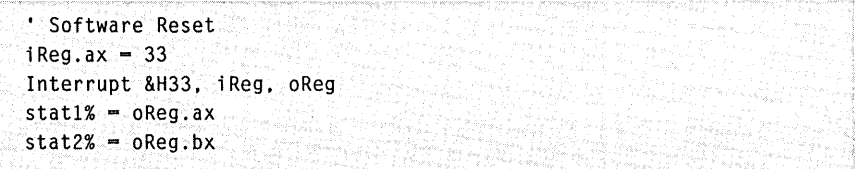

## *CIQuickC*

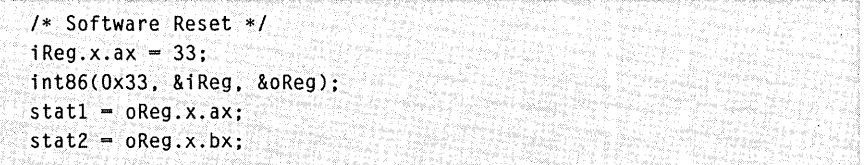

#### *MASM*

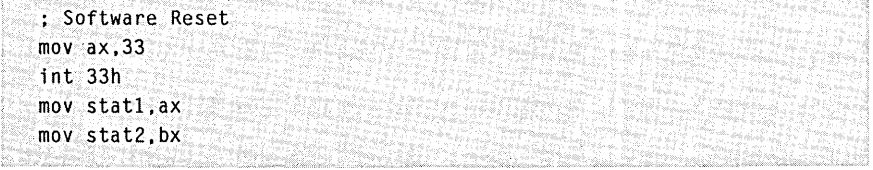

i<br>Alban dan basa dan salah sahiji dan basa

# **MOUSE FUNCTION 34: SET LANGUAGE FOR MESSAGES**

**Call with:**  $M1\% = 34$ M2% = language number

#### **Returns:** Nothing

**Description** Mouse Function 34 operates only with the international version of the mouse driver—it has no effect with the domestic version of the driver. This function lets you specify the language in which messages and prompts from the mouse driver are displayed. You can specify the language with a single integer from the Number column of the following table:

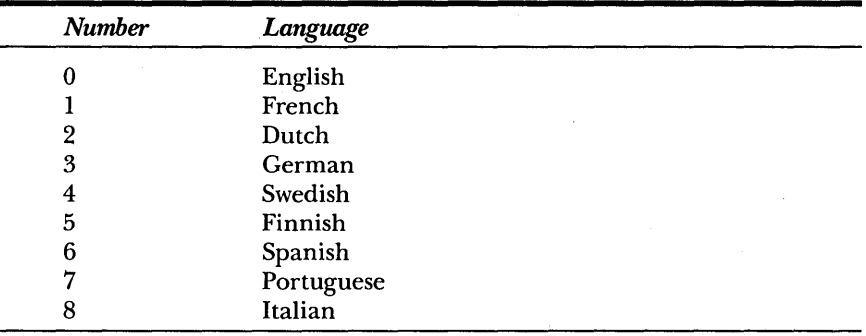

**Examples** Each of the following program fragments sets the language to Dutch:

*Interpreted BASIC* 

```
110 ' Set Language for Messages
120 M1% = 34 
130 M2% -2140 CALL MOUSE(Ml%. M2%. M3%. M4%)
```
#### *QuickBASIC*

```
' Set Language for Messages
iReg.ax = 34
iReg.bx = 2Interrupt &H33, iReg. oReg
```
## *C/QuickC*

 $\label{eq:1} \mathcal{L}_{\mathcal{A}} = \mathcal{L}_{\mathcal{A}} \otimes \mathcal{L}_{\mathcal{A}} \otimes \mathcal{L}_{\mathcal{A}} \otimes \mathcal{L}_{\mathcal{A}} \otimes \mathcal{L}_{\mathcal{A}} \otimes \mathcal{L}_{\mathcal{A}} \otimes \mathcal{L}_{\mathcal{A}} \otimes \mathcal{L}_{\mathcal{A}} \otimes \mathcal{L}_{\mathcal{A}} \otimes \mathcal{L}_{\mathcal{A}}$ *1\** Set Language for Messages *\*1*  i Reg.x.ax  $= 34$ :  $\frac{1}{2}$   $\frac{1}{2}$   $\frac{1}{2}$   $\frac{1}{2}$  $i$ Reg.x.bx = 2; int86(Ox33, &iReg, &oReg); .<br>En la propincia de la propincia del terrestro an<br>La polo el destruzione e totale en

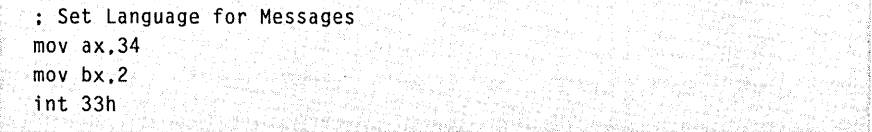

# **MOUSE FUNCTION 35: GET LANGUAGE NUMBER**

- **Call with:**  $M1\% = 35$
- **Returns:** M2% = the current language
- **Description** Mouse Function 35 operates only with the international version of the mouse driver. This function returns the number of the language currently set in the mouse driver.

*NOTE: The number returned in* M2% *represents a language (see the language table in the discussion o/Function* 34). If *you don't have an international mouse driver, English* (0) *will always be returned.* 

**Examples** Each of the following program fragments returns the current language number from the mouse driver:

#### *Interpreted BASIC*

```
110 ' Get Language Number
120 M1% = 35
130 CALL MOUSE(M1%. M2%. M3%, M4%) 
140 LANGUAGE% - M2%
```
#### *QuickBASIC*

```
' Get Language Number
iReg.ax = 35
Interrupt&H33. 1Reg, oReg 
language% = oReg.bx
```
#### *CIQuickC*

```
/* Get Language Number */
iReg.x.ax = 35;
int86(Ox33, &iReg, &oReg);, 
language - oReg.x.bx;
```

```
; Get Language Number
.mov ax.35 
int 33h 
mov language,bx
```
# **MOUSE FUNCTION 36: GET DRIVER VERSION, MOUSE TYPE, AND IRQ NUMBER**

**Call with:**  $M1\% = 36$ 

**Returns:** M2% = mouse driver version number M3% = mouse type and IRQ number

**Description** Mouse Function 36 returns the version number of the mouse driver, the type of mouse the driver requires, and the number of the interrupt request type (IRQ). **In** the returned value *M2%,* the high-order 8 bits contain the major version number and the low-order 8 bits contain the minor version number. For example, if you were using mouse driver version 6.10, Function 36 would return an *M2%* value of 1552 (decimal), which is equal to 0610 (hexadecimal).

> The high-order 8 bits of the returned value *M3%* contain the mouse type as follows:

- A value of 1 indicates a bus mouse.
- $\blacksquare$  A value of 2 indicates a serial mouse.
- A value of 3 indicates an InPort mouse.
- A value of 4 indicates a PS/2 mouse.
- A value of 5 indicates a Hewlett-Packard mouse.

The low-order 8 bits of the returned value *M3%* contain the value for the interrupt request type as follows:

- $\blacksquare$  A value of 0 indicates PS/2.
- A value ranging from 2 through 5 or the value 7 indicates a mouse interrupt.

**Examples** Each of the following program fragments returns the mouse driver version number, the mouse type, and the IRQ number:

#### *Interpreted BASIC*

```
110 ' Get Driver Version, Mouse Type. and IRQ Number 
120 ' 
130 M1% -36140 CALL MOUSE(M1%. M2%. M3%. M4%) 
150 VERSION$ - RIGHT$("000" + HEX$(M2%),4)
160 MAJORVERSION% - VAL(LEFT$(VERSION$.2» 'Decimal notation 
170 MINORVERSION% = VAL(RIGHT$(VERSION$,2)) 'Decimal notation
180 MOUSETYPE% - M3% \ 256
190 MOUSEIRQ% ~ M3% AND &HFF
```
#### *QuickBASIC*

```
' Get Driver Version, Mouse Type, and IRQ Number
i Reg. ax -36Interrupt &H33. iReg. oReg 
version = RIGHT$("000" + HEX$(oReg.bx), 4)
majorVersion% - VAL(LEFT$(version$, 2)) 'Decimal notation
minorVersion% - VAL(RIGHT$(version$. 2» 'Decimal notation 
mouseType% = oReg.cx \ \ 256mouseIRQ% - oReg.cx AND &HFF
```
#### *C/QuickC*

```
/* Get Driver Version, Mouse Type. and IRQ Number */ 
iReg.x.ax = 36;
int86(Ox33. &iReg. &oReg): 
majorversion - oReg.h.bh; 
/* Hexadecimal~digits notation */ 
minorversion = \text{oReg.h.b1}; /* Hexadecimal-digits notation */
mousetype - oReg.h.ch:IRQnum - oReg.h.c1;
```

```
: Get Driver Version, Mouse Type, and IRQ Number
mov ax.36 
tnt 33h 
                              : Hexadecimal-digits notation
mov majorversion,bh 
mav minorversion,bl 
                               : Hexadecimal-digits notation
mov mousetype,ch 
mov IROnum.cl
```
# Chapter 9

# **Sample Mouse Programming Interface Programs**

This chapter presents mouse programming examples using interpreted BASIC, QuickBASIC, C and QuickC, MASM, FORTRAN, and Pascal. You will see some overlap of functionality among the programs; however, there are significant differences in style and programming techniques that can provide you with insight into the many ways you can program for the mouse.

You can use two basic methods to call the mouse functions. The MOUSE.LIB library provides subroutines for each of the major Microsoft language products. Using this library is straightforward and selfdocumenting, as shown in many of these programs. A second method is to call the mouse interrupt (Interrupt 33H) directly. Most of the languages mentioned above provide a mechanism for calling system interrupts. Generally, a method is also provided for passing and retrieving register values. Calling mouse functions in this way is slightly faster and more efficient; however, you might sacrifice some program readability and simplicity.

Several of the programs are presented in more than one language. These programs provide a good opportunity to learn more about how to program in unfamiliar languages. For example, if you're learning C and you already know QuickBASIC, examine the QBTEST.BAS
and CTEST.C programs to compare how the programs use the mouse function calls.

*NOTE: For information on writing programs in Turbo Pascal, see Appendix E, ''Making Calls from Borland Turbo Pascal Programs. "* 

If you look at the companion disks that come with this book, you will find subdirectories for each language. Programming examples for each language are contained in the subdirectories.

*NOTE: This chapter contains descriptions of each of the programs listed below; however, the actual code for some of the lengthy programs appears only on disk. You can use your favorite text editor to view the source code for these programs on your screen, or you can print the source code files on your printer.* 

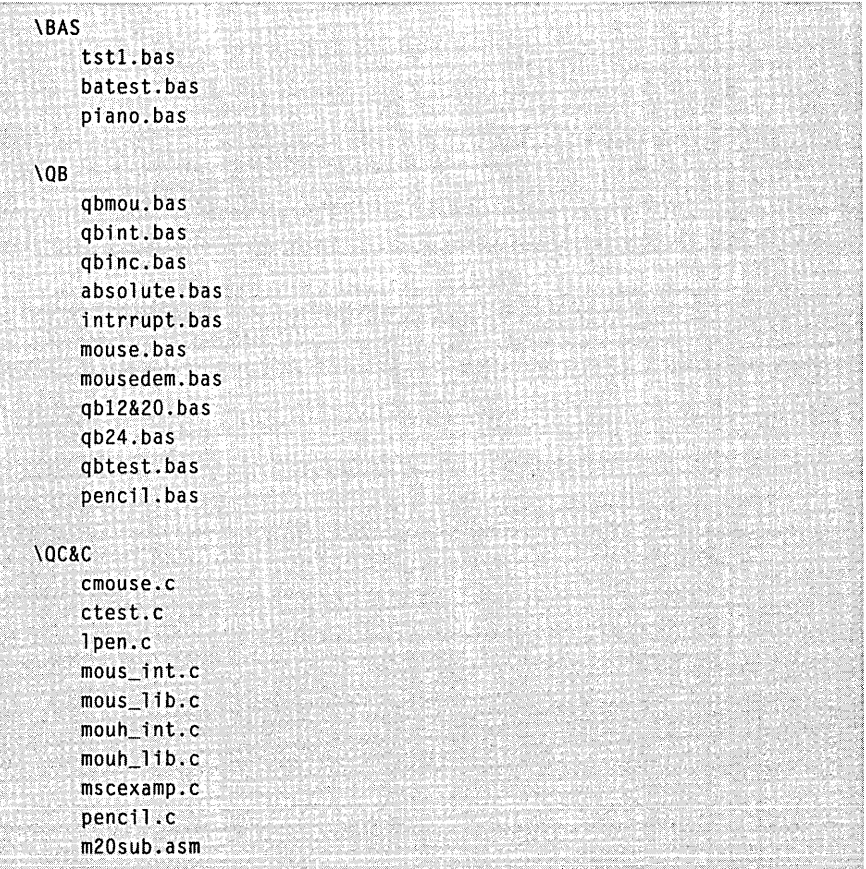

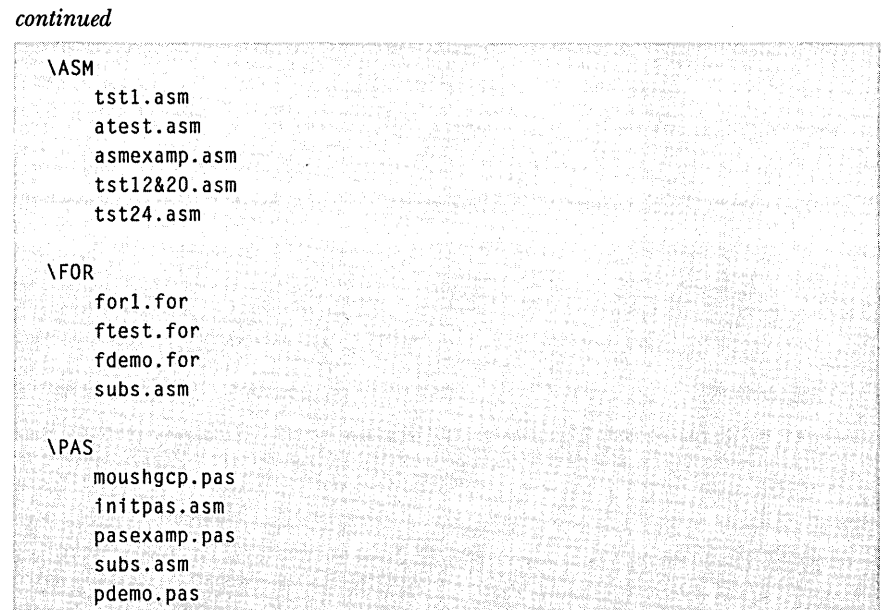

# **INTERPRETED BASIC PROGRAMS**

The programs in this section demonstrate the use of the mouse from interpreted BASIC. The TST1.BAS program shows the minimum steps required for displaying the default graphics mode cursor. The BATEST.BAS program is the interpreted BASIC version of a program that is presented in several languages in this chapter. The most sophisticated program is PIANO.BAS. This program lets you use the mouse to play music on a simulated piano keyboard. This program also demonstrates the steps necessary to change the graphics mode cursor.

To call the mouse functions from interpreted BASIC, you must first determine the vector address of the mouse driver. The first few lines in each of these programs show how this address is determined. The segment of this address is saved in the *MOUSEG* variable, and the offset is saved in the *MOUSE* variable. After the program uses the DEF SEG statement to set the current segment to *MOUSEG,* it can call the mouse functions with the CALL statement.

The CALL statement should have the following form:

CALL MOUSE(Ml%. *M2%. M3%. M4%)* 

where MOUSE is the variable that contains the offset of the BASIC entry point into the mouse driver, and M1%, M2%, M3%, and M4% are the names of the integer variables you chose for parameters in this call. (Constants and noninteger variables are not allowed.) All parameters must appear in the CALL statement even if no value is assigned to one or more of them. To ensure that the variables are integer variables, use the percent sign  $(\%)$  as part of all variable names.

See the TSTLBAS program for a straightforward example of the steps required to use the mouse with interpreted BASIC.

### The TST1.BAS Program

The TSTI.BAS program demonstrates the steps required to activate and display the default graphics mode cursor. To end the program, press any key.

```
100 ***********************
                      110 * TST1.BAS
120 *130 '* Displays graphics-mode mouse cursor until a key is pressed
140 '* Note: Program assumes both mouse and mouse driver are installed *
150 '160 ' Set and clear the display
170 SCREEN 2
180 CLS
190200 'Determine mouse interrupt address
210 DEF SEG = 0
220 MOUSEG = 256 * PEEK(207) + PEEK(206)
230 MOUSE = 256 * PEEK(205) + PEEK(204) + 2
240 DEF SEG - MOUSEG
250260 ' Reset mouse
270 M1% = 0
280 CALL MOUSE(M1%, M2%, M3%, M4%)
290 '
300 ' Show cursor
310 M1\% - 1
320 CALL MOUSE(M1%, M2%, M3%, M4%)
330 '340 'Wait for any key press
350 IF INKEY$ = "" THEN GOTO 350
360370 'Hide cursor
```

```
continued
```

```
380 M1\% = 2390 CALL MOUSE(M1%, M2%, M3%, M4%)
400410 ' Reset mouse
420 M1% = 0
430 CALL MOUSE(M1%, M2%, M3%, M4%)
440.
450 END
```
### The BATEST. BAS Program

The BATEST.BAS program uses Mouse Function 11 (Read Mouse Motion Counters) to detect vertical mouse motion. The program displays a three-line menu with one option highlighted. When Function 11 detects vertical mouse motion, the program moves the highlight up or down the list.

In addition, this program uses Mouse Function 5 (Get Button Press Information) to detect a button press. To select a highlighted option, you simply press either mouse button. Before the program terminates, it displays a message stating which option you selected and which button you pressed.

This program is presented in several languages in this chapter so that you can compare the mouse function calls in different languages. If you want to compare the programs, see the QBTEST.BAS, CTEST.C, ATEST.ASM, and FTEST.FOR programs.

```
110 '* BATEST.BAS
                                          \star120 *130 '* Demonstrates use of the Microsoft Mouse from BASICA
150:
160 ' Clear the display
170 CLS
180190 ' Determine mouse interrupt address
200 DEF SEG = 0
210 MOUSEG = 256 * PEEK(207) + PEEK(206)
220 MOUSE = 256 * PEEK(205) + PEEK(204) + 2
230 DEF SEG = MOUSEG
```

```
continued
```

```
232 IF (MOUSEG OR (MOUSE - 2» AND PEEK(MOUSE - 2) <> 207 
    THEN GOTO 260 
234 PRINT "Mouse driver not found" : END 
240 • 
250 <sup>'</sup> Display instructions for user
260 PRINT "BATEST - Mouse demonstration using interpreted BASIC" 
270 PRINT 
280 PRINT "Use mouse to highlight a menu option." 
290 PRINT "Press either button to select option. " 
300 • 
310 • Reset mouse and verify its existence 
320 M1\% = 0330 CALL MOUSE(M1%. M2%. M3%. M4%) 
340 . 
350 ' Quit if mouse wasn't found 
360 IF M1% - 0 THEN PRINT "Error: Mouse not found ": END 
370 .
380 ' Initialize menu pointer to first option 
390 MENUPTR% = 1400 . 
410 • Initialize count of accumulated vertical mouse motion 
420 MOTION% -0430 "440 • Set flag to cause the menu to be updated first time through 
450 WFLAG% = 1460 • 
470 ' Main loop starts here 
480 WHILE 1 
490 
500 'Update the menu only when necessary 
510 WHILE WFLAG<sub>%</sub> -1520 WFLAG% = 0
530 
540 ' Print first line of the menu. highlighted if selected 
550 IF MENUPTR% - 1 THEN COLOR 0.7 ELSE COLOR 7.0 
560 LOCATE 10, 29 
570 PRINT" 1. First option 
580 
590 ' Print second line of the menu, highlighted if selected
600 IF MENUPTR% - 2 THEN COLOR 0,7 ELSE COLOR 7.0 
610 LOCATE 11. 29 
620 PRINT " 2. Second option "
630 
640 '' Print third line of the menu, highlighted if selected
650 IF MENUPTR% = 3 THEN COLOR 0,7 ELSE COLOR 7,0660. LOCATE 12, 29
```
#### Chapter 9: Sample Mouse Programming Interface Programs

```
continued 
  670 PRINT" 3. Third option 
  680 
  690 • Be sure highlighting is turned off 
  700 COLOR 7. 0 
  710 
  720 • End of updating the menu
  730 WEND 
  740<br>750
  750 • Accumulate vertical mouse motion counts<br>760 • M1% - 11
  760 M1% - 11<br>770 CALL MOU
         CALL MOUSE(M1%, M2%, M3%, M4%)
  780 MOTION% - MOTION% + M4%
  790 
  800 • Move up the menu if enough mouse motion
  810 IF MOTION% > -17 THEN GOTO 880 
  820 MOTION% - 0830 IF MENUPTR% <= 1 THEN GOTO 880
  840 MENUPTR% - MENUPTR% - 1
  850 WFLAG% - 1 
  860 
  870 : Move down the menu if enough mouse motion
  880 IF MOTION% < 17 THEN GOTO 950 
  890 MOTION - 0
  900 IF MENUPTR% >- 3 THEN GOTO 950<br>910 MENUPTR% - MENUPTR% + 1
               MENUPTR% = MENUPTR% + 1920 WFLAG% - 1
  930 
  940 'Check if left button pressed 
  950 M1% - 5
  960 M2% = 0
  970 CALL MOUSE(M1%. M2%. M3%, M4%) 
  980 IF M2% ~ 0 THEN GOTO 1030 
  990 PRINT "Left button used to select option". MENUPTR% 
  1000 END 
  1010 
  1020 'Check if right button pressed 
  1030 M1\% – 5
  1040 M2\% = 11050 CALL MOUSE(M1%. M2%, M3%. M4%) 
  1060 IF M2% - 0 THEN GOTO 1110
  1070 PRINT "Right button used to select option", 
  . 1080 . END . 
  . 1090 
  1100 : Loop back until one button is pressed
  1110 WEND
```
## **The PIANO.BAS Program**

The PIANO.BAS program creates a graphics mode piano keyboard and lets you play the keys by mouse-cursor selection. If you want to play notes in a lower octave, select the keys using the left mouse button. If you want to play notes in a higher octave, select the keys using the right mouse button.

This program demonstrates several mouse function calls. Function 9 (Set Graphics Cursor Block) sets the cursor shape. Function 4 (Set Mouse Cursor Position) sets the cursor position. Function 1 (Show Cursor) makes the cursor visible. Function 3 (Get Button Status and Mouse Position) gets the mouse location and button status information. The program uses the block of DATA statements at the end of the listing to create the Microsoft logo.

*NOTE: Because of the length of this program, it is not listed here. The program is included on the disks that come with this book. You can use your favorite text editor to view the source code for the program on your screen, or you can print the source code on your printer.* 

# **QUICKBASIC PROGRAMS**

You can call mouse functions from QuickBASIC in several ways. The programs that follow call mouse functions using the MOUSE subprogram in MOUSE.LIB and the INTERRUPT and ABSOLUTE subprograms supplied with QuickBASIC.

The simplest programs are QBMOU.BAS, QBINT.BAS, and QBINC.BAS. Each of these programs displays the text mode cursor and then waits for you to press a key before terminating. In these programs, the mouse functions are called using the MOUSE and INTERRUPT subprograms, providing a direct comparison between the two calling methods. The QBINT.BAS and QBINC.BAS programs differ only in the way you make declarations to prepare for using the INTERRUPT subprogram.

ABSOLUTE.BAS, INTRRUPT.BAS, and MOUSE.BAS are larger programs that demonstrate how you can make the same mouse function calls using CALL ABSOLUTE, CALL INTERRUPT, or CALL MOUSE. Two of . these programs create a new graphics mode cursor.

The MOUSEDEM.BAS program presents some useful QuickBASIC subprograms in addition to demonstrating several mouse functions.

MOUSEDEM.BAS changes the text mode cursor and displays pop-up windows as it demonstrates each function.

The QB12&20.BAS and QB24.BAS programs present examples of setting and swapping user-interrupt subroutines by using Mouse Functions 12, 20, and 24. These interrupt subroutines are activated quickly while a program is running when they detect mouse motion, mouse button presses, or combinations of Shift key presses and mouse activity.

The QBTEST.BAS program is the three-line menu program that detects vertical mouse motion. It is presented in several other languages in this chapter for comparison purposes.

All these programs require that you load a Quick Library with the QuickBASIC environment. Programs that use INTERRUPT or ABSOLUTE subprograms can use the QB.QLB Quick Library supplied with Quick-BASIC. To load this file with QuickBASIC, type the following command at the MS-DOS prompt:

OB *IL* OB.OLB

Programs that call the MOUSE subprogram require that the Quick Library loaded in memory include the code found in the MOUSE.LIB library. You can create a new Quick Library named QBMOUSE.QLB that contains the MOUSE.LIB routines in addition to the QB.QLB routines by typing the following command:

LINK /QU /NOE MOUSE.LIB + QB.LIB, QBMOUSE.QLB, NUL, BQLB45.LIB;

*NOTE: To be sure LINK finds each file, copy MOUSE.LIB, QB.LIB, and BQLB45.LIB into your current directory.* 

The following command also creates a combined library that lets your programs compile and link into stand-alone .EXE programs:

LIB OBMOUSE.LIB + MOUSE.LIB + OB.LIB;

After you create the QBMOUSE.QLB and QBMOUSE.LIB libraries, start QuickBASIC with the following command:

OB *IL* OBMOUSE.OLB

When you load QBMOUSE.QLB into your QuickBASIC environment, all QuickBASIC programs in this section will run, whether they call the mouse functions using CALL ABSOLUTE, CALL INTERRUPT, or CALL MOUSE.

The first three programs in this section, QBMOU.BAS, QBINT.BAS, and QBINC.BAS, demonstrate three variations on calling the mouse

functions. Each program clears the screen, displays the text mode mouse cursor, and waits for you to press a key before terminating.

# The QBMOU.BAS Program

The QBMOU.BAS program calls the MOUSE subprogram provided in the MOUSE.LIB library. To call this subprogram from the QuickBASIC environment, you must build and load the QBMOUSE.QLB library as described earlier in this section.

```
** QBMOU.BAS
* *
"* Calls mouse functions using the MOUSE subprogram *
\ddot{\phantom{a}}** To load QBMOUSE.QLB into memory with QuickBASIC. *
** type: QB /L QBMOUSE.QLB
' Initialization
  DEFINT A-Z
  DECLARE SUB Mouse (m1%, m2%, m3%, m4%)
  CLS
  PRINT "Press any key to quit"
' Mouse Reset and Status
  m1 = 0Mouse m1, m2, m3, m4
' Show Cursor
  m1 - 1Mouse m1, m2, m3, m4
' Wait until a key is pressed
  D<sub>O</sub>
  LOOP WHILE INKEYS = ""
' Reset mouse driver
  m1 = 0Mouse m1, m2, m3, m4
  END
```
#### The QBINT.BAS Program

The QBINT.BAS program calls the mouse functions using the INTERRUPT subprogram. The INTERRUPT subprogram is part of the QB.QLB Quick Library that comes with QuickBASIC. Before you load and run QBINT.BAS, be sure you load the QB.QLB library into the QuickBASIC environment.

```
^{\bullet} *
   ORINT.RAS
\ddot{\phantom{0}}'* Calls mouse functions using the INTERRUPT subprogram
^\bullet \ast** To load QB.QLB into memory with QuickBASIC, type:
'* QB /L QB.QLB
   ***************
 DEFINT A-Z
 TYPE RegType
     ax AS INTEGER
     bx AS INTEGER
     CX AS INTEGER
     dx AS INTEGER
     bp AS INTEGER
     Si AS INTEGER
    di AS INTEGER
     flags AS INTEGER
 END TYPE
 DECLARE SUB Interrupt (intnum%, iReg AS RegType, oReg AS RegType)
 DIM iReg AS RegType
 DIM oReg AS RegType
' Initialization
 CLS
 PRINT "Press any key to quit"
' Mouse Reset and Status
 iReg.ax = 0
 Interrupt &H33, iReg, oReg
```
#### continued

```
' Show Cursor
 iReg.ax = 1
 Interrupt &H33, iReg, oReg
' Wait until any key is pressed
 nn
 LOOP WHILE INKEYS - ""
' Hide Cursor
 iReq.ax = 2
 Interrupt & H33, iReg, oReg
' Reset mouse
 iReg.ax = 0
 Interrupt &H33, iReg, oReg
 FND
```
# The QBINC.BAS Program

The QBINC.BAS program is almost identical to the QBINT.BAS program except that you make the declarations necessary to use the INTERRUPT subprogram by including the QB.BI file. To insert the contents of the QB.BI file at the appropriate place in the listing, simply use the \$INCLUDE metacommand. Like QBINT.BAS, the QBINC.BAS program requires that you load the QB.QLB library into the QuickBASIC environment.

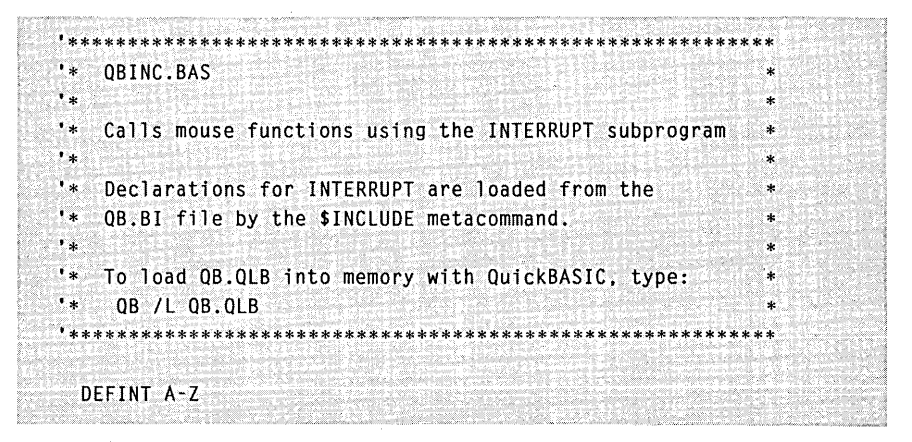

```
continued 
  '$INCLUDE: 'OB.BI' 
    DIM iReg AS RegType 
    DIM oReg AS RegType 
   , Initialization 
    CLS 
    PRINT "Press any key to quit" 
  , Mouse Reset and Status 
    iReg.ax -0INTERRUPT &H33. iReg, oReg 
  , Show Cursor 
    i Req. ax -1INTERRUPT &H33, iReg, oReg 
  wait until any key is pressed
    DO 
    LOOP WHILE INKEYS - ""
   , Hide Cursor 
    iReg.ax -2INTERRUPT &H33, iReg, oReg 
  , Reset mouse 
    iReg.ax = 0INTERRUPT &H33, iReg, oReg 
    END
```
## **The ABSOLUTE.BAS Program**

The ABSOLUTE.BAS program demonstrates working with the mouse from QuickBASIC 4.5 by using the CALL ABSOLUTE command. This program employs several mouse functions. Function 0 (Mouse Reset and Status) resets the mouse, and Function 1 (Show Cursor) makes the cursor visible. Functions 7 (Set Minimum and Maximum Horizontal Cursor Position) and 8 (Set Minimum and Maximum Vertical Cursor Position) limit the cursor motion to the center of the screen. To get the mouse status, the program 'calls Function 3 (Get Button Status and Mouse Position). Before the program terminates, it calls Function 0 (Reset Mouse and Status) to hide the mouse cursor.

Before you can run the ABSOLUTE.BAS program, you must load QB.QLB into memory by typing the following command:

0B /L 0B.OLB

The CALL ABSOLUTE function won't work if you don't load QB.QLB with QuickBASIC.

You can now load and run the program. Note that the default graphics cursor appears inside a square that marks cursor-movement limits set by Functions 7 and 8. To end the program, press the left mouse button.

The ABSOLUTE.BAS program was written for EGA graphics mode (SCREEN 9). For CGA operation, change the SCREEN and LINE statements. You should also change the horizontal and vertical motion limits set in the calls to Functions 7 and 8 as required for the CGA mode you set.

```
\mathcal{L}_{\mathbf{R}}ABSOLUTE.BAS
                                                                    s.
\cdot .
   6/24/88 by Dave Tryon, Microsoft Product Support
                                                                    ୍କ
\mathbf{r} .
\mathbf{r}Demonstrates calling mouse functions using CALL ABSOLUTE
\cdot \cdot** To load QB.QLB into memory with QuickBASIC, type: QB /L QB.QLB *
'* Assumes EGA - For CGA change SCREEN and LINE statements
' Initialization
 DEFINT A-Z
 DEF SEG = 0CLS
' Get mouse driver vector
 MSEG = 256 * PEEK(51 * 4 + 3) + PEEK(51 * 4 + 2)
 MOUSE = 256 * PEEK(51 * 4 + 1) + PEEK(51 * 4) + 2
* Proceed 1f driver found
  IF MSEG OR (MOUSE - 2) THEN
     DEF SEG - MSEG
     IF PEEK(MOUSE - 2) <> 207 THEN
         SCREEN<sub>9</sub>
        ' Function 0 Mouse Reset and Status
         M1 = 0CALL ABSOLUTE(M1, M2, M3, M4, MOUSE)
```
#### Chapter 9: Sample Mouse Programming Interface Programs

```
continued 
           , Function 7 Limit Horizontal Motion 
            M1 - 7: M3 - 100: M4 - 540CALL ABSOLUTE(M1. M2. M3. M4. MOUSE) 
           , Function 8 Limit Vertical Motion 
            M1 - 8: M3 - 50: M4 - 300CALL ABSOLUTE(M1. M2. M3. M4. MOUSE) 
           • Draw box to show mouse motion range 
            COLOR 1 
            LINE (100. 50) - (540. 50) 
            LINE (540, 50) - (540, 300)
            LINE (540. 300) - (l00. 300) 
            LINE (100, 300) - (100, 50), Function I Show Cursor 
            M1 - 1CALL ABSOLUTE(MI. M2. M3. M4. MOUSE) 
           , Loop until button pressed 
            COLOR 7 
            M2 - 0WHILE (M2 = 0), Function 3 Get Mouse Status and Mouse Position 
                M1 - 3CALL ABSOLUTE(M1, M2, M3, M4, MOUSE)
              • Print cursor location 
                \simLOCATE 2. 2.
                 PRINT M3, M4
            WEND<sub>3</sub>
          • Function 0 Reset Mouse and Status 
            M1 - 0CALL ABSOLUTE(MI. M2. M3. M4. MOUSE) 
        ELSE PRINT "Mouse Driver Not Found": END 
        END IF 
    ELSE PRINT "Mouse Driver Not Found": END 
    END IF
```
### **The INTRRUPT. BAS Program**

The INTRRUPT.BAS program demonstrates working with the mouse from QuickBASIC 4.5 by using the CALL INTERRUPT subprogram. This program is similar in design and operation to the ABSOLUTE.BAS program. Many of the same functions are called by INTRRUPT.BAS. In addition, INTRRUPT.BAS calls Function 9 (Set Graphics Cursor Block) to set a new graphics mode cursor shape.

Before you can run the INTRRUPT.BAS program, you must load QB.QLB into memory by typing the following command:

OB /L OB.OLB

The CALL INTERRUPT subprogram won't work if you don't load QB.QLB with QuickBASIC.

You can now load and run the program. Note that the new graphics cursor appears inside a square that marks cursor-movement limits set by Functions 7 (Set Minimum and Maximum Horizontal Cursor Position) and 8 (Set Minimum and Maximum Vertical Cursor Position). To end the program, press the left mouse button.

The INTRRUPT.BAS program was written for EGA graphics mode (SCREEN 9). For CGA operation, change the SCREEN and LINE statements. You should also change the horizontal and vertical motion limits set in the calls to Functions 7 and 8 as required for the CGA mode you set.

*NOTE: Because of the length of this program, it is not listed here. The program is included on the disks that come with this book. You can use your favorite text editor to view the source code for the program on your screen, or you can print the source code file on your printer.* 

#### **The MOUSE.BAS Program**

The MOUSE.BAS program demonstrates working with the mouse from QuickBASIC 4.5 by using the CALL MOUSE function. This program is similar in design and operation to the ABSOLUTE.BAS and INTRRUPT.BAS programs.

The MOUSE subprogram is found in the MOUSE.LIB library. To call this subprogram from the QuickBASIC environment, you must build and load the QBMOUSE.QLB library as described earlier in this section.

You can now load and run the program. Note that the new graphics cursor appears inside a square that marks the cursormovement limits set by Functions 7 (Set Minimum and Maximum Horizontal Cursor Position) and 8 (Set Minimum and Maximum Vertical Cursor Position). To end the program, press the left mouse button.

The MOUSE, BAS program was written for EGA graphics mode (SCREEN 9). For CGA operation, change the SCREEN and LINE statements. You should also change the horizontal and vertical motion limits set in the calls to Functions 7 and 8 as required for the CGA mode you set.

```
*************
                ********************
^{\bullet} *
   MOUSE.BAS
   6/24/88 by Dave Tryon, Microsoft Product Support
\mathcal{C} \times \mathbb{R}'* Demonstrates calling mouse functions using CALL MOUSE
1*"* To load QBMOUSE.QLB into memory with QuickBASIC, type:
'* QB /L QBMOUSE.QLB
\mathbf{r}'* Assumes EGA - For CGA change SCREEN and LINE statements
       '"Initialization
 DIM CURSOR(15, 1) AS INTEGER
 COMMON CURSOR() AS INTEGER
 DECLARE SUB MOUSE (M1%, M2%, M3%, M4%)
 CLS
Define Cursor Array
 CURSOR(0, 0) = 8HEIFF.CURSOR(1, 0) = AHEIFFCURSOR(2, 0) = AHE1FFCURSOR(3, 0) = 8HE1FF
 CURSOR(4, 0) = 8HE1FFCURSOR(5, 0) = 8HE000CURSOR(6, 0) = 8HE000CURSOR(7, 0) = 8HE000CURSOR(B, 0) = 8H0CURSOR(9, 0) = 8H0CURSOR(10, 0) = 8H0CURSOR(11, 0) = 8H0CURSOR(12, 0) = 8H0CURSOR(13, 0) = 8H0CURSOR(14, 0) = 8H0CURSOR(15, 0) = 8H0
```
*continued* 

|               | $CURSOR(0, 1) = 8H1E00$                              |
|---------------|------------------------------------------------------|
|               | $CURSOR(1, 1) - All200$                              |
|               | $CURSOR(2, 1) = 8H1200$                              |
|               | $CURSOR(3, 1) = 8H1200$                              |
|               | $CURSOR(4. 1) = 8H1200$                              |
|               | $CURSOR(5, 1) = 8H13FF$                              |
|               | $CURSOR(6, 1) = 8H1249$                              |
|               | $CURSOR(7, 1) = 8H1249$                              |
|               | $CURSOR(8, 1) = 8HF249$                              |
|               | $CURSOR(9, 1) = 8H9001$                              |
|               | $CURSOR(10, 1) = 8H9001$                             |
|               | $CURSOR(11, 1) = 8H9001$                             |
|               | $CURSOR(12, 1) = 8H8001$                             |
|               | $CURSOR(13, 1) = 18001$                              |
|               | $CURSOR(14: 1) = 8H8001$                             |
|               | $CURSOR(15.1) = 8HFFF$                               |
|               |                                                      |
|               | Check whether mouse driver installed -- exit if not. |
| $DEF$ SEG = 0 |                                                      |
|               | $MSEG = 256 * PEEK(51 * 4 + 3) + PEEK(51 * 4 + 2)$   |
|               | $MOUSE1 = 256 * PEEK(51 * 4 + 1) + PEEK(51 * 4) + 2$ |
|               | IF MSEG OR (MOUSE1 - 2) THEN                         |
|               | $DEF \tSEG = MSE$                                    |
|               | IF PEEK(MOUSE1 - 2) <> 207 THEN                      |
|               | <b>SCREEN 9</b>                                      |
|               |                                                      |
|               | Function 0 Mouse Reset and Status                    |
|               | $M1\% = 0$                                           |
|               | CALL MOUSE(M1%, M2%, M3%, M4%)                       |
|               |                                                      |
|               | Function 7 Limit Horizontal Motion                   |
|               | $M1\% = 7: M3\% = 100: M4\% = 540$                   |
|               | CALL MOUSE(M1%, M2%, M3%, M4%)                       |
|               |                                                      |
|               | ' Function 8 Limit Vertical Motion                   |
|               | $M1\% = 8$ : $M3\% = 50$ : $M4\% = 300$              |
|               | CALL MOUSE(M1%, M2%, M3%, M4%)                       |
|               | Draw box to show mouse motion range                  |
|               | COLOR <sub>1</sub>                                   |
|               | $LINE (100, 50) - (540, 50)$                         |
|               |                                                      |
|               | LINE $(540, 50) - (540, 300)$                        |
|               | $LINE (540, 300) - (100, 300)$                       |
|               | $LINE (100, 300) - (100, 50)$                        |
|               |                                                      |

```
continued
```

```
, Function 9 Set Graphics Cursor Block (custom cursor) 
        M1\% - 9: M2\% - 5: M3\% - 0CALL MOUSE(M1%, M2%, M3%, VARPTR(CURSOR(0, 0)))
      , Function 1 Show Cursor 
       M1\% - 1CALL MOUSE(Ml%. M2%. M3%. M4%) 
      , Loop until button pressed 
        COLOR 7 
        M2% - 0WHILE (M2\% - 0), Function 3 Get Button Status and Mouse Position 
            M1\% - 3CALL MOUSE(Ml%. M2%. M3%. M4%) 
          • Print cursor location 
            LOCATE 2. 2 
            PRINT M3%. M4%
       WEND
      , Function 0 Reset Mouse and Status 
       M1\% - 0CALL MOUSE(Ml%. M2%. M3%. M4%) 
    ELSE PRINT "Mouse Driver Not Found" 
    END IF 
ELSE PRINT "Mouse Driver Not Found" 
END IF
```
# **The MOUSEDEM.BAS Program**

The MOUSEDEM.BAS program uses modular QuickBASIC programming techniques to demonstrate several mouse functions. The program makes calls to the mouse driver by calling the MouseDriver subprogram. The MouseDriver subprogram uses one CALL INTERRUPT to access the mouse driver. .

This program demonstrates setting the hardware and software text cursors using Mouse Function 10 (Set Text Cursor). The program makes the cursor blink by setting an appropriate hardware cursor and then sets the cursor back to the default software cursor by means of a

second call to Function 10. The comments in the program listing explain this process in detail.

In addition to showing the use of several mouse functions, the MOUSEDEM.BAS program presents several creative subprograms that you may find useful. For example, the MoveFromScreen and MoveToScreen subprograms show one way to save and restore a rectangular area of the text mode display.

Before you can run this program, you must load QB.QLB into memory by typing the following command:

QB /L QB.QLB

The CALL ABSOLUTE command won't work if you don't load QB.QLB with QuickBASIC.

NOTE: Because of the length of this program, it is not listed here. The program is included on the disks that come with this book. You can use your favorite text editor to view the source code for the program on your screen, or you can print the source code on your printer.

#### The QB12&20.BAS Program

The QB12&20.BAS program demonstrates Mouse Functions 12 (Set Interrupt Subroutine Call Mask and Address) and 20 (Swap Interrupt Subroutines). Function 12 sets a user-interrupt subroutine, and Function 20 swaps this interrupt subroutine with a second subroutine.

The program displays the text mode mouse cursor and waits until you press a key. It lets you move the cursor around the screen, and the cursor moves to the upper-left corner of the screen whenever you press the right mouse button.

When you press a key, Function 20 replaces the first interrupt subroutine with the second interrupt subroutine. Now when you release the left mouse button, the cursor moves to the center of the screen.

To end the program, again press any key.

QB12&20.BAS  $^{\prime}$  \* Demonstrates Mouse Functions 12 and 20 ۰. \* To load QB.QLB into memory with QuickBASIC, type: \*\* QB /L QB.QLB \*\*\*\*\*\*\*\*\*\*\*\*\*\*\*\*\*\*\*\*\*\*\*\*\*\*\*\*\*\*\*\*\*

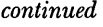

3

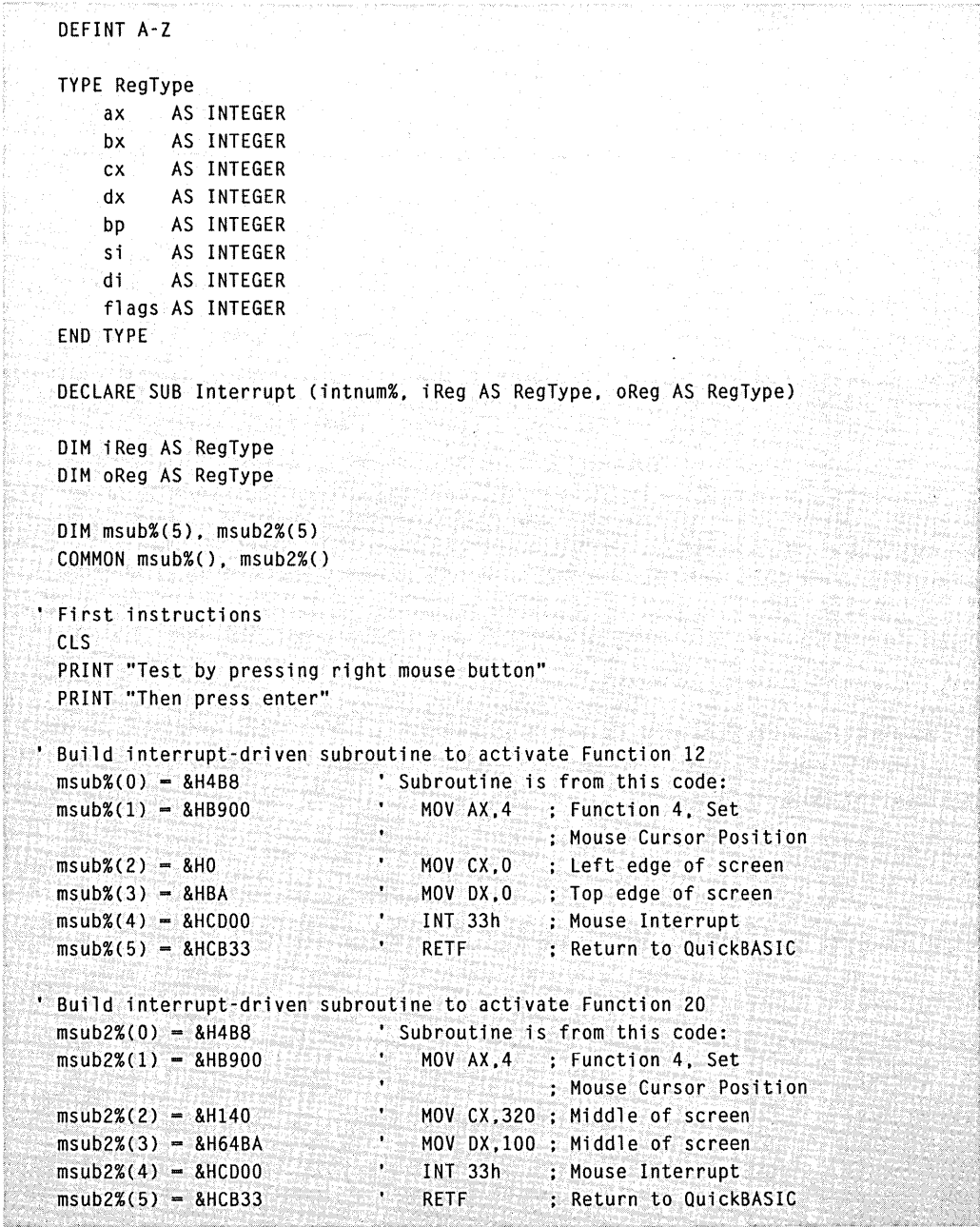

```
continued
```

```
• Mouse Reset and Status 
 i Reg. ax -0Interrupt &H33, iReg, oReg 
• Show Cursor 
 i Reg. ax = 1Interrupt &H33. iReg. oReg 
, Set Interrupt Subroutine Call Mask and Address 
 iReg.ax = 12 \blacksquare Mouse Function 12
 iReg.cx - 8 • Interrupt when right button pressed 
 iReg.dx = VARPTRCmsub%(O» • Offset of msub1 
 Interrupt &H33. iReg. oReg 
, Wait until any key is pressed 
 DO 
 LOOP WHILE INKEY$ -"
, Next instructions 
 CLS 
 PRINT "Next. test by pressing and releasing left mouse button" 
 PRINT "Then press Enter" 
• Swap Interrupt Subroutines 
 iReg.ax - 20 • Mouse Function 20 
 iReg.bx = VARSEG(msub2%(0)) i Segment of msub2
 iReg.cx - 4 ' ' ' Interrupt when left button released
 iReg.dx - VARPTR(msub2%(0)) ' Offset of msub2
 Interrupt &H33. iReg. oReg 
' Wait until any key is pressed
 DO 
 LOOP WHILE INKEYS - ""
• Reset mouse to deactivate the interrupt 
 iReg.ax = 0Interrupt &H33. iReg. oReg 
 END
```
### The QB24.BAS Program

The QB24.BAS program uses Function 24 (Set Alternate Subroutine Call Mask and Address) to set a user-interrupt subroutine. The bytes that compose the short subroutine are placed in the  $msub\%$  () array, and the address of the first member of that array is passed to Function 24 as the address of the subroutine.

The program builds the subroutine, displays the mouse cursor, and calls Function 24 to activate the subroutine. The call mask is set so that you must press a Shift key and the left mouse button simultaneously to cause the mouse driver to call the subroutine.

The program then enters a loop, waiting for you to press any key before terminating. During this time, you can move the mouse cursor around the screen. If you press a Shift key and the left mouse button, the cursor moves to the upper-left corner of the screen.

WARNING: Shortly before the program terminates, it calls Mouse Function 0 (Mouse Reset and Status) to reset the mouse. Note that Function 0 will not deactivate the user-interrupt subroutine. The subroutine's address remains with the mouse driver even though the subroutine itself is gone. Activation of the subroutine will then most likely cause your system to crash.

```
0B24.BAS
^{\bullet}*
                                      i title i gjethjet titlet
   Demonstrates Mouse Function 24
\cdot *
   Set Alternate Subroutine Call Mask and Address
                                                               \ast\cdotTo load QB.QLB into memory with QuickBASIC, type:
  OB /L OB OLB -
 **********************************
 DEFINT A-Z
 TYPE RegType
     ax AS INTEGER
     bx AS INTEGER
     CX AS INTEGER
     dx AS INTEGER
     bp AS INTEGER
     si AS INTEGER
```
#### *continued*

```
di AS INTEGER 
     flags AS INTEGER 
 END TYPE 
 DECLARE SUB Interrupt (intnum%. iReg AS RegType. DReg AS RegType) 
 DIM iReg AS RegType 
 DIM DReg AS RegType 
 DIM msub%(5)
 COMMON msub%() 
• Build interrupt-driven subroutine to activate Function 24 
                             ' Subroutine is from this code...
 msub%(1) = 8H8900 MOV AX.4 : Function 4. Set
 msub%(2) = 8H0msub%(3) = &HBA
 msub% (4) = 8HCD00msub% (5) = 8HCB33, Display instructions 
 CLS 
                                 MOV CX,O 
Left edge of screen 
                                 MOV DX.O 
Top edge of screen 
                           INT 33h 
                                 RETF 
Return to QuickBASIC 
                                           Mouse Cursor Position 
                                           Mouse Interrupt 
 PRINT "Test while holding Shift key while pressing 
 PRINT "and releasing the left mouse button" 
 PRINT "Then press Enter" 
, Mouse Reset and Status 
 i Reg. ax = 0Interrupt &H33. iReg. oReg 
, Show Cursor 
 iReg.ax -1Interrupt &H33. iReg. oReg 
, Set Alternate Subroutine Call Mask and Address 
 i Reg. ax = 24
 iReg.cx-36 I Left button released and Shift key pressed 
 iReg.dx = VARPTR(msub$(0))Interrupt &H33. iReg. oReg 
, Wait until any key is pressed 
 00 
 LOOP WHILE INKEY$ = "
```
#### *continued*

```
, Deactivate Function 24 
 i Req. ax -24i Reg. cx = 32Interrupt &H33. iReg. oReg 
 , Reset mouse 
 iReg.ax -0Interrupt &H33. iReg. oReg 
 END
```
### **The QBTEST. BAS Program**

The QBTEST.BAS program uses Mouse Function 11 (Read Mouse Motion Counters) to detect vertical mouse motion. The program displays a three-line menu with one option highlighted. When Function 11 detects vertical mouse motion, the program moves the highlight up or down the list.

**In** addition, this program uses Mouse Function 5 (Get Button Press Information) to detect a button press. To select a highlighted option, you simply press either mouse button. Before the program terminates, it displays a message stating which option you selected and which button you pressed.

This program is presented in several languages in this chapter so that you can compare the mouse function calls in different languages. If you want to compare the programs, see the BATEST.BAS, CTEST.C, ATEST.ASM, and FTEST.FOR programs in this chapter.

*NOTE: Because of the length of this program, it is not listed here. The program is included on the disks that come with this book. You can use your favorite text editor to view the source code for the program on your screen, or you can print the source code on your printer.* 

#### **The PENCIL.BAS Program**

The PENCIL.BAS program is an enjoyable sketching program that you can expand into a complete graphics editing package. Several mouse functions are well demonstrated in this program, and more than one graphics mode cursor is defined and used. Depending on the state of the program, the cursor appears as an image of the Microsoft Mouse or as a pencil.

This chapter also offers the PENCIL program in C and QuickC. (See the PENCIL.C program later in this chapter.)

*NOTE: Because of the length of this program, it is not listed here. The program is included on the disks that come with this book. You can use your favorite text editor to view the source code for the program on your screen, or you can print the source code on your printer.* 

# **C AND QUICKC PROGRAMS**

This section presents a variety of mouse programming examples using the C and QuickC languages. Most of the following programs were set up for the medium-memory model, which is the default memory model for QuickC. In the header of each program listing, you will find instructions for compiling and linking under C version 5.1 and instructions for the program list requirements under QuickC.

To change these programs for other memory models under C, change all occurrences of *cmousem* to the function call appropriate for the desired model. These calls are listed in several program headers. Notice that the programs that call the mouse functions using *int86x()* rather than the functions supplied in MOUSE.LIB require no change to the function names when compiling for other memory models.

### **The CMOUSE.C Program**

The CMOUSE.C program demonstrates and tests several important mouse functions. It also shows some useful programming techniques to help keep your mouse programs well organized. As the program exercises these mouse functions, it displays a sequence of instructions.

The program also defines constants for the mouse functions, making the program listing easier to follow. In addition, the #define statements near the beginning of the program redefine these function numbers with text labels.

As listed in the program header, the C versions of the mouse calls in the MOUSE.LIB library are provided for all the memory models. To change memory models, you must change all occurrences of the mouse function call to the function name for the desired model. In this program, a #define statement creates a generic mouse function call, requiring changes to be made only in the #define statement to affect all mouse calls. Notice that there is only one occurrence of *cmousem*() in the entire listing.

*NOTE: Because of the length of this program, it is not listed here. The program is included on the disks that come with this book. You can use your favorite text editor to view the source code for the program on your screen, or you can print the source code on your printer.* 

## **The CTEST. C Program**

The CTEST.C program uses Mouse Function 11 (Read Mouse Motion Counters) to detect vertical mouse motion. The program displays a three-line menu with one option highlighted. When Function 11 detects vertical mouse motion, the program moves the highlight up or down the list.

In addition, this program uses Mouse Function 5 (Get Button Press Information) to detect a button press. To select a highlighted option, you simply press either mouse button. Before the program terminates, it displays a message stating which option you selected and which button you pressed.

This program is presented in several languages in this chapter so that you can compare the mouse function calls in different languages. If you want to compare the programs, see the BATEST.BAS, QBTEST.BAS, ATEST.ASM, and FTEST.FOR programs in this chapter.

*NOTE: Because of the length of this program, it* is *not listed here. The program* is *included on the disks that come with this book. You can use your favorite text editor to view the source code for the program on your screen, or you can print the source code on your printer.* 

#### **The LPEN.C Program**

The LPEN.C program uses Mouse Function 14 (Light Pen Emulation Mode Off) to turn off light pen emulation.

When the mouse is initialized by calling Mouse Function 0 (Mouse Reset and Status), light pen emulation is turned on. This program resets the mouse and enters a loop, displaying the light pen status returned by Function 4 (Set Mouse Cursor Position) of the BIOS video interrupt. The AX, BX, CX, and DX registers are displayed constantly so that you can watch the effects of emulating the light pen by pressing both mouse buttons.

If you press any key, the program exits the first loop. The light pen emulation is then turned off and a second loop is entered. Again, the registers are displayed as the program continuously gets the light pen position information from the BIOS. To end the program, again press any key.

*NOTE: The BIOS function that returns the light pen information isn't set up for* VGA, *but only for* eGA *and* EGA. *With* VGA, *you'll see a difference in the returned value of the* AX *register when the light pen emulation is on or off; however, the returned position information remains constant.* 

```
* LPEN.C
`∗
* Demonstrates use of light pen emulation from C 5.1
* and QuickC. First, emulation is on. Press both mouse
                                                         ¥.
* buttons to emulate pen down. Press any key to turn
* off emulation. Registers returned from BIOS Function 4.
* Interrupt 10H, are displayed (Get Light Pen Position).
\ast* Note: The BIOS Function 4, Interrupt 10H, doesn't
        return the light pen position for VGA. It's
        designed to work with CGA and EGA only.
\ast* This program uses int86() to call the mouse driver.
Ä.
 Microsoft C 5.1:
\mathbf{x}cl lpen.c
ंж
* QuickC:
                                                         \ddot{\phantom{0}}∶∔`ें
   Program List (not required)
                                                         Ä
* Note: Program assumes mouse driver and mouse installed
                                                         \star#include <stdio.h>
#include <stdlib.h>
#inc1ude <dos.h>#include <graph.h>
main()ન્કિ
    union REGS iReg.oReg:
   struct SREGS segregs;
   /* Mouse Reset and Status */
   iReq.x.ax = 0:
   int86(0x33, & k1Reg, & 80Reg);/* Show Cursor */
   iReg.x.ax = 1;
   int86(0x33, &iReg, &oReg);
    /* Display message */
    printf("\n\nLight Pen Emulation Mode On, Status...\n");
```
#### Chapter 9: Sample Mouse Programming Interface Programs

```
continued
```

```
while (!kbhit())
   { 
   iReg.h.ah = 4:
                                   /* Get Light Pen Position *1 
   int86(Ox10, &iReg, &oReg): 
   printf("\rAX: %.4X BX: %.4X CX: %.4X DX: %.4X",
           iReg.x.ax,1Reg.x.bx,iReg.x.cx.iReg.x.dx): 
   \mathbf{1}getch() : 
/* Light Pen Emulation Mode Off */ 
iReg.x.ax -14;
int86(Ox33, &iReg, &oReg); 
/* Display message */ 
printf("\n\nLight Pen Emulation Mode Off, Status...\n");
while (!kbhit())
  ा
 i Reg.h.ah -4;
                                 1* Get Light Pen Position */ 
   int86(Ox10, &iReg, &oReg); 
   printf("YAX: %.4X BX: %.4X CX: %.4X DX: %.4X"iReg.x.ax,iReg.x.bx.iReg.x.cx,iReg.x.dx); 
   \mathbf{1}^{\circ}getch(); 
1* Mouse Reset and Status *1 
iReg.x.ax = 0;
int86(Ox33. &iReg, &oReg);
```
# **The MOUS\_IN1C, MOUS\_LlB.C, MOUH\_IN1C, and MOUH\_LlB.C Programs**

The MOUS\_INT.C, MOUS\_LIB.C, MOUH\_INT.C, and MOUH\_LIB.C programs demonstrate the differences between calling mouse functions using the *int86x*() function and using the mouse calls provided in the MOUSE.LIB library. MOUH\_INT.C and MOUH\_LIB.C also show the differences required for using the Hercules Graphics Card. All of these programs produce almost identical results.

Functions 7 (Set Minimum and Maximum Horizontal Cursor Position) and 8 (Set Minimum and Maximum Vertical Cursor Position) limit the cursor motion to the middle of the screen. Function 9 (Set Graphics Cursor Block) sets a new graphics mode cursor, shaped like a pointing hand. As you move the cursor around the middle of the screen, Function 3 (Get Button Status and Mouse Position) continuously gets the mouse position, which is displayed in the upper-left corner of the screen. To end the program, press either mouse button.

*NOTE: Because of the length of these programs, they are not listed here. The programs are included on the disks that come with this book. You can use your favorite text editor to view the source code for the programs on your screen, or you can print the source code on your printer.* 

#### **The MSCEXAMP.C Program**

The MSCEXAMP.C program demonstrates several common mouse functions and a subroutine that checks whether the mouse driver is installed. The default graphics mode cursor is displayed, and its motion is limited by calls to Mouse Functions 7 (Set Minimum and Maximum Horizontal Cursor Position) and 8 (Set Minimum and Maximum Vertical Cursor Position). To end the program, press the left mouse button.

This program is set up for a medium-memory model, which is the default for QuickC. To change it to any other model for C version 5.1, globally change all occurrences of *cmousem* to the appropriate call for the desired model. You'll also need to change the /AM option on the CL command line for the new model.

```
1************************************************************ 
* MSCEXAMP.C 
  Demonstrates use of the Microsoft Mouse from C 5.1
* and QuickC. It checks to see that the mouse driver was 
* installed, displays a graphics mode cursor, and limits 
* mouse cursor motion to the middle of the screen.
* * cmousem() is for medium-memory model (QuickC default). 
* For other memory models, replace cmousem() with the 
* appropriate function: 
* cmouses() - C small model 
* cmousec() - C compact model
* cmousem() - C medium model 
* cmousel() - C large or huge model
* 
* Microsoft C 5.1: 
                                                              * 
                                                              * 
                                                              * 
                                                              * 
                                                              * 
                                                              * 
                                                              * 
                                                              * 
                                                              * 
                                                              * 
                                                              * 
                                                              * 
                                                              * 
                                                              * 
                                                              * 
                                                              *
```

```
continued
```

```
cl /AM mscexamp.c -link mouse
* * 2007, 2008, 2008, 2008, 2008, 2008, 2008, 2008, 2008, 2008, 2008, 2008, 2008, 2008, 2008, 2008, 2008, 200<br>2008, 2008, 2008, 2008, 2008, 2008, 2008, 2008, 2008, 2008, 2008, 2008, 2008, 2008, 2008, 2008, 2008, 2008, 20
* QuickC: * * Program List MSCEXAMP.C. MOUSE.LIB * 
**************************************************************/ 
#include <stdio.h> 
#include <dos.h> 
#include <graph.h> 
void chkdrv(); 
main()\mathbf{f}int m1. m2, m3, m4;
     chkdrv(); /* Check for mouse driver 
*/ 
     m = 0; \frac{m}{2} \frac{m}{2} initialize mouse
     cmousem( &ml. &m2. &m3. &m4); 
    if ( m1 = 0 )
          {⊙
          printf("Microsoft Mouse NOT found"); 
                                                                     \cdot */
          ext(.1); /* Exit. if mouse not found */
         \langle \cdot \rangle_setvideomode(_HRESBW); 
     m1 = 4; / * Function call 4 * /m3 = 200; \frac{1}{200} /* Set mouse position at \frac{1}{200}m4 = 100; \frac{1}{2} /* center of the screen \frac{1}{2}cmousem( &ml. &m2. &m3. &m4) ; 
    ml -7; \begin{array}{ccc} \nm = 150; & \nm = 150; & \nm = 150;\n\end{array} \begin{array}{ccc} \n\frac{1}{7} & \nm = 150; & \nm = 150; & \nm = 150;\n\end{array}m3 .. 150; /* minimum horizontal value */ 
                                  \frac{1}{2} maximum horizontal value \frac{1}{2}cmousem( &ml. &m2. &m3. &m4) ; 
     m1 - 8; \frac{1}{8} Function call 8 \frac{1}{8}m3 = 50; \frac{1}{2} minimum vertical value \frac{1}{2}m4 = 150; / * maximum vertical value */cmousem( &ml. &m2. &m3. &m4) :
```

```
continued
```

```
printf("Graphics cursor limited to center of the screen.\n"): 
    printf("Press the left button to EXIT."); 
    m1 = 1: \sqrt{\frac{k}{2}} Function 1. Show Cursor \sqrt{\frac{k}{2}}cmousem( &mI, &m2, &m3, &m4): 
                           /* Loop until left mouse 
    m2 - 0:
                                                             *1while ( m2 l = 1 ) \hspace{1cm} /* button is pressed
        ा
        m1 - 3:cmousem( &mI, &m2, &m3, &m4 ): 
        }.
    m1 = 2: / Function 2, Hide Cursor *cmousem( &mI. &m2, &m3, &m4): 
    _setvideomode(_DEFAULTMODE): 
Ĵ.
void chkdrv () 
Tes
    unsigned long address; 
    unsigned char first_byte: 
     union REGS inregs, outregs: 
                                      /* Structures to contain */ 
     struct SREGS segregs; 
                                      /* register values for intdosx */ 
    \frac{1}{x} inregs.x.ax = 0x3533; \frac{1}{x} Get interrupt vector for 0x33 */
    intdosx (&inregs, &outregs, &segregs); 
    address = ((\text{long}) segregs.es) \langle \langle 16 \rangle + (\text{long}) outregs.x.bx ;
    first_byte = (unsigned char) * (long far *) address;
    /* Be sure vector isn't 0 and first instruction isn't iret */ 
    if ((address - 0L) :: (first_b)te - 0xCF))\mathbf fprintf ("\nThe Mouse Driver must be installed to use this program"); 
        exit (); 
    }
```
# **The PENCIL.C Program**

The PENCIL.C program is an enjoyable sketching program that you can expand into a complete graphics editing package. Several mouse functions are well demonstrated in this program, and more than one

-1

graphics mode cursor is defined and used. Depending on the state of the program, the cursor appears as an image of the Microsoft Mouse or as a pencil.

This chapter also offers the PENCIL program in QuickBASIC (See the PENCIL.BAS program earlier in this chapter.)

This program uses Mouse Function 20 (Swap Interrupt Subroutines) to set an interrupt-driven user subroutine. Function 20 swaps subroutines, which is acceptable even if the subroutine is the only one being used. Function 24 (Get Alternate Subroutine Call Mask Address) could have been used also.

In the header of the program listing, you will find a list of the mouse functions used in the program, as well as the commands used to build the program under C version 5.1 or QuickC.

NOTE: Because of the length of this program, it is not listed here. The program is included on the disks that come with this book. You can use your favorite text editor to view the source code for the program on your screen, or you can print the source code on your printer.

#### The M20SUB.ASM Program

The M20SUB.ASM program provides the interrupt-driven subroutine named NewMouseHardwareSub for the PENCIL.C program. This subroutine returns the current status of the mouse in four C variables. each of which is declared EXTRN in this listing.

PENCIL uses Mouse Function 20 (Swap Interrupt Subroutines) to set this subroutine. The call mask passed causes this subroutine to activate when you release the right mouse button.

```
***************************
                      M20SUB.ASM
                                                       \star;∗
:\cdotMASM subroutine for C/QuickC program PENCIL.C
                                                       ∴k'
ं∗
:* NewMouseHardwareSub:
;* Description: Passes the mouse variables to the C routine
                                                       \star\frac{1}{2}when a mouse interrupt occurs
                                                       \ast\cdot:* This code is to be linked with PENCIL
:* Example:
                                                       \ast:* masm /M1 m20sub:
:* cl /AM pencil.c m20sub.obj -link mouse
```
*continued* 

```
EXTRN _ButtonState:WORD (external) : Mouse button state
EXTRN _HorizCursCoord:WORO 
EXTRN _VertCursCoord:WORO 
EXTRN _MouseConditionBits:WORO 
                                  Current horizontal cursor position 
                                   Current vertical cursor position 
                                  Condition that occurred resulting in 
                                   a call to this routine 
code SEGMENT para public 'code' 
        assume cs:code 
        public _NewMouseHardwareSub 
_NewMouseHardwareSub PROC far 
Far procedure 
        push OS 
                                  Save current data segment 
        push AX Save condition mask
       mov AX.SEG _ButtonState 
       mov OS.AX 
       pop AX 
        mov _MouseConditionBits.ax 
Pass condition to C routine 
       mov_ButtonState.BX 
       mov _HorizCursCoord.CX 
       mov _VertCursCoord.OX 
        pop OS 
        RET 
                                  Load data segment 
                                  Restore condition mask 
                                  Pass 'button state to C routine 
                                  Pass cursor coordinates to C routine 
                                  Restore data segment 
                                  Far return 
_NewMouseHardwareSub ENOP 
code ENOS 
end E*d of NewMouseHardwareSubstitute of NewMouseHardwareSub
```
# **MASM PROGRAMS**

The programs in this section demonstrate calls to several mouse functions from MASM. The TSTl.ASM program is a simple program that shows the basics of activating and displaying the standard default graphics cursor. Other programs show the use of mouse functions that provide flexible, creative programming from the MASM environment. For example, the TST12&20.ASM program demonstrates how you can use more than one interrupt subroutine in your programs to respond quickly to mouse activity.

Making mouse function calls from MASM is similar to making mouse function calls from high-level languages. The most important difference is the use of the AX, BX, CX, and DX registers (instead of the MI, M2, M3, and M4 integer variables) followed by a call to Interrupt 33H. Parameters passed to and received from the mouse functions use these registers. They correspond directly with the four integer variables.

**In** addition to the AX, BX, ex, and DX registers, some mouse function calls use the ES, DI, and SI registers. For example, Function 12 (Set Interrupt Subroutine Call Mask and Address) requires all four registers. (For more information on Function 12, see Chapter 8, "Mouse Function Calls.")

### **The TST1.ASM Program**

The TSTl.ASM program resets the mouse, sets the graphics adapter to 64o-by-200 black-and-white mode, and displays the standard graphics mode cursor at the center of the screen.

To end this program, press any key. The cursor disappears and the video mode returns to 80-by-25 text mode.

```
Program: TSTl.ASM 
                Description: Demonstrates the mouse in graphics mode 
To Run: MASM TSTl; 
  LINK TST1;
              TSTl 
Note: Program assumes mouse and mouse driver are installed . 
÷.
     .. , -----------~----------.-~--------------------------- ----.-----
.MODEL LARGE 
.STACK 100h
.CODE 
start: 
       ; Set 640 x 200 two-color graphics mode 
      xor aX,ax 
       int lOh 
       ; Mouse Reset and Status 
       xor ax.ax 
       i nt 33h
```
#### PART III: MOUSE PROGRAMMING INTERFACE

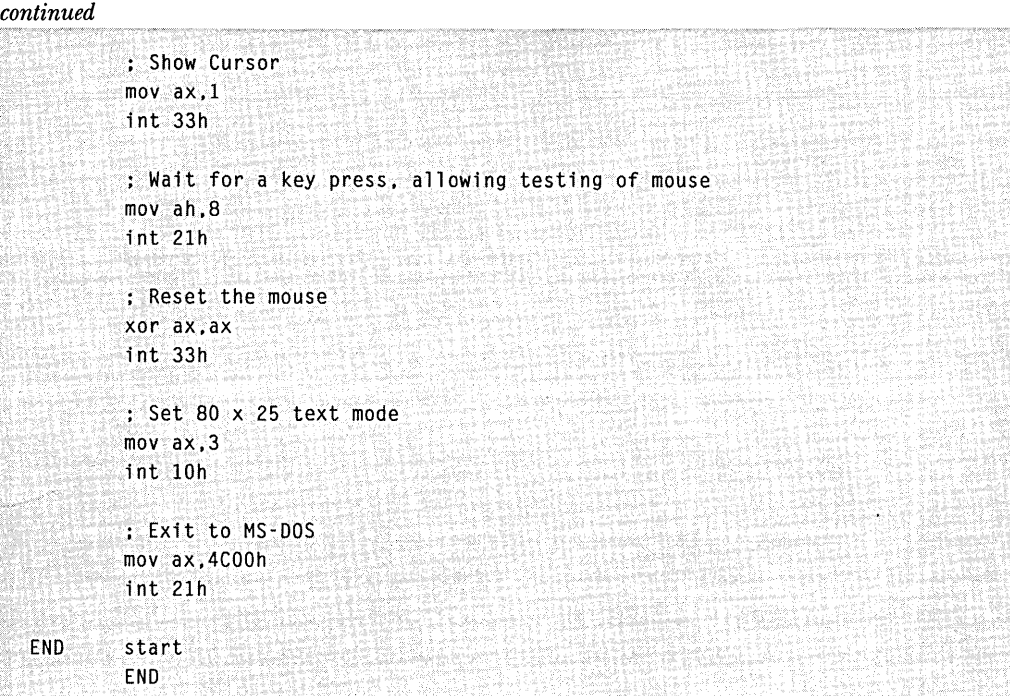

# **The ATEST.ASM Program**

The ATEST.ASM program uses Mouse Function 11 (Read Mouse Motion Counters) to detect vertical mouse motion. The program displays a three-line menu with one option highlighted. When Function 11 detects vertical mouse motion, the program moves the highlight up or down the list.

In addition, this program uses Mouse Function 5 (Get Button Press Information) to detect a button press. To select a highlighted option, you simply press either mouse button. Before the program terminates, it displays a message stating which option you selected and which button you pressed.

This program is presented in several languages in this chapter so that you can compare the mouse function calls in different languages. If you want to compare the programs, see the BATEST.BAS, QBTEST.BAS, CTEST.C, and FTEST.FOR programs in this chapter.

*NOTE: Because of the length of the ATEST.ASM program, it is not listed here. The program is included on the disks that come with this book. You can use your favorite text editor to view the source code for the program on your screen, or you can print the source code on your printer.* 

## **The ASMEXAMP.ASM Program**

The ASMEXAMP.ASM program demonstrates several mouse functions and checks carefully for the mouse driver. Functions 7 (Set Minimum and Maximum Horizontal Cursor Position) and 8 (Set Minimum and Maximum Vertical Cursor Position) limit the mouse cursor position to the middle section of the screen. In addition, Function 3 (Get Button Status and Mouse Position) detects when you press the left button, at which time the program terminates.

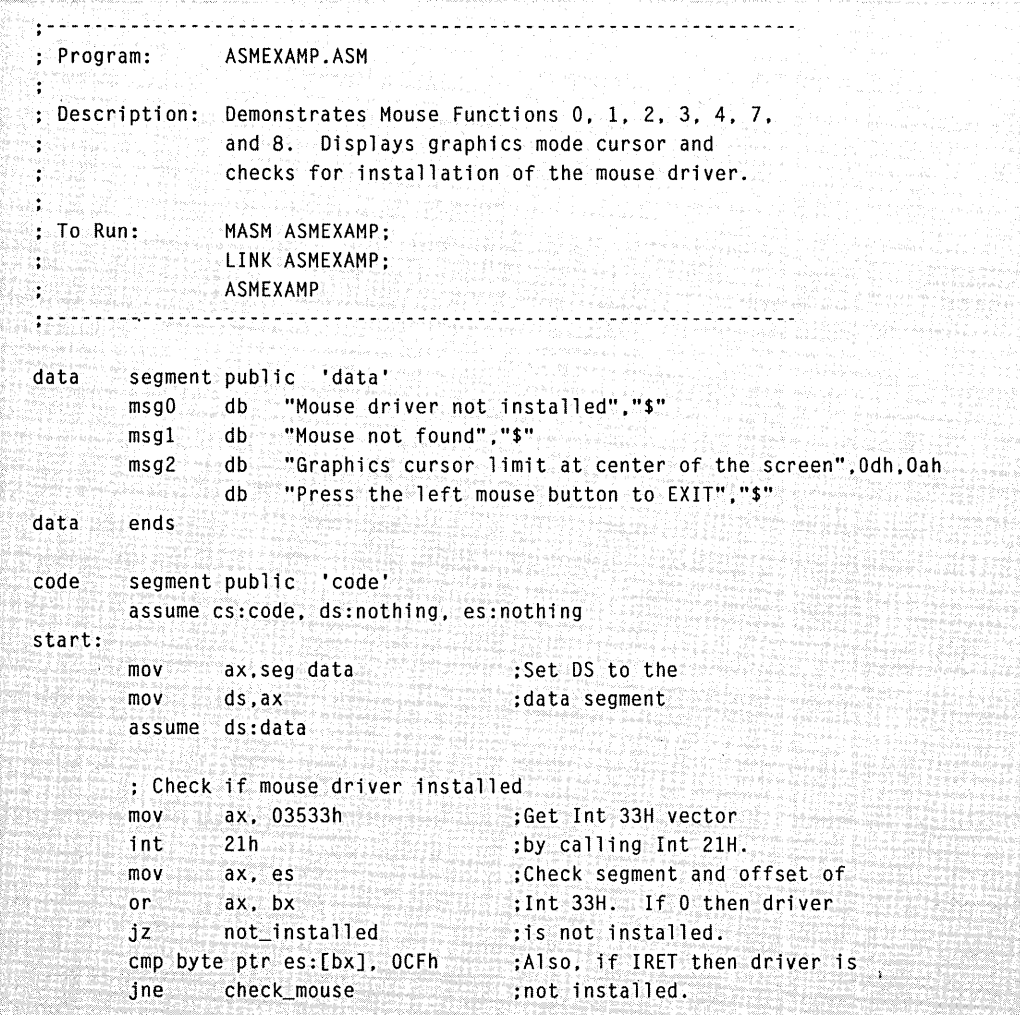
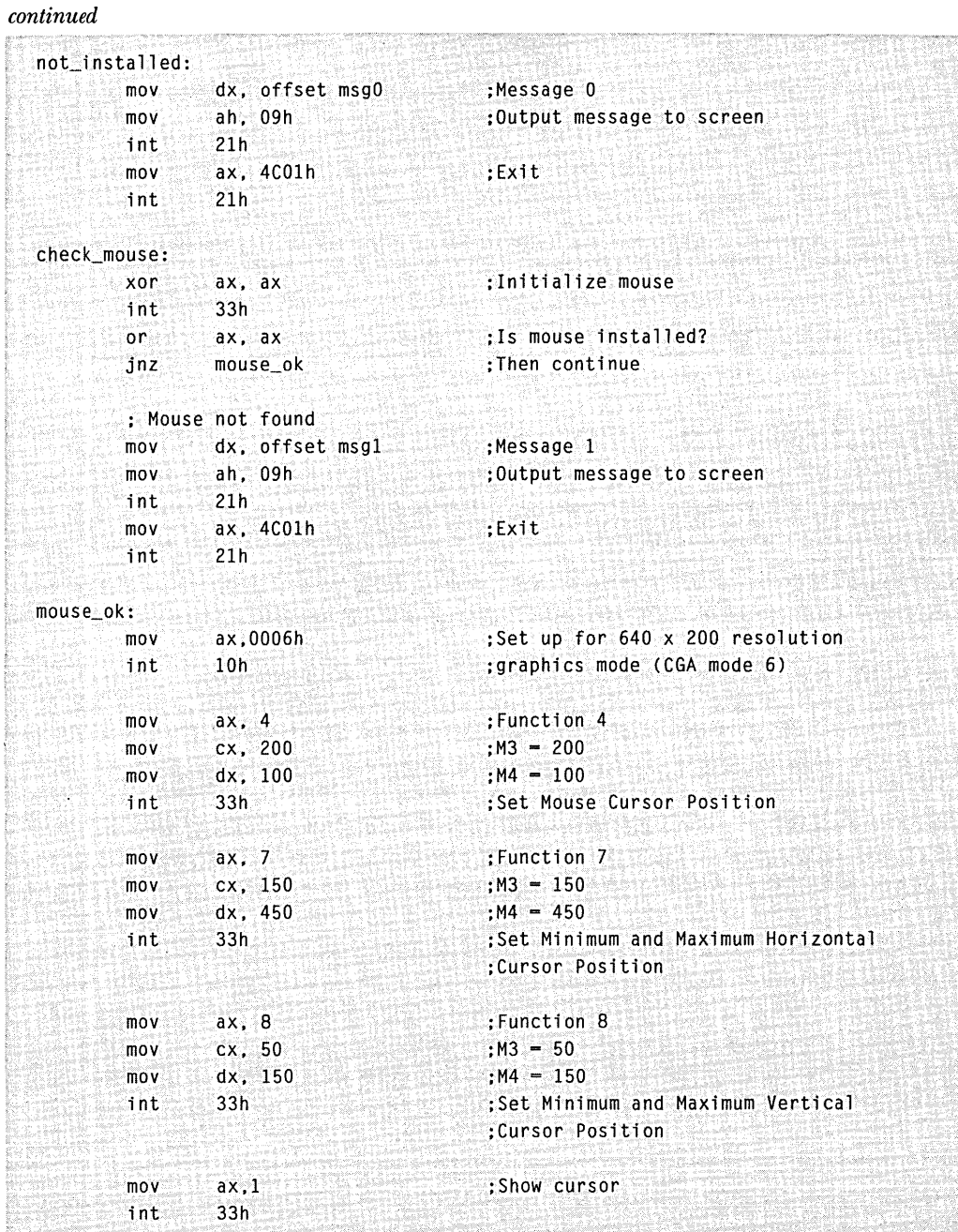

*(continued)* 

ł

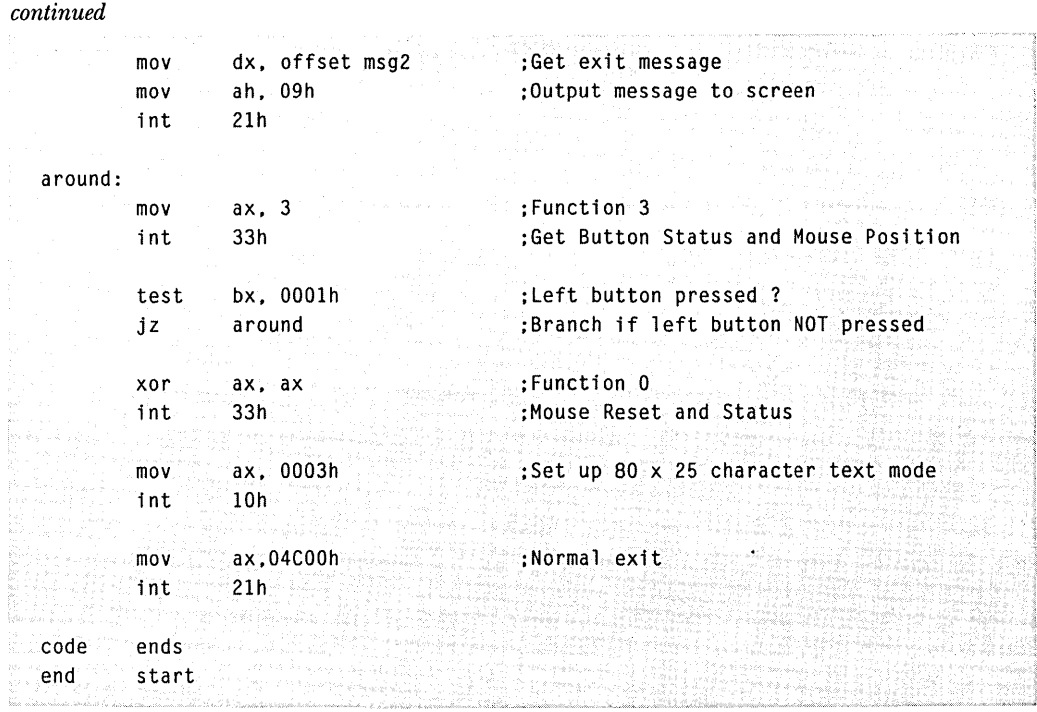

## **The TST12&20.ASM Program**

The TST12&20.ASM program demonstrates Mouse Functions 12 (Set Interrupt Subroutine Call Mask and Address) and 20 (Swap Interrupt Subroutines) .

Function 12 sets the first user-interrupt subroutine. This subroutine, which is activated when you press the right mouse button, uses Function 4 to set the cursor position at the upper-left corner of the screen. You can test this action by moving the cursor around the screen and occasionally pressing the right mouse button. To begin testing Function 20, press any key.

Function 20 swaps user-interrupt subroutines. In this program, the second subroutine replaces the first, causing the mouse cursor to act differently. Now when you press the left mouse button, the cursor moves to the middle of the screen. To test this action, move the cursor around the screen and press the left mouse button. To terminate the program, press any key.

. .\_------.------------------------------------\_.\_--\_.\_.--.---.--- Program: T5T12&20.A5M Description: Demonstrates Mouse Functions 12 and 20.

```
To Run: MASM T5T12&20; 
             LINK TST12&20;
             TST12&20
```

```
Note: Program assumes mouse and mouse driver are installed .
```
. Let  $\mathcal{L}_2$  the state of the state of the state of the state of the state of the state of the state of the<br>Let  $\mathcal{L}_3$  the state of the state of the state of the state of the state of the state of the state of the s . MODEL LARGE .STACK 100h

.CODE

ret msub ENOP

```
; This is the subroutine activated by Function 12 
msub PROC
```

```
mov ax.4 : Function 4, Set Mouse Cursor
xor cx,cx Left edge of screen 
   mov dx,cx \longrightarrow Top edge of screen
   int 33h Move the cursor
```

```
; This is the replacement subroutine for Function 20 
msub2 PROC 
       mov ax.4 Function 4. Set Mouse Cursor
```

```
mov cx,320 : Middle of screen
    mov dx.100 : Middle of screen
    int 33h Move the cursor
    ret 
msub2 ENOP
```

```
; Set up OS for the data segment 
start: mov ax.@DATA
```
mov ds.ax

: Mouse Reset and Status xor aX,ax int 33h

; Show Cursor mov ax.1 int 33h

```
continued 
            ; Set Interrupt Subroutine Call Mask and Address 
            mov aX,SEG msub 
            mov es, ax segment of sub into ES
            mov ax.12 (a) provide the set of the set of the movie \alpha, and the set of the set of the set of the set of the set of the set of the set of the set of the set of the set of the set of the set of the set of the set of the 
             mov cx,8 and the contract the contract when right button pressed
            mov dx.OFFSET msub : Offset of sub into DX
            i nt 33h 
            : Wait for a key press, allowing testing of mouse 
            mov ah.8 
            int 21h 
            : Swap Interrupt Subroutines 
            movinax, 20 Montage of the County Mouse Function 20
             Offset of sub into BX 
mov bX,SEG msub2 
             mov cx,4 
Interrupt when left button released 
             mov dX,OFFSET msub2 
Segment of sub into OX 
            int 33h 
            : Wait for a key press, allowing testing of mouse 
            mov ah,8 
            int 21h 
            : Reset the mouse to deactivate the interrupt 
            xor aX,ax 
            int 33h 
            : Exit to MS-DOS 
            mov ax.4COOh 
            int 21h 
  ENO start 
            END
```
## **The TST24.ASM Program**

The TST24.ASM program demonstrates Mouse Function 24 (Set Alternate Subroutine Call Mask and Address). Function 24 is similar to Function 12 (Set Interrupt Subroutine Call Mask and Address) in the way it sets a user-interrupt subroutine. However, unlike Function 12, this function allows activation of the subroutine based on Shift key status at the time of the detected mouse activity. In this case, the mouse cursor moves to the upper-left corner of the screen only when you press a Shift key and the left mouse button simultaneously.

단 아이에 대한 제품 <u>대원은 직원들을 하</u>고 있 Program: TST24.ASM  $\sim$  2008, and  $\sim$ Description: Demonstrates Mouse Function 24. To Run: MASM TST24; LINK TST24;  $TST24$ Note: Program assumes mouse and mouse driver are installed . . MODEL LARGE .STACK IOOh .CODE : This is the subroutine activated by Function 24 msub PROC mov ax.4 enterprise the set of the Function 4. Set Mouse Cursor xor cx, cx and cx and cx Left edge of screen mov dx.cx : : Top edge of screen  $\mathcal{L}$  int 33h  $\mathcal{L}$  . The state of  $\mathcal{L}$  intervalse  $\mathcal{L}$ ret msub ENDP : Set up OS for the data segment start: mov ax.@DATA mov ds.ax : Mouse Reset and Status xor aX,ax int 33h : Show Cursor mov ax.1 int 33h : Set Interrupt Subroutine Call Mask and Address mov ax.SEG msub mov es.ax : Segment of sub into ES : Mouse Function 24 mov ax.24 mov cx.34 When Shift key and left button pressed mov dx.OFFSET msub Offset of sub into OX int 33h

*continued* 

```
; Wait for a key press. allowing testing of mouse 
        mov ah.8 
        int 21h 
        : Deactivate Function 24 
        mov ax.24 
        mov cx.32 
        int 33h 
        ; Reset the mouse 
        xor ax.ax 
        int 33h 
        ; Exit to MS-DOS 
        mov ax.4COOh 
        int 21h 
END start 
        END
```
# **FORTRAN PROGRAMS**

The following programs demonstrate calling mouse functions from FORTRAN 4.1. The shortest program is FORI.FOR, which simply displays the default text mode cursor and waits for you to press either mouse button before the program terminates. The FDEMO.FOR program sets a high-resolution graphics mode and displays a new cursor shaped like a mouse. The FTEST.FOR program is the FORTRAN version of the threeline menu that appears in several languages in this chapter.

The best way to program the mouse from FORTRAN is by calling the MOUSEL subroutine in the MOUSE.LIB library. When you are linking the programs, be sure to link with the MOUSE.LIB file. Each program uses the MOUSEL call. .

In the header of each program listing, you will find the compileand-link command line used to create each executable module.

## **The FOR1.FOR Program**

The FORI.FOR program resets the mouse, displays the cursor, and waits until you press either mouse button. When the program detects a button press, it hides the cursor and terminates.

This program shows the basic method of programming the mouse from FORTRAN. Each mouse function is called using the MOUSEL subroutine provided in the MOUSE.LIB library. You must link this library file with FORl.FOR for the program to run.

```
****************************************************************** 
* FOR1. FOR * for * for * and * for * for * for * for * for * for * for * for * for * for * for * for * for * for * for * for * for * for * for * for * for * for * for
¥ for a control of the complete of the property of the control of the complete of the second of the control of<br>* second the control of the complete of the control of the control of the complete of the control of the contr
* Short example of calling mouse functions from FORTRAN 4.1 * 
* Alle de l'angular de l'angular de l'angular de la partie de l'angular de la partie de l'angular de l'angula
* Compile using large model (default). and link with MOUSE.LIB * 
* Example: fl IFPc forl.for -link mouse * 
****************************************************************** 
        PROGRAM FORI 
        INTEGER*2 MI. M2. M3. M4 
* Display short message for user 
        WRITE (*,*) 'Press either mouse button to quit' 
* Mouse Reset and Status 
        M1 = 0CAll MOUSEL (MI. M2. M3. M4) 
* Show Cursor 
        M_1 - 1CALL MOUSEL (M1, M2, M3, M4)
100 CONTINUE 
* Get Button Status and Mouse Position 
        M1 - 3CALL MOUSEL (M1, M2, M3, M4)
* loop until either button is pressed 
        M2 = MOD(M2, 4)IF(M2 .EO. 0) GOTO 100 
* Mouse Reset and Status 
        M1 - 0CALL MOUSEL (MI. M2. M3. M4) 
        STOP
        END 
                                                                                           , "
```
## **The FTEST.FOR Program**

The FTEST.FOR program uses Mouse Function 11. (Read Mouse Motion Counters) to detect vertical mouse motion. The program displays a three-line menu with one option highlighted. When Function 11 detects vertical mouse motion, the program moves the highlight up or down the list.

In addition, this program uses Mouse Function 5 (Get Button Press Information) to detect a button press. To select a highlighted option, you simply press either mouse button. Before the program terminates, it displays a message stating which option you selected and which button you pressed.

This program is presented in several languages in this chapter so that you can compare the mouse function calls in different languages. If you want to compare the programs, see the BATEST.BAS, QBTEST.BAS, CTEST.C, and ATEST.ASM programs in this chapter.

*NOTE: This program uses the ANSI.SYS escape-code sequences to clear the screen, locate the cursor, and set the character attributes. You must load the ANSI.SYS file into memory, or these escape-code sequences will display strangelooking characters and the menu won't function correctly. ANSI.SYS is loaded at system boot-up from a command in the CONFIG.SYS file. For more information, see your MS-DOS documentation.* 

*NOTE: Because of the length of the FTEST.FOR program, it is not listed here. The program is included on the disks that come with this book. You can use your favorite text editor to view the source code for the program on your screen, or you can print the source code on your printer.* 

## **The FDEMO.FOR Program**

The FDEMO.FOR program shows one method of programming graphics mode mouse functions using FORTRAN. The MASM program SUBS.ASM supplies some important subroutines for this program. You must link SUBS.ASM and the MOUSE.LIB library with FDEMO.FOR for proper operation.

The INTEGER\*2 array named MCURSOR holds the mask data for redefining the graphics mode mouse cursor. Mouse Function 9 (Set Graphics Cursor Block) sets the new cursor shape, and the mask redefines the cursor to look like a mouse—whiskers, tail, and all.

This program also demonstrates the operation of Mouse Function 16 (Conditional Off), which defines a rectangular region of the display that hides the mouse cursor. The cursor remains visible unless you move it

into the defined part of the screen. To see how this works, move the cursor to the upper-left corner of the screen.

*NOTE: Because of the length ofFDEMO.FOR, it is not listed here. The program is included on the disks that come with this book. You can use your favorite text editor to view the source code for the program on your screen, or you can print the source code on your printer.* 

# **PASCAL PROGRAMS**

The programs in this section demonstrate how you can program the mouse from Microsoft Pascal. A procedure named *mousel* is provided in the MOUSE.LIB library for making calls from Pascal. Notice that this is the same routine called from FORTRAN. The languages share the same parameter-passing and procedure-calling mechanisms.

All these program examples use assembly-language procedures. In addition, the following routines set the graphics modes and check for mouse driver installation.

## **The MOUSHGCP.PAS Program**

The MOUSHGCP.PAS program demonstrates programming the mouse for the Hercules Graphics Card. You must link this program with the INITPAS.OBJ object module and the MOUSE.LIB library for proper operation.

This program first calls the GRAF assembly routine to set the Hercules graphics mode (720 by 348 pixels). The program calls mouse functions to reset the mouse, show the cursor, and check for button press information. When you press a button, the program resets the mouse driver and sets the Hercules Graphics Card back to text mode.

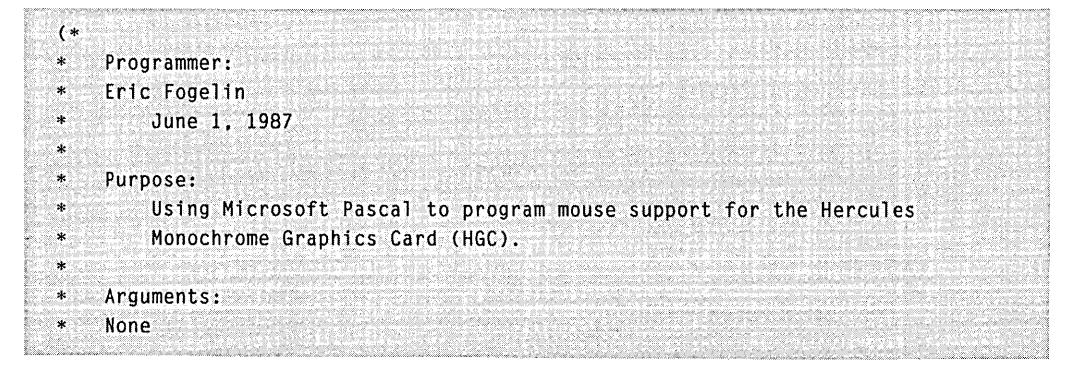

```
continued
```

```
* Limits: 
* Must link with MOUSE.LIB and INITPAS.OBJ to resolve mouse function 
* calls and HGC display routine references. 
* 
* Make fi 1 e: 
* 
       moushgcp.obj: moushgcp.pas* pasl moushgcp; 
* pas2; 
* 
       initpas.obj: initpas.asm
* masm initpas.asm; 
* 
       moushgcp.exe: moushgcp.obj initpas.obj
* link moushgcp + initpas, , mouse.lib;
* 
 \blacksquare History:
* 6/1/87 - Created 
* ) 
program mouse_hgc; 
(* External references to mouse library and HGC screen routines *) 
procedure mousel (vars mI. m2. m3. m4:word);extern; 
procedure GMODE;extern; 
procedure TMODE;extern; 
var 
    adsbyte: ads of char; 
(* 32-bit pOinter. segment and offset *) 
    mI. m2. m3. m4: word; 
(* Standard mouse parameters *) 
    videomode: char; 
(* Used to save/restore video mode *) 
begin 
    (* Point to byte which holds Video BIOS mode *) 
    adsbyte.s := 16#0000;adsbyte.r := 16#0449: 
    (* Save current screen mode value *) 
   video mode := adsbyte^*;
    (* Put HGC into graphics mode using modified Hercules INIT.ASM routine *) 
    GMODE;
```
#### *continued*

```
end. 
    (* Put byte value of 6 to direct graphics mouse cursor to HGC page 0 *) 
    adsbyte^* := chr(6);(* Reset mouse driver. HGC 720 x 348 resolution is recognized *)m1 := 0:mousel (m1, m2, m3, m4);
    (* Turn on default graphics mouse cursor *) 
    m1 := 1:
   mousel (m!. m2. m3. m4); 
   (* Loop until either mouse button pressed *) 
   repeat 
     m1 := 3;
     mousel (m1, m2, m3, m4);
    until (m2 < 0);
   (* Reset mouse driver *) 
   m1 := 0:mousel (m1, m2, m3, m4);
   (* Set HGC back to text mode *) 
    TMODE: 
   (* Restore state of Video BIOS mode value *) 
    adsbyte^ := videomode;
```
#### **The INITPAS.ASM Program**

The INITPAS.ASM module provides support code for the MOUSHGCP.PAS program. The *gmode* procedure sets the 6845 CRT controller for the 720 by-348 graphics mode of the Hercules Graphics Card. The *tmode* procedure sets Hercules text mode.

*NOTE: Because of the length of this program, it is not listed here. The program is included on the disks that come with this book. You can use your favorite text editor to view the source code for the program on your screen, or you can print the source code on your printer.* 

## **The PASEXAMP.PAS Program**

The PASEXAMP.PAS program demonstrates several mouse functions. **It**  also checks that you installed the mouse driver before it tries to reset the driver. Mouse Functions 0 (Mouse Reset and Status) and 1 (Show

Cursor) reset the mouse and show the cursor. Function 4 (Set Mouse Cursor Position) is used to set the cursor position. **In** addition, Functions 7 (Set Minimum and Maximum Horizontal Cursor Position) and 8 (Set Minimum and Maximum Vertical Cursor Position) limit cursor motion to the middle part of the screen.

The program enters a loop, using Mouse Function 3 (Get Button Status and Mouse Position) to check continuously for a press of the left mouse button. To end the program, press the left mouse button.

*NOTE: You must assemble and link the SUBS.ASM assembly-language module with this program for proper operation. You must also link the MOUSE. LIB library to satisfy the mouse function calls.* 

```
{------------------------------------------------------_oJ 
    PASEXAMP.PAS - Mouse functions and Microsoft Pascal }
\{\{\tilde{x}\},\{\tilde{y}\}\} , where \{\tilde{y}\} , we have a spectrum in the set \{\tilde{y}\} , we have the \cdot{ Program enters graphics mode, displays default } 
\overline{c} cursor, limits its range of motion, and quits when \overline{c}{ the left mouse button is pressed. } 
. (GP) DE PERSONNEMENT EN PROGRAMMENT DE DE L'ORD DE L'ANNOIRE DE L'ANNOIRE DE L'ANNOIRE DE L'ORD (L'ANNOIRE<br>L'ORD DE CERT (PROGRAMMENT DE L'ORD DE L'ORD DE L'ORD DE L'ORD DE L'ORD DE L'ANNOIRE DE L'ORD DE L'ORD (L'ANNO
{ Make File: \blacksquare\mathbf{f} is a set of the set of the set of the set of the set of \mathbf{f} .
{\bf f}<br>{\bf f} pasexamp.obj: pasexamp.pas }<br>{\bf f}{ pa s 1 pasexamp: } 
{<br>displaystant_pas2 }<br>displaystant displaystant displaystant displaystant displaystant displaystant displaystant displaystant display<br>displaystant displaystant displaystant displaystant displaystant displaystant displaysta
{ pasexamp~exe: pasexamp.obj subs.obj } 
{ link pasexamp subs,,,..\mouse;
{ } 
              {--~-------------------~--------------------------------oJ 
program mtest (output): 
procedure mousel(vars ml, m2, m3, m4:word):extern;
procedure chkdrv:extern: 
procedure graf;extern; 
var 
ml. m2, m3. m4: word: 
begin {demo} 
  chkdrv: {Check mouse driver. If not }
                           {installed, exit. }
  m1: = 0; [Installed, initialize mouse]
  mousel(m1, m2, m3, m4);
```

```
continued
```

```
if (m1 - 0) then
     writeln('Microsoft Mouse NOT found') 
  else 
     begin 
      m1 :- 4: {Function call 4, set mouse }<br>m3 :- 200: {horizontal position }
       m3 := 200: {horizontal position }
       m4 := 100; (vertical position )
      mousel( mI. m2. m3. m4 ): 
      ml := 7; [Function call 7, set mouse]m3 := 150; {minimum horizontal position}
      m4 := 450; {m24 \choose 20} {m34 \choose 20} {m4 \choose 20} {m51 \choose 20}mousel ( ml. m2, m3. m4 ); 
      ml := 8: [Function call 8, set mouse]m3 := 50: (minimum vertical position)m4 := 150; (maximum vertical position )
      mousel( m1, m2, m3, m4 );
      graf; {Change} into graphics mode }writeln('Graphics cursor limited to center of the screen. '); 
      writeln('Press the left mouse button to EXIT.'); 
      m1 := 1: {Function call 1}
                                         1022.37400 SK3
      mousel( ml, m2, m3, m4 ); {show mouse cursor }
      m2 := 999; {Dummy value for loop
                                                    J.
      repeat {until left button pressed }<br>m1 := 3: {Function call 3 }
                        {Function call 3
                                                    ា
        mousel( m1, m2, m3, m4 ); {get current mouse status }
      until m2 := 1: (Left mouse button pressed )
      ml := 0; {Reset mouse driver
                                                    4
      mousel( m1, m2, m3, m4 );
     end 
end. {demo}
```
#### **The SUBS.ASM Program**

The SUBS.ASM program module provides the *graf* and *chkdrv* subroutines for the PASEXAMP.PAS program. The *graf* subroutine sets a highresolution graphics mode (640-by-200 pixels, 2-color), and *chkdrv* checks that you installed the mouse driver.

The code in this module is identical to that in the SUBS.ASM module for the FORTRAN examples. Also, the parameter-passing conventions for Microsoft Pascal and Microsoft FORTRAN are the same. This explains why both languages call the same procedure *(mousel)*  from the MOUSE.LIB library.

```
:****************************************************************** 
;* SUBS.ASM 
; * 
:* MASM subroutines for PASCAL program PASEXAMP.PAS 
; * 
;* graf - Set 640 x 200. 2-color graphics mode 
:* chkdrv - Check that mouse driver is installed 
; * 
;* See PASEXAMP.PAS program for information on linking. 
: * 
                                                            * 
                                                            * 
                                                            * 
                                                            * 
                                                            * 
                                                            * 
                                                            * 
                                                            * 
                                                            * 
;****************************************************************** 
mdata segment byte public 'data'
           msg db "Mouse Driver NOT installed","$" 
mdata ends
mcode segment para public 'CODE'
              assume cs:mcode 
              public graf 
: graf - Set 640 x 200, 2-color graphics mode 
graf proc far 
              push bp 
              mov ax, 06h ;Change to graphics
              int 10h ;mode by calling
              pop bp between the contract to the service
              ret 
graf endp
: chkdry - Check that mouse driver is installed
              public chkdrv
```
*continued* 

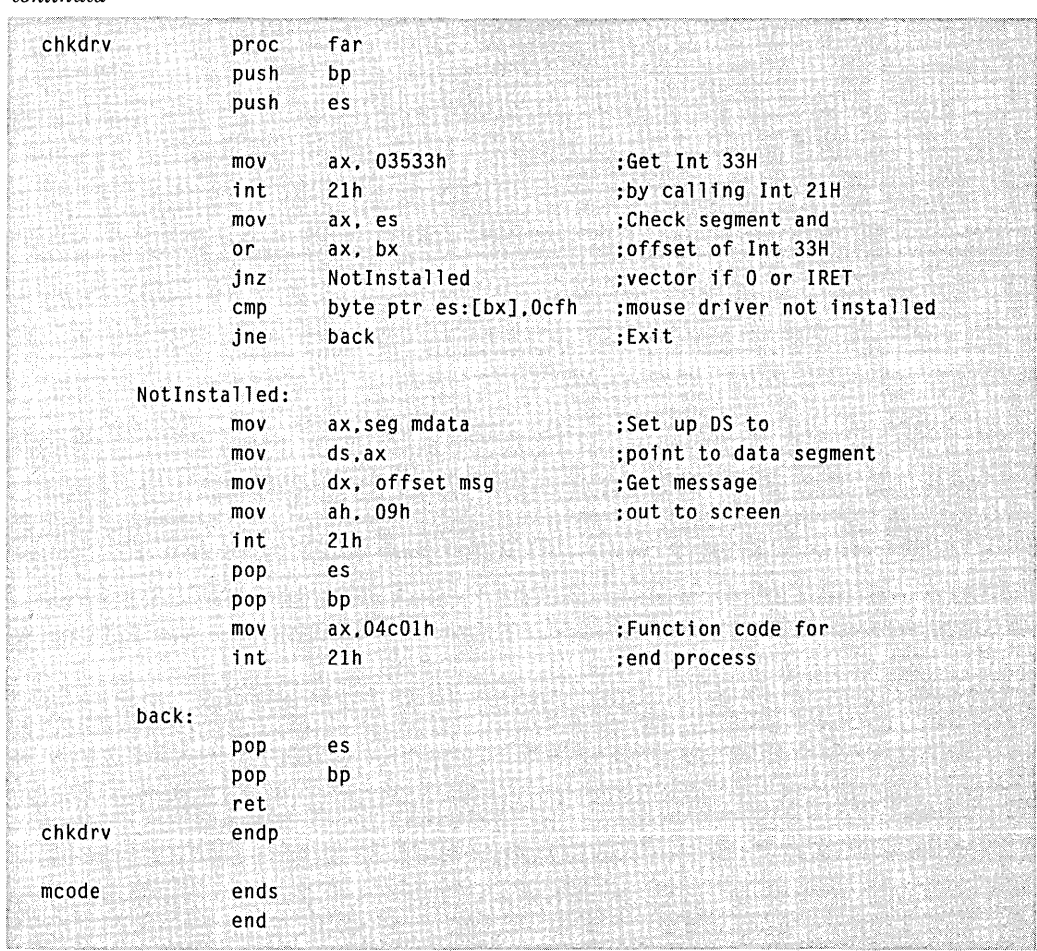

## **The PDEMO.PAS Program**

The PDEMO.PAS program demonstrates several mouse functions. Mouse Function 0 (Mouse Reset and Status) initializes the mouse. Function 9 (Set Graphics Cursor Block) sets a new graphics mode cursor shape. In addition, Function 16 (Conditional Off) defines an area of the screen that hides the mouse. If you move the cursor to the upperleft part of the screen, Function 16 causes the mouse cursor to disappear. Mouse Function 3 (Get Button Status and Mouse Position) waits for you to press the left mouse button. When the left button is pressed, the program terminates.

```
(-------------------------------------------------------oJ 
     PDEMO.PAS - Mouse functions and Microsoft Pascal
( ) and ( ) and ( ) and ( ) and ( ) and ( ) and ( ) and ( ) and ( ) and ( ) and ( ) and ( ) and ( ) \mathbf{1}( Program checks that mouse driver was installed. } 
( displays a graphics cursor. and hides the cursor } 
( if it moves into the upper-left part of the screen. )<br>{ Program ends when left mouse button is pressed.
     Program ends when left mouse button is pressed.
(and \alpha_{j} ), we appropriately state that the contract of the state \alpha_{j} ) and \alpha_{j}{ Make File: \qquad \qquad \}(i) single indicate the contribution of the contribution \Gamma{ pdemo.obj: pdemo.pas
{ pasl pdemo; } 
\mathcal{P}^{(2)} , where \mathcal{P}^{(2)} as \mathcal{P}^{(2)} , we say that is not had the state of the same \mathcal{P} , \mathcal{P}^{(2)} , and the same \mathcal{P}\{ \{ \{ \{ \{ \{ \{ \{ \{ \{ \} \} \} \} \} \} \}{ {\bf f} } {\bf h} {\bf p} {\bf d} {\bf e} {\bf r} {\bf s} {\bf p} {\bf d} {\bf e} {\bf n} {\bf o} {\bf b} {\bf j} {\bf s} {\bf s} {\bf s} {\bf b} {\bf j} {\bf s} {\bf s} {\bf s} {\bf s} {\bf s} {\bf s} {\bf s} {\bf s} {\bf s} {\bf s} {\bf s} {\bf s} {\\{ link pdemo subs , . . . \mouse: | | | |(i) is a possible population of \{ \mathcal{X}_1, \mathcal{Y}_2, \ldots, \mathcal{Y}_n \}{-------------------------------------------------------oJ 
program mtest(output): 
procedure mousel(vars ml.m2,m3.m4:word):extern: 
procedure chkdrv:extern: 
                                 an<br>An An Aon
procedure graf:extern; 
var 
     ml.m2.m3.m4:word; 
     Cursor : array <math>[0..31]of word;
     bound : array [0.13] of word;
     ptradd : array [1..2] of word:
    i. j : integer: 
begin 
     for i := 0 to 15 do cursor[i] := 16#ffff;
     Curson[16] := 16#8000;Curson[17] := 16#E000;Curson[18] := 16#F800:
     Cursor[19] := 16#FE00; {Initialize cursor array}
     Curson[20] := 16#D800;- 74
     Curson[21] := 16#0C00;Cursor[22] := 16#0600;Cursor[23] := 16#0300;for j := 24 to 31 do Cursor[j] := 16#0000;
```
*continued* 

```
chkdrv: 
                            {Check for mouse 
                                                 ો
                            {driver installation 
   m1 := 0:(Function call 0 
                                               ંગ
   mousel(m1,m2,m3,m4); [Initialize mouse]
                                                 F
   if (ml = 0) then \{No, output \ message\}writeln('Microsoft Mouse NOT found') 
   else 
      begin 
                            {Yes, demo Function 9} 
                            { and Function 16 } 
        graf: 
                            {set to graphics mode} 
                            {Function call 9 
        m1:-9:ា
        m2:=1;
                            { set graphics cursor} 
        m3:-1:ptradd[l] :- (ads Cursor).r: {offset of the array} 
        ptradd[2] := (ads Cursor).s: {segment of the array} 
        mousel(m1,m2.m3.ptradd[1]): 
        writeln('Mouse cursor will disappear within this area.');
        writeln('Press the right mouse button to EXIT.........');
        m1 := 1:{Function callI 
                                                   ો
         mousel(m1,m2.m3,m4); 
{ show mouse cursor 
        m1 := 16:
                            {Function call 16 - 1bound[0] := 0:
                          {Left x coordinate } 
        bound[1] := 0:
                            {Upper y coordinate } 
        bound[2] := 390;
                            {Right x coordinate } 
        bound[3] := 25;{Lower y coordinate } 
         ptradd[1] :- (ads bound).r; {offset of the array}
         ptradd[2] :- (ads bound).s; {segment of the array}
        mousel(ml,m2,m3.ptradd[I]): 
        m2 := 999;
                            {Dummy value for loop} 
        repeat 
                            {unit1...}ml := 3; [Function call 3, get]mousel( m1, m2, m3, m4 ); {current mouse status}
        until m2 := 2; {Left button pressed }
      ml := 0: {Reset mouse driver}
                                              ःभ
      mousel( m1, m2. m3, m4 }: 
      end end.
```
# **Chapter 10**

# **Writing Mouse Programs for IBM EGA Modes**

If your application program includes mouse support for IBM enhanced graphics modes D, E, F, and 10, your program must interact with the IBM Enhanced Graphics Adapter (EGA) through the new video interrupt functions provided in the mouse driver. You can simplify this programming by using a special library, the Microsoft EGA Register Interface library (EGA.LIB), which is included on the disks that come with this book. Or, if you are programming in a language that can call interrupts, the language can call the video interrupt functions directly.

To prevent unnecessary problems when using EGA graphics, follow this rule: If your program will modify the EGA registers and if it uses the mouse, then use the EGA Register Interface library. If your program will not modify the EGA hardware directly, you won't need to use the EGA.LIB library.

The EGA hardware uses several write-only registers to control the many EGA display attributes. However, without the new video interrupt functions, the mouse driver would be unable to keep track of the contents of these special registers, and it would be impossible to correctly update the mouse cursor position and shape when these registers were altered. .

The EGA Register Interface lets your program write to and read from write-only registers on the EGA by keeping *shadow maps,* or

working copies, of the registers. This capability is required for interrupt-driven graphics such as the cursor update code in the mouse driver.

# **THE EGA REGISTER INTERFACE LIBRARY**

The Microsoft EGA Register Interface library consists of nine functions that you can call from MASM programs or from programs written in high-level languages such as Microsoft QuickBASIC, C, QuickC, FORTRAN, and Pascal. These functions do the following:

- Read from or write to one or more of the EGA write-only registers.
- Define default values for EGA write-only registers or reset the registers to these default values.
- Check whether the EGA Register Interface is present and if so, return its version number.

## **How the Interface Library Works**

Current versions of the mouse driver install the EGA Register Interface library if the driver detects an EGA installed in the system. The interface maintains shadow maps of the EGA write-only registers, which lets application programs read these registers. The shadow maps are updated whenever your program calls one of the interface functions to set a register; therefore, the shadow maps always contain the last values written to the registers. When your program calls one of the interface functions to read a register, the function call returns the value stored in the shadow map.

The code in the interface intercepts mode-change calls to the ROM BIOS (Interrupt 10H with  $AH = 0$ ) and updates the shadow maps and default register tables accordingly.

## **Calling the Library from MASM Programs·**

To call EGA Register Interface functions from a MASM program, do the following:

- 1. Load the AX, BX, CX, DX, and ES registers (as required) with the parameter values.
- 2. Execute software Interrupt 10H.

Values returned by the EGA Register Interface functions are placed in the registers.

NOTE: When *called from* MASM *programs, Functions* F2, F3, F4, F5, *and* F7 *expect ES:BX to be a table pointer. These functions are discussed in detail later in this chapter.* 

#### **MASM Example**

Use the following instructions to set the palette registers to the values in the *my table* array:

```
my table db OOh.01h.02h.03h.04h.OSh.14h.07h 
        db 38h.39h.3ah.3bh.3ch.3dh.3eh.3fh 
        网络多头 接受
        mov ax. ds 
        mov es, ax : :Set ES to the data segment
        mov bx, offset mytable :Now ES:BX --> mytable
        mov cx, 0010h : Starting at reg 0 for 16
        \textsf{mov}\ \textsf{dx.} \ \ \textsf{18h} \qquad \textsf{18H} \ \textsf{=} \ \ \textsf{attribute} \ \ \textsf{chip}mov ah. Of3h ;F3H = write register range
        int 10h : Execute the interrupt
```
## **Calling the Library from High-Level Language Programs**

You can call EGA Register Interface functions from QuickBASIC, C, QuickC, FORTRAN, and Pascal programs by linking the programs with the EGA.LIB library. This library provides several calls that match the parameter passing and memory-model requirements of each language.

For all these languages, the EGA Register Interface call requires four integer parameters: E1, E2, E3, and E4. The following table shows how these parameters correspond to the registers listed in the function descriptions later in this chapter:

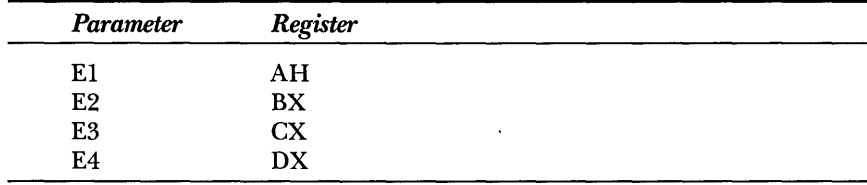

When your program calls the EGA Register Interface, the register copies the parameters into the corresponding registers, calls the video interrupt, and copies the returned register values back into the parameters.

For Function FA, the value returned in the ES register is placed in the *E4* parameter. The way the parameters are passed to the EGA Register Interface determines how the ES register is loaded. Those calls that use short parameter addresses (EGAS, *cegas,* and *cegam)* copy the DS register into ES. Those calls that use long parameter addresses (EGAL, *cegac,* and *cegal)* copy the segment part of the address pointed to by E2 into the ES register.

#### **Calling from QuickBASIC**

To call the EGA Register Interface library from QuickBASIC programs, use the EGAS subprogram. For functions requiring a table, pass the first element of an integer array or pass the address of a string using the SADD function.

To access EGA.LIB from within the QuickBASIC environment, create a Quick Library that contains EGA.LIB. For example, the following command combines the QB.QLB, MOUSE.LIB, and EGA.LIB libraries into a composite Quick Library named QBNEW.QLB:

LINK *IOU* INOE MOUSE.LIB+EGA.LIB+OB.LIB.OBNEW.OLB.NUL.BOLB45.LIB:

To load this new Quick Library with QuickBASIC, enter the following command:

OB *IL* OBNEW.OLB

Alternately, you can create the equivalent library file QBNEW.LIB by entering,

LIB OBNEW.LIB+MOUSE.LIB+EGA.LIB+OB.LIB:

This lets your programs compile and link into .EXE programs, which you can run from the MS-DOS prompt.

*QuickBASIC example* The following example prints the version number of the EGA Register Interface:

, Get version number of EGA Register Interface OEFINT A-Z

```
continued 
  e1 - 8HFA
  e^2 = 0'Interrogate driver 
  CALL egas(e1, e2, e3, e4)IF e2 \leftrightarrow 0 THEN
      PRINT "EGA Register Interface found. version": 
      DEF SEG - e4
      maxorVersion - PEEK(e2)minorVersion = PEEK(e2 + 1)DEF SEG 
      PRINT USING "## .##": majorVersion; minorVersion
  ElSE 
      PRINT "EGA Register Interface not found" 
  END IF
```
#### **Calling from C and QuickC**

To call the EGA Register Interface library from C programs, use the *cegas* function for small-model programs, the *cegam* function for medium-model programs, the *cegac* function for compact-model programs, or the *cegal* function for large-model programs. For functions requiring a table, pass a pointer to the name of a character array or a pointer to the array pointer.

To call the EGA Register Interface library from the QuickC programming environment, use the *cegam* function (the C function for medium-model programs) and add EGA.LIB to the program list. For functions requiring a table, pass a pointer to the name of a character array or a pointer to the array pointer.

C *example* In a small-model C program (versions 3.0 and later), the following example restores the default settings for the EGA registers:

```
int ah. bx. ex. dx: 
ah - 0xF6; / Restore default settings */eegas(&ah. &bx. &ex. &dx);
```
#### **Calling from FORTRAN**

To call the EGA Register Interface library from FORTRAN programs, use the EGAL subprogram. For functions requiring a table, pass the first element of an integer array (packed 2 bytes per integer).

FORTRAN *example* The EGA.FOR program calls EGAL to access the EGA Register Interface and uses Function FA to interrogate the driver. If the EGA Register Interface is present, its version number is displayed.

You must link this program with EGA.LIB so that you can use the EGAL call, and you must link this program with IPEEK.OB] so that you can use the IPEEK function.

```
* EGA. FOR 
* * 
* Example of calling the EGA Register Interface from * 
* FORTRAN 
* 
* Compile using large model (default), and link with 
                                                        \mathbf{r}* IPEEK.OBJ and EGA. LIB 
* 
* Example: fl /FPc ega.for ipeek.obj -link ega
************************************************************ 
     PROGRAM EGA 
     INTEGER*2 El. E2. E3. E4 
     INTEGER*2MAJVER. MINVER 
* Interrogate Driver 
     E1 - fFRE2 - 0CALL EGAL (E1, E2, E3, E4)
* Check results 
     IF(E2 ~EQ. 0) GOTO 100 
* Get the version numbers 
     MAJVER = IPEEK(E4, E2)E2 = E2 + 1MINVER - IPEEK(E4, E2)* Print the returned version number
     WRITE(*.lO) MAJVER, MINVER 
  10 FORMAT(1X.'EGA Register Interface found. Version ', 12,'.',12)
```

```
continued
```
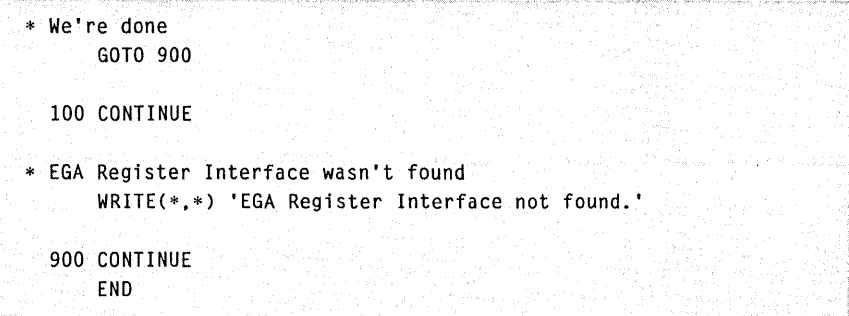

You must assemble and link the IPEEKASM file with the EGA.FOR program. The IPEEK function lets a FORTRAN program get a byte from any location in memory.

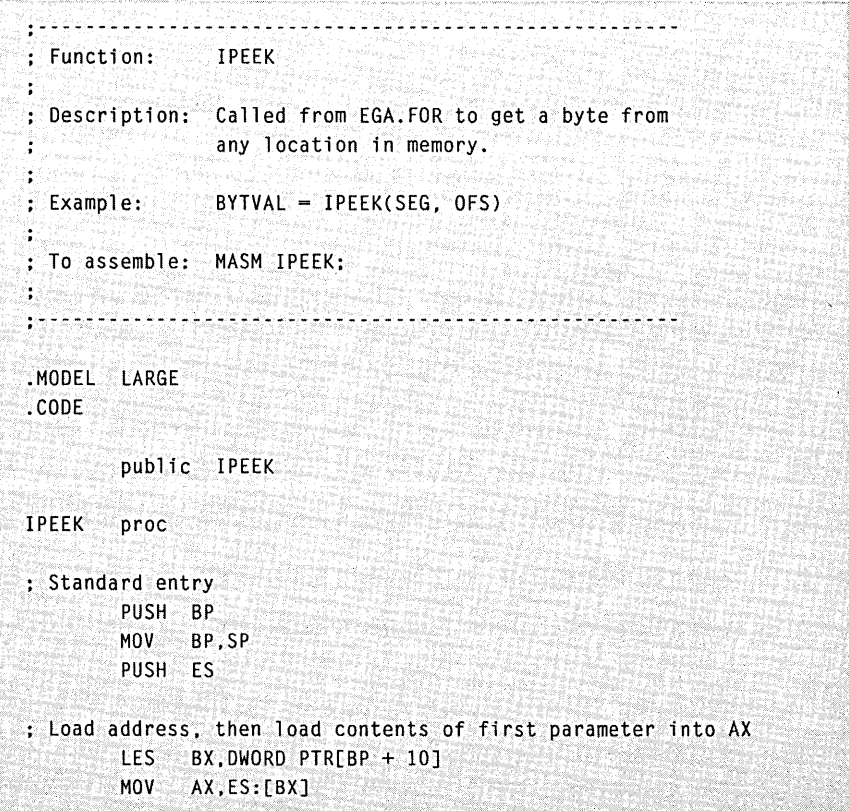

```
continued
```

```
: Save first parameter on stack (the segment for IPEEK)
        PUSH AX 
Load address. then load contents of second parameter into AX 
        LES BX.DWORD PTR[BP + 6] 
Load the registers with the parameters 
        MOV BX, ES: [BX] ; Offset into BX<br>POP ES : Segment into
              ES : Segment into ES
Peek at the byte 
       MOV Al.ES:[BX] 
: Zero the high byte of AX
        XOR AH.AH 
Clean up and exit 
        POP .ES 
        POP BP 
        RET 8. 
All done 
        IPEEK endp
        END
```
#### **Calling from Pascal**

To call the EGA Register Interface library from Pascal programs, use the EGAS procedure if the argument addresses are in the program's data segment (short addresses). If the arguments are in another segment (long addresses), use the EGAL procedure. For functions requiring a table, pass a pointer to the first element of an integer array (packed 2 bytes per integer).

*Pascal example* In a Pascal program with long argument addresses, include the following statement to declare EGAL as an external procedure:

```
PROCEDURE EGAL
(VARS E1, E2, E3, E4:INTEGER);
EXTRN;
```
Once the procedure is declared, include the following statements to restore the default settings for the EGA registers:

```
E1 := 246 (*Function number is 246 = F6 (hexadecimal)*)
EGAL (El. E2. E3. E4)
```
#### **Considerations When Calling ROM BIOS Video, Routines**

You need to be aware of certain considerations when your program uses the EGA Register Interface library. The EGA Register Interface library intercepts only those calls to the ROM BIOS video routines that change the screen mode (Interrupt  $10H$ ,  $AH = 0$ ,  $AL = 13h$  or less). It does not intercept any other ROM BIOS video routine calls. However, any other ROM BIOS video routine calls should restore all registers, so using them is no problem.

A call to Interrupt 10H to set the color palette  $(AH = 0Bh)$  is an exception to this rule. You should use EGA Register Interface Function F5 (Write Register Set) to set the color palette. For more information about Function F5, see "EGA Register Interface Functions" later in this chapter.

#### **Attribute Controller Registers**

Before your application program uses the Attribute Gontroller registers (input/output address 3COh) in one of the new Interrupt lOH calls, the program must set the Address or Data register flip-flop to the Address register. It does this by performing an input from input/output port 3BAh or C3DAh. The flip-flop is always reset to this state when the program returns from the Interrupt lOH call. (Note: The version of EGA.LIB included with this book sets the Address or Data register flipflop to the Address register automatically.)

An interrupt routine that accesses the attribute chip always leaves the flip-flop set to the Address register when the program returns from the interrupt call. Therefore, if your application program sets the flipflop to the Data register and expects the flip-flop to remain in this state, the program must disable interrupts between the time it sets the flip-flop to the Data register state and the last time the flip-flop is assumed to be in this state.

#### **Sequencer Memory Mode Register**

When the Sequencer Memory Mode register (input/output address 3C5h, Data register 4) is accessed, the sequencer produces a glitch on

the CAS lines that can cause problems with video random-access memory (VRAM). As a result, your application program cannot use the EGA Register Interface to read from or write to this register. Instead, use the following procedure to alter this register:

- 1. Disable the interrupts.
- 2. Set Synchronous Reset (bit 1) in the Sequencer Reset register to 0.
- 3. Read from, write to, or modify the Sequencer Memory Mode register.
- 4. Set Synchronous Reset (bit 1) in the Sequencer Reset register to 1.
- S. Enable the interrupts.

#### **Input Status Registers**

Your application program cannot use the EGA Register Interface to read Input Status registers 0 (input/output address 3C2h) and 1 (input/ output address 3BAh or 3DAh). If the program must read these registers, it should do so directly.

#### **Graphics Controller Miscellaneous Register**

When the Graphics Controller Miscellaneous register (input/output address 3CFh, Data register 6) is accessed, a glitch on the CAS lines occurs that can cause problems with video random-access memory (VRAM). As a result, your application program should not use the EGA Register Interface to read from or write to this register.

EGA Register Interface Function F6 (Revert to Default Registers) doesn't alter the state of the Graphics Controller Miscellaneous register. Use the following procedure to alter this register:

- 1. Disable the interrupts.
- 2. Set Synchronous Reset (bit 1) in the Sequencer Reset register to 0.
- 3. Read from, write to, or modify the Graphics Controller Miscellaneous register.
- 4. Set Synchronous Reset (bit 1) in the Sequencer Reset register to 1.
- S. Enable the interrupts.

# **EGA Register Interface Functions**

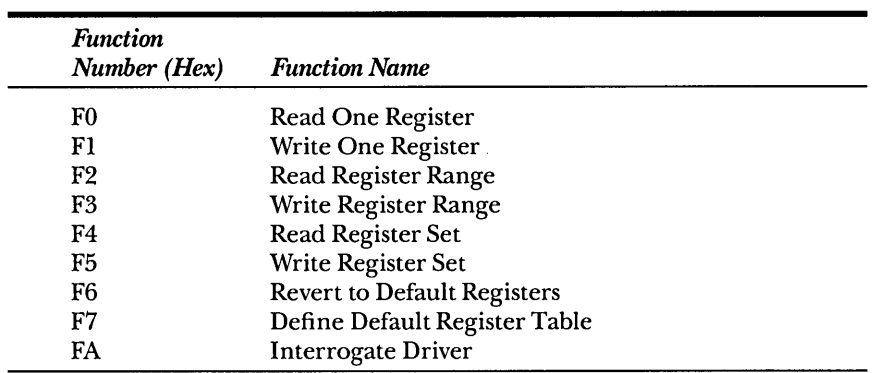

The following table shows the number and the name of each function described in detail in this chapter:

*NOTE: Function calls F8H, F9H, and FBH through FFH are reserved.*  Each function description includes the following:

- The parameters required to make the call (input) and the expected return values (output)
- Any special considerations regarding the function

If the function description doesn't specify an input value for a parameter, you don't need to supply a value for that parameter before making the call. If the function description doesn't specify an output value for a parameter, the parameter's value is the same before and after the call.

*NOTE: The EGA Register Interface doesn't check input values, so be sure that the values you* load *into the registers are correct before making a call.* 

# **FUNCTION FO: READ ONE REGISTER**

Function FO reads data from a specified register on the EGA.

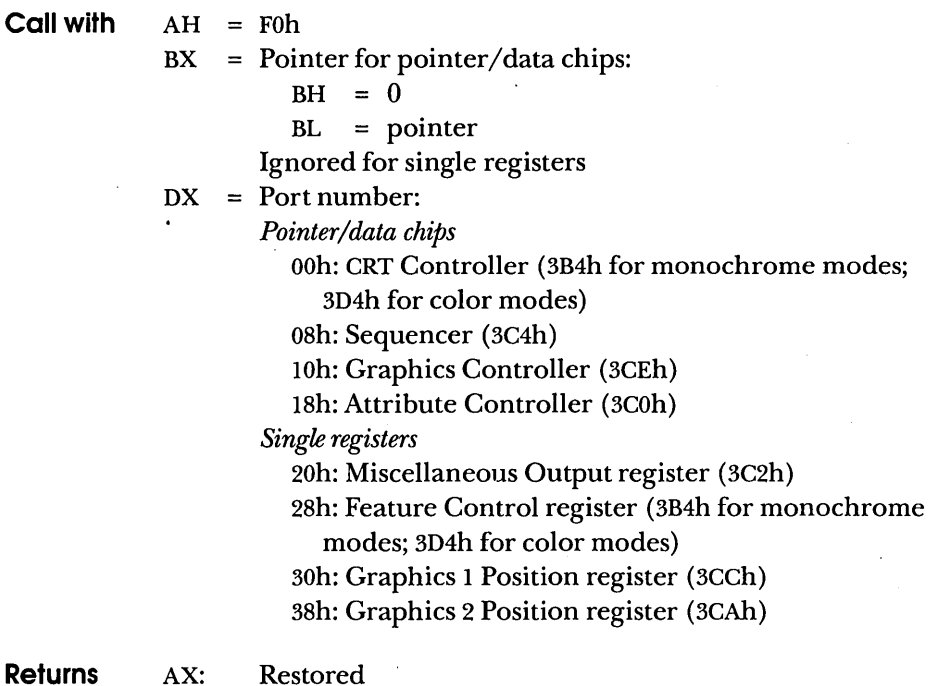

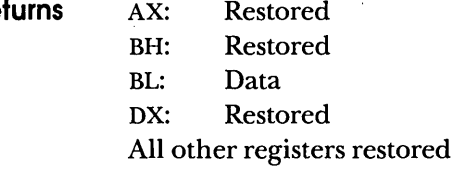

#### **Examples**

The following example saves the contents of the Sequencer Map Mask register in *myvalue:* 

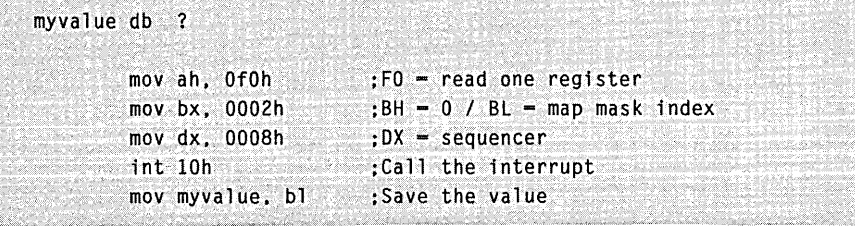

The following example saves the contents of the Miscellaneous Output register in *myvalue:* 

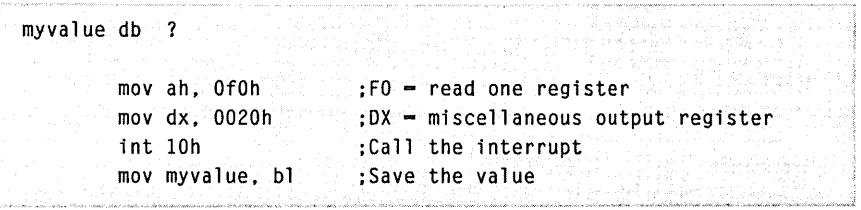

# **FUNCTION Fl: WRITE ONE REGISTER**

Function FI writes data to a specified register on the EGA. When your application program returns from a call to Function FI, the contents of the BH and DX registers are not restored. If you want to save and restore these registers, you must instruct your application program to do so.

- **Call with**   $AH = F1h$ 
	- $BL = Pointer for pointer/data chips$

*or* 

- Data for single registers
- $BH$  = Data for pointer/ data chips (ignored for single registers)
- $DX = Port number$ :
	- *Pointer/data chips* 
		- ooh: CRT Controller (3B4h for monochrome modes; 3D4h for color modes)
		- 08h: Sequencer (3C4h)
		- lOh: Graphics Controller (3CEh)
		- I8h: Attribute Controller (3COh)
		- *Single registers* 
			- 2oh: Miscellaneous Output register (3C2h)
			- 28h: Feature Control register (3B4h for monochrome
				- modes; 3D4h for color modes)
			- 30h: Graphics 1 Position register (3CCh)
			- 38h: Graphics 2 Position register (3CAh)
- **Returns**  AX: Restored
	- BL: Restored
	- BH: Not restored
	- DX: Not restored
	- All other registers restored

**Examples** The following example writes the contents of *myvalue* into the CRT Controller Cursor Start register:

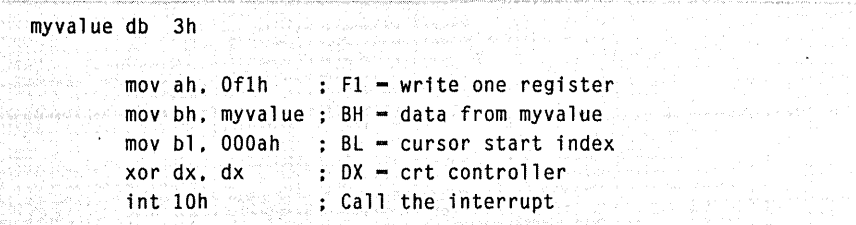

The following example writes the contents of *myvalue* into the Feature Control register:

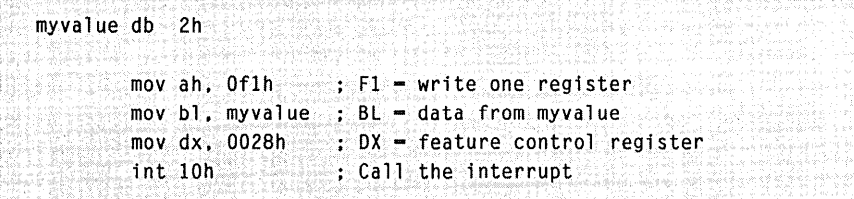

# **FUNCTION F2: READ REGISTER RANGE**

Function F2 reads data from a specified range of registers on the EGA. (A range of registers is several registers on a single chip that have consecutive indexes.) This call makes sense only for the pointer/data chips.

- **Call with**   $AH = F2h$ 
	- $CH = Starting$  pointer value
	- $CL = Number of registers (must be > 1)$
	- $DX = Port number$ :
		- ooh: CRT Controller (3B4h for monochrome modes; 3D4h for color modes)
		- 08h: Sequencer (3C4h)
		- lOh: Graphics Controller (3CEh)
		- Ish: Attribute Controller (3COh)
	- ES:BX = Points to a table of one-byte entries (length = value in CL). On return, each entry is set to the contents of the corresponding register.
- **Returns**  AX: Restored
	- BX: Restored
	- CX: Not restored
	- DX: Restored
	- ES: Restored

All other registers restored

**Example**  The following example saves the contents of the Attribute Controller Palette registers in *paltable*:

> paltable db 16 dup (1) mov ax, ds moves. ax mov bx, offset paltable ES:BX = paltable address mov ah. Of2h . mov ex. OOlOh mov dx. 0018h int 10h Assume paltable in data segment : ES - data segment  $: F2 = read register range$  $:$  CH  $=$  start index of  $0$  $CL = 16$  registers to read  $:$  DX  $-$  attribute controller Call the interrupt

# **FUNCTION F3: WRITE REGISTER RANGE**

Function F3 writes data to a specified range of registers on the EGA. (A range of registers is several registers on a single chip that have consecutive indexes.) This call makes sense only for the pointer/data chips.

- **Call with**   $AH = F3h$ 
	- $CH = Starting$  pointer value
	- $CL = Number of registers (must be > 1)$
	- $DX = Port number$

ooh: CRT Controller (3B4h for monochrome modes; 3D4h for color modes)

08h: Sequencer (3C4h)

10h: Graphics Controller (3CEh)

ISh: Attribute Controller (3COh)

- ES:BX = Points to a table of one-byte entries (length = value in CL). Each entry contains the value to be written to the corresponding register.
- **Returns**  AX: Restored
	- BX: Not restored
	- CX: Not restored
	- DX: Not restored
	- ES: Restored

All other registers restored

**Example**  The following example writes the contents of *cursloc* into the CRT Controller Cursor Location High and Cursor Location Low registers.

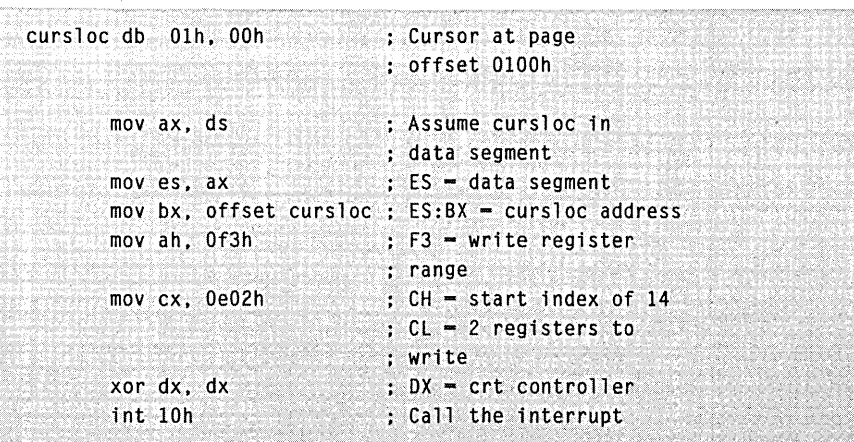

# **FUNCTION F4: READ REGISTER SET**

Function F4 reads data from a set of registers on the EGA. (A set of registers is several registers that might or might not have consecutive indexes and that might or might not be on the same chip.)

**Call with**   $AH = F4h$ 

 $CX = Number of registers (must be > 1)$ 

 $ES:BX = Points$  to table of records with each entry in the following format:

Byte 0: Port number

*Pointer/data chips* 

ooh: CRT Controller (3B4h for monochrome modes; 3D4h for color modes)

08h: Sequencer (3C4h)'

lOh: Graphics Controller (3CEh)

18h: Attribute Controller (3COh)

*Single registers* 

20h: Miscellaneous Output register (3C2h)

28h: Feature Control register (3B4h for monochrome

modes; 3D4h for color modes)

30h: Graphics 1 Position register (3CCh)

38h: Graphics 2 Position register (3CAh)

Byte 1: Must be zero

Byte 2: Pointer value (0 for single registers)

Byte 3: EGA Register Interface fills in data read from

register specified in bytes 0 through 2

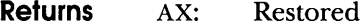

BX: Restored

CX: Not restored

ES: Restored

All other registers restored

**Example**  The following example saves the contents of the Miscellaneous Output register, Sequencer Memory Mode register, and CRT Controller Mode Control register in *results:* 

> outvals dw 0020h Miscellaneous Output register db 0 o for single registers db ? Returned value dw 0008h Sequencer db 04h Memory Mode register index db ? dw OOOOh CRT Controller db 17h Mode Control register index db ? Returned value : Returned value results db 3 dup (1) mov ax. ds Assume outvals in moves. ax mov bx. offset outvals ES:BX - outvals address mov ah. Of4h F4 - read register set mov cx, 3 data segment ES = data segment Number of entries in  $\cdots$ outvals int 10h (external) and Get values into outvals mov si. offset outvals +3 : Move the returned ; values from outvals mov di, offset results ; to results mov cx. 3 3 values to move cld Makemoves forward movloop: movsb add si, 3 : Skip to next source byte loop movloop Get next byte Move one value from outvals to results
## **FUNCTION F5: WRITE REGISTER SET**

Function F5 writes data to a set of registers on the EGA. (A set of registers is several registers that might or might not have consecutive indexes and that might or might not be on the same chip.)

**Call with**   $AH = F5h$ 

 $CX =$  Number of registers (must be  $> 1$ )

 $ES:BX = Points to table of values with each entry in the following.$ format:

Byte 0: Port number

*Pointer/data chips* 

ooh: CRT Controller (3B4h for monochrome modes; 3D4h for color modes)

08h: Sequencer (3C4h)

Ioh: Graphics Controller (3CEh)

18h: Attribute Controller (3COh)

*Single registers* 

20h: Miscellaneous Output register (3C2h)

28h: Feature Control register (3B4h for monochrome modes; 3D4h for color modes)

30h: Graphics 1 Position register (3CCh)

38h: Graphics 2 Position register (3CAh)

Byte 1: Must be zero

Byte 2: Pointer value (0 for single registers)

Byte 3: Data to be written to register specified in bytes 0 through 2

- **Returns**
- Restored
- BX: Restored

AX:

CX: Not restored

ES: Restored

All other registers restored

**Example**  The following example writes the contents of *outvals* to the Miscellaneous Output register, Sequencer Memory Mode register, and CRT Controller Mode Control register:

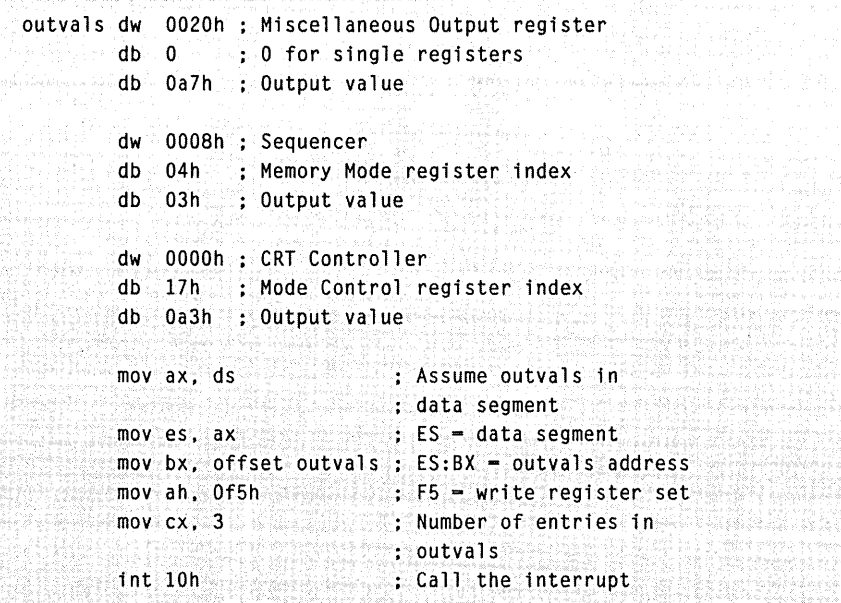

## **FUNCTION F6: REVERT TO DEFAULT REGISTERS**

Function F6 restores the default settings of any registers your application program changed through the EGA Register Interface. The default settings are defined in a call to Function F7.

- **Call with** AH = F6h
- **Returns** All registers restored *NOTE:* If *your program makes a call to Interrupt 10H, Function 0, to set the display mode, the default register values change to the BIOS values for the selected*  mode.

**Example** The following example restores the default settings of the EGA registers:

> mov ah, Of6h ; F6 = revert to default registers int 10h : ; Call the interrupt

## **FUNCTION F7: DEFINE DEFAULT REGISTER TABLE**

Function F7 defines a table that contains default values for any pointer / data chip or single register. If you define default values for a pointer / data chip, you must define them for all registers within that chip.

*WARNING: Function F7 sets the default values for all registers within a chip. You must know what to set in all affected registers to prevent unwanted results. Some combinations of register settings might cause physical damage to the EGA adapter or the monitor.* 

- **Call with**
- $AH = F7h$
- $CX = VGA Color Select Flag:$

5448h: Allows the EGA Register Interface to recognize byte offset 14h of the table pointed to by ES:BX as the value for the VGA color select register.

 $DX = Port number$ :

*Pointer/data chips* 

ooh: CRT Controller (3B4h for monochrome modes; 3D4h for color modes)

08h: Sequencer (3C4h)

10h: Graphics Controller (3CEh)

18h: Attribute Controller (3COh)

*Single registers* 

20h: Miscellaneous Output register (3C2h)

28h: Feature Control register (3B4h for monochrome

modes; 3D4h for color modes)

30h: Graphics I Position register (3CCh)

38h: Graphics 2 Position register (3CAh)

 $ES:BX = Points to a table of one-byte entries. Each entry contains the$ default value for the corresponding register. The table must contain entries for all registers.

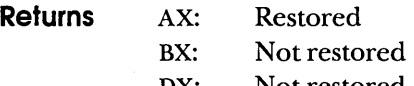

DX: Not restored

ES: Restored

All other registers restored

### **Examples** The following example defines default values for the Attribute Controller:

attrdflt db 00h, 01h, 02h, 03h, 04h, 05h, 06h, 07h 10h, Uh. 12h. I3h, I4h, ISh. 16h. 17h OSh. OOh. Ofh. OOh, OOh mov ax. ds **Assume** attrdflt in data segment  $mov$  es, ax  $\therefore$  ES = data segment  $mov$  bx. offset attrdflt : ES:BX = attrdflt address: mov ah,  $0f7h$   $\therefore$   $F7 =$  define default register table xor  $cx, cx \rightarrow$  ; No VGA color select register  $\frac{1}{2}$  mov dx. 0018h  $\frac{1}{2}$  . DX = attribute : controller int 10h call the interrupt

The following example defines a default value for the Feature Control register:

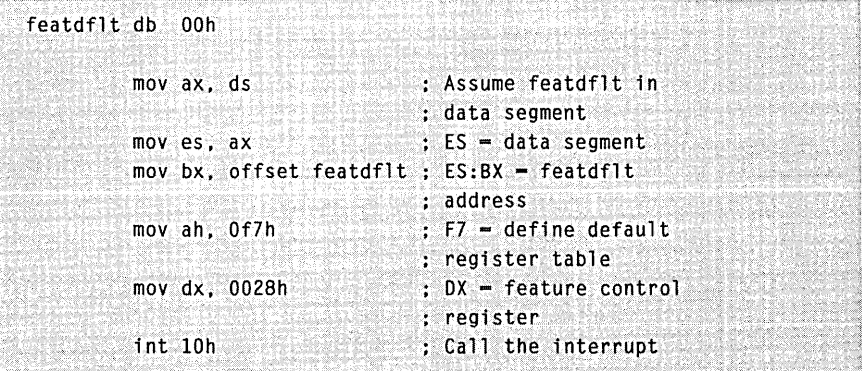

# **FUNCTION FA: INTERROGATE DRIVER**

Function FA interrogates the mouse driver and returns a value that specifies whether the mouse driver is present.

- **Call with**   $AH = FAh$ 
	- $BX = 0$
- **Returns**   $AX =$  Restored  $BX = 0$  if mouse driver is not present  $ES: BX = Points to EGA Register Interface version number, if present:$ Byte 0: Major release number Byte 1: Minor release number (in  $1/100$ ths)

**Example** The following example interrogates the mouse driver and displays the result:

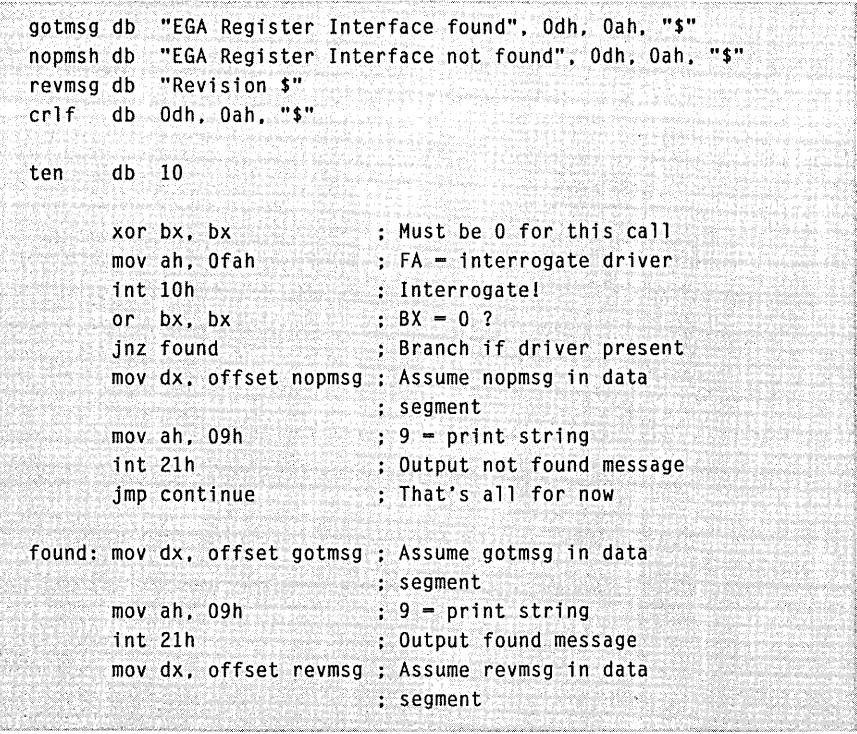

*(continued)* 

#### *continued*

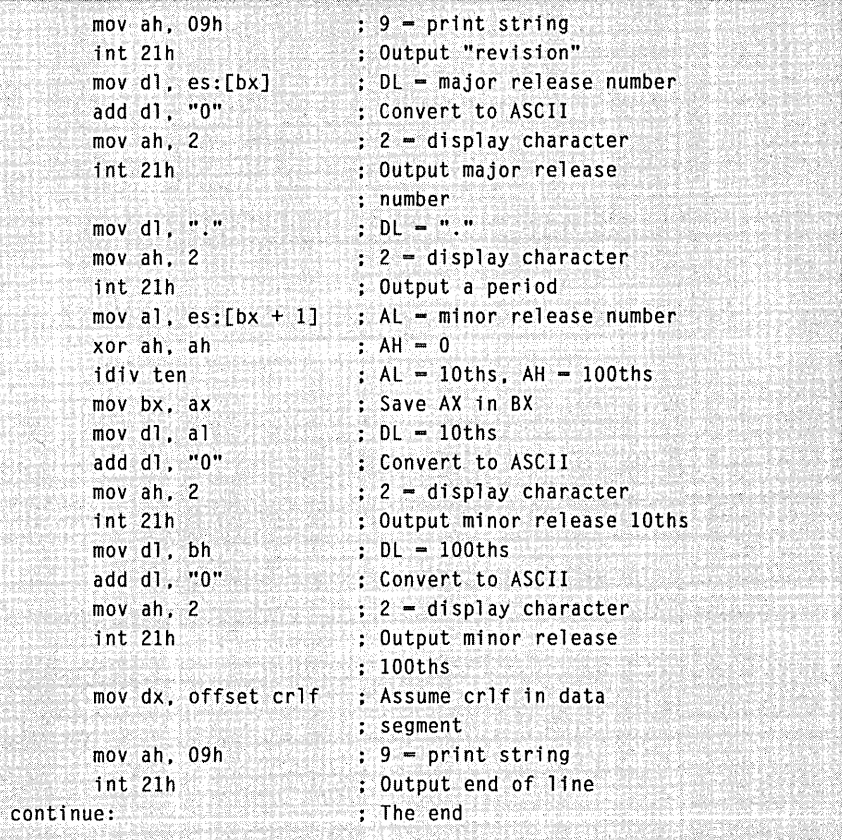

# PART IV

# **Appendixes**

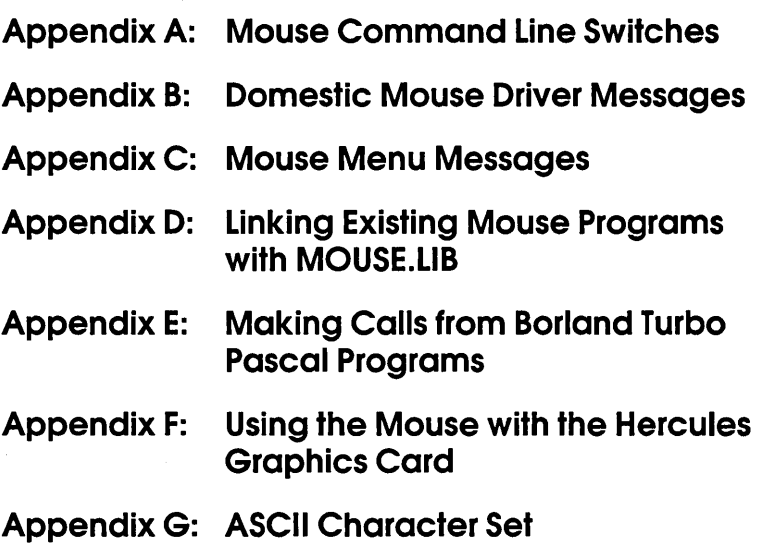

 $\label{eq:2.1} \frac{d\mathbf{y}}{dt} = \frac{d\mathbf{y}}{dt} + \frac{d\mathbf{y}}{dt} = \frac{d\mathbf{y}}{dt} + \frac{d\mathbf{y}}{dt} + \frac{d\mathbf{y}}{dt} = \frac{d\mathbf{y}}{dt} + \frac{d\mathbf{y}}{dt} + \frac{d\mathbf{y}}{dt} = \frac{d\mathbf{y}}{dt} + \frac{d\mathbf{y}}{dt} + \frac{d\mathbf{y}}{dt} = \frac{d\mathbf{y}}{dt} + \frac{d\mathbf{y}}{dt} + \frac{d\mathbf{y}}{dt} = \$  $\label{eq:2.1} \frac{1}{\sqrt{2}}\int_{\mathbb{R}^3}\frac{1}{\sqrt{2}}\left(\frac{1}{\sqrt{2}}\right)^2\left(\frac{1}{\sqrt{2}}\right)^2\left(\frac{1}{\sqrt{2}}\right)^2\left(\frac{1}{\sqrt{2}}\right)^2\left(\frac{1}{\sqrt{2}}\right)^2\left(\frac{1}{\sqrt{2}}\right)^2\left(\frac{1}{\sqrt{2}}\right)^2\left(\frac{1}{\sqrt{2}}\right)^2\left(\frac{1}{\sqrt{2}}\right)^2\left(\frac{1}{\sqrt{2}}\right)^2\left(\frac{1}{\sqrt{2}}\right)^2\left(\frac$  $\label{eq:2.1} \frac{1}{\sqrt{2\pi}}\int_{\mathbb{R}^3}\frac{d\mu}{\sqrt{2\pi}}\left(\frac{d\mu}{\mu}\right)^2\frac{d\mu}{\sqrt{2\pi}}\frac{d\mu}{\sqrt{2\pi}}\frac{d\mu}{\sqrt{2\pi}}\frac{d\mu}{\sqrt{2\pi}}\frac{d\mu}{\sqrt{2\pi}}\frac{d\mu}{\sqrt{2\pi}}\frac{d\mu}{\sqrt{2\pi}}\frac{d\mu}{\sqrt{2\pi}}\frac{d\mu}{\sqrt{2\pi}}\frac{d\mu}{\sqrt{2\pi}}\frac{d\mu}{\sqrt{2\pi}}\frac{d\$ 

# Appendix A

# **Mouse Command Line Switches**

This appendix describes the mouse command line switches you can use to customize the operation of the Control Panel and the mouse driver.

## **CONTROL PANEL SWITCHES**

The Control Panel (CPANEL.EXE), which is included with the Microsoft Mouse, is a memory-resident program that lets you adjust the mouse sensitivity level—the ratio of cursor movement to actual mouse movement. (For information on using the Control Panel, see Chapter 4, "Moving the Mouse," in your Microsoft Mouse User's Guide.)

Whenever you invoke the Control Panel, the CPANEL program reserves memory for the area of the screen the Control Panel overlays. The amount of memory required depends on the type of display adapter you use and the complexity of the image the Control Panel overlays. You can change the Control Panel's default size for the overlay buffer by using a command line switch to change the amount of memory reserved by the Control Panel. If your system beeps when you activate the Control Panel, however, the screen buffer is too small and you must increase the size of the buffer.

Use one of the following command line switches to change the size of the buffer, depending on the type of display adapter installed in your system:

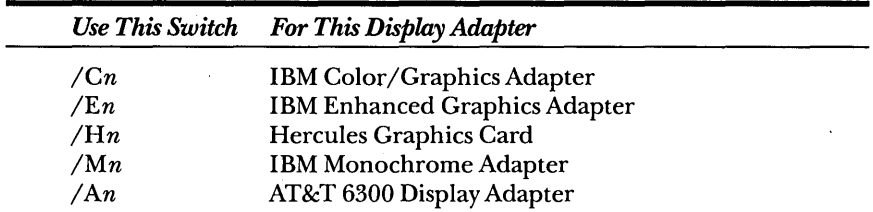

The *n* placeholder is a number ranging from 0 through 9. The larger the number, the larger the screen overlay buffer. If you do not specify a switch and a number, the default switch and number  $(\sqrt{E7})$ are used.

The size of the buffer required depends on the screen mode that the Control Panel overlays. For example, screens displayed in the enhanced graphics modes require a larger Control Panel overlay buffer than screens displayed in the text modes do.

In general, you should specify a value ranging from 0 through 4 if the Control Panel will overlay only text screens. If the Control Panel will overlay graphics screens, you should specify a value ranging from 5 through 9.

The following table shows how many bytes of memory are occupied by the Control Panel and buffer for each switch setting:

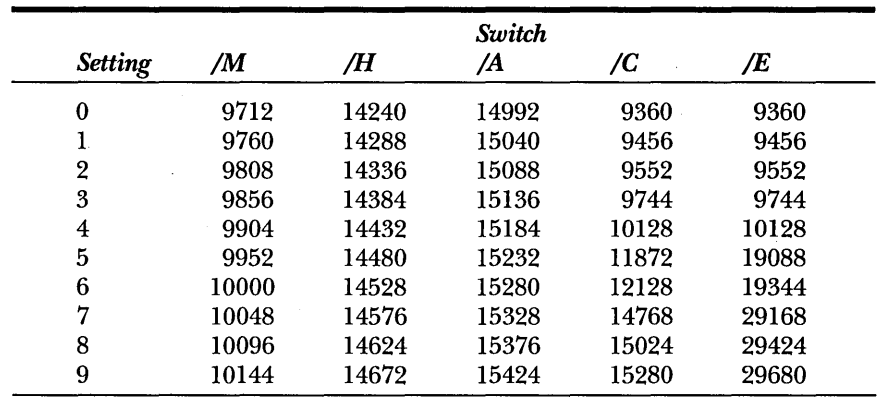

### **Using a Control Panel Switch**

You use a Control Panel switch to specify the size of the overlay buffer when you load the Control Panel into memory. If the Control Panel is already in memory, you must first remove it from memory.

To remove the Control Panel from memory, type cpanel off. To specify the size of a screen buffer when you load the Control Panel, type cpanel followed by the appropriate switch.

For example, to specify the largest possible screen buffer for the area the Control Panel overlays on a CGA system, you would type  $cpanel/C9$ .

# **MOUSE DRIVER SWITCHES**

You use mouse driver command line switches to do the following:

- **•** Specify the mouse sensitivity.
- Set the interrupt rate (for the InPort mouse only).
- Tell the mouse driver the type and location of the Microsoft Mouse installed in your system so that the driver can bypass its usual procedure for determining mouse hardware configuration.
- Disable the mouse driver or remove it from memory.

### **USing a Mouse Driver Switch**

You can add mouse driver command line switches to the mouse command lines in the AUTOEXEC.BAT or CONFIG.SYS file, or you can type mouse and the command line switches at the MS-DOS prompt. If you type one or more switches at the MS-DOS prompt, you must leave a space between mouse and each switch.

The following sections describe how to use the mouse driver command line switches.

#### **Specifying Mouse Sensitivity**

Use the following command line switches to set mouse sensitivity levels:

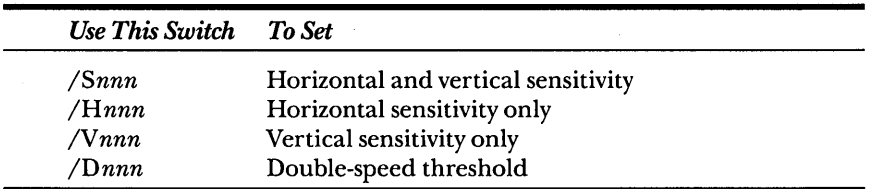

The *nnn* placeholder is a number ranging from 0 through 100.

The switches for horizontal and vertical sensitivity are interpreted in the same manner as a Control Panel setting is interpreted. The double-speed-threshold switch determines the threshold speed for doubling the cursor's motion on the screen. Setting a double-speed threshold makes it easier to move the cursor to widely separated images on the screen. For example, the following command sets the vertical sensitivity to 20 and the double-speed threshold to 32:

MOUSE *IV20 1032* 

You can also use Mouse Function 19 to build this feature into an application program. For more information on Function 19, see Chapter 8, "Mouse Function Calls."

#### **Setting the Interrupt Rate for the InPort Mouse**

If you use an InPort mouse, you can use one of the following command line switch settings to specify the interrupt rate for the mouse:

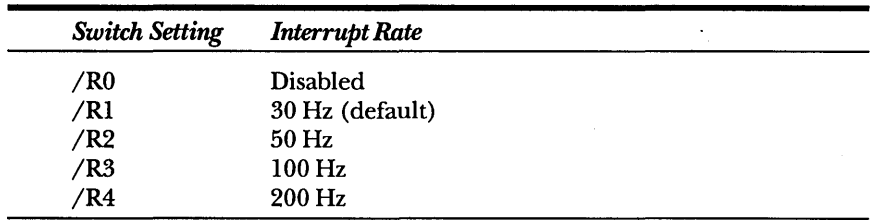

#### **Specifying the Type and Location of the Mouse**

The command line switches described in this section do the following:

- They direct the mouse driver to bypass its usual search to determine the mouse hardware configuration.
- They look for a specific type of Microsoft mouse at a specific input/output port.

You will find this feature useful if:

- **The mouse driver has trouble determining which port the** mouse is connected to, given your system's configuration.
- More than one InPort device is connected to your computer.
- You want to decrease the time required to load the mouse driver.

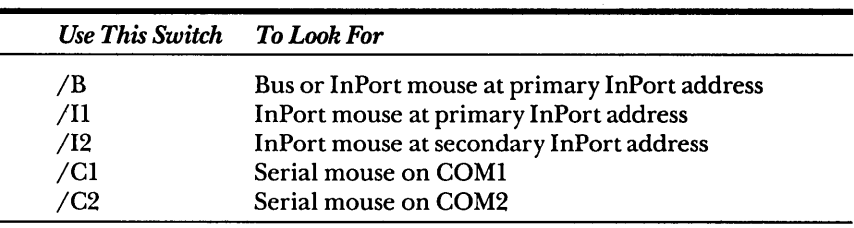

The following table lists each switch you can use to tell the mouse driver to look for a specific mouse hardware configuration:

*NOTE: At this time, the PS/2 mouse port doesn't have a switch.* 

### **Disabling or Removing the Mouse Driver**

If necessary, you can disable the mouse driver or remove it from memory. However, before you disable or remove the mouse driver, you must remove the Control Panel from memory and you must also end any mouse menu program you are using in addition to any other TSR program you loaded after you loaded the mouse menu.

To remove the Control Panel from memory, type cpanel off.

To end a Microsoft Expert mouse menu program, type *filename* 

off. *(Filename* is the name of the Expert mouse menu program.)

To end a mouse menu program that you wrote yourself, type menu off.

To disable or remove the mouse driver from memory, type mouse off.

When you type **mouse off**, one of the following actions occurs:

• If your mouse driver is MOUSE.SYS, it is disabled.

• If your mouse driver is MOUSE.COM, it is removed from memory.

 $\label{eq:2.1} \mathcal{L}(\mathcal{L}^{\text{max}}_{\mathcal{L}}(\mathcal{L}^{\text{max}}_{\mathcal{L}}),\mathcal{L}^{\text{max}}_{\mathcal{L}}(\mathcal{L}^{\text{max}}_{\mathcal{L}}))$  $\label{eq:2.1} \mathcal{L}(\mathcal{L}^{\text{max}}_{\mathcal{L}}(\mathcal{L}^{\text{max}}_{\mathcal{L}}),\mathcal{L}^{\text{max}}_{\mathcal{L}^{\text{max}}_{\mathcal{L}}})$  $\mathcal{L}(\mathcal{L}^{\mathcal{L}}(\mathcal{L}^{\mathcal{L}}))$  ,  $\mathcal{L}^{\mathcal{L}}(\mathcal{L}^{\mathcal{L}}(\mathcal{L}^{\mathcal{L}}))$  $\label{eq:2.1} \frac{1}{\sqrt{2}}\int_{\mathbb{R}^3}\frac{1}{\sqrt{2}}\left(\frac{1}{\sqrt{2}}\int_{\mathbb{R}^3}\frac{1}{\sqrt{2}}\left(\frac{1}{\sqrt{2}}\int_{\mathbb{R}^3}\frac{1}{\sqrt{2}}\left(\frac{1}{\sqrt{2}}\int_{\mathbb{R}^3}\frac{1}{\sqrt{2}}\left(\frac{1}{\sqrt{2}}\int_{\mathbb{R}^3}\frac{1}{\sqrt{2}}\right)\frac{1}{\sqrt{2}}\right)\right)\frac{1}{\sqrt{2}}\,d\mathcal{H}^{\frac{1}{2}}_{\frac{1$  $\label{eq:2.1} \frac{1}{2} \sum_{i=1}^n \frac{1}{2} \sum_{j=1}^n \frac{1}{2} \sum_{j=1}^n \frac{1}{2} \sum_{j=1}^n \frac{1}{2} \sum_{j=1}^n \frac{1}{2} \sum_{j=1}^n \frac{1}{2} \sum_{j=1}^n \frac{1}{2} \sum_{j=1}^n \frac{1}{2} \sum_{j=1}^n \frac{1}{2} \sum_{j=1}^n \frac{1}{2} \sum_{j=1}^n \frac{1}{2} \sum_{j=1}^n \frac{1}{2} \sum_{j=1}^n \frac{$  $\label{eq:2.1} \frac{1}{\sqrt{2}}\int_{\mathbb{R}^3}\frac{1}{\sqrt{2}}\left(\frac{1}{\sqrt{2}}\right)^2\frac{1}{\sqrt{2}}\left(\frac{1}{\sqrt{2}}\right)^2\frac{1}{\sqrt{2}}\left(\frac{1}{\sqrt{2}}\right)^2\frac{1}{\sqrt{2}}\left(\frac{1}{\sqrt{2}}\right)^2\frac{1}{\sqrt{2}}\left(\frac{1}{\sqrt{2}}\right)^2\frac{1}{\sqrt{2}}\frac{1}{\sqrt{2}}\frac{1}{\sqrt{2}}\frac{1}{\sqrt{2}}\frac{1}{\sqrt{2}}\frac{1}{\sqrt{2}}$  $\label{eq:2.1} \frac{1}{2}\sum_{i=1}^n\frac{1}{2}\sum_{j=1}^n\frac{1}{2}\sum_{j=1}^n\frac{1}{2}\sum_{j=1}^n\frac{1}{2}\sum_{j=1}^n\frac{1}{2}\sum_{j=1}^n\frac{1}{2}\sum_{j=1}^n\frac{1}{2}\sum_{j=1}^n\frac{1}{2}\sum_{j=1}^n\frac{1}{2}\sum_{j=1}^n\frac{1}{2}\sum_{j=1}^n\frac{1}{2}\sum_{j=1}^n\frac{1}{2}\sum_{j=1}^n\frac{1}{2}\sum_{j=1}^n\$ 

# **AppendixB**

# **Domestic Mouse Driver Messages**

This appendix lists the messages that the domestic mouse driver might display. It also describes possible causes of the messages and the actions you can take in response to them.

#### Invalid parameter

You typed an invalid parameter in a command line switch. For more information on command line switches, see Appendix A, "Mouse Command Line Switches."

#### Driver not installed—Internal Error 1

Insufficient space was found to load the interrupt service routine. If you receive this message, please call Microsoft Product Support.

#### Driver not installed—Microsoft Mouse not found

The mouse hardware was not found on the system in which the mouse driver attempted to install itself. A hardware component in your computer might be defective.

#### Driver not installed—interrupt jumper missing

A jumper on the bus card of a bus or InPort mouse is missing. You need to verify that the jumper has been installed. You might also need to select another interrupt position.

#### Driver not installed-multiple interrupt jumpers found

The mouse driver detected multiple interrupt jumpers on an InPort mouse. You need to verify that only one jumper block is present on the interrupt select jumper.

#### MSX Mouse driver installed

The driver for an MSX mouse on an MSX system was installed. No action is required.

#### Mouse driver installed

The installation of the mouse driver was successful. No action is required.

#### Switch values passed to existing mouse driver

Command-line switch values were. passed to the existing driver when you reran MOUSE.COM from the MS-DOS prompt. No action is required.

#### Existing mouse driver enabled

The previously loaded mouse driver was enabled when you reran MOUSE.COM from the command line while a mouse driver was present. No action is required.

#### Existing mouse driver removed from memory

An existing mouse driver was removed from memory. No action is required.

#### Existing mouse driver disabled

An existing mouse driver was disabled, but the driver was not unloaded from memory. No action is required.

#### Mouse driver not installed

You used the *mouse off* command line, but no mouse driver was installed.

#### Mouse driver installed, cannot change port (/i, /c, and /b invalid)

The mouse driver was successfully installed to use either an InPort port, a serial port, or a bus port. Once the driver has been successfully installed, you can't use the command-line switch to change the port.

#### Mouse driver already installed

You are trying to install another copy of MOUSE.SYS on top of an existing one. Check your CONFIG.SYS file and modify it to load only one copy of the driver.

#### Unable to disable Mouse driver-Control Panel is active

You can't disable the mouse driver when Control Panel is active. Disable Control Panel by entering cpanel off with the appropriate pathname at the MS-DOS prompt. You can now unload the mouse driver.

#### Unable to disable Mouse driver--Mouse Menu is active

You can't unload the mouse driver while a mouse menu is active in the system. Type menu off to disable the mouse menu.

 $\label{eq:2.1} \frac{1}{2} \int_{\mathbb{R}^3} \frac{1}{\sqrt{2\pi}} \int_{\mathbb{R}^3} \frac{1}{\sqrt{2\pi}} \int_{\mathbb{R}^3} \frac{1}{\sqrt{2\pi}} \int_{\mathbb{R}^3} \frac{1}{\sqrt{2\pi}} \int_{\mathbb{R}^3} \frac{1}{\sqrt{2\pi}} \int_{\mathbb{R}^3} \frac{1}{\sqrt{2\pi}} \int_{\mathbb{R}^3} \frac{1}{\sqrt{2\pi}} \int_{\mathbb{R}^3} \frac{1}{\sqrt{2\pi}} \int_{\mathbb{R}^3}$  $\label{eq:2.1} \frac{1}{\sqrt{2}}\sum_{i=1}^n\frac{1}{\sqrt{2}}\sum_{i=1}^n\frac{1}{\sqrt{2}}\sum_{i=1}^n\frac{1}{\sqrt{2}}\sum_{i=1}^n\frac{1}{\sqrt{2}}\sum_{i=1}^n\frac{1}{\sqrt{2}}\sum_{i=1}^n\frac{1}{\sqrt{2}}\sum_{i=1}^n\frac{1}{\sqrt{2}}\sum_{i=1}^n\frac{1}{\sqrt{2}}\sum_{i=1}^n\frac{1}{\sqrt{2}}\sum_{i=1}^n\frac{1}{\sqrt{2}}\sum_{i=1}^n\frac$ a de la construcción de la construcción de la construcción de la construcción de la construcción de la constru<br>En la construcción  $\label{eq:2.1} \frac{1}{\sqrt{2}}\int_{\mathbb{R}^3}\frac{1}{\sqrt{2}}\left(\frac{1}{\sqrt{2}}\right)^2\frac{1}{\sqrt{2}}\left(\frac{1}{\sqrt{2}}\right)^2\frac{1}{\sqrt{2}}\left(\frac{1}{\sqrt{2}}\right)^2.$ 

# **AppendixC:**

# Mouse Menu **Messages**

This appendix lists the messages that the MENU program and the MAKEMENU utility might display, along with descriptions of possible causes and the actions you can take in response to them.

#### *nnnn* error(s) detected

This message informs you how many errors MAKEMENU detected while attempting to process the .DEF file.

#### *nnnn* symbol(s) used

After successfully converting the .DEF file, MAKEMENU presents this message telling you how many symbols were used in the .DEF file.

#### xxxxxx before BEGIN

The first statement in your .DEF file must be a BEGIN statement. Correct the .DEF file and run MAKEMENU again.

#### Cannot use system reserved label: xxxxxx

One of the labels in the .DEF file is reserved for use by MAKEMENU. Change each occurrence of the specified label in the .DEF file and run MAKEMENU again.

#### Cannot use system reserved parameter: xxxxxx

One of the parameters in the .DEF file is reserved for use by MAKEMENU. Change each occurrence of the specified parameter in the .DEF file and run MAKEMENU again.

#### **Close quote missing**

A statement in the .DEF file contained an item missing a closing quotation mark. Correct the .DEF file and run MAKEMENU again.

#### **Conversion completed**

The MAKEMENU utility has finished creating a loadable menu file. No action is required. The MS-DOS system prompt appears after MAKEMENU displays this message.

#### **Error-Invalid statement:** *xxxxxx*

The statement didn't have a label, the statement's label didn't end with a colon (:), the statement had an invalid parameter, or a syntax error occurred. Be sure that all statements (except the BEGIN statement and statements within menu and pop-up subroutines) are labeled. Also, be sure that each label is followed by a colon. Check the statement syntax for correct use of commas and spaces.

#### **Error-Label already used:** *xxxxxx*

The same label was used to name more than one statement. Be sure that the labels are unique for each statement.

#### **Error-Label not found:** *xxxxxx*

A label specified for a parameter did not exist. Be sure that the statements have labels and that the labels are correct.

#### **Extra colon after label:** *xxxxxx*

MAKEMENU detected an extra colon after one of the labels. You can use only one colon after a label. Correct the .DEF file and run MAKEMENU again.

#### **Illegal function call at address** *nnnn*

A TYPE or an EXECUTE statement had too many parameters, a SELECT statement defined the item-selection area outside the menu, or a SELECT or an OPTION statement had quotation marks placed incorrectly. Use the correct number of parameters, redefine the itemselection area, or ensure that double-quotation marks are used correctly to designate text strings.

#### **Invalid statement**

MAKEMENU detected an invalid statement in the .DEF file. Correct the .DEF file and run MAKEMENU again.

#### Keyboard emulation off

The mouse menu program is no longer running. No action is required.

#### Keyboard emulation on

The mouse menu program is running. No action is required.

#### xxxxxx-Label pointer not found

One of the statement parameters refers to a label that does not exist in the file. Correct the .DEF file and run MAKEMENU again.

#### Label previously used

You used the same label twice in the same program. Correct the .DEF file and run MAKEMENU again.

#### Menu installed

You started up a mouse menu program, and it is running. No action is required. Use the mouse menu as usual.

#### Must run under DOS 2.00 or later

You cannot use MAKEMENU with a version of MS-DOS earlier than 2.00.

#### Name of file to convert:

You typed makemenu to create a loadable mouse menu file. Type in a mouse menu filename without the .DEF extension.

#### OPTION statement before MENU statement

You can use OPTION statements only within a MENU/MEND subroutine. Correct the .DEF file and run MAKEMENU again.

#### Program too large

The size of the mouse menu .DEF file will cause the resulting .MNU file to be larger than the maximum size of 57 KB. Reduce the size of the .DEF file.

#### Too many symbols (user-defined labels)

Your .DEF file used more than 967 symbols. (MAKEMENU allows 1,000 symbols. However, MAKEMENU uses 33, so only 967 are available to the user.) Correct the .DEF file and run MAKEMENU again.

 $\label{eq:2.1} \mathcal{L}(\mathcal{L}^{\text{c}}) = \mathcal{L}(\mathcal{L}^{\text{c}}) = \mathcal{L}(\mathcal{L}^{\text{c}}) = \mathcal{L}(\mathcal{L}^{\text{c}})$  $\label{eq:2.1} \frac{1}{\sqrt{2}}\left(\frac{1}{\sqrt{2}}\right)^{2} \left(\frac{1}{\sqrt{2}}\right)^{2} \left(\frac{1}{\sqrt{2}}\right)^{2} \left(\frac{1}{\sqrt{2}}\right)^{2}$  $\sim 10^{-10}$ 

# **AppendixD**

# **Linking Existing Mouse Programs with MOUSE.LIB**

If you have a high-level language program that links with an earlier version of the Microsoft Mouse library, you might need to modify the program to link it with the new MOUSE.LIB library on the disks that come with this book.

The new MOUSE.LIB library works in the same way as did previous mouse libraries except that the new library has the following new features:

- New Mouse Functions 24, 25, 26, 27, 28, 29, 30, 31, 32, 33, 34, 35, and 36.
- You must pass the fourth parameter *(M4%)* of Mouse Function 9 by reference instead of by value.
- Mouse Function 16 requires four parameters instead of five.

If your program doesn't call Functions 9 or 16, you can link it with the new MOUSE.LIB library without modification.

If your program calls Functions 9 or 16, you must modify the program so that it conforms with the new interface definitions before you can link it with the new MOUSE.LIB.

 $\label{eq:2.1} \frac{1}{\sqrt{2\pi}}\int_{\mathbb{R}^3}\frac{1}{\sqrt{2\pi}}\int_{\mathbb{R}^3}\frac{1}{\sqrt{2\pi}}\int_{\mathbb{R}^3}\frac{1}{\sqrt{2\pi}}\int_{\mathbb{R}^3}\frac{1}{\sqrt{2\pi}}\int_{\mathbb{R}^3}\frac{1}{\sqrt{2\pi}}\int_{\mathbb{R}^3}\frac{1}{\sqrt{2\pi}}\int_{\mathbb{R}^3}\frac{1}{\sqrt{2\pi}}\int_{\mathbb{R}^3}\frac{1}{\sqrt{2\pi}}\int_{\mathbb{R}^3}\frac{1$  $\label{eq:2.1} \frac{1}{\sqrt{2}}\int_{\mathbb{R}^3}\frac{1}{\sqrt{2}}\left(\frac{1}{\sqrt{2}}\right)^2\frac{1}{\sqrt{2}}\left(\frac{1}{\sqrt{2}}\right)^2\frac{1}{\sqrt{2}}\left(\frac{1}{\sqrt{2}}\right)^2\frac{1}{\sqrt{2}}\left(\frac{1}{\sqrt{2}}\right)^2.$  $\label{eq:2.1} \frac{1}{2} \sum_{i=1}^n \frac{1}{2} \sum_{j=1}^n \frac{1}{2} \sum_{j=1}^n \frac{1}{2} \sum_{j=1}^n \frac{1}{2} \sum_{j=1}^n \frac{1}{2} \sum_{j=1}^n \frac{1}{2} \sum_{j=1}^n \frac{1}{2} \sum_{j=1}^n \frac{1}{2} \sum_{j=1}^n \frac{1}{2} \sum_{j=1}^n \frac{1}{2} \sum_{j=1}^n \frac{1}{2} \sum_{j=1}^n \frac{1}{2} \sum_{j=1}^n \frac{$  $\label{eq:2.1} \frac{1}{\sqrt{2}}\int_{\mathbb{R}^3}\frac{1}{\sqrt{2}}\left(\frac{1}{\sqrt{2}}\right)^2\frac{1}{\sqrt{2}}\left(\frac{1}{\sqrt{2}}\right)^2\frac{1}{\sqrt{2}}\left(\frac{1}{\sqrt{2}}\right)^2\frac{1}{\sqrt{2}}\left(\frac{1}{\sqrt{2}}\right)^2.$  $\label{eq:2.1} \frac{1}{\sqrt{2}}\sum_{i=1}^n\frac{1}{\sqrt{2}}\sum_{i=1}^n\frac{1}{\sqrt{2}}\sum_{i=1}^n\frac{1}{\sqrt{2}}\sum_{i=1}^n\frac{1}{\sqrt{2}}\sum_{i=1}^n\frac{1}{\sqrt{2}}\sum_{i=1}^n\frac{1}{\sqrt{2}}\sum_{i=1}^n\frac{1}{\sqrt{2}}\sum_{i=1}^n\frac{1}{\sqrt{2}}\sum_{i=1}^n\frac{1}{\sqrt{2}}\sum_{i=1}^n\frac{1}{\sqrt{2}}\sum_{i=1}^n\frac$  $\label{eq:2.1} \mathcal{L}(\mathcal{L}^{\text{max}}_{\mathcal{L}^{\text{max}}_{\mathcal{L}^{\text{$ 

# **Appendix E**

# **Making Calls from Borland Turbo Pascal Programs**

To call mouse functions from a program in Borland Turbo Pascal, use the following procedure, which passes the correct parameters to the mouse driver. Include this procedure in your code, and then call the mouse functions by passing values into this procedure.

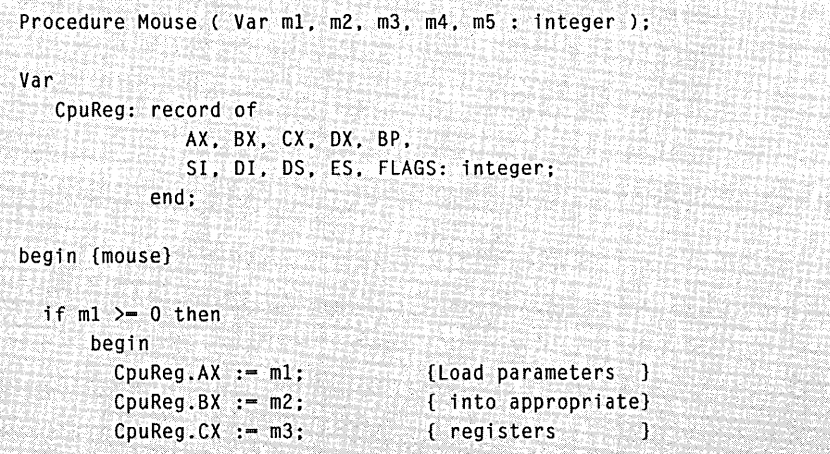

*(continued)* 

*continued* 

```
if (m1 = 9) or (m1 = 12) or (m1 = 20)or (m1 = 22) or (m1 = 23) or (m1 = 24) then
          begin 
             CpuReg.DX :- ofs (m4); {m4 - pointer of
             CpuReg.ES :- seg (m4); { the address of
          end: 
                                    { the user array 
                                     { or subroutine 
       else if m1 - 16begin 
             CpuReg.CX := m2; {Left x coordinate}
             CpuReg.DX :- m3: {Upper y coordinate}
             CpuReg.SI :== m4: 
{Right x coordinate} 
             CpuReg.DI :- m5; {Lower y coordinate}
          end; 
       else 
             CpuReg.DX := m4;{Call mouse driver 
       intr ($33. CpuReg); 
                              { at Interrupt 33H 
       m1 := CpuReg.AX;
                              {Return values back} 
       m2 := CpuReg.BX;
                              { to parameters } 
       m3 := CpuReg.CX;
       m4 := CpuReg.DX: 
       if (m1 - 20) then
                              {Speci al returns 83).
          m2:= CpuReg.ES: 
     end; 
end: {mouse}
```
# **AppendixF**

# **Using the Mouse with the Hercules Graphics Card**

Before you use the Hercules Monochrome Graphics Card with a program that has built-in mouse support, you must do the following:

- 1. Put the Hercules card into graphics mode. (If necessary, see the documentation that came with your Hercules card).
- 2. If the Hercules card is using CRT page 0, store a 6 in memory location 40H:49H. If the Hercules card is using CRT page 1, store a 5 in memory location 40H:49H.
- 3. Call Mouse Function 0 to set the mouse cursor boundaries and CRT page number to the appropriate values.

If you are using Microsoft C and MSHERC.COM or Microsoft QuickBASIC and QBHERC.COM, you should follow the steps in this order:

- 1. If the Hercules card is using CRT page 0, store a 6 in memory location 40H:49H. If the Hercules card is using CRT page 1, store a 5 in memory location 40H:49H.
- 2. Call Mouse Function 0 to set the mouse cursor boundaries and CRT page number to the appropriate values.
- 3. Put the Hercules card into graphics mode. (If necessary, see the documentation that came with your Hercules card).

 $\label{eq:2.1} \mathcal{L}^{\text{max}}_{\text{max}} \left( \mathcal{L}^{\text{max}}_{\text{max}} \right) = \mathcal{L}^{\text{max}}_{\text{max}} \left( \mathcal{L}^{\text{max}}_{\text{max}} \right)$  $\mathcal{L}(\mathcal{A})$  and  $\mathcal{L}(\mathcal{A})$  .  $\sim 10^{-1}$  $\mathcal{L}^{\text{max}}_{\text{max}}$  $\label{eq:2.1} \mathcal{L}(\mathcal{L}^{\mathcal{L}}_{\mathcal{L}}(\mathcal{L}^{\mathcal{L}}_{\mathcal{L}})) = \mathcal{L}(\mathcal{L}^{\mathcal{L}}_{\mathcal{L}}(\mathcal{L}^{\mathcal{L}}_{\mathcal{L}})) = \mathcal{L}(\mathcal{L}^{\mathcal{L}}_{\mathcal{L}}(\mathcal{L}^{\mathcal{L}}_{\mathcal{L}}))$  $\label{eq:2.1} \frac{1}{2} \sum_{i=1}^n \frac{1}{2} \sum_{j=1}^n \frac{1}{2} \sum_{j=1}^n \frac{1}{2} \sum_{j=1}^n \frac{1}{2} \sum_{j=1}^n \frac{1}{2} \sum_{j=1}^n \frac{1}{2} \sum_{j=1}^n \frac{1}{2} \sum_{j=1}^n \frac{1}{2} \sum_{j=1}^n \frac{1}{2} \sum_{j=1}^n \frac{1}{2} \sum_{j=1}^n \frac{1}{2} \sum_{j=1}^n \frac{1}{2} \sum_{j=1}^n \frac{$  $\langle \hat{u}_i \rangle$  ,  $\langle \hat{u}_j \rangle$ 

# **AppendixG**

# **ASCII Character Set**

This appendix provides tables for the ASCII standard character set, the IBM extended character set, and the line-drawing characters in the extended character set. In addition, the section at the end of this appendix discusses how you can use ASCII characters and extendedkeyboard-scan codes with the TYPE statement.

# **ASCII TABLES**

Figures G-l and G-2 show all 256 characters of the IBM extended character set supported by most computers that run MS-DOS. The figures show the characters in four columns; each character is followed by its corresponding code in decimal and hexadecimal. Many compatible printers print the full character set; if you're not sure about your printer, check its manual.

## **The ASCII Standard Character Set**

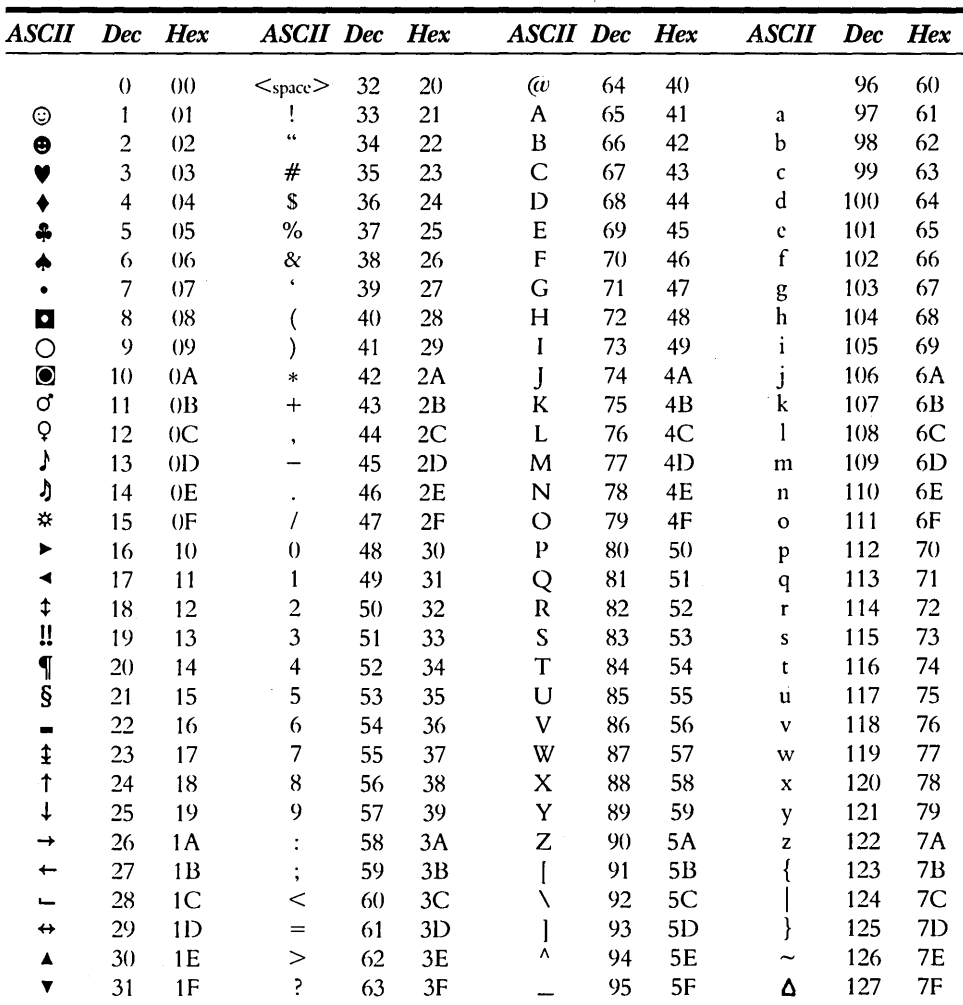

Figure G-1 shows the first 128 characters (codes 0 through 127) of the ASCII standard character set.

Figure G-1. The ASCII standard character set.

# The IBM Extended Character Set

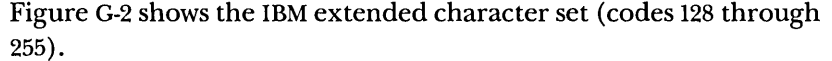

| <b>ASCII</b> | <b>Dec</b> | Hex            | <b>ASCII</b> Dec        |     | Hex            | <b>ASCII</b> Dec               |     | $H$ ex         | ASCII                   |     | Dec Hex        |
|--------------|------------|----------------|-------------------------|-----|----------------|--------------------------------|-----|----------------|-------------------------|-----|----------------|
| Ç            | 128        | 80             | á                       | 160 | A <sub>0</sub> | L                              | 192 | C <sub>0</sub> | $\alpha$                | 224 | E()            |
| ü            | 129        | 81             | í                       | 161 | A <sub>1</sub> | T                              | 193 | C <sub>1</sub> | β                       | 225 | E1             |
| é            | 130        | 82             | Ó                       | 162 | A <sub>2</sub> | Τ                              | 194 | C <sub>2</sub> | $\Gamma$                | 226 | E <sub>2</sub> |
| â            | 131        | 83             | ú                       | 163 | A <sub>3</sub> | $\vdash$                       | 195 | C <sub>3</sub> | π                       | 227 | E <sub>3</sub> |
| ä            | 132        | 84             | ñ                       | 164 | A <sub>4</sub> |                                | 196 | C <sub>4</sub> | Σ                       | 228 | E <sub>4</sub> |
| à            | 133        | 85             | Ñ                       | 165 | A <sub>5</sub> | ┼                              | 197 | C <sub>5</sub> | σ                       | 229 | E5             |
| å            | 134        | 86             | ā                       | 166 | A6             | ⊧                              | 198 | C <sub>6</sub> | μ                       | 230 | E6             |
| Ç            | 135        | 87             | Q                       | 167 | A7             | ╟                              | 199 | C7             | T                       | 231 | E7             |
| ê            | 136        | 88             | خ                       | 168 | A <sub>8</sub> | Ľ                              | 200 | C8             | φ                       | 232 | E8             |
| ë            | 137        | 89             | Ē                       | 169 | A <sub>9</sub> | IĒ                             | 201 | C <sub>9</sub> | Θ                       | 233 | E9             |
| è            | 138        | 8A             | ⊸                       | 170 | AA             | 프                              | 202 | CA             | Ω                       | 234 | EA             |
| ï            | 139        | 8B             | $\frac{1}{2}$           | 171 | AB             | $\overline{\pi}$               | 203 | CB             | δ                       | 235 | EB             |
| î            | 140        | 8C             | ł                       | 172 | <b>AC</b>      | ╠                              | 204 | CC             | $\infty$                | 236 | EC             |
| ì            | 141        | 81)            | î                       | 173 | A <sub>D</sub> | $=$                            | 205 | <b>CD</b>      | φ                       | 237 | <b>EI)</b>     |
| Ä            | 142        | 8E             | K,                      | 174 | <b>AE</b>      | 쀼                              | 206 | <b>CE</b>      | $\boldsymbol{\epsilon}$ | 238 | EE             |
| Å            | 143        | 8F             | $\rightarrow$           | 175 | AF             | ╧                              | 207 | <b>CF</b>      | U                       | 239 | EF             |
| É            | 144        | 90             |                         | 176 | B <sub>0</sub> | Щ                              | 208 | D <sub>0</sub> | $\equiv$                | 240 | F()            |
| æ            | 145        | 91             | es es                   | 177 | B1             | $\overline{\tau}$              | 209 | 121            | ±                       | 241 | F1             |
| Æ            | 146        | 92             |                         | 178 | B <sub>2</sub> | π                              | 210 | 122            | $\geq$                  | 242 | F <sub>2</sub> |
| ô            | 147        | 93             |                         | 179 | B <sub>3</sub> | L                              | 211 | 123            | Ś                       | 243 | F <sub>3</sub> |
| ö            | 148        | 94             |                         | 180 | B <sub>4</sub> | F                              | 212 | 124            |                         | 244 | F <sub>4</sub> |
| ò            | 149        | 95             | ٦                       | 181 | B <sub>5</sub> | F                              | 213 | 1              |                         | 245 | F <sub>5</sub> |
| û            | 15()       | 96             | ╢                       | 182 | <b>B6</b>      | П                              | 214 | D <sub>6</sub> | ÷                       | 246 | F <sub>6</sub> |
| ù            | 151        | 97             | T                       | 183 | B7             | $\textcolor{red}{\texttt{\#}}$ | 215 | D7             | $\approx$               | 247 | F7             |
| ÿ            | 152        | 98             | ך<br>                   | 184 | <b>B8</b>      | $^\mathrm{+}$                  | 216 | $-D8$          | $\bullet$               | 248 | F8             |
| ö            | 153        | 99             |                         | 185 | <b>B</b> 9     | Ţ,                             | 217 | 129            | ۰                       | 249 | F9             |
| Ü            | 154        | 9Α             | I                       | 186 | BA             | Г                              | 218 | <b>DA</b>      |                         | 250 | FA             |
| ¢            | 155        | 9B             | $\overline{\mathbf{u}}$ | 187 | BB             | J,                             | 219 | DB             | J                       | 251 | FB             |
| £            | 156        | 9C             | 키                       | 188 | BC             | П                              | 220 | DC             | η                       | 252 | FC             |
| ¥            | 157        | 9 <sub>D</sub> | Ц                       | 189 | BD             | l                              | 221 | D              | 2                       | 253 | <b>FD</b>      |
| Ŗ            | 158        | 9E             | ⅎ                       | 190 | BE             |                                | 222 | DE             |                         | 254 | FE             |
| f            | 159        | 9F             | ٦                       | 191 | BF             | E                              | 223 | DF             |                         | 255 | FF             |

Figure G-2. The IBM extended character set.

 $\bar{\psi}$ 

### **Line-drawing Characters**

Figure G-3 shows the four sets of line-drawing characters in the IBM extended character set.

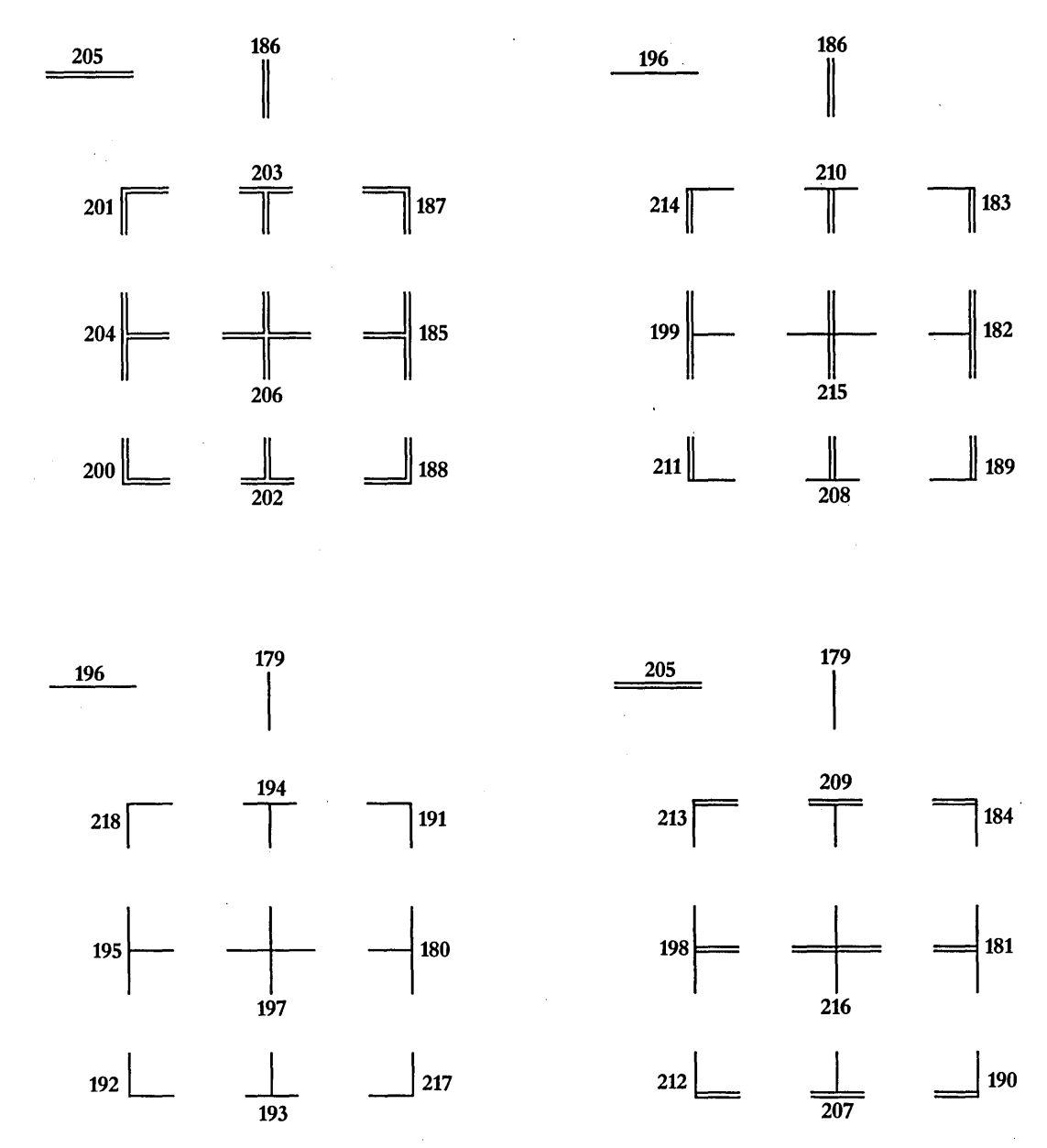

Figure G-3. *Line-drawing characters in the extended character set.* 

## **USING THE TYPE STATEMENT**

The remaining sections list the following:

- **The functions of the ASCII control characters and the** extended-keyboard-scan codes when you use them with the TYPE statement
- The key sequences that can't be simulated by using the TYPE statement

*NOTE: The output characteristics listed for particular key functions are for mouse menus running at the MS-DOS level. Therefore, standard applications might not interpret all keyboard operations in the same way. Applications that reprogram or directly access the keyboard or applications that bypass the MS-DOS system facilities for keyboard input might not function correctly with mouse menus.* 

### **Using ASCII Control Characters with the TYPE Statement**

The following table lists the function of each ASCII control character when you use it with the TYPE statement:

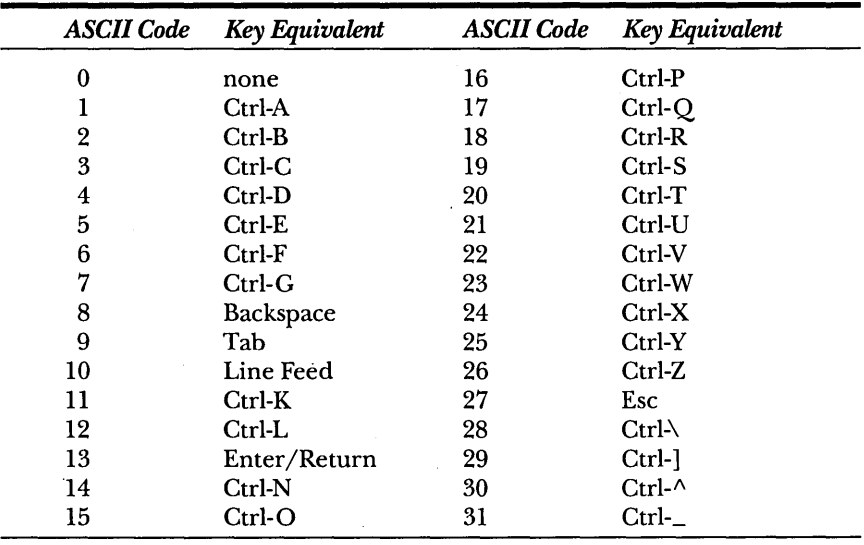

### **Using Extended-Keyboard-Scan Codes with the TYPE Statement**

Extended-keyboard-scan codes have two components: a character code (which is always 0) and a scan code (for example, 0,75). The following tables list the scan codes you can use with the TYPE statement and the character code 0 to simulate specific keys. (You can't use standard or extended ASCII characters as extended-keyboard-scan codes.)

#### **Simulating Direction and Editing Keys**

The following table lists the scan codes you can use with the TYPE statement to simulate direction and editing keys:

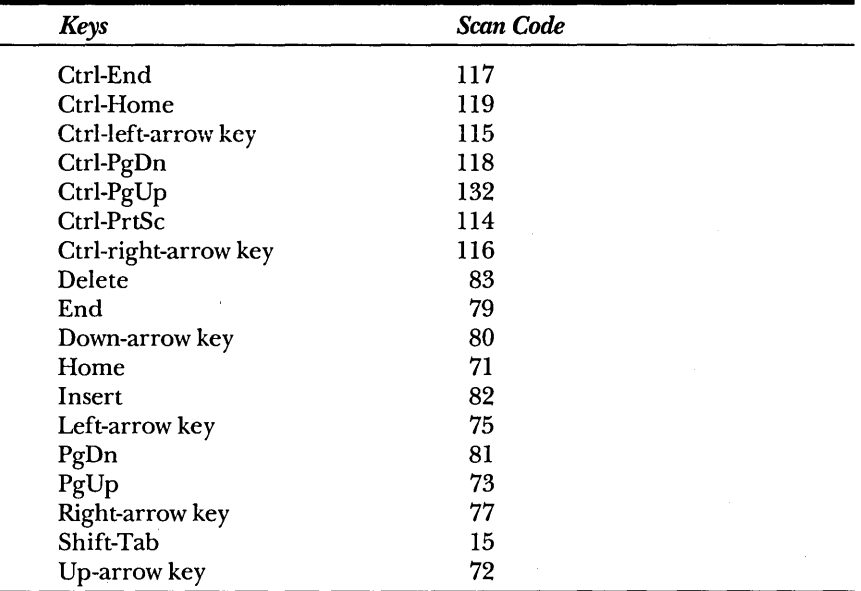

*NOTE: Your computer might offer additional codes. Refer to the technical documentation for your particular computer.* 

#### **Simulating Function Keys and Set Key Combinations**

The following table lists the scan codes you can use with the TYPE statement to simulate the function keys and set key combinations:

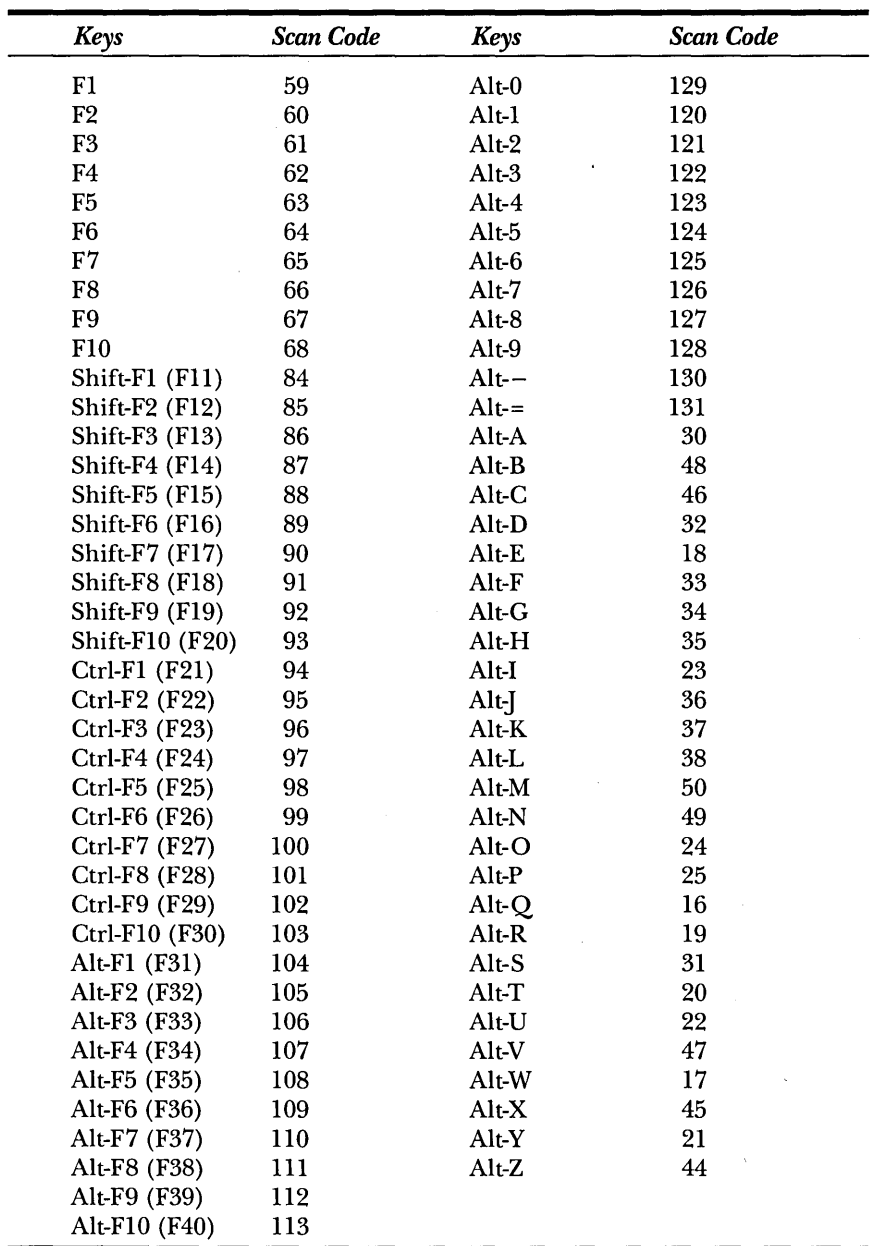
$\label{eq:2.1} \frac{1}{\sqrt{2\pi}}\sum_{i=1}^n\frac{1}{\sqrt{2\pi}}\sum_{i=1}^n\frac{1}{\sqrt{2\pi}}\sum_{i=1}^n\frac{1}{\sqrt{2\pi}}\sum_{i=1}^n\frac{1}{\sqrt{2\pi}}\sum_{i=1}^n\frac{1}{\sqrt{2\pi}}\sum_{i=1}^n\frac{1}{\sqrt{2\pi}}\sum_{i=1}^n\frac{1}{\sqrt{2\pi}}\sum_{i=1}^n\frac{1}{\sqrt{2\pi}}\sum_{i=1}^n\frac{1}{\sqrt{2\pi}}\sum_{i=1}^n\$ 

 $\mathcal{L}(\mathcal{A})$  and  $\mathcal{L}(\mathcal{A})$ 

 $\label{eq:2.1} \frac{1}{\sqrt{2}}\left(\frac{1}{\sqrt{2}}\right)^{2} \left(\frac{1}{\sqrt{2}}\right)^{2} \left(\frac{1}{\sqrt{2}}\right)^{2} \left(\frac{1}{\sqrt{2}}\right)^{2} \left(\frac{1}{\sqrt{2}}\right)^{2} \left(\frac{1}{\sqrt{2}}\right)^{2} \left(\frac{1}{\sqrt{2}}\right)^{2} \left(\frac{1}{\sqrt{2}}\right)^{2} \left(\frac{1}{\sqrt{2}}\right)^{2} \left(\frac{1}{\sqrt{2}}\right)^{2} \left(\frac{1}{\sqrt{2}}\right)^{2} \left(\$ 

## **Index**

#### **Special Characters**

" " (double quotation marks) simulating 70 specifying keys with 70 use in MENU statement 32 use in OPTION statement 61 use in statements 28,47 use in TEXT statement 34 % (percent sign), use in parameter names 115 + (plus sign), for drawing corners 64 , (comma) use in statements 27, 47 use in TYPE statement 40 - (minus sign/hyphen), for drawing horizontal lines 35, 64 ... (ellipsis), use in statements 47 : (colon), use in statement labels 27,47 ; (semicolon), to specify comments 30 = (equal sign), for drawing horizontal lines 35, 64 [] (brackets), use with parameters 47 : (vertical-line character), for drawing lines 35, 64 3270 (IBM 3270 All-Points-Addressable Graphics Adapter) 84-85, 108

#### A

ABSOLUTE.BAS program 217-19 action commands EXECUTE 25, 39, 78 flow of actions, Mouse Menu programs 37-39 NOTHING 26, 32, 41 TYPE 26, 40-41 active disk, changing with MATCH 42 adapters. *See specific adapter names; see also* video display adapters addresses alternate subroutine getting 185-86 setting 179-84

addresses *(continued)*  interrupt subroutine replacing existing 106-7 setting 107,151-57 setting new values for 167-72 Address register flip-flop, setting 267 Allen, Paul 5 Alt key combinations 71, 107 / AM option, changing 234 ANSI.SYS escape-code sequences 249 Apple Lisa personal computer 4 Apple Macintosh personal computer 4 arrow cursor 92, 103 arrow keys, simulating with mouse 17,71,73-74,312 ASCII code control characters, using with TYPE (table) 311 extended-keyboard-scan codes, using with TYPE (tables) 312,313 graphics characters 65, 68 IBM extended character set 35,309 line-drawing characters 64, 310 MATCH statement, character limit in 54 standard character set (table) 308 text file 43 use in labels 27 use to specify keys 40, 70 value of character 97 ASCII Corporation 6 ASMEXAMP.ASM program 241-43 assembly language. *See* MASM ASSIGN command 25, 31 ASSIGN statement 48-49 AT&T 6300 Display Adapter, use with CPANEL.EXE 288 ATEST .ASM program 240 Attribute Controller registers 267 attribute parameter introduction 28-30 MATCH statement 41-42,54 MENU statement 58 POPUP statement 64

Augment computer 4 AutoCAD 19 AUTOEXEC.BAT file 20, 101, 289

#### B

background color attribute parameter value 29-30, 54, 77 gray, black equivalence 29 inverting 94, 97, 147-48 menus 77 setting 93 backspace with Alt, unable to simulate 73 ASCII code equivalent 311 BATEST.BAS program 209-11 BEGIN command 25, 26, 30-31 BEGIN statement described 50-51 DOSOVRLY 75 BIOS. *See* ROM BIOS bold attribute parameter 28 bold symbolic value 54, 58 borders automatically generating 57 drawing 35, 64, 68-69 Borland Turbo Pascal, making calls from 303-4 brackets [ ], use with parameters 47 buffer click-ahead 104 for Control Panel 287-89 getting size required, driver state storage 173-74 keyboard 17, 46, 70, 79-80 saving mouse driver state in 175-76 type-ahead 104 bus mouse, type value for 203-4 buttons call mask bits, for conditions 185 changing values of 49 choosing items in menu with 32 controlling light pen states with 158 double-clicking 79 feedback function 104, 110 left button 55-56, 64-65, 77, 78, . 131-36

315

buttons *(continued)*  number of times pressed 99, 104, 131-33 number of times released 99, 104,134-36 overview 99-100 press information 131-33, 209-11,229 release information 134-36 right button 38-39, 42, 60, 131, 134,153 state 99 status 104,126-28,131-36

#### c

CALL ABSOLUTE command, QuickBASIC 217-19 CALL INTERRUPT subprogram, QuickBASIC 220, 223 call mask bits, setting 106 clearing 180 default value 116 defined 105 getting alternate interrupt subroutine address 185-86 replacing existing value 106-7, 167-72 restoring previous values 107, 167-72 setting alternate subroutine 107, 179-84,227-29,245-47 setting interrupt subroutine 151-57,224-26,243-45 swapping interrupt subroutine 167-72,180,224-26,243-45 CALL MOUSE function, QuickBASIC 220 CALL statement format, interpreted BASIC 207-8 case sensitivity, in statements 47 *cegac, cegal, cegam, cegas*  functions, C 262, 263 CGA *See* IBM Color/Graphics Adapter Change Directory submenu, DOSOVRLY 74 character cells, virtual screen 84-85, 90, 91, 96 characters ASCII *(see* ASCII code) attributes changing with cursor mask 96-97,147 changing with text cursor 96 preserving with screen mask 96,147 data format for, text mode 97

characters *(continued)*  emulating with KBD program 79-80 line-drawing 64, 310 strings of simulating with TYPE 40-41 specifying with MATCH 41-42, 54-55 click-ahead buffer 104 CLS, simulating with mouse 74 CMOS processor 6 CMOUSE.C program 230 *cmousec, cmousel, cmouses* calls 153, 169,181 *cmousem* call 153, 169, 181, 230, 234 colon (:), use in statement labels 27,47 color attribute parameter value 29-30, 54, 77 inverting 94, 97 look-up tables 95 menus 29-30, 77 mouse pointer 58 palette, setting with EGALIB 267,278-79 setting 93, 141 COLOR program 77 COLORDEF file 76 comma (,) use in statements 27, 47 use in TYPE statement 40 command line switches control panel for display adapters (table) 288 overview 287-88 using 288-89 mouse driver disabling 291 overview 289 removing 291 setting interrupt rate, InPort mouse 290 specifying mouse sensitivity 289-90 specifying mouse type, location 290-91 commands. *See also individual command names*  action 37-41 event 30-31 menu subroutine 31-33 MS-DOS executing with DOSOVRLY mouse menu 74-76 pop-up subroutine 33-35 prohibited words in 27 syntax conventions 26-28, 47 (table) 25-26

comments in mouse menu statements, defined 30 Conditional Off function 103, 122, 162-63 condition mask 180 CONFIG.SYS file 20, 101, 249, 289 control characters. *See* ASCII code Control key combinations 40, 71, 107 Control Panel interrupting mouse program to use 173 overlay buffer changing default size 287-88 specifying size 289 removing from memory 289, 291 switches for display adapters 288 overview 287-88 using 288-89 when introduced 9 coordinates. *See* cursor, coordinates; screen coordinates CPANEL.EXE. *See* Control Panel Cprogram calling EGALIB from 263 changing cursor color in 95 checking availability of video modes in 86 compiling and linking under 5.1 230 hiding mouse cursor in 89-90 sample programs CMOUSE.C 230 CTEST.C231 LPEN.C 231-33 M20SUB.ASM 237-38 MOUH\_INT.C, MOUH\_LIB.C 233-34 MOUS\_INT.C, MOUS\_LIB.C 233-34 MSEXAMP.C 234-36 PENCIL.C 236-37 using with Hercules Graphics Card 305 CRT page numbers default value 116 getting 194 and Hercules Graphics Card 305 overview 105 setting 193 CTEST.C program 231 Ctrl-C, simulating 42 cursor arrow 92 bleeding 94 blinking 223 color 94, 141, 147-48

cursor *(continued)*  controlling 103-4, 110 coordinates getting 136-38,131-36 overview 90, 91 setting 129-30 setting minimum, maximum 137-40 creating 93 CRT page number *(see* CRT page numbers) default values 116, 198 in defined menu area 66 displaying 102-3,122-23 graphics *(see* graphics cursor) half-square 92 hand-shaped 141-46, 234 hardware text defined 92 overview 98 selecting 147 setting 223 hiding 89, 92, 105, 124-25, 162-63,249 hotspot defined 95 defining 96 values 141 internal flag changing value 99 current value 122 decrementing 124 default value 116 described 99 incrementing 122 restoring value 124 mask *(see* cursor mask) mask bit 94 Microsoft Mouse 229, 237, 249 minimum/maximum horizontal coordinates 137, 233-34, 235-36,241-43,253-54 minimum/maximum vertical coordinates 139,233-34, 235-36,241-43,253-54 movement double-speed threshold 164-66, 187-90, 289-90 limiting to middle half of screen 137, 139, 217, 241 mickey count 51,149-50 sensitivity numbers 187-90 pixels 92-95 position default value 116 conditions interfering with new 129 at last button press 131 at last button release 134 setting at middle of screen 130

cursor *(continued)*  remaining on screen when program ends 124 scan lines number of, and display adapter 98 specifying line numbers 147 shape 92, 103, 141 software text defined 92 displaying 224 overview 96-98 selecting 147 setting 223 speed doubling 164-66 halving 160-61 increasing 189 setting 160 slowing 189 square 92 turning off 103 underscore 92 cursor mask bit 94 defined 93 graphics, and screen mask interaction effect on screen bit 94 in modes 4, 5 93-94 in modes E, D 94-95 used to build cursor 141 passing 141 text, and screen mask interaction 96-98, 147

#### D

Data register flip-flop, setting 267 decimal value, screen colors 54, 58 default language number 202 setting restored, 116, 198-99 .DEF extension 43 .DEF source files 76-80 Define Default Register Table function 281-82 demonstration programs, mouse menu 76-80 Disable Mouse Driver function 195-96 disabling mouse driver 291 display adapters. *See* video-display adapters display attributes defined 28 foreground, background colors 29-30 inverse value 33, 58, 75 MENU statement value 58

Display Write **III** 9 Doodle 7 DOS. *See* MS-DOS DOSOVRLYMouse Menu program 74-76 double quotation marks ("") simulating 70 specifying keys with 70 use in MENU statement 32 use in OPTION statement 61 use in statements 28, 47 use in TEXT statement 34 double-speed threshold getting 189-90 setting 164-66, 187-88 switch 289-90 DROP.DEF file 76 drop-down menus, creating 77 -78 DROP program 77-78 Dutch language support 109, 200-201 Dvorak, John C. 10

#### E

EGA *See* IBM Enhanced Graphics Adapter EGAFOR program 264-66 EGALIB. *See* Microsoft EGA Register Interface library EGAL procedure FORTRAN 263-64 Pascal 266 EGA Register Interface library. *See*  Microsoft EGA Register Interface library EGAS procedure FORTRAN 262 Pascal 266 ellipsis ( ... ), use in statements 47 Enable Mouse Driver function 197 ending Mouse Menu program 45 End key, simulating 40 Engelbart, Doug 3-4 English language support 109, 200, 202 Enter key, simulating 73, 74 equal sign (=), for drawing horizontal lines 35, 64 error messages issuing 102 MAKEMENU error 44 mouse driver, domestic 293-95 mouse driver, international 200-201 mouse menu 297 -99 Esc key, simulating 73 event commands ASSIGN 25, 31 BEGIN 25, 30-31

EXECUTE command 25, 39, 78 EXECUTE statement 52-53, 75 EXECUTEl, EXECUTE2 programs 78 EXECUTEl.DEF, EXECUTE2.DEF files 76 .EXE programs, compiling and linking into 262 extended-keyboard-scan codes, using with TYPE 312-13

#### F

Fl through flO keys, extendedkeyboard-scan codes 313 FDEMO.FOR program 249-50 Finnish language support 109,200 FORI.FOR program 247-48 foreground colors attribute parameter value 29-30,54, 77 blinking 29 inverting 94,97,147-48 menus 77 setting 93 foreign-language mouse support first 9 functions 111, 200-202 overview 109 switch designators 109 FORTRAN calling EGALIB from 263-66 calling functions from 4.1 247-50 sample programs FDEMO.FOR 249-50 FORI.FOR 247-48 FTEST.FOR 249 using MOUSE.LIB 20 free-floating cursor 19 French language support 109,200 FTEST.FOR program 249 functions, mouse. *See* mouse

#### G

Gates, Bill 5 German language support 109, 200 Get Button Press Information function 99-100,104,131-33 Get Button Release Information function 99-100,104,134-36 Get Button Status and Mouse Position function 100, 104, 126-28 Get CRT Page Number function 105,194 Get Driver Version, Mouse Type, and IRQ Number function 102,203-4

Get Language Number function 109, 202 Get Mouse Driver State Storage Requirements function 173-74,175 Get Mouse Sensitivity function 103,189-90 Get User Alternate Interrupt Address function 185-86 graphics characters. *See* ASCII code Graphics Controller Miscellaneous register 268 graphics cursor changing, sample program 212 default 208-9 default value 116 defined 92 defining 141, 229 displaying default 208-9, 234-36 hand-shaped 141-46, 234 hotspot, defined 95 mouse shape 249 screen, cursor masks interaction in modes 4, 5 93-94 in modes E, 10 94-95 setting new shape 220 size with different modes 92 graphics modes default graphics cursor 208-9 demonstrating mouse in 239-40 described 90-91 with Hercules Graphics Card 305 mode 4 91, 93-94 mode 5 90, 91, 92, 93-94 mode 6 90, 92, 94 mode 10 90, 92, 94-95, 259 mode 11 90, 92 mode 12 90, 92 mode 1391, 193 mode D 93, 259 mode E 90, 92, 94-95, 259 mode F 90, 92, 94, 259 programming for EGA 259-84 sample program for 217-19 *vs* text mode 85

#### H

hand-shaped cursor 141-46, 234 hardware text cursor defined 92 overview 98 selecting 147 Hawley, Jack S. 4 Hercules Graphics Card (HGC) command line switch, use with CPANEL.EXE 288

Hercules Graphics Card (HGC) *(continued)*  first mouse software support 8 sample programs using 233-34,  $250 - 52$ using mouse with 305 virtual screen coordinates permitted 90 Hewlett-Packard mouse, type value for 203-4 HGC. *See* Hercules Graphics Card Hide Cursor function changing internal cursor flag 99 drawing in graphics mode 105 during region updating 162-63 Function 2 call description 124-25 using during mode changes 92, 105 high-level language programs, calling EGALIB from  $261 - 67$ highlight, menu/message box 66 Home key, simulating 40 horizontal lines, drawing 35, 64 horizontal movement sensitivity ASSIGN statement parameter 48-49 BEGIN statement parameter 31, 50-51 getting factor 189-90 setting 187-88 switches 289-90 hotspot, cursor defined 95 defining 96 values 141 hyphen (-), for drawing horizontal lines 35

IBM Color/Graphics Adapter (CGA) command line switch, use with CPANEL.EXE 288 first mouse software support 8 number of lines in cursor 98 sample graphics mode program, changing for 218, 220 screen-mode characteristics 84-85, 91, 108 IBM Enhanced Graphics Adapter (EGA) color look-up tables 95 command line switch, use with CPANEL.EXE 288 first mouse software support 8 graphics mode sample programs 217-19,220

IBM Enhanced Graphics Adapter (EGA) *(continued)*  light pen information 231 number of lines in cursor 98 screen-mode characteristics 84-85,108 writing programs for EGA modes *(see* Microsoft EGA Register Interface library) IBM enhanced graphics modes, mouse support for 259 IBM extended character set' (table) 309 IBM Monochrome Display Adapter (MDA) command line switch, use with CPANEL.EXE 288 number of lines in cursor 98 screen-mode characteristics 84-85,108 IBM Multi-Color Graphics Array (MCGA), screen mode characteristics 84-85, 108 IBM Multiplan 80 IBM PC/AT 8 IBM personal computer 6 IBM PS/2 computer 10, 291 IBM Video Graphics Array (VGA) color look-up tables 95 light pen information 231 not supported by BASICA 87 -88 screen-mode characteristics 84-85,108 infinite loops 53 INITPAS.ASM program 252 INITPAS.OBJ object module 250 InPort mouse first 9 setting interrupt rate 191-92 switch settings (table) 290 type value for 203-4 input/ output operations, introduction 19, 90 Input Status register 268 input value 115 Ins key, simulating 73 *int86x()* function 233-34 Intel 8255 Programmable Peripheral Interface 6 internal cursor flag changing value 99 current value 122 decrementing 124 default value 116 described 99 incrementing 122 restoring value 124 international mouse driver first 9 functions 111, 200-202

international mouse driver *(continued)*  overview 109 switch designators 109 interpreted BASIC CALL statement format 207-8 sample programs BATEST.BAS 209-11 PIANO.BAS 212 TST1.BAS 208-9 testing for video modes in 87-88 Interrogate Driver function 283-84 Interrupt lOH BIOS values, changing default to 280 calling EGA.LIB from MASM programs 260 changing screen mode 267 hiding cursor 89-90 using, overview 88 Interrupt 33H calling from MASM 238 using, overview 16,20-21 vector restoring to previous value 195-96 setting to mouse-interrupt vector 197 verifying where pointing 102 interrupt handlers installing 106-7 overview 105 setting alternate call mask, address 179-84 setting call mask, address 151-57 specifying 106 swapping into place 167-72, 180 writing 106-7 interrupt rate, InPort mouse setting with Function 28 191-92 switch settings 290 interrupt request type. *See* IRQ number INTERRUPT subprogram calling from QuickBASIC 215-16 QB.Bl file 216-17 INTRRUPT.BAS program 220 Inverse attribute parameter 28, 33 inverse symbolic value 54, 58 IRQ (interrupt request type) number 203-4 Italian language support 109, 200

#### K

KBD program 79-80 KBD.DEF file 76 keyboard bufferI7,46,70,79-80 keyboard *(continued)*  emulation with mouse 73, 74, 79-80 mapping 17-18 keys ASCII code and equivalents 311 combinations that can't be simulated 71 simulation sample program for 73-74 with TYPE 40, 70, 312, 313 symbolic 70

#### L

labels guidelines 27 introduction 26-27 prohibited words 27 syntax conventions 27, 47 language support, international mouse driver first 9 functions 111,200-202 overview 109 switch designators 109 /L command line switch 109 Life program 7 light pen emulation mode conflict with mouse 108 offfunction 108, 159, 231-33 on function 107 -8, 158 Lotus 1-2-39 LPEN.C program 231-33 Lu, Cary 13

#### M

Ml % through M4%, placeholder variables 115, 117 M20SUB.ASM program 237-38 MAKEMENU utility 27, 43-44, 73 MAKEMENU.EXE compiler 7 MASM calling EGALIB from 260-61 ES:BX as table pointer 261 making function calls with, overview 238-39 sample programs ASMEXAMP.ASM 241-43 ATEST.ASM 240 TSTl.ASM 239-40 TSTl2&20.ASM 243-45 TST24.ASM 245-47 SUBS.ASM program 249 MATCH command 26, 41-43 MATCH statement 54-56, 60 MCGA *See* IBM Multi-Color ' Graphics Array MDA *See* IBM Monochrome Display Adapter

memory allocating for mouse menu programs 46 Control Panel 288 MEND command 26, 32 MEND statement 57 MENU command 26, 32, 35 MENU.COM program 7, 46 menus, creating with MENU and POPUP, differences 35 multiple-column 33-37, 63-65 single-column 31-33 \MENUS directory 76 MENU statement 57-59 menu subroutine commands 31-33 message boxes creating 34, 36-37, 63-65 color values 29-30 example 65 highlight 66 messages issuing error 102 MAKEMENU error 44, 297 mouse driver, domestic 293-95 mouse driver, international 200-201 mouse menu 297-99 mickey count 51,149-50 default value 116 defined 100 double-speed threshold getting 189-90 setting 164-66, 187-88 ratio to pixel default value 116, 160 setting 160-61 Microsoft Bus Mouse 6, 291 Microsoft EGA Register Interface library (EGA.LIB) calling from high-level language programs C programs 263 FORTRAN 263-66 parameters required 261-62 Pascal 266-67 QuickBASIC 262-63 calling from MASM programs 260-61 calling ROM BIOS video routines 267-68 damaging register settings 281 functions FO: Read One Register 270-71 Fl: Write One Register 272-73 F2: Read Register Range 274 F3: Write Register Range 274 F4: Read Register Set 276-77

Microsoft EGA Register Interface library (EGA.LIB) functions *(continued)*  F5: Write Register Set 267, 278-79 F6: Revert to Default Registers 268,280 F7: Define Default Register Table 281-82 FA: Interrogate Driver 283-84 reserved 269 (table) 268 how it works 260 register range, defined 274 register set, defined 276 restoring default settings, EGA registers 263, 280 shadow maps 259-60 . when to use 250 Microsoft Expert mouse menu program ending 291 when introduced 9 Microsoft Macro Assembler. *See*  MASM Microsoft Mouse User's Guide 287 Microsoft Multiplan 80 Microsoft Paintbrush 9, 19 Microsoft Product Support 108, 293 Microsoft Windows 19 Microsoft Word 5, 19, 43 Microsoft Works 19 minus sign  $(-)$ , for drawing horizontal lines 64 .MNU files 43 MOUH\_INT.C, MOUH\_LIB.C programs 233-34 MOUS\_INT.C, MOUS\_LIB.C programs 233-34 mouse actions defining 50-51 described 17-18 buttons *(see* buttons) cursor, overview 92-98 *(see also*  cursor) disabling 195-96 driver *(see* mouse driver) enabling 197 functions 088, 102, 116-21, 124, 198, 227, 305 192,99,102-3,122-23,141 292,99,103,105,124-25,162 3100,104,126-28 4 103, 129-30 5 99-100, 104, 131-33, 209 699-100,.104,134-36 7103,122,129,137-38

mouse, functions *(continued)*  8103, 122, 129, 139-40 992,93,96,103,141-46,301 10 92, 97, 103, 147-48 11100,104,149-50,209-11 12106-7,151-57,179 13107,158 14108,159 15 100, 103, 160-61, 164 16103, 122, 162-63, 301 19103, 160, 164-66 20106,107,167-72 21173-74 22175-76 23175,177-78 24106,107,179-84,301 25 185-86, 301 26100,103,160,164,187-88, 301 27103, 189-90, 301 28 191-92, 301 29 105, 193, 301 30 105, 194, 301 31195-96, 301 32197,301 33 122, 124, 198-99, 301 34109,200-201,301 35109,202,301 36 102, 203-4, 301 calling from Borland Turbo Pascal 303-4 categorized 109-11 introduction 19, 113-15, 205 listed 114 parameter names 115 hardware interrupts 151, 167 hardware, software status 88, 102, 116-21 Hercules Graphics Card, using with 305 initializing 116-17,256 interrupt rate 191-92 light pen, conflict with 108 motion, minimum resolution 84-85,90 pointer 64, 116 position feedback 104, 110, 126 programming interface programs, sample C, QuickC 230-38 FORTRAN 247-50 interpreted BASIC 207-12 MASM238-47 PASCAL 250-58 QuickBASIC 212-30 programming overview 15-21 reading status of 99-100 reset and status function 88, 102, 116-21,237 resetting and activating subroutine 227

mouse, functions *(continued)*  sensitivity getting 189-90 overview 100 setting 187-88 switches 289-90 specifying type, location (table) 290-91 threshold speed 164-66 type, checking for 203-4 unit of distance *(see* mickey) MOUSE.BAS program 220-23 MOUSE.COM device driver 7, 20, 101,291 MOUSEDEM.BAS program 223-24 mouse driver buffer size, driver state storage 173-74 checking cursor position 122 checking installation 102-3, 252-54 command line switches 289-91 communicating with, from within program 19-21 default values 116, 198 disabling 195-96, 291 driver control, feedback functions (list) 109-10 driver state getting storage requirements 173-74 restoring 177-78 saving 175-76 enabling 197 international version 9, 109, 200-202 interrogating 283-84 loading 101 messages domestic 293-95 international 200-202 mouse position feedback 104 overview 15-16 programming interface, overview 19-21 removing 291 resetting software, hardware 116-21 resetting software only 198-99 switches overview 289 setting interrupt rate for InPort mouse 290 specifying mouse sensitivity 289-90 specifying type, location of mouse 290-91 testing for 102-3

mouse driver *(continued)*  vectors determining address 207 installing 197 removing 195-96 version number, checking for 102,203 MouseDriver subprogram, QuickBASIC 223 mouse event trapping 78 mouse evolution early 3-4 Microsoft first generation 6-8 major releases (table) 12 second generation 8-9 third generation 10-11 Mouse House 4 MOUSE.LIB library calling MOUSE subprogram 213, 214 features, new version 301 linking with existing mouse programs 301 *mousel* procedure 247, 250, 255 in original mouse package 7 using, overview 16, 20 *mousel* procedure FORTRAN 247, 255 Pascal 250, 255 mouse menus application 80 borders for 35, 57, 64, 68-69 color 29-30,77 commands action 37 -41 event 30-31 MATCH 41-43 menu subroutine 31-33, 57 pop-up subroutines 33-37, 64 (table) 25-26 creating 18, 43-44 differing results from MENU, POPUP commands 35 dimensions, determining 57 drop-down 77-78 ending 45, 46 highlight 66 introduction 16-18 items in choosing 32, 57 defining 61-62,68-69 defining selection areas for 66-67 keyboard mapping 17 -18, 73-74, 79-80 memory allocation 46 messages 297-99 MS-DOS commands, choosing with 74-76

mouse menus *(continued)*  multi-level 78 multiple-column 33-37, 63-65 pop-up *(see* pop-up menus) program flow 37 -39 removing 32, 58 running 45 sample programs COLOR 77 demonstration 76-80 DOSOVRLY74-76 DROP 77-78 EXECUTE1, EXECUTE2 78 KBD 79 single-column 31-33 source files 43-44 starting program not in current directory 45 statements *(see* statements) subroutines BEGIN statement effect on 50 commands 31-35 defining menu items in 61-62 executing with MATCH 54-55 first statement in 57-59 pop-up *(see* pop-up subroutines) testing 44-45 title, defining 68-69 Mouse Reset and Status function 88, 102, 116-21, 124, 198 MOUSE subprogram, calling from QuickBASIC 213, 214 MOUSE.SYS device driver 7, 20, 101,291 MOUSHGCP.PAS program 250-52 movement parameters 31, 50-51 movement-sensitivity parameters 31,50-51 MPIBM.DEF file 80 MPMS.DEF file 80 MSCEXAMP.C program 234-36 MS-DOS 2.0 8 MS-DOS commands executing with DOSOVRLY 74-76 MS-DOS prompt 289 MSHERC.COM 305 Multimate 3.31 9 Multiplan (IBM) 80 Multiplan (Microsoft) 80 multiple-column pop-up menus 33-37,63-65

#### **N,O**

Nishi, Kay 6 normal attribute parameter 28 normal symbolic value 54, 58

Notepad program 7 NOTHING command 26, 32, 41 NOTHING statement 60 numeric parameters 28 OPTION commands 26, 32 OPTION statement 61-62 output value 115

#### p

palette registers, setting in **MASM 261** Palo Alto Research Center (PARC) 4 parameters ASSIGN statement 48 attribute MATCH statement 54 MENU statement 58 overview 28-30 POPUP statement 64 BEGIN statement 48, 50-51 bold 30 btbtn ASSIGN statement 48 BEGIN statement 51 button 31, 49, 50 column MATCH statement 54 MENU statement 58 POPUP statement 63 SELECT statement 66 comma, used with 27-28 default values 116 dnmov ASSIGN statement 48 BEGIN statement 51 EGA.LIB register correspondence 261-62 EXECUTE statement 52 foreground, background colors 29-30 hsen ASSIGN statement 48 BEGIN statement 51 input value not specified 115 introduction 27-29 inverse 30 italic, use in 47 key, TYPE statement 70 label EXECUTE statement 52 MATCH statement 54 MENU statement 57 POPUP statement 63 TYPE statement 70 length, SELECT statement 66 lfbtn, lfmov ASSIGN statement 48 BEGIN statement 51

parameters *(continued)*  Ml%-M4% 115, 117 MATCH statement 54-55 MENU statement 57-58 movement 31, 49, 50 movement sensitivity 31, 50 nomatch 55 normal 30 numeric 28 OPTION statement 61 output value not specified 115 placeholder 115, 117 pointer OPTION statement 61 SELECT statement 66 POPUP statement 63-64 redefining 48-49 rounding values of 129 row MATCH statement 54 MENU statement 58 POPUP statement 63 SELECT statement 66 rtbtn, rtmov ASSIGN statement 48 BEGIN statement 51 SELECT statement 66 statements without 27 string MATCH statement 54 TEXT statement 68 text, OPTION statement 61 TEXT statement 68 title, MENU statement 57 TYPE statement 70 upmov, vsen ASSIGN statement 48 BEGIN statement 51 Pascal calling EGA.LIB from 266-67 sample programs INITPAS.ASM 252 MOUSHGCP.PAS 250-52 PASEXAMP.PAS 252-54 PDEMO.PAS 256-58 SUBS.ASM 254-56 using MOUSE.LIB 20, 250 PASEXAMP.PAS program 252-54 PC Paintbrush 8 PDEMO.PAS program 256-58 PENCIL.BAS program 229-30 PENCIL.C program 236-37 pencil cursor 229 PEND command 26, 35 PEND statement 63-65 PEN function 158, 159 percent sign (%), use in parameter names 115 physical-screen coordinates 9 PIANO.BAS program 212 piano keyboard, simulating 212

Piano program 7 pipe (1), for drawing lines 35, 64 .pixel color 93-94 defined 84 even-number correspondence 91,93 groups 8-by-891 8-by-16 92, 93 16-by-891 16-by-16 92, 93 invisible location 95 movement 90, 91, 100 number in graphics cursor 92 in hardware cursor 98 on screen 84-85 in text character cell 91 one-to-one correspondence 90, 93 setting ratio to mickey 100, 116, 160 plus sign (+), for drawing corners 64 pointer parameter OPTION statement 32, 61 SELECT statement 35, 66 POPUP command 26, 34, 35 pop-up menus borders 68-69 defining item selection areas in 66-67 defining title and text 68 displaying, WS.DEF prograam 60 example 64-65 highlight in 66 multiple-column 33-37, 63-65 single-column 31-33,57-59, 63-65 POPUP statement 63-65 pop-up subroutines defining item selection areas 66-67 defining pop-up menu appearance 68-69 first statement in 63-64 for message boxes 34,36-37, 63-65 for multiple-column menus 33-34, 63-65 PEND command 63-65 POPUP command 34, 63-65 sample 35-37, 64-65 SELECT command 35, 66-67 TEXT command 34-35, 64 Portuguese language support 109, 200 product support. *See* Microsoft Product Support PS/2 mouse, type value for 203-4

#### $\mathbf Q$

QB.Bl file 216-17 QB.QLB Quick Library INTERRUPT subprogram 215, 216 loading with QuickBASIC 213 QBl2&20.BAS program 224-26 QB24.BAS program 227-29 QBHERC.COM 305 QBINC.BAS program 216-17 QBINT.BAS program 215-16 QBMOU.BAS program 214 QBMOUSE.LIB library 213 QBMOUSE.QLB library 213, 214 QBNEW.LIB library 262 QBNEW.QLB 262 QBTEST.BAS program 229 QuickBASIC calling EGA.LIB from 262-63 calling INTERRUPT 215-16 calling MOUSE 213, 214 crash warning 227 loading QB.QLB 213 modular programming techniques 223 sample programs ABSOLUTE.BAS 217-19 INTRRUPT.BAS 220 MOUSE.BAS 220-23 MOUSEDEM.BAS 223-24 PENCIL.BAS 229-30 QBl2&20.BAS 224-26 QB24.BAS 227-29 QBINC.BAS 216-17 QBINT.BAS 215-16 QBMOU.BAS 214 QBTEST.BAS 229 starting 213 testing for video modes in 86 use with Hercules Graphics Card 305 use with MOUSE.LIB, overview 213 version 4.5, CALL MOUSE function 220 QuickC calling EGA.LIB from 263 default memory model 230, 234 sample programs CMOUSE.C 230 CTEST.C231 LPEN.C 231-33 M20SUB.ASM 237-38 MOUH\_INT.C, MOUH\_LIB.C 233-34 MOUS\_INT.C, MOUS\_LIB.C 233-34 MSCEXAMP.C 234-36 PENCIL.C 236-37

QuickC *(continued)*  use with MOUSE.LIB, overview 20 quotation marks. *See* double quotation marks

#### R

reading the mouse 99-100 Read Mouse Motion Counters function 100, 104, 149-50 Read One Register function 270-71 Read Register Range function 274 Read Register Set function 276-77 region array, defining on screen 162-63 register range, defined 274 registers Attribute Controller 267, 282 Attribute Controller Palette 274 CRT Controller Cursor Location High 275 CRT Controller Cursor Location Low 275 CRT Controller Cursor Start 273 CRT Controller Mode Control 277,279 damaging adapter with settings 281 defining default table 281-82 Feature Control 273, 282 Graphics Controller Miscellaneous 268 Input Status 268 Miscellaneous Output 271, 277, 279 range of, defined 274 reading, on EGA 270-71 reading range of, on EGA 274 reading set of, on EGA 276-77 Read One 270-71 restoring default settings, EGA 280 Revert to Default 280 Sequence Map Mask 270 Sequence Memory Mode 267-68,277,279 Sequence Reset 268 set of, defined 276 Write One 272-73 writing to, on EGA 272-73 writing to range, on EGA 275 writing to set, on EGA 278-79 register set, defined 276 relative mouse motion, tracking 104 removing mouse driver from memory 291 Restore Mouse Driver State function 175, 177-78

Revert to Default Registers function 280 Roark, Raleigh 5-6 ROM BIOS communicating with video adapter using 102 EGA.LIB considerations Attribute Controller registers 267 Graphics Controller Miscellaneous register 268 Input Status register 268 Sequencer Memory Mode register 267-68 and Interrupt 10H 88 interrupt routines unable to call 106 key sequences suppressed in 71 light pen information 231 RS-232 serial port 6 running mouse menu program 45

#### 5

SADD function 262 sample programs menu application mouse menus 80 COLOR 77 DOSOVRLY74-76 DROP 77-78 EXECUTE1, EXECUTE2 78 KBD79-80 SIMPLE 73-74 mouse programming interface ABSOLUTE.BAS 217-19 ASMEXAMP.ASM 241-43 ATEST ASM 240 BATEST.BAS 209-11 CMOUSE.C 230 CTEST.C231 FDEMO.FOR 249-50 FORI.FOR 247-48 FTEST.FOR 249 INITPAS.ASM 252 INTRRUPT.BAS 220 LPEN.C 231-33 M20SUBASM 237-38 MOUH\_INT.C, MOUH\_LIB.C 233-34 MOUS\_INT.C, MOUS\_LIB.C 233-34 MOUSE.BAS 220-23 MOUSEDEM.BAS 223-24 MOUSHGCP.BAS 250-52 MSCEXAMP.C 234-36 PASEXAMP.PAS 252-54 PDEMO.PAS 256-58 PENCIL.BAS 229-30 PENCIL.C 236-37

sample programs, mouse programming interface *(continued)*  PIANO.BAS 212 QBl2&20.BAS 224-26 QB24.BAS 227-29 QBINC.BAS 216-17 QBINT.BAS 215-16 QBMOU.BAS 214 QBTEST.BAS 229 SUBSASM 254-56 TSTl.ASM 239-40 TSTl.BAS 208-9 TSTl2&20ASM 243-45 TST24.ASM 245-47 Save Mouse Driver State function 175-76 scan codes. *See* extendedkeyboard-scan codes scan lines 98 screen buffer, switches to change size 287-89 characters, data format 97 mask *(see* screen mask) mask bit 94 modes changing 105, 124 and Hercules Graphics Card 305 supported by mouse (tables) 84-85,108 testing for 85-88 text *vs* graphics 85 unsupported, using 108 virtual *(see* virtual screen) screen coordinates array 162 display adapters (table) 84-85 getting cursor's current 126-28 cursor's previous 131-36 MATCH statement, starting 54 setting cursor's 129-30 cursor's minimum/maximum horizontal 137-38 cursor's minimum/maximum vertical 139-40 virtual screen, overview 88-91 screen mask bit 94 defined 93 and graphics cursor mask interaction effect on screen bit 94 in modes 4,593-94 in modes E, D 94-95 used to build cursor 141 passing 141 and text cursor mask interaction 96-98,147

SCREEN statements, changing for CGA218 SELECT command 26, 35 SELECT statement 66-67 semicolon (;), to specify comments 30 Sequencer Memory Mode register . 267-68 Sequencer Reset register 268 serial mouse, type value for 203-4 Set Alternate Subroutine Call Mask and Address function 106,107,179-84 Set CRT Page Number function 105,193 Set Double-Speed Threshold function 103, 160, 164-66 Set Graphics Cursor Block function 92,93,103,141-46 Set Interrupt Subroutine Call Mask and Address function 106-7,151-57,179 set key combinations, simulating with TYPE 313 Set Language for Messages function 109, 200-201 Set Mickey/Pixel Ratio function 100, 103, 160-61, 164 Set Minimum and Maximum Horizontal Cursor Position function 103, 122, 129, 137-38 Set Minimum and Maximum Vertical Cursor Position function 103, 122, 129, 139-40 Set Mouse Cursor Position function 103, 129-30 Set Mouse Interrupt Rate function 191-92 Set Mouse Sensitivity function 100, 103, 160, 164, 187-88 Set Text Cursor function 92, 97, 103,147-48 SETVID.BAS program 86-87 shadow maps, EGA.LlB 259-60 Shaiman, Steve 8, 13 Shift key combinations extended-keyboard-scan codes 313 and Function 24107, 179-84 not able to be simulated 71 Show Cursor function 92, 99, 102-3,122-23,141 Show Partner program 9 Simonyi, Charles 5 SIMPLE mouse menu program 73-74 simulating keystrokes arrow keys 17, 41, 71, 73-74, 312 CLS41,74

simulating keystrokes *(continued)*  Ctrl-C 41, 42 Ctrl-D 41 direction keys 312 editing keys 312 End 41 Enter key 41, 73, 74 Esc key 73 function keys 313 Home 41 Ins 73 set key combinations 313 Spacebar 40, 71 single-column pop-up menus 31-33,57-59,63-65 sketching programs PENCIL.BAS 229-30 PENCIL.C 236-37 Software Reset function 122, 124, 198-99 software text cursor default value 116 defined 92 overview 96-98 selecting 147 source files creating Mouse Menu 43-44 .DEF 43 error messages 44, 293-99 for mouse menu programs on disks 80 for sample programs on disks 76 WS.DEF 55-56,60,65,80 . Spacebar, simulating 40, 71 Spanish language support 109, 200 speed-doubling, cursor 164-66 square cursor 92, 103 stand-alone .EXE programs 213 Stanford Research Institute 4 statements ASSIGN 48-49 BEGIN described 50-51 DOSOVRLY75 comments 30 EXECUTE 52-53 first, in program 30 format 26-30 labels 26-27,47 MATCH 54-56 MEND 57-59 MENU 57-59 NOTHING 60 OPTION 61-62 parameters *(see* parameters) PEND 63-65 POPUP 63-65 SELECT 66-67 syntax conventions 47

statements *(continued)*  TEXT described 68-69 line-drawing characters in 64 TYPE *(see* TYPE statement) string matching 54 string parameter introduction 28 MATCH statement 54 TEXT statement 68 Strong, David 5 submenus, creating hierarchy of 74-76 subroutines, mouse functions for connecting to (list) 110 SUBS.ASM program described 254-56 linking to MOUSE.LIB 249 providing subroutines for PASEXAMP.PAS 253 support, product. *See* Microsoft Product Support supported video modes (table) 108 Swap Interrupt Subroutines function 106, 107, 167 -72, 180 Swedish language support 109, 200 switch designators, language 109 switches. *See* Control Panel; mouse driver symbolic keys 40 SYM.DEF file 80 Symphony program 80 syntax conventions, statements 47

#### T

terminate-and-stay-resident (TSR) program 101, 107 testing for mouse driver 102-3 mouse menu program 44-45 TEXT command 26, 34-35 text cursors default value 116 defined 92 overview 96-98 selecting 147 text mode data format for screen characters 97 described 91 display, saving rectangular area 224 *vs* graphics mode 85 text parameter, OPTION statement 32, 61 TEXT statement described 68-69 including line-drawing characters in 64

title parameter, MENU statement 57 TSTl.ASM program 239-40 TST1.BAS program 208-9 TST12&20.ASM program 243-45 TST24.ASM program 245-47 type-ahead buffer 104 TYPE command 26, 40-41 TYPE statement described 70-71 key sequences not simulated with 71 sample 59 using ASCII control characters with (table) 311 using extended-keyboard-scan codes with (tables) 312, 313

#### u

upper-ASCII line-drawing characters 64 user-installed interrupt subroutines crashing system with 227 disabling 116 getting alternate subroutine address 185-86 installing 106-7 overview 105 QuickBASIC sample programs 224-26,227-29 setting alternate call mask, address 179-84, 227-29, 245-47 setting call mask, address 151-57, 224-26, 243-45 specifying 106 swapping into place 167-72, 180, 224-26,243-45 writing 106-7

#### v

VARPTR function 152, 168 VARSEG function 168 VC.DEF file 80 vertical-line character ( I ), for drawing lines 35, 64 vertical movement sensitivity ASSIGN statement parameter 48-49 BEGIN statement parameter 31, 50-51 getting factor 189-90 setting 187-88 switches 289-90 VGA. *See* IBM Video Graphics Array video control functions (list) 110

video-display adapters. *See also specific adapters*  attribute parameters 28, 54, 58, 64 command line switches (table) 288 first mouse software for 8 foreground, background color values (table) 29 screen modes changing 105 for Hercules Graphics Card 305 (tables) 84-85, 108 testing for 85-88, 103 text *vs* graphics 85 types, and number of cursor lines 98 video modes changing 105 and Hercules Graphics Card 305 supported by mouse (table) 108 testing for 85-88 text *vs* graphics 85 unsupported, using 108 video-display adapters (table) 84-85 video paging 105 video random-access memory (VRAM) , problems with 268 virtual screen in graphics modes 90-91 minimum size 88 overview 88-90 resolution 137, 139 in text modes 91 VisiCalc 80 VMAX% variable 139

#### **W,X**

*Wall Street Journal* 11 WordStar 44, 55, 80 Write One Register function 272-73 Write Register Range function 275 Write Register Set function 278-79 WS.DEF file 55-56, 60, 65, 80 Xerox Alto computer 4 Xerox Star personal computer 4

The manuscript for this book was prepared and submitted to Microsoft Press in electronic form. Text files were processed and formatted using Microsoft Word.

..

Cover design by Greg Hickman Cover photography by Ed Lowe Interior text design by Darcie S. Furlan Principal typography by Lisa G. Iversen

Text composition by Microsoft Press in New Baskerville with display in Avant Garde Demi, using the Magna composition system and the Linotronic 300 laser imagesetter.

# **MICROSOFT** PROGRAMMER'S **REFERENC**

The Microsoft Mouse, in use on nearly 2 million personal computers, is one of the world's most popular PC peripherals and is an industry standard. No software program - commercial or custom - is complete without support for the Microsoft Mouse.

The MICROSOFT MOUSE PROGRAMMER'S REFERENCEcreated by a team of experts from the Hardware Division of Microsoft - is a complete guide to providing Mouse support in all your MS-DOS<sup>®</sup> programs. Both an essential reference to the Mouse programming interface and a handbook for writing functional Mouse Menus, this one-of-a-kind quide includes

An overview of mouse programming using Mouse Menus and the Mouse programming interface Details of the Mouse Menu programming language, including statement formats, program structure, and a guide to creating and running Mouse Menus ■ Ready-to-run Mouse Menu programs ■ A thorough discussion of the Mouse programming interface ■ A complete reference to the Mouse function calls Specifics of writing Mouse programs for **IBM EGA modes** 

### **Companion Disks Included!**

The 5.25-inch companion disks contain sample Mouse Menus, MOUSE.LIB and EGA.LIB, and a collection of valuable programming examples in Microsoft QuickBASIC, interpreted BASIC, Microsoft QuickC<sup>®</sup>, Microsoft C. Pascal, Microsoft Macro Assembler, and FORTRAN

**U.S.A.** \$29.95 £25.95 (VAT included) U.K. \$44.95 **Austral** (recommended)

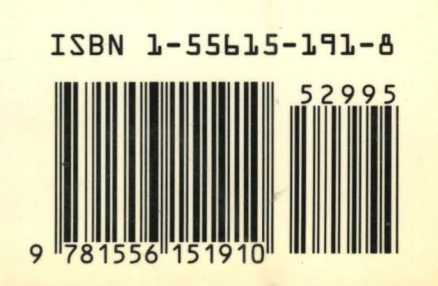